## **OpenWindows Desktop Reference Manual**

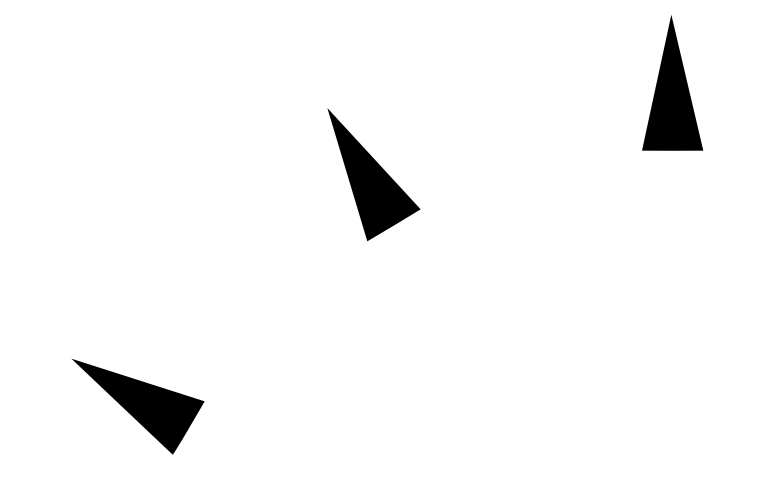

Sun Microsystems, Inc. 2550 Garcia Avenue Mountain View, CA 94043 U.S.A.

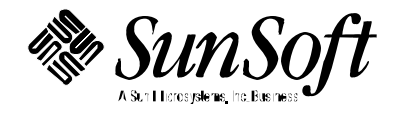

1995 Sun Microsystems, Inc., 2550 Garcia Avenue, Mountain View, California 94043-1100 USA.

All rights reserved. This product or document is protected by copyright and distributed under licenses restricting its use, copying, distribution and decompilation. No part of this product or document may be reproduced in any form by any means without prior written authorization of Sun and its licensors, if any.

Portions of this product may be derived from the UNIX® system, licensed from UNIX System Laboratories, Inc., a wholly owned subsidiary of Novell, Inc., and from the Berkeley 4.3 BSD system, licensed from the University of California. Thirdparty software, including font technology in this product, is protected by copyright and licensed from Sun's Suppliers.

RESTRICTED RIGHTS LEGEND: Use, duplication, or disclosure by the government is subject to restrictions as set forth in subparagraph (c)(1)(ii) of the Rights in Technical Data and Computer Software clause at DFARS 252.227-7013 and FAR 52.227-19.

The product described in this manual may be protected by one or more U.S. patents, foreign patents, or pending applications.

## TRADEMARKS

Sun, Sun Microsystems, the Sun logo, SunSoft, the SunSoft logo, Solaris, SunOS, OpenWindows, DeskSet, ONC, ONC+, and NFS are trademarks or registered trademarks of Sun Microsystems, Inc. in the United States and other countries. UNIX is a registered trademark in the United States and other countries, exclusively licensed through X/Open Company, Ltd. OPEN LOOK is a registered trademark of Novell, Inc. PostScript and Display PostScript are trademarks of Adobe Systems, Inc. All other product, service, or company names mentioned herein are claimed as trademarks and trade names by their respective companies.

All SPARC trademarks are trademarks or registered trademarks of SPARC International, Inc. in the United States and other countries. SPARCcenter, SPARCcluster, SPARCompiler, SPARCdesign, SPARC811, SPARCengine, SPARCprinter, SPARCserver, SPARCstation, SPARCstorage, SPARCworks, microSPARC, microSPARC-II, and UltraSPARC are licensed exclusively to Sun Microsystems, Inc. Products bearing SPARC trademarks are based upon an architecture developed by Sun Microsystems, Inc.

The OPEN LOOK™ and Sun™ Graphical User Interfaces were developed by Sun Microsystems, Inc. for its users and licensees. Sun acknowledges the pioneering efforts of Xerox in researching and developing the concept of visual or graphical user interfaces for the computer industry. Sun holds a non-exclusive license from Xerox to the Xerox Graphical User Interface, which license also covers Sun's licensees who implement OPEN LOOK GUI's and otherwise comply with Sun's written license agreements.

X Window System is a trademark of X Consortium, Inc.

THIS PUBLICATION IS PROVIDED ''AS IS'' WITHOUT WARRANTY OF ANY KIND, EITHER EXPRESS OR IMPLIED, INCLUDING, BUT NOT LIMITED TO, THE IMPLIED WARRANTIES OF MERCHANTABILITY, FITNESS FOR A PARTICULAR PURPOSE, OR NON-INFRINGEMENT.

THIS PUBLICATION COULD INCLUDE TECHNICAL INACCURACIES OR TYPOGRAPHICAL ERRORS. CHANGES ARE PERIODICALLY ADDED TO THE INFORMATION HEREIN; THESE CHANGES WILL BE INCORPORATED IN NEW EDITIONS OF THE PUBLICATION. SUN MICROSYSTEMS, INC. MAY MAKE IMPROVEMENTS AND/OR CHANGES IN THE PRODUCT(S) AND/OR THE PROGRAMS(S) DESCRIBED IN THIS PUBLICATION AT ANY TIME.

Portions  $©$  AT&T 1983-1990 and reproduced with permission from AT&T.

## *Preface*

## *OVERVIEW*

A man page is provided for both the naive user, and sophisticated user who is familiar with the OpenWindows Desktop system and is in need of on-line information. A man page is intended to answer concisely the question "What does it do?" The man pages in general comprise a reference manual. They are not intended to be a tutorial.

The following contains a brief description of each section in the man pages and the information it references:

- · Section 1 describes, in alphabetical order, commands available with the openwindows desktop system.
- · Section 1M describes, in alphabetical order, commands that are used chiefly for system maintenance and administration purposes.
- · Section 4 outlines the formats of various files.
- · Section 6 describes various games and demos.
- · Section 7 describes various special files that refer to specific hardware peripherals, and device drivers.

Below is a generic format for man pages. The man pages of each manual section generally follow this order, but include only needed headings. For example, if there are no bugs to report, there is no BUGS section. See the intro

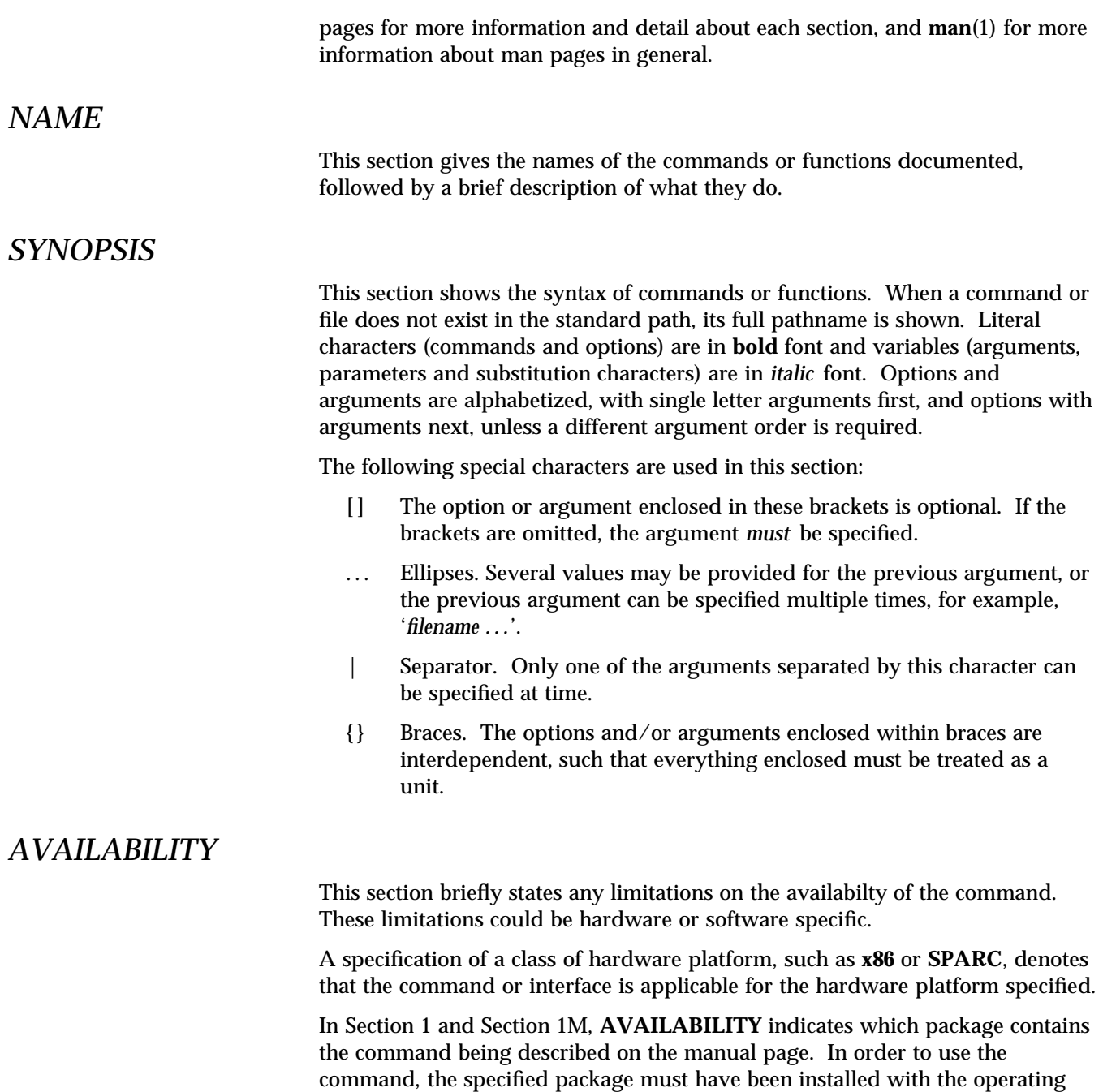

system. If the package was not installed, see **pkgadd**(1) for information on how

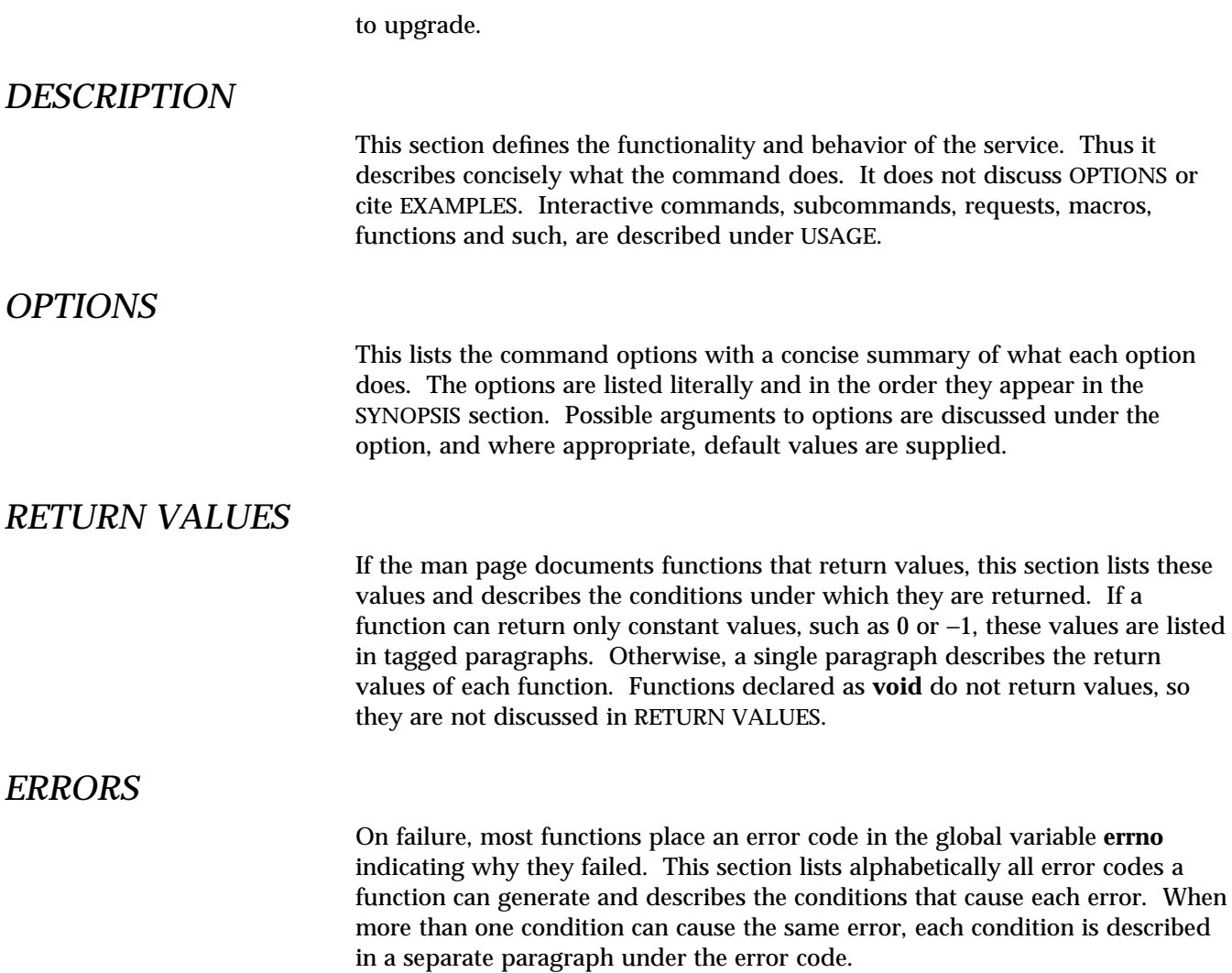

*Preface* ix

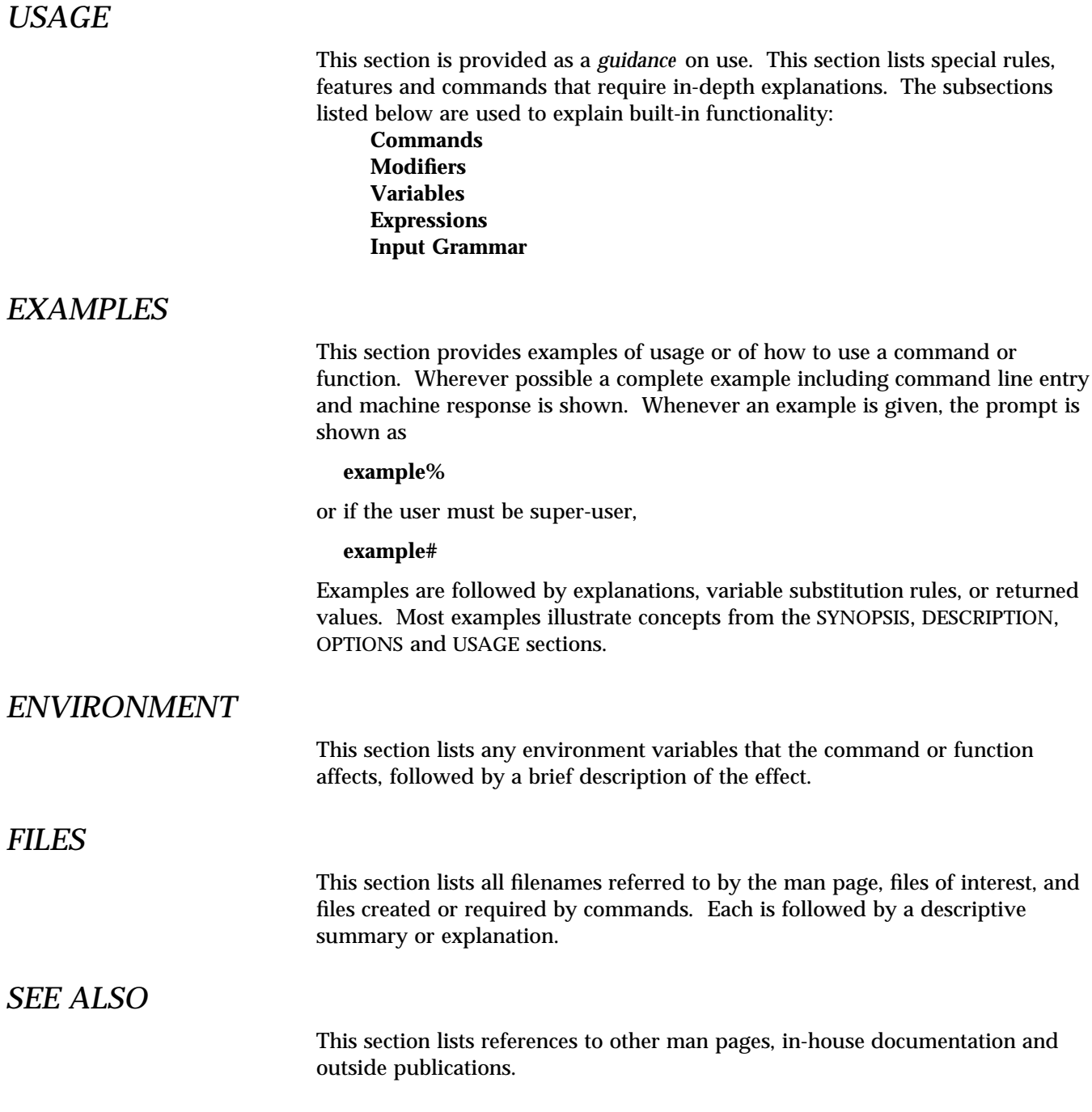

x

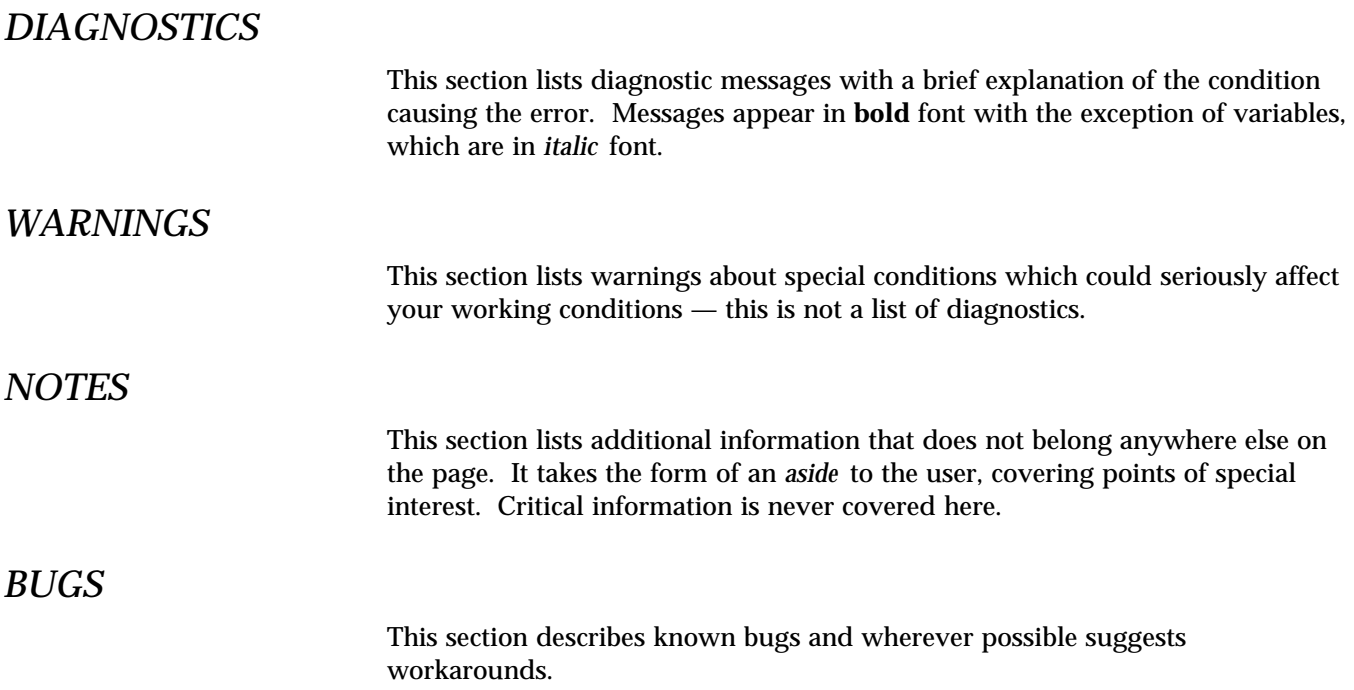

*Preface* xi

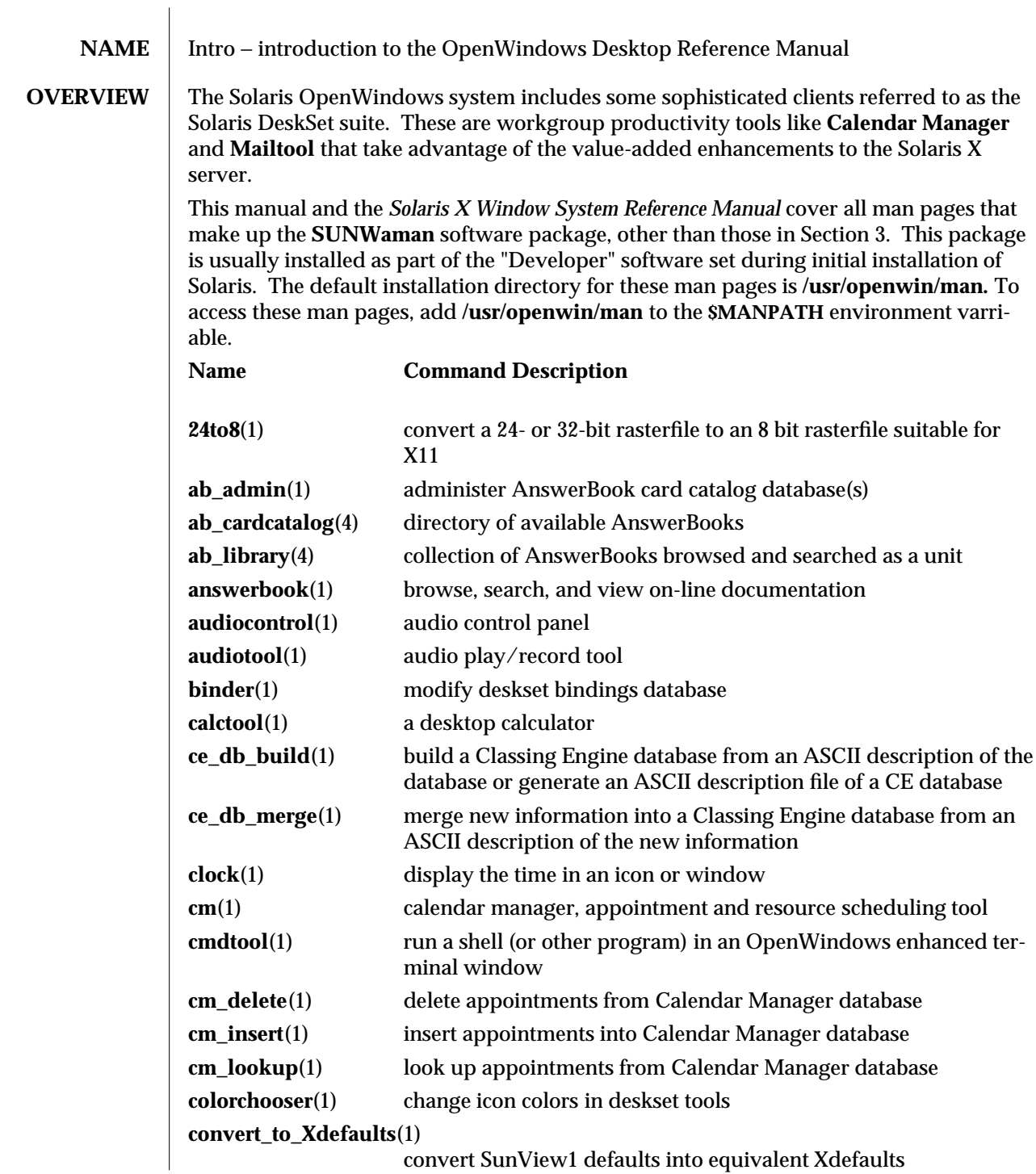

convert SunView1 defaults into equivalent Xdefaults

modified 28 August 1995 1 1

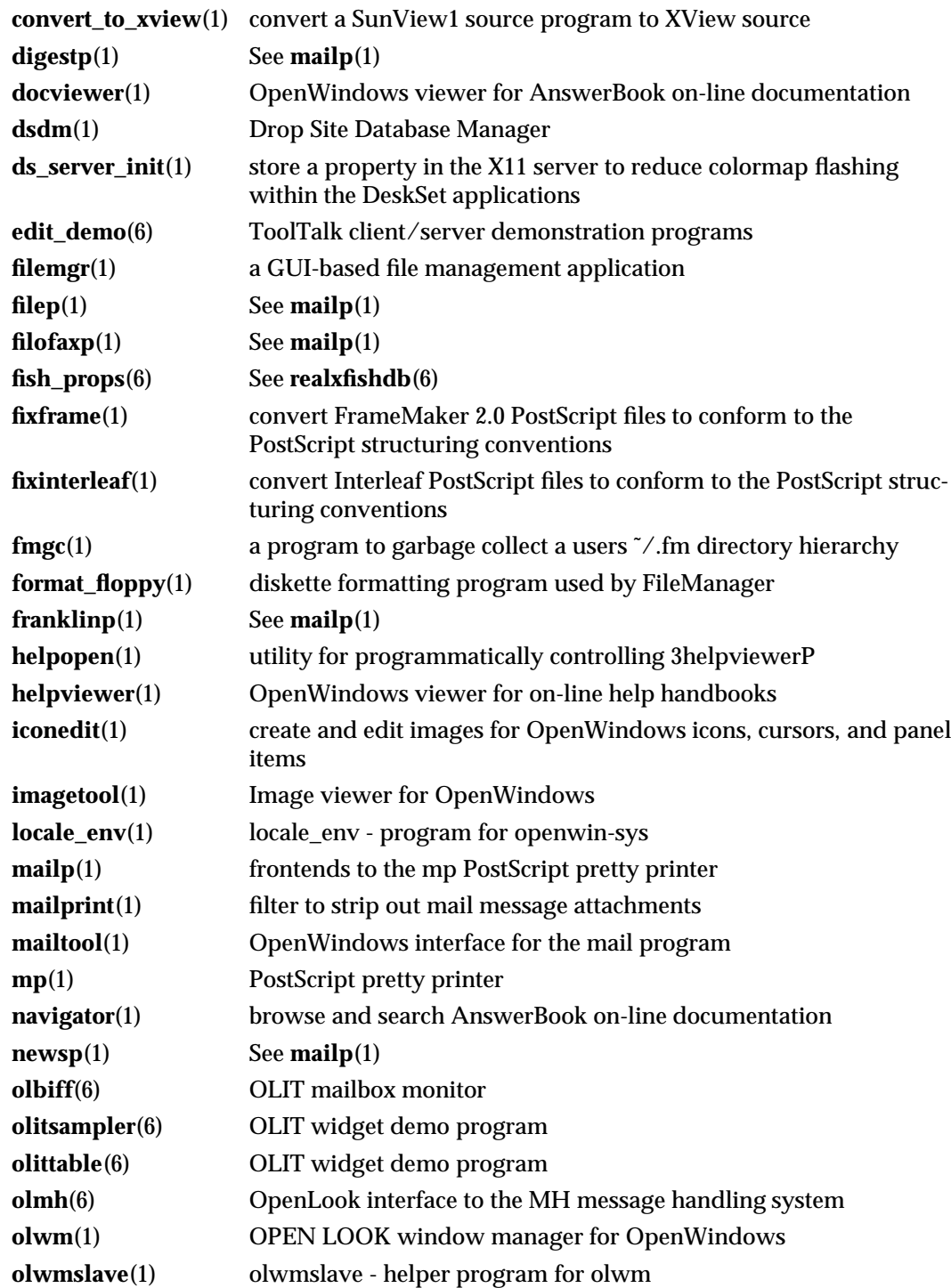

2 modified 28 August 1995

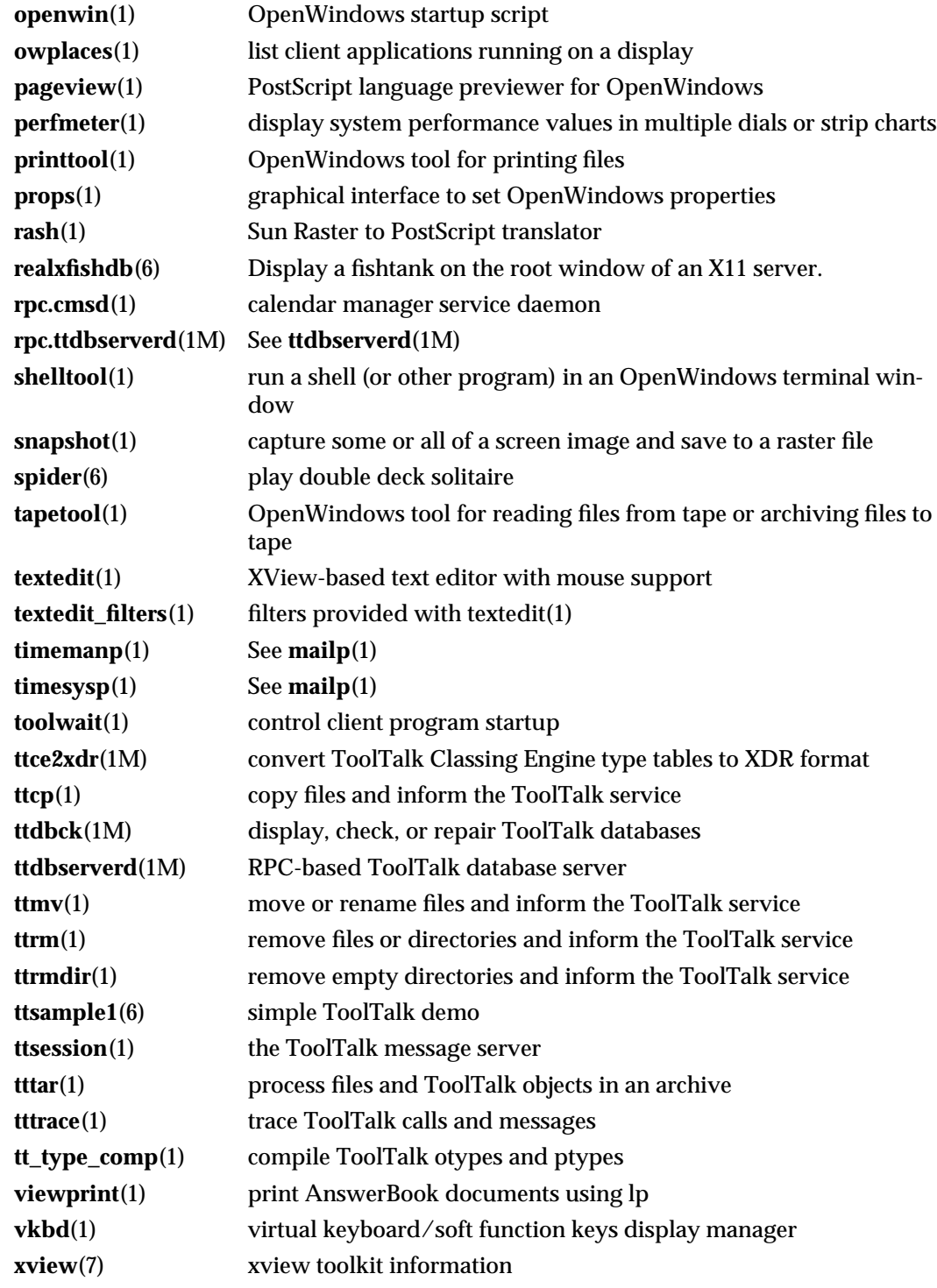

modified 28 August 1995 3

**xv\_get\_sel**(1) copy the content of a selection to the standard output

4 modified 28 August 1995

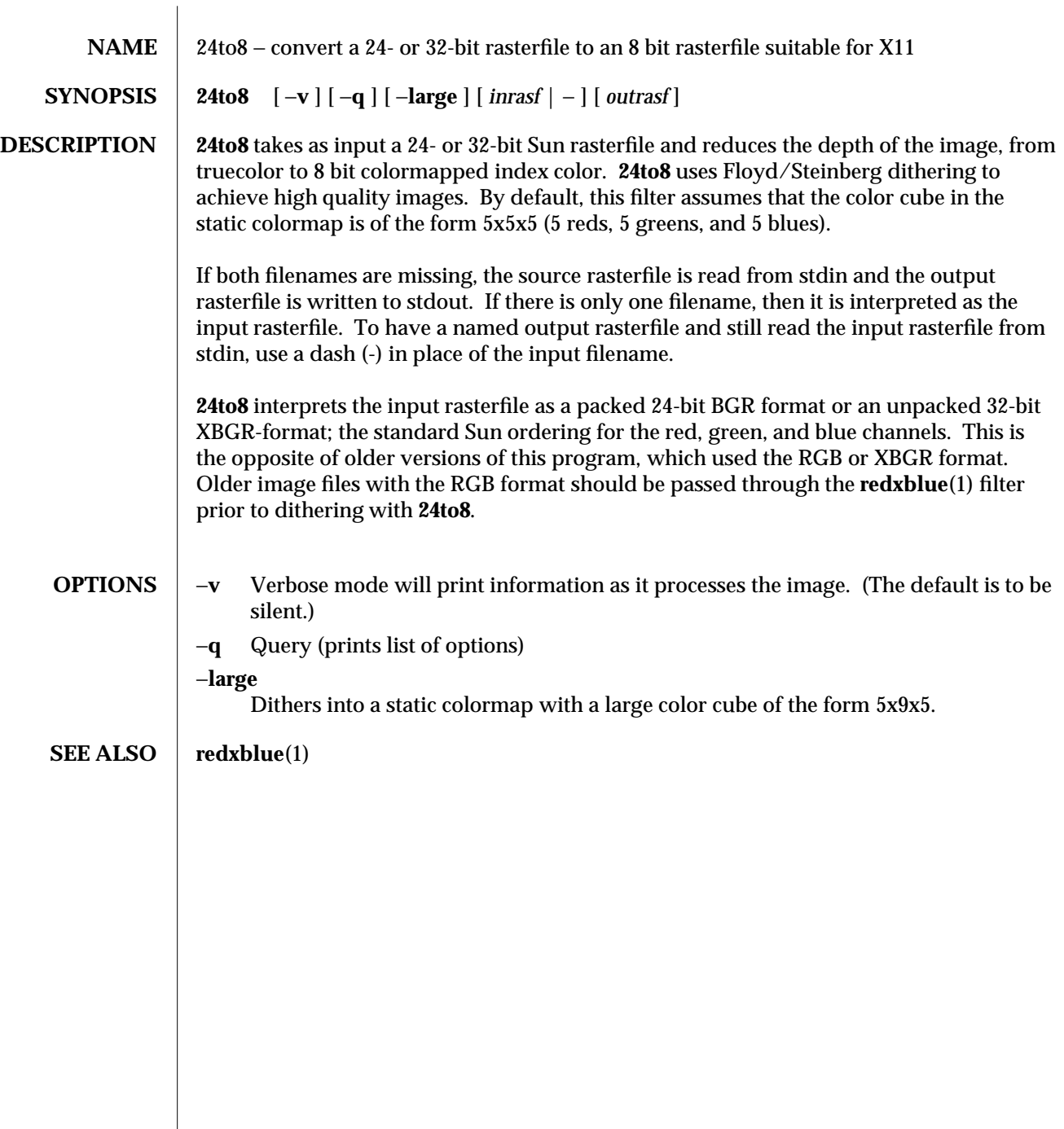

modified 10 March 1992 1

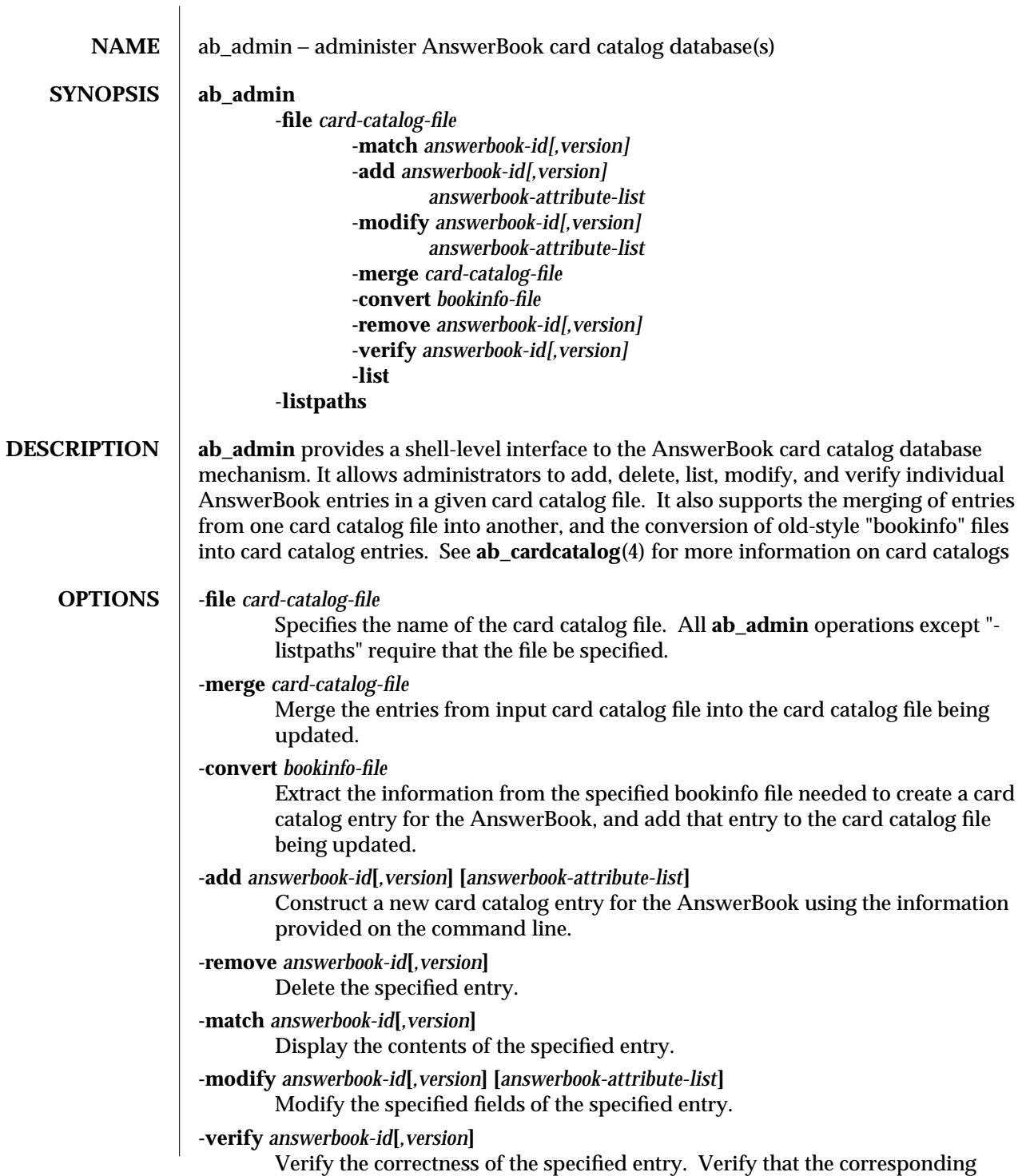

modified 26 April 1994 1

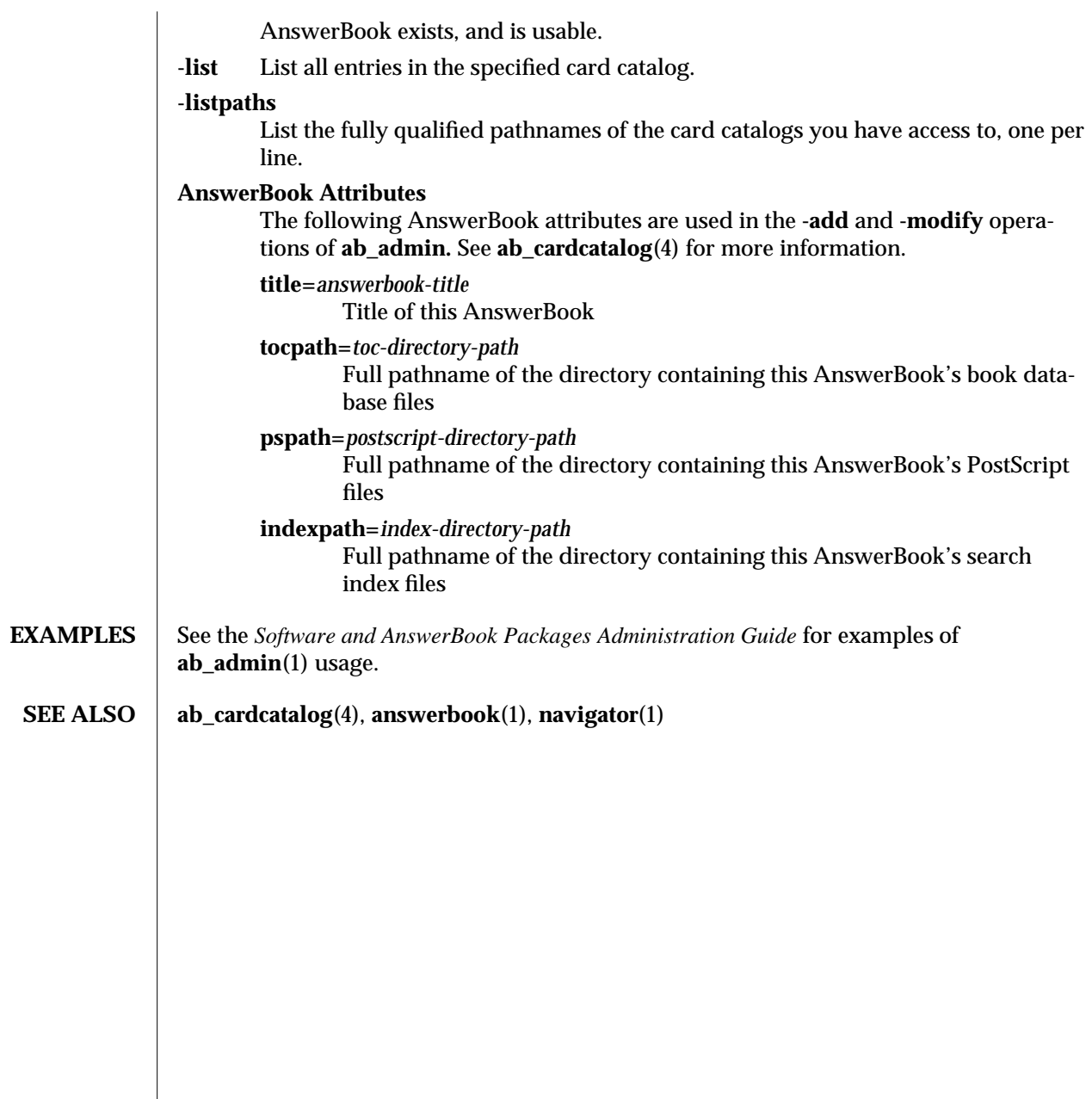

2 modified 26 April 1994

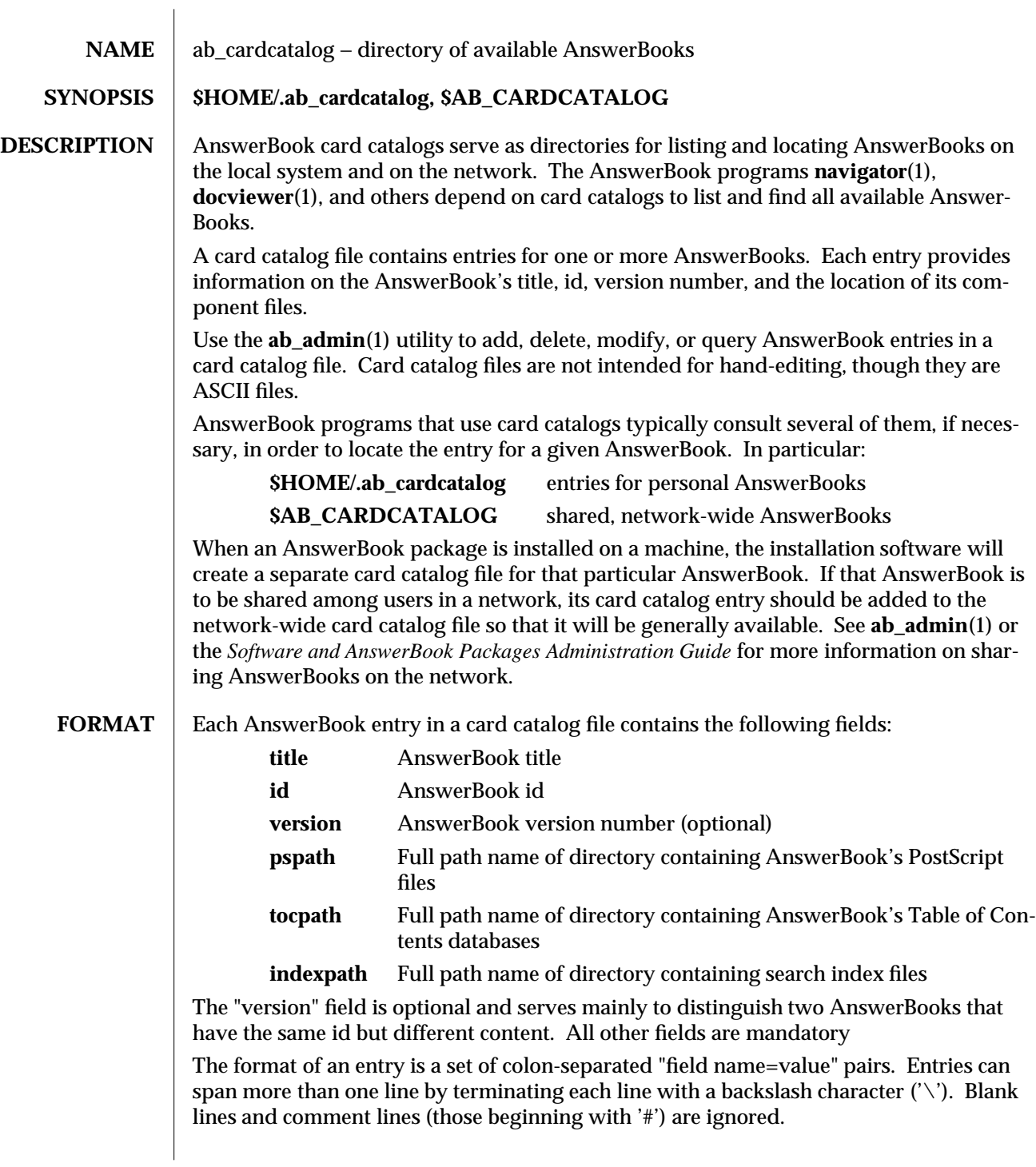

modified 29 March 1993 1

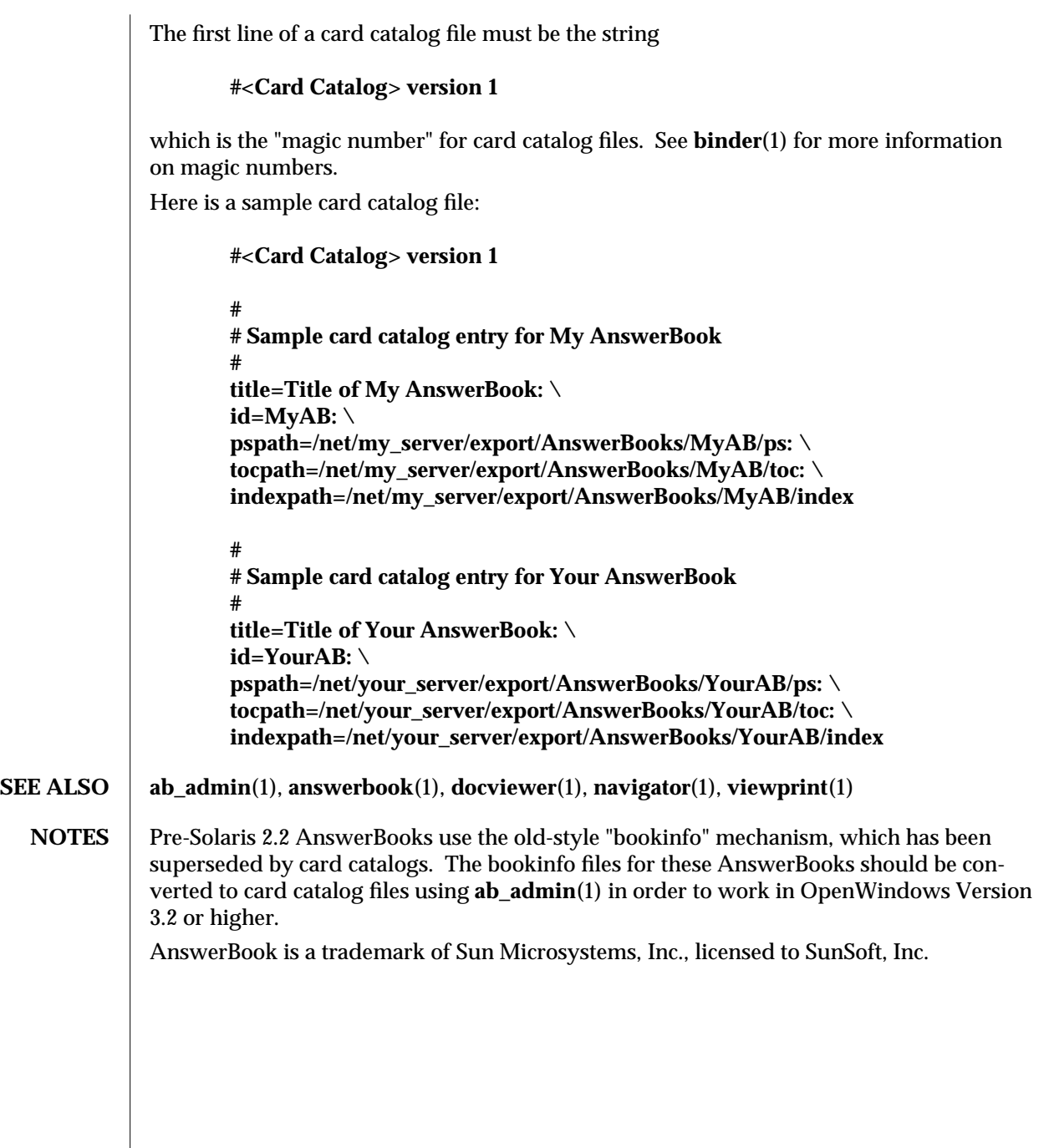

2 modified 29 March 1993

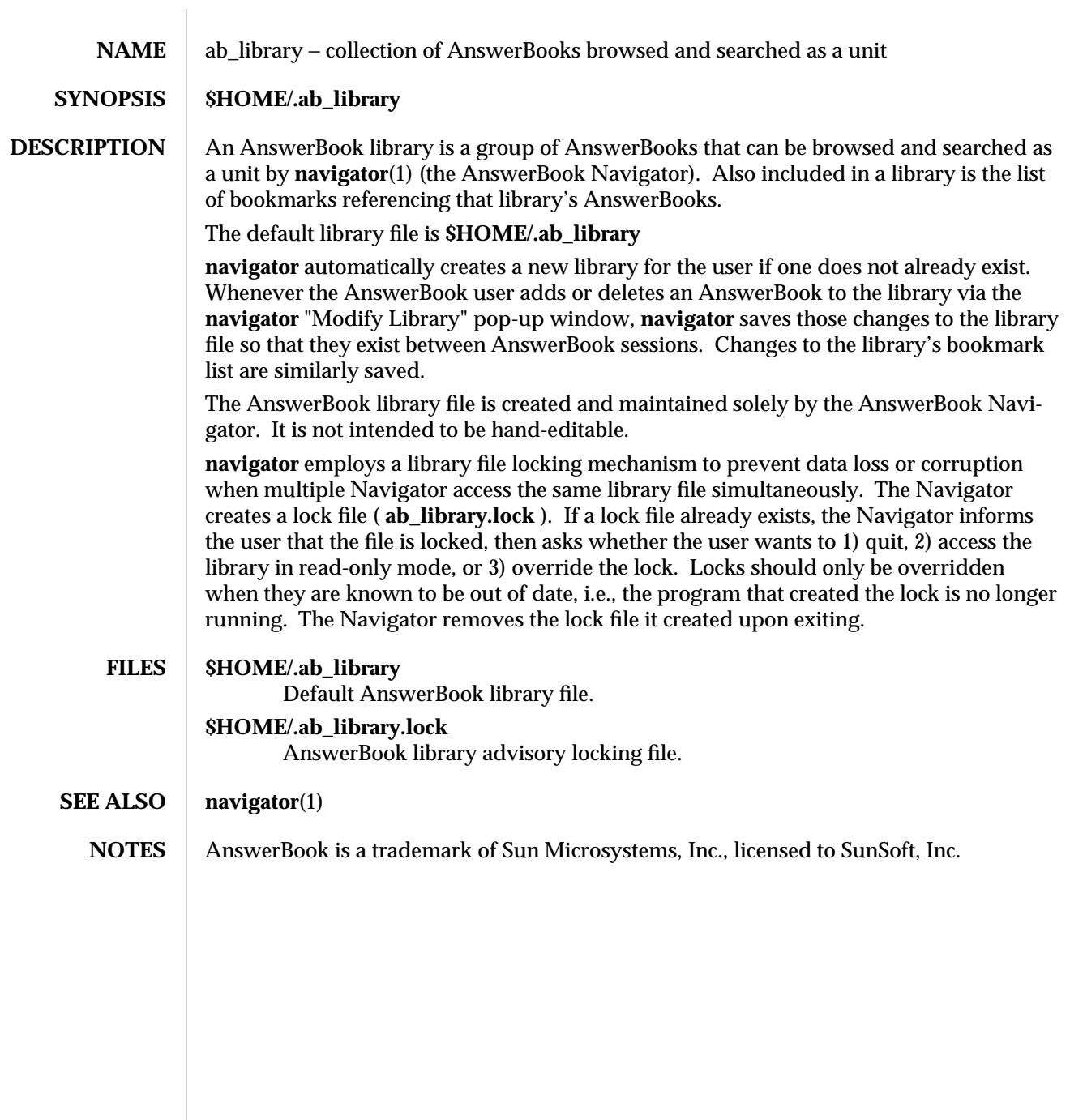

modified 22 Mar 1993 1

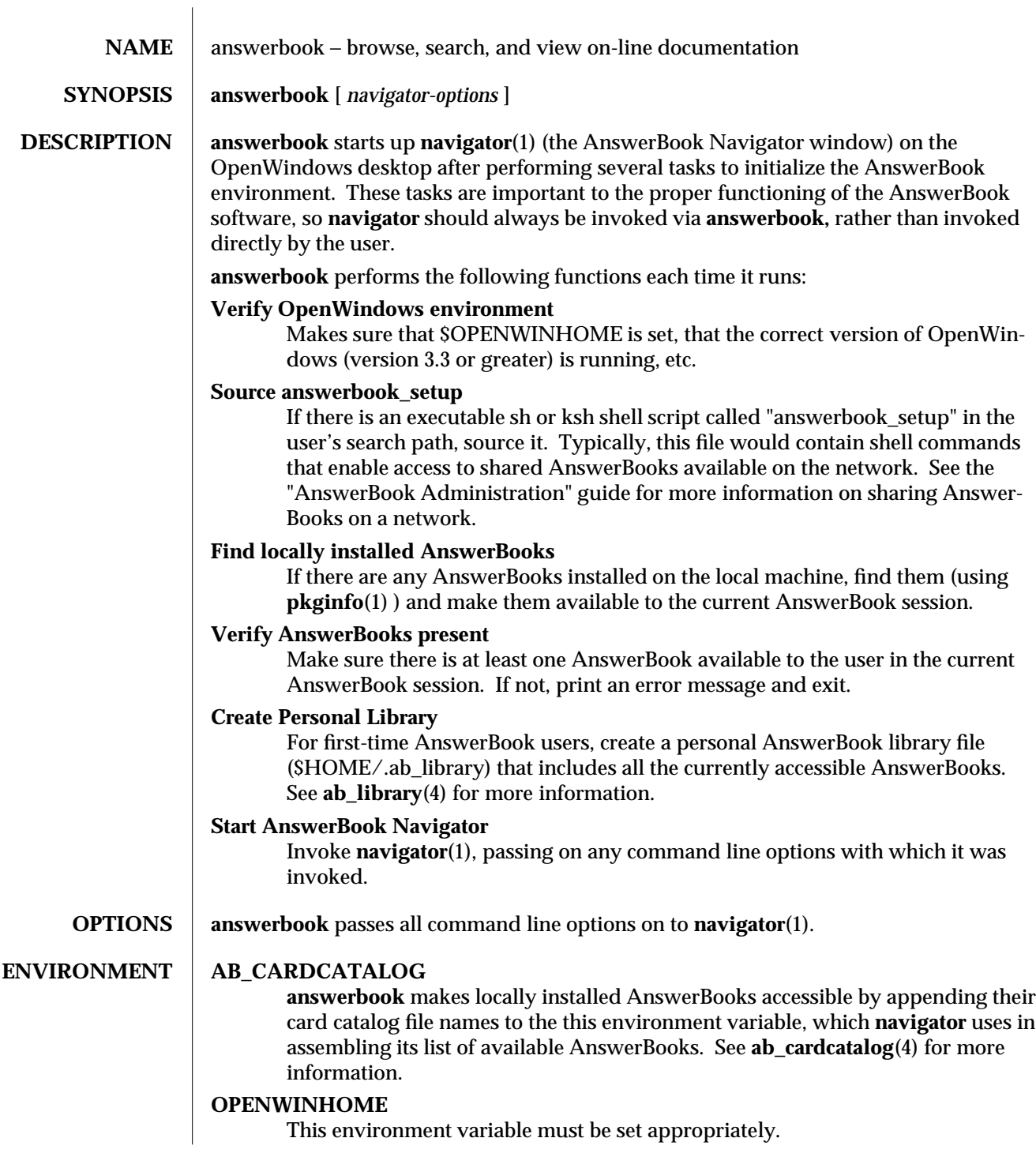

modified 18 November 1993 1

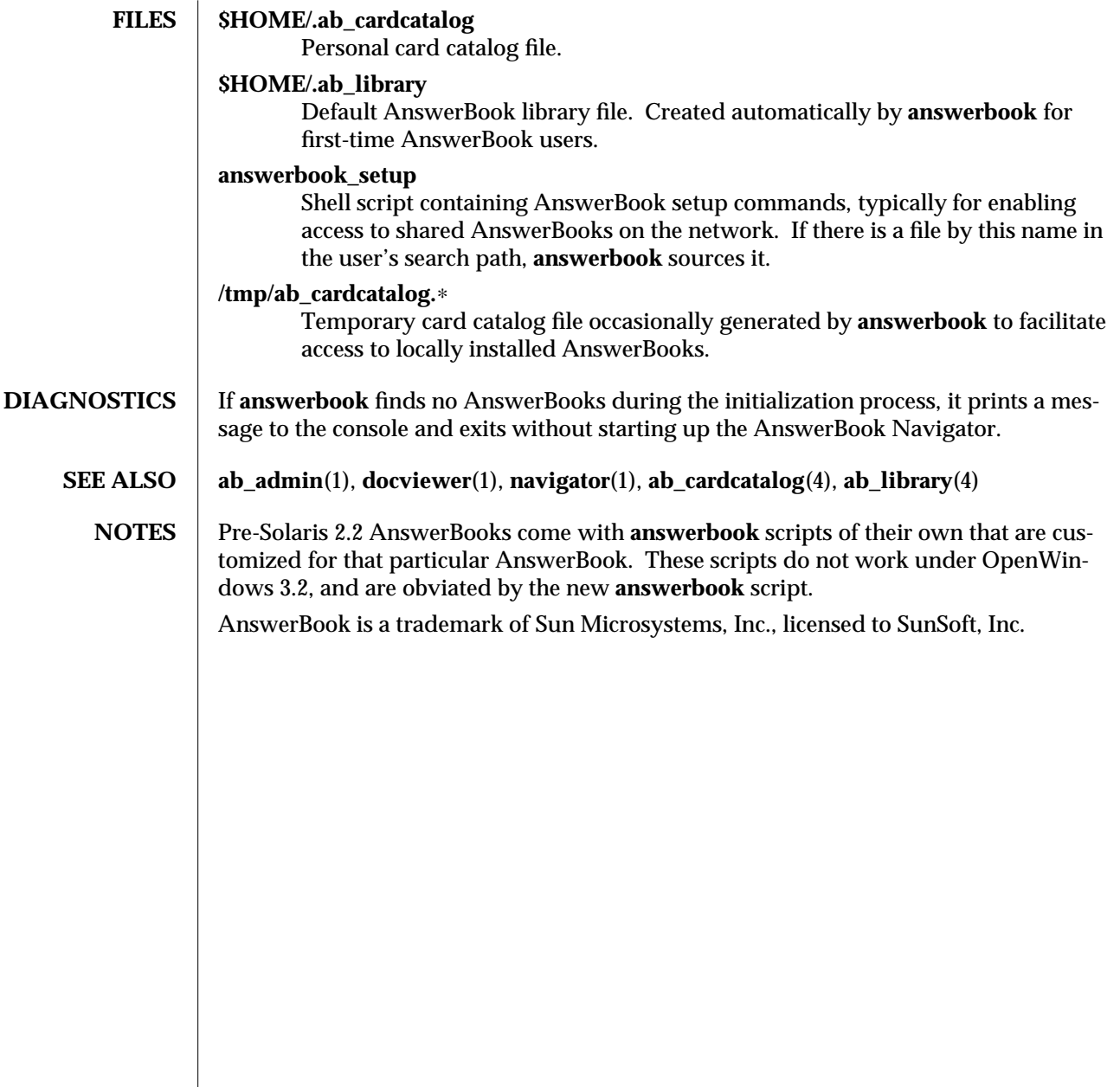

2 modified 18 November 1993

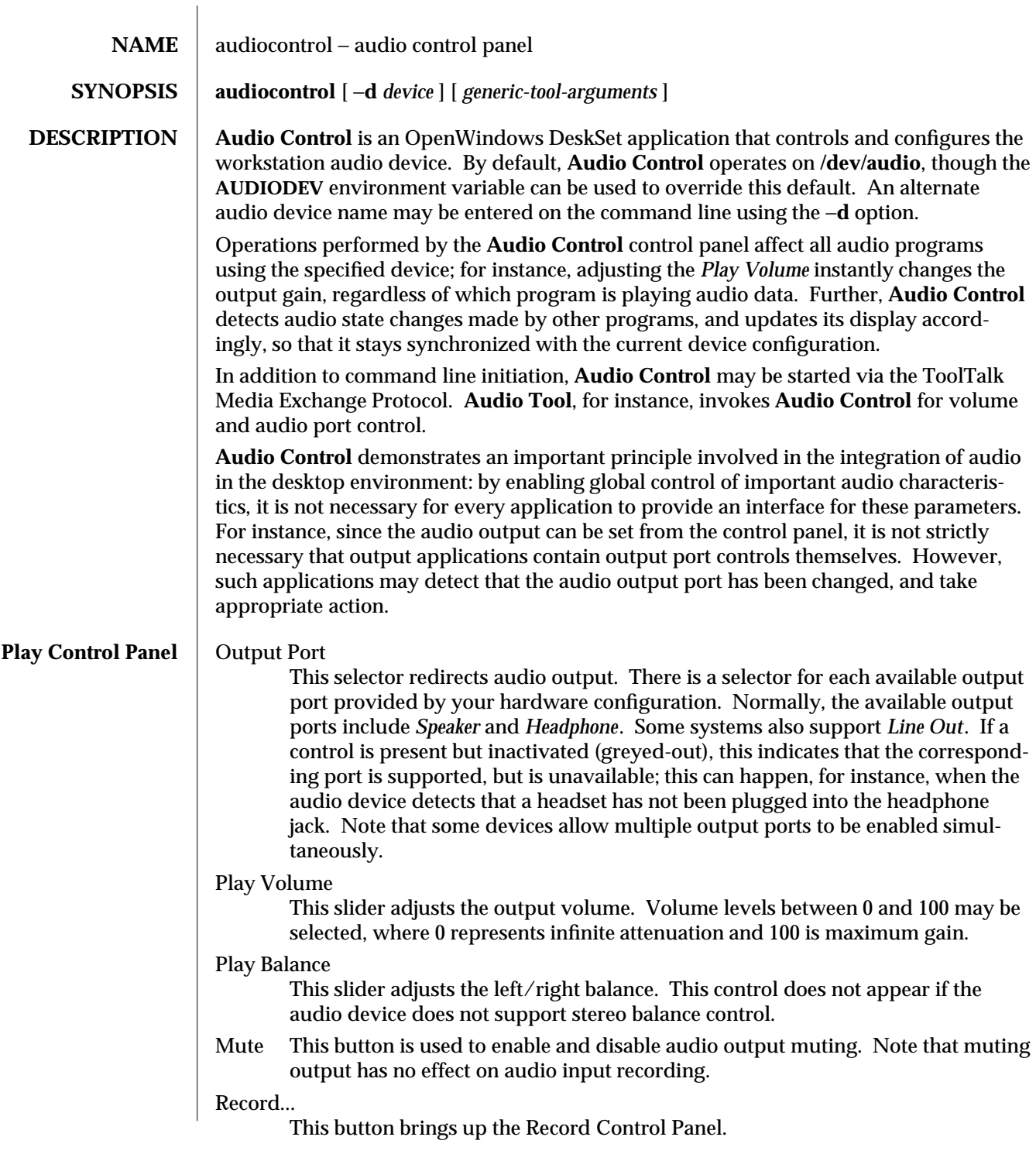

modified 17 Nov 1992 1

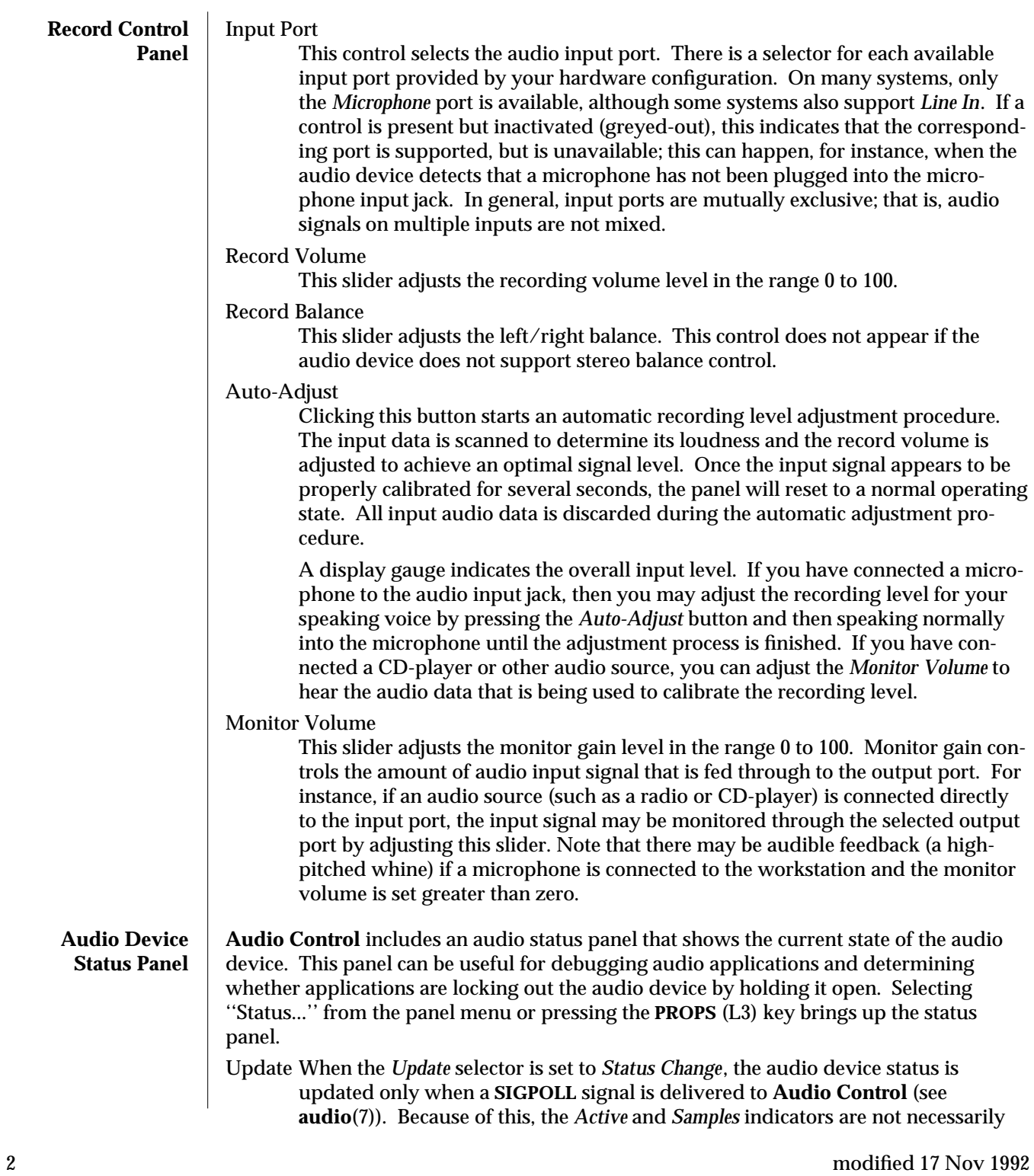

kept up-to-date. This mode is useful for application debugging in order to see exactly when audio device status changes are being reported. When the *Continuous* mode is selected, the status is continually updated.

**SEE ALSO** audiotool(1), audio(7)

modified 17 Nov 1992 3

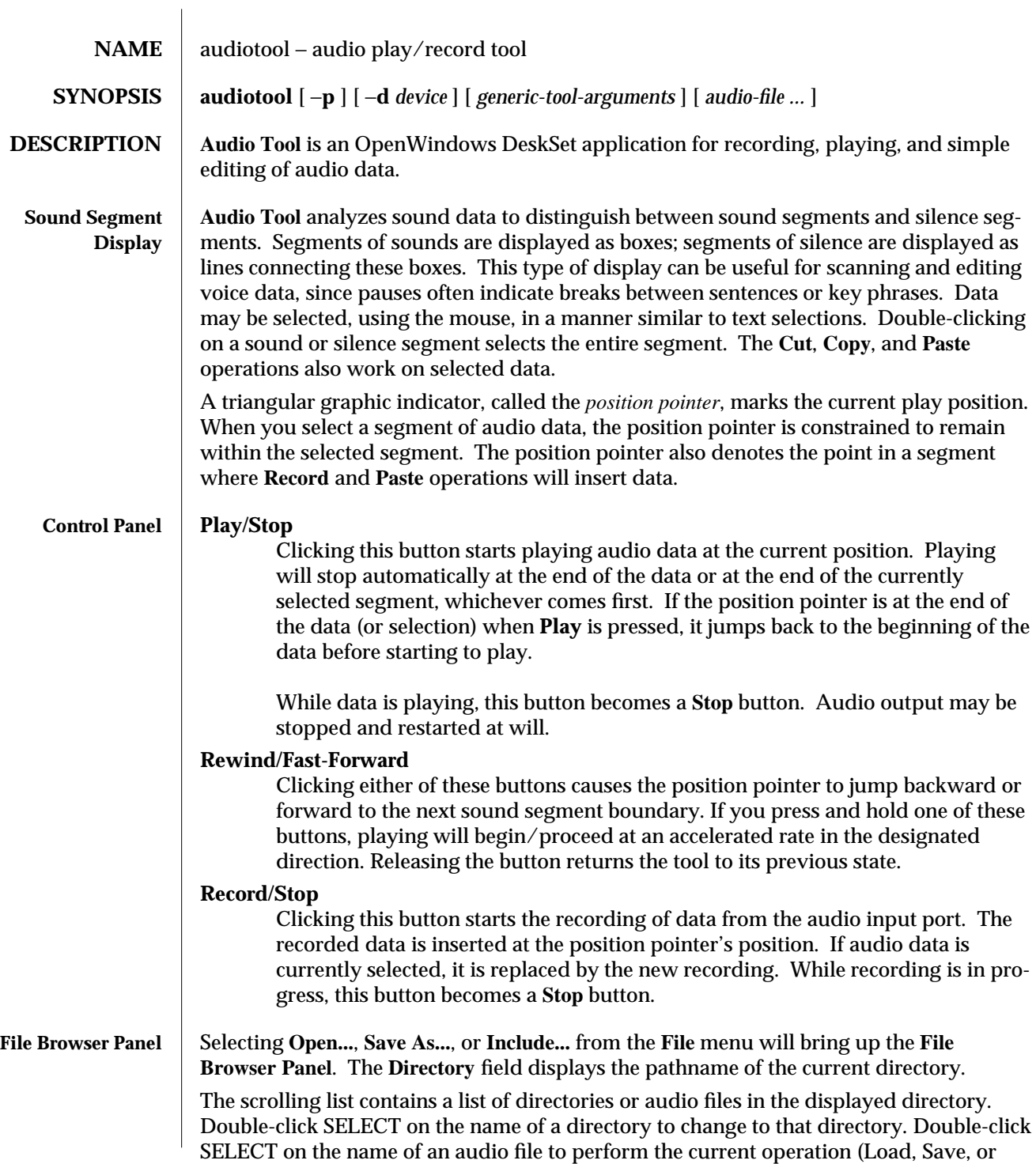

modified 19 Nov 1992 1

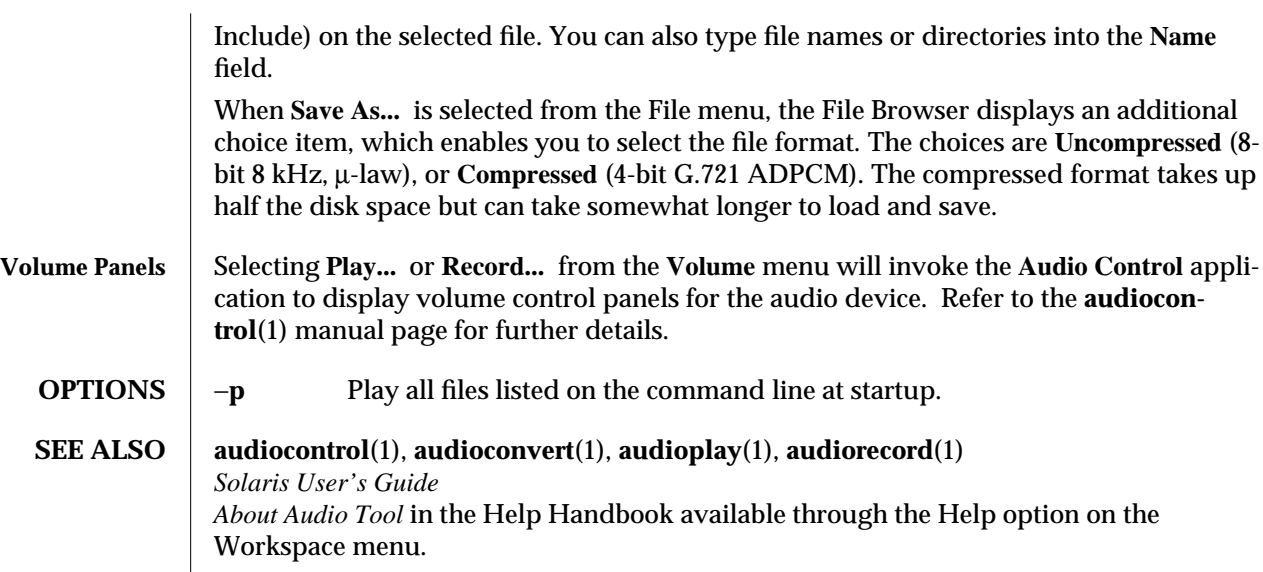

2 modified 19 Nov 1992

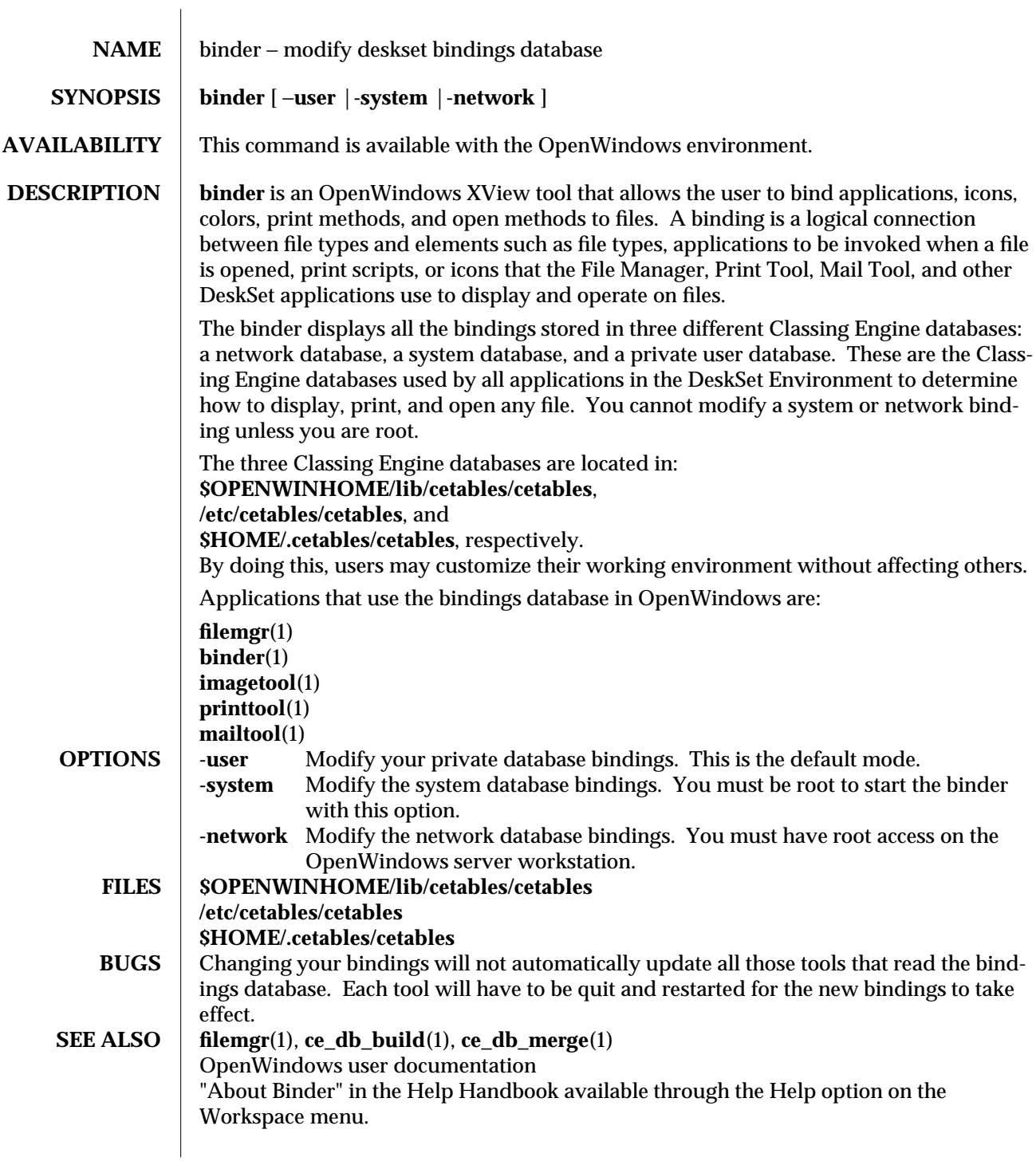

modified 10 March 1992 1

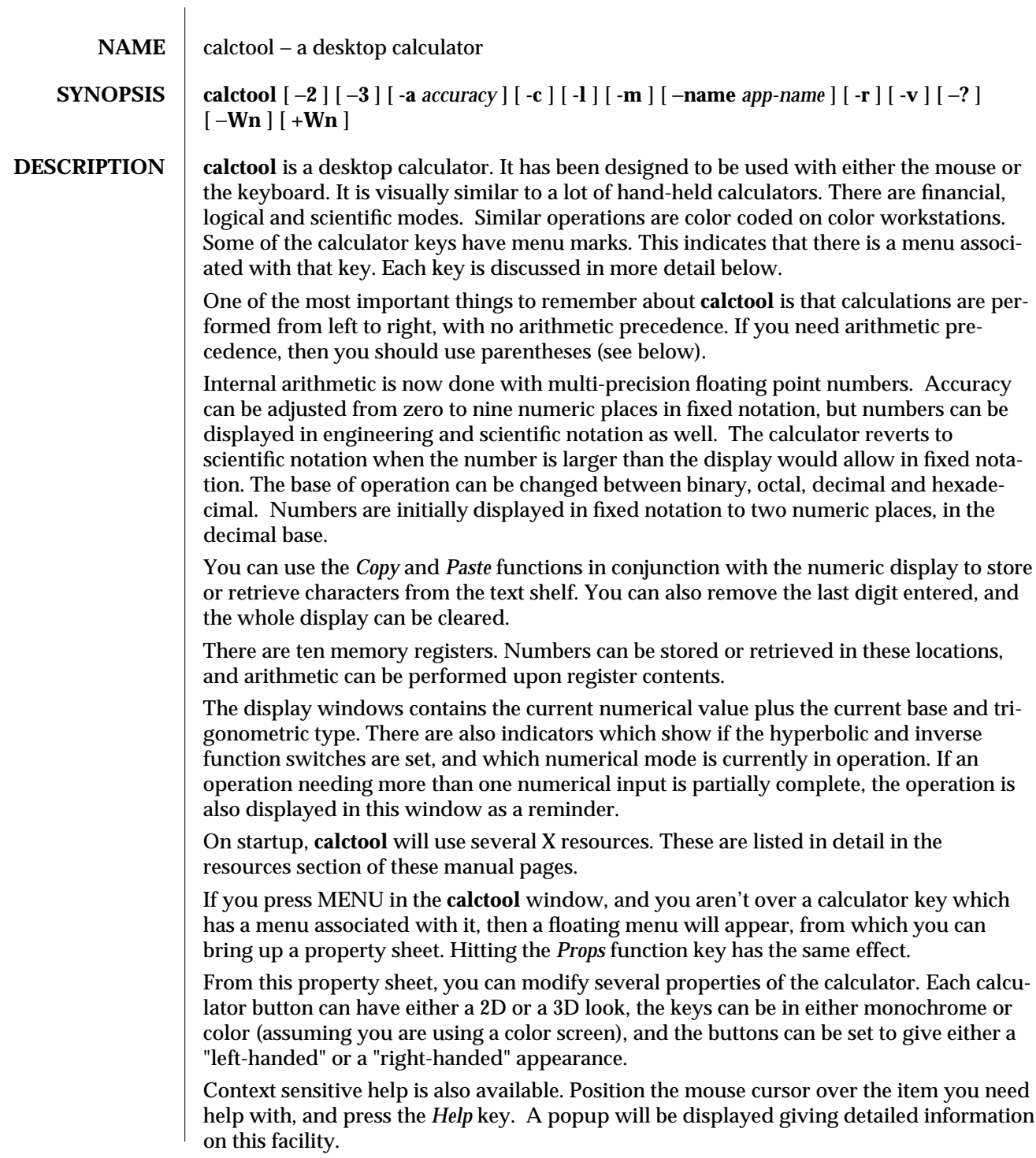

modified 22 November 1993 1

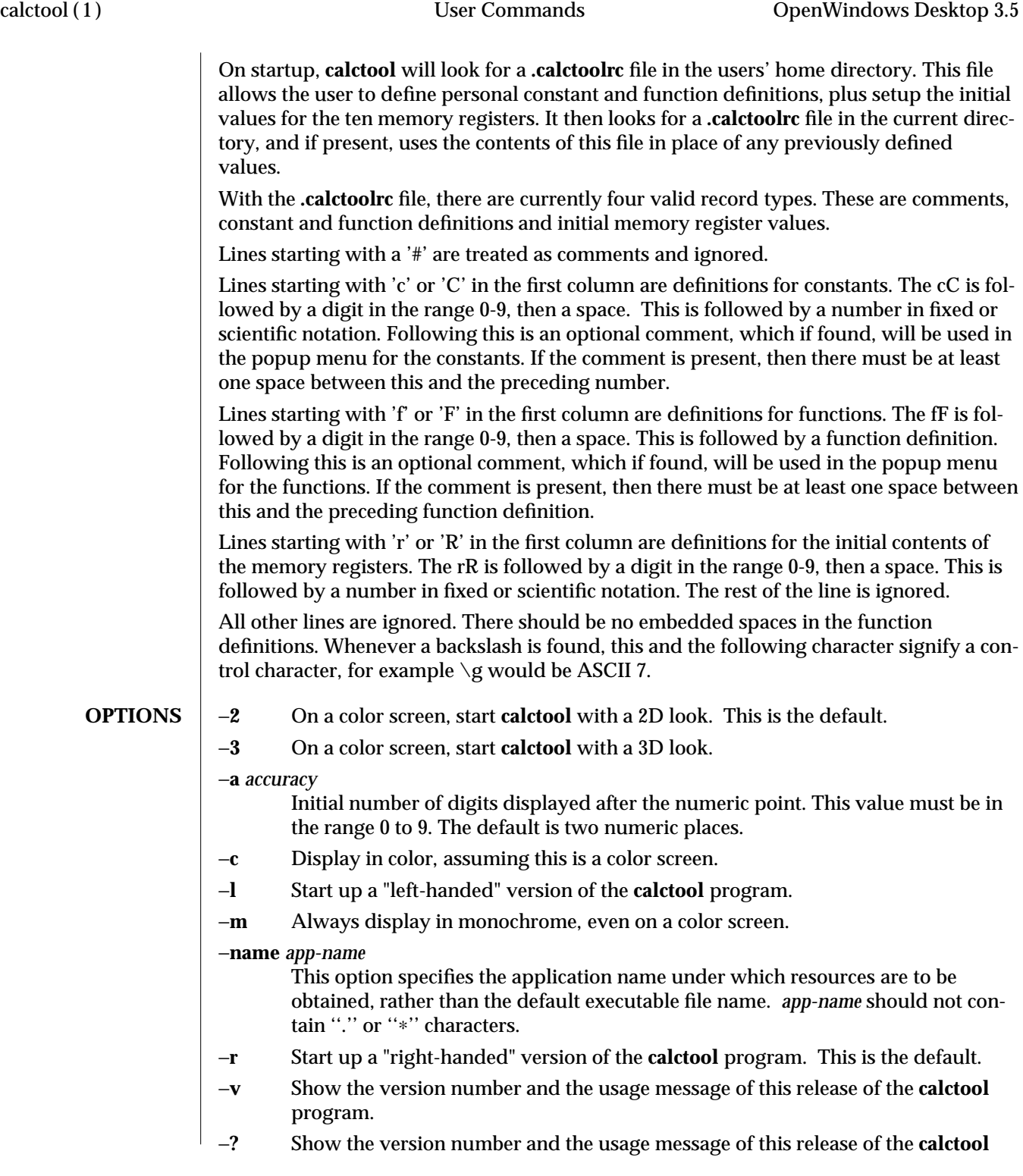

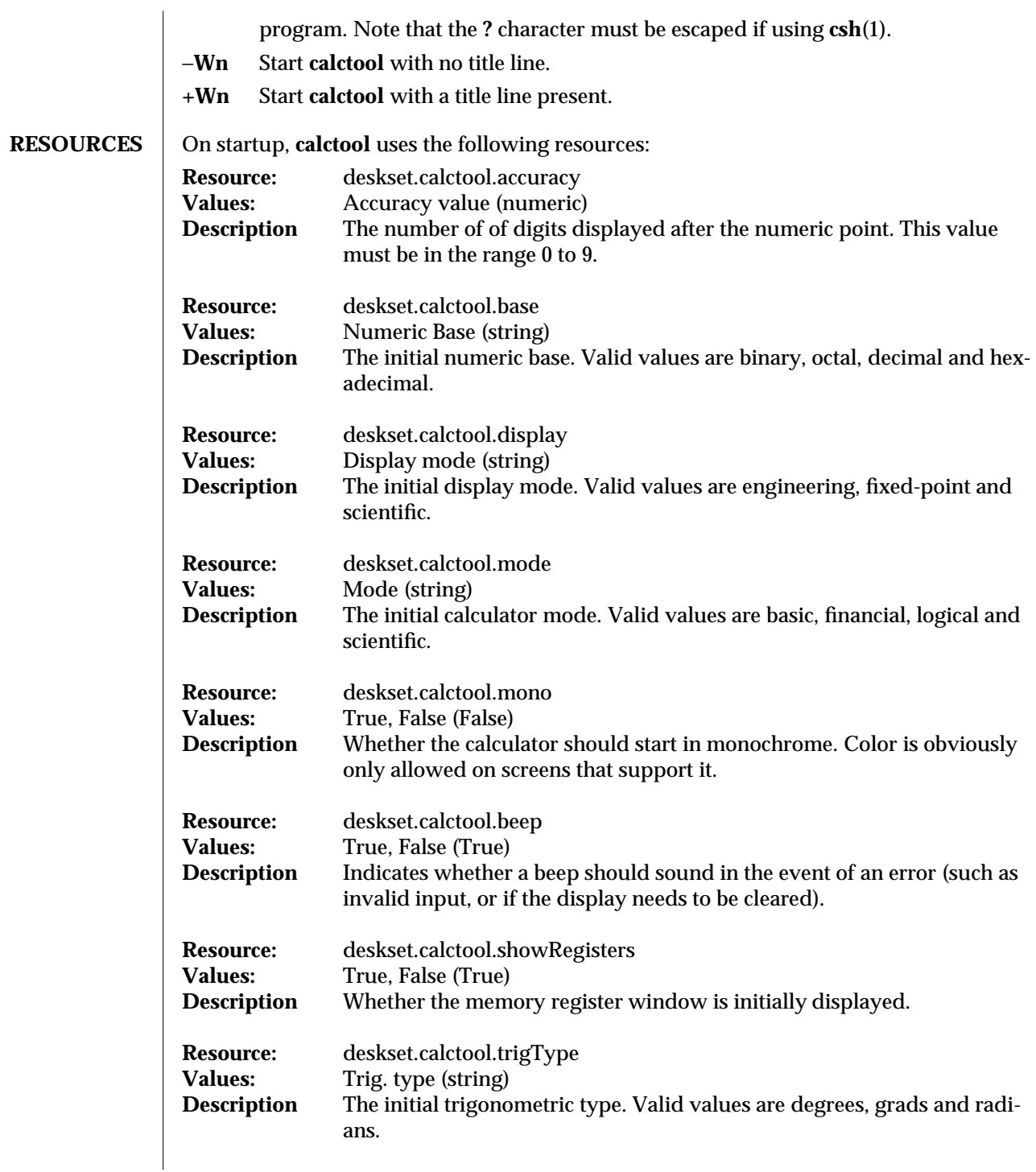

modified 22 November 1993 3

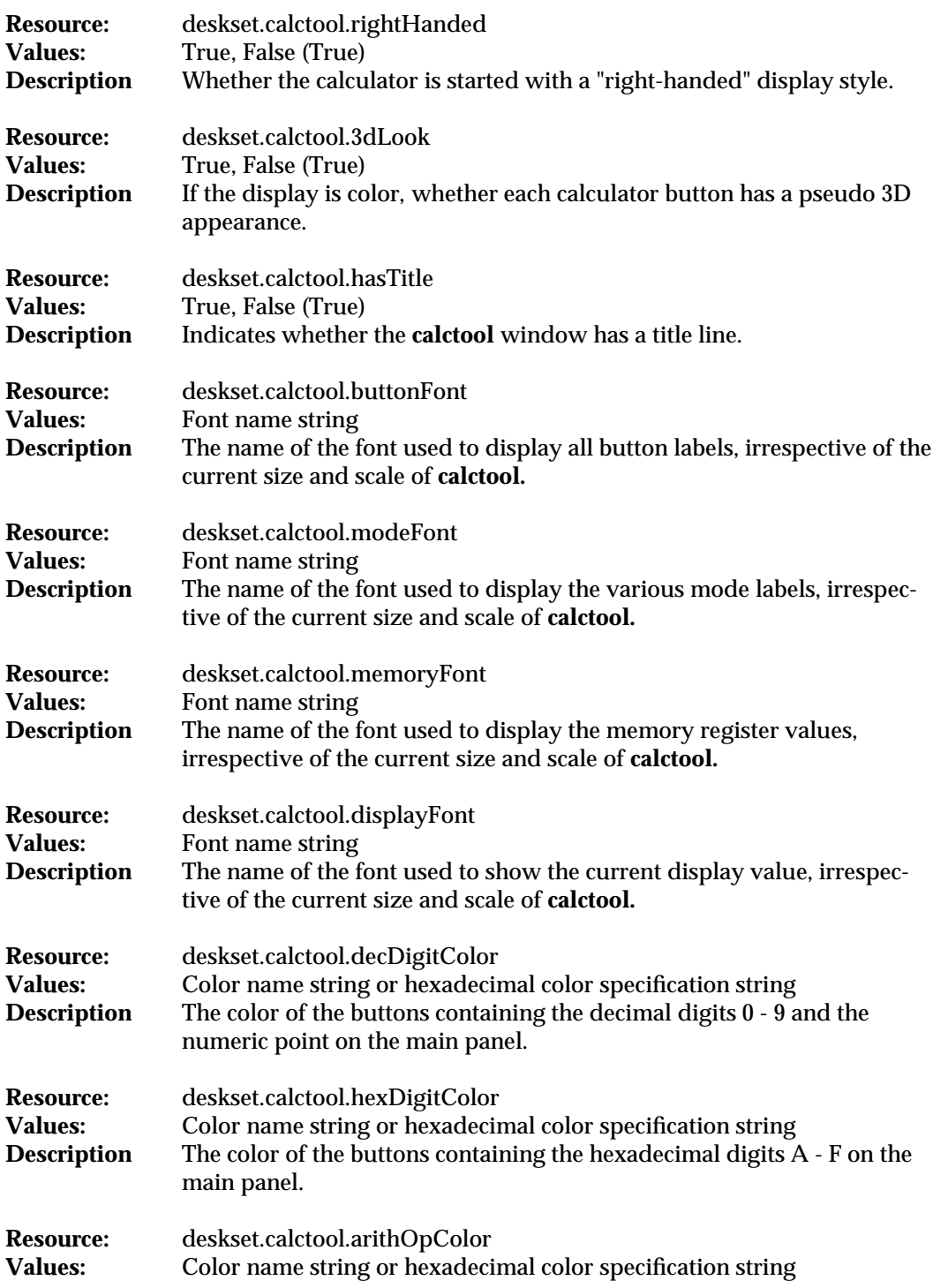

4 modified 22 November 1993

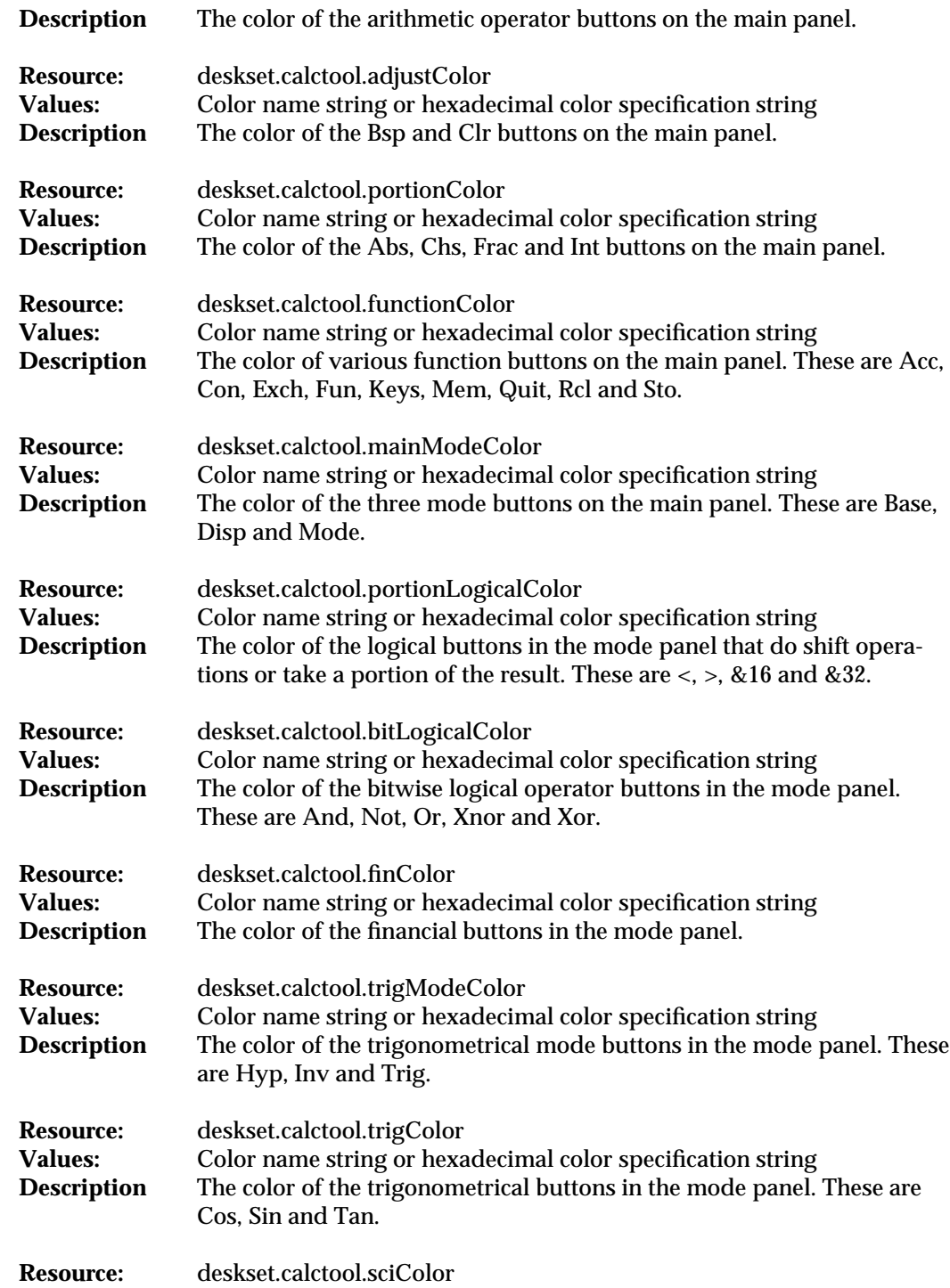

modified 22 November 1993 5

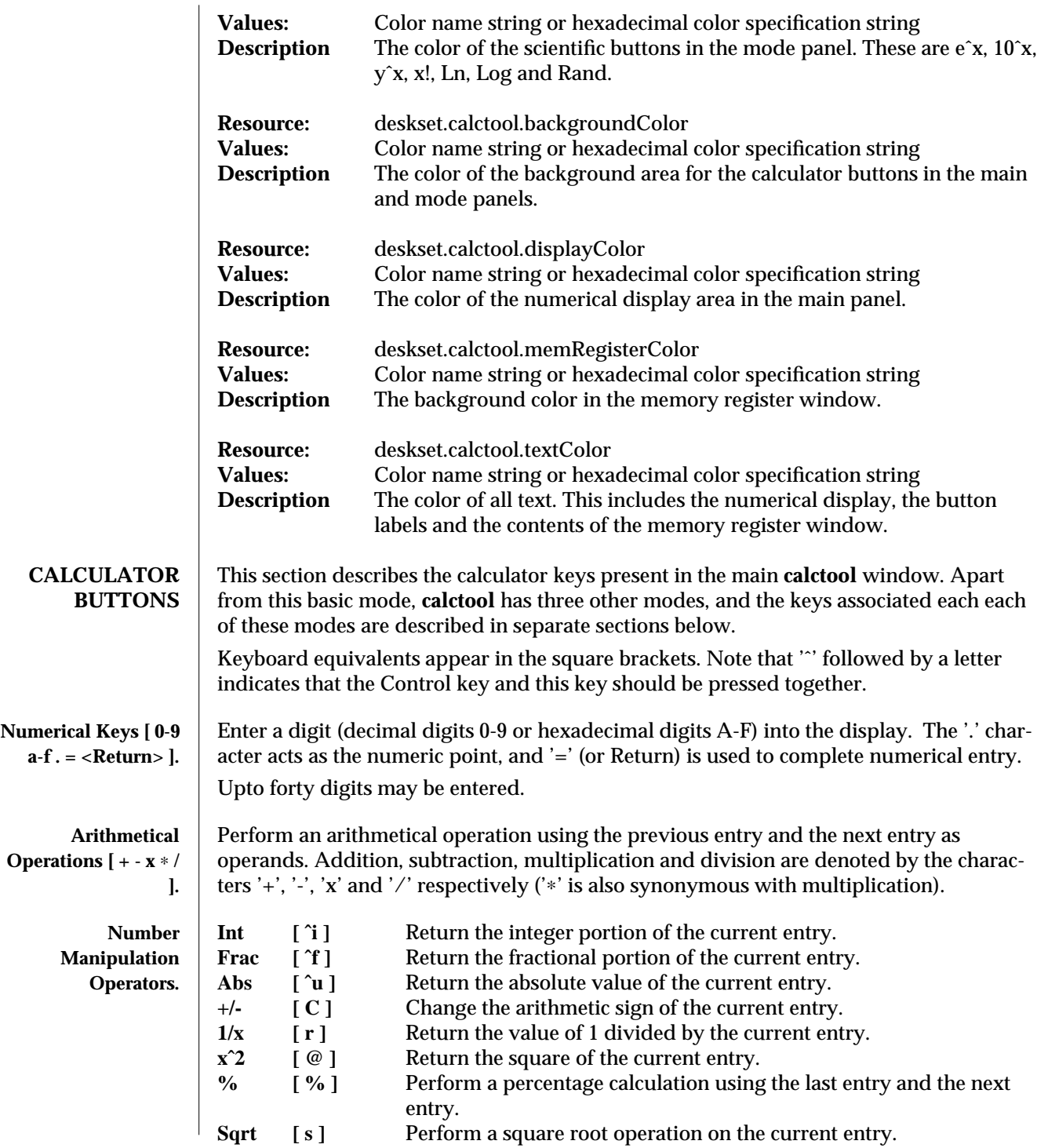

6 modified 22 November 1993

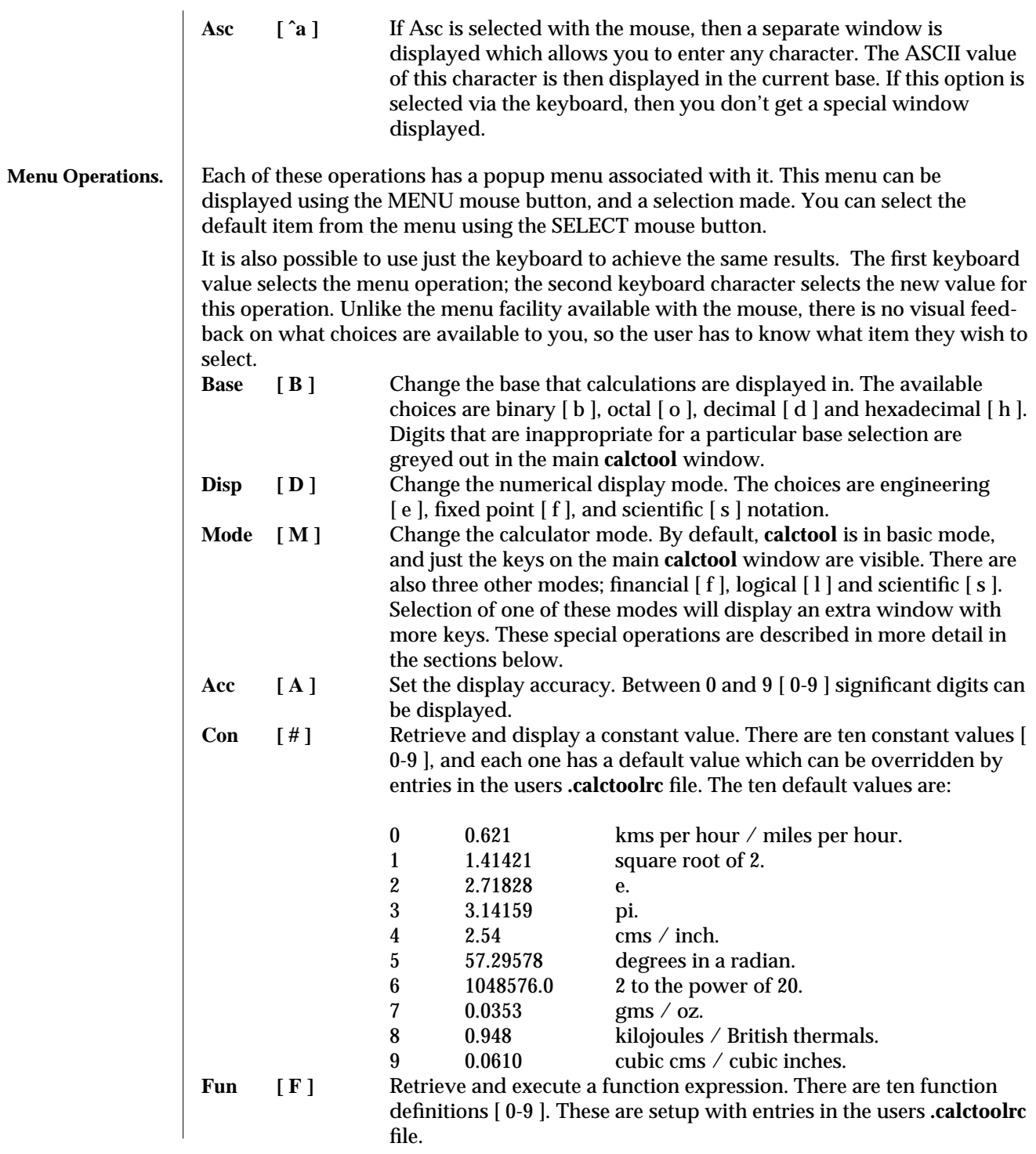

modified 22 November 1993 7

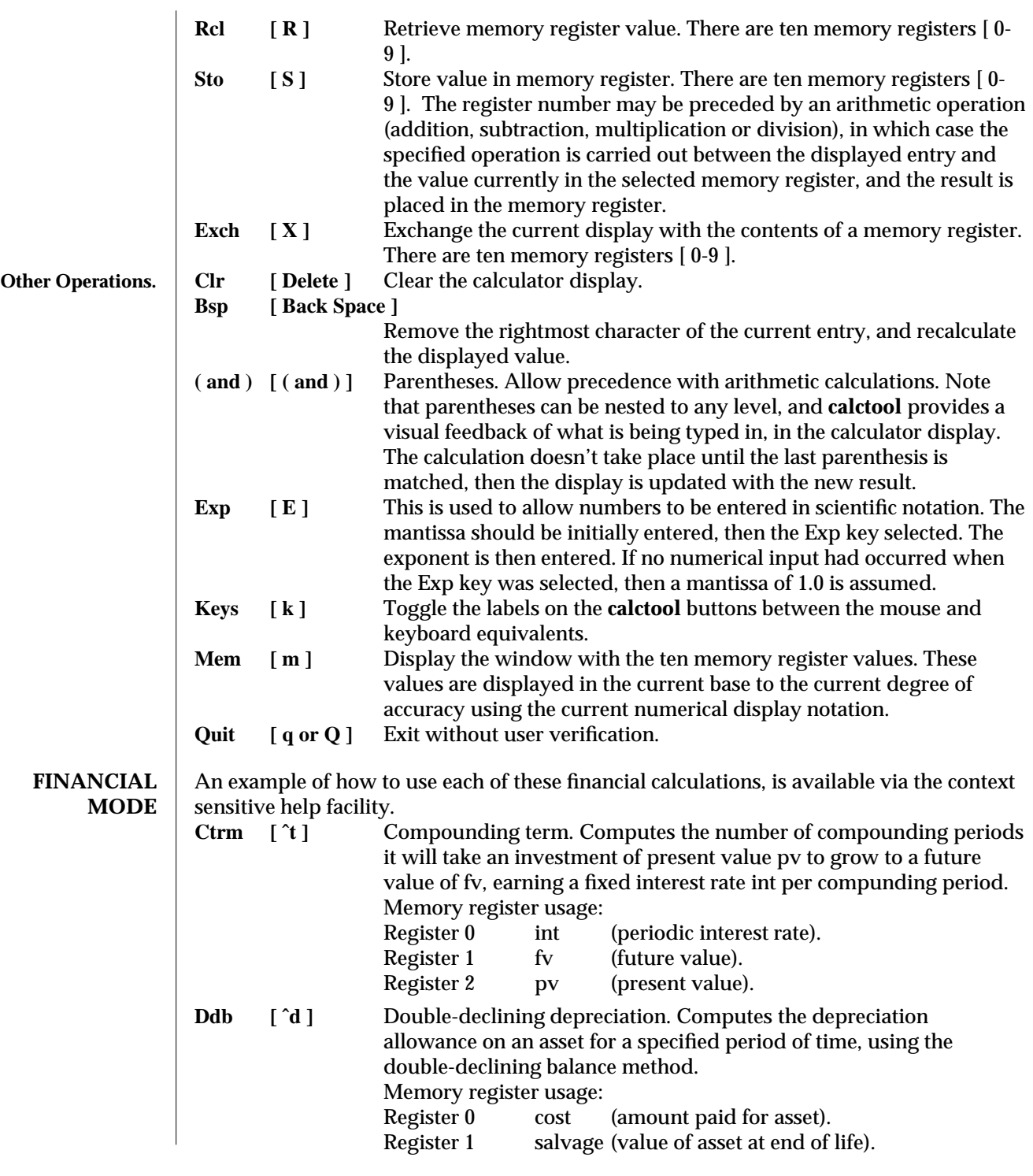

8 modified 22 November 1993

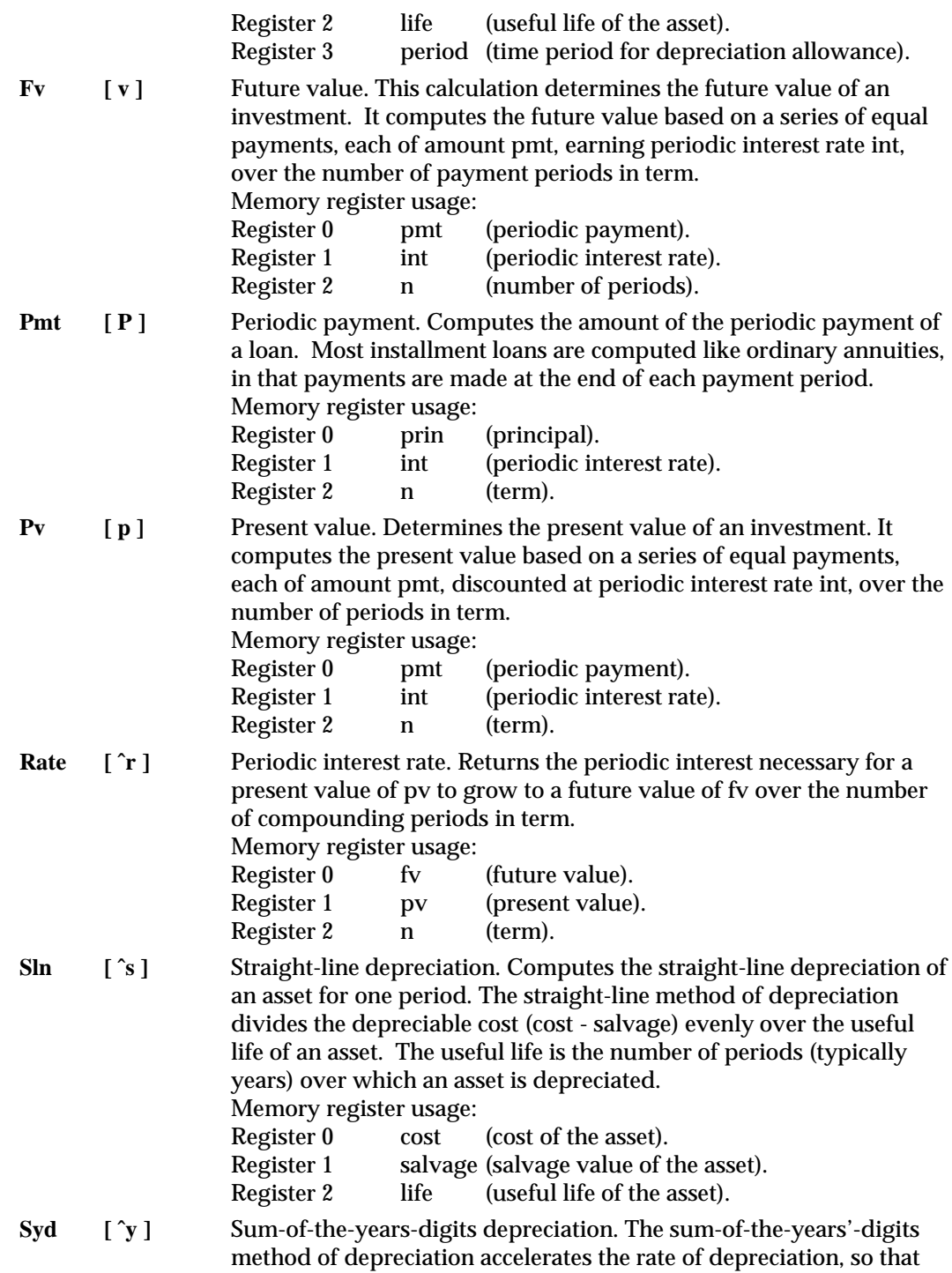

modified 22 November 1993 9

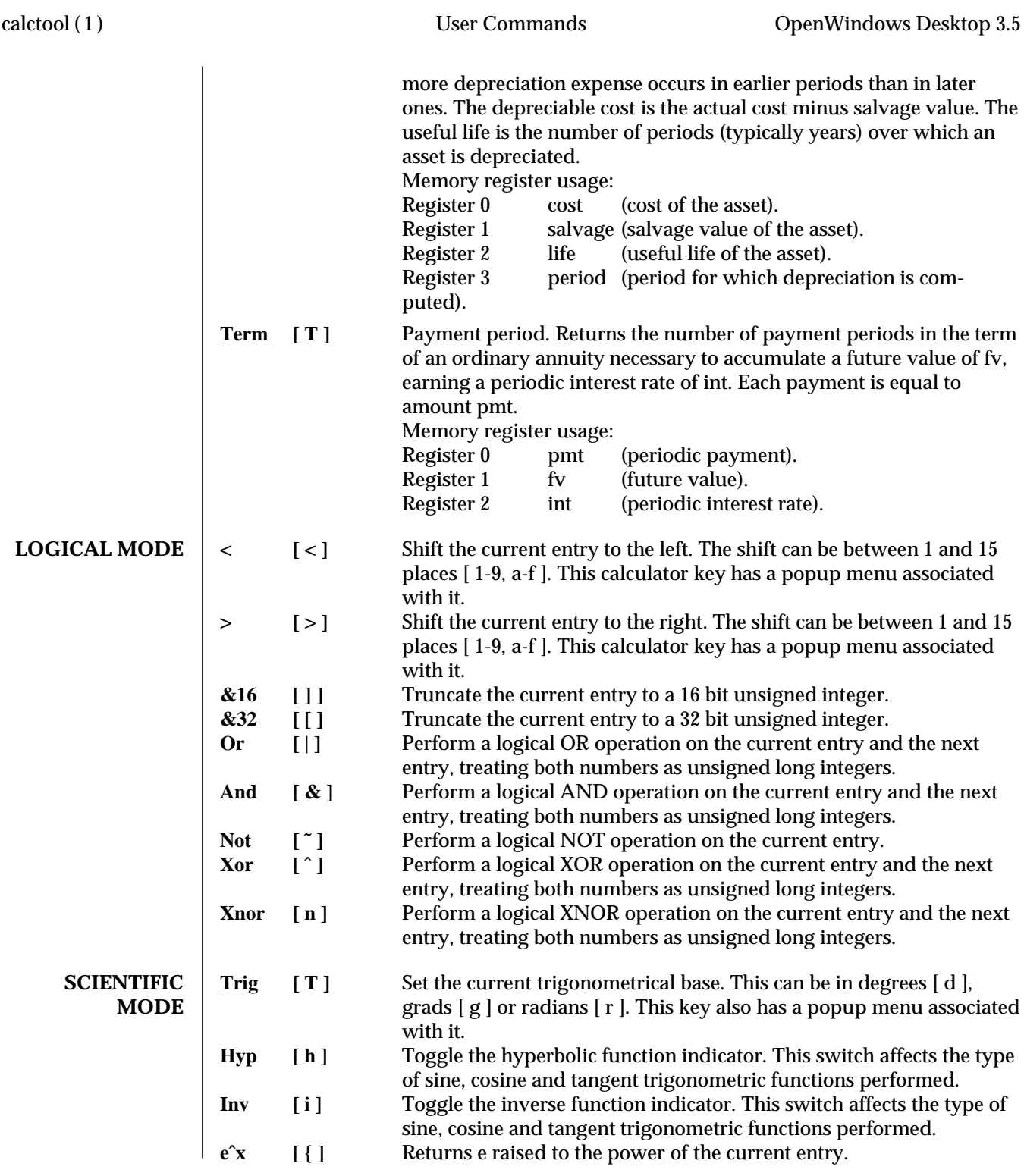

10 modified 22 November 1993

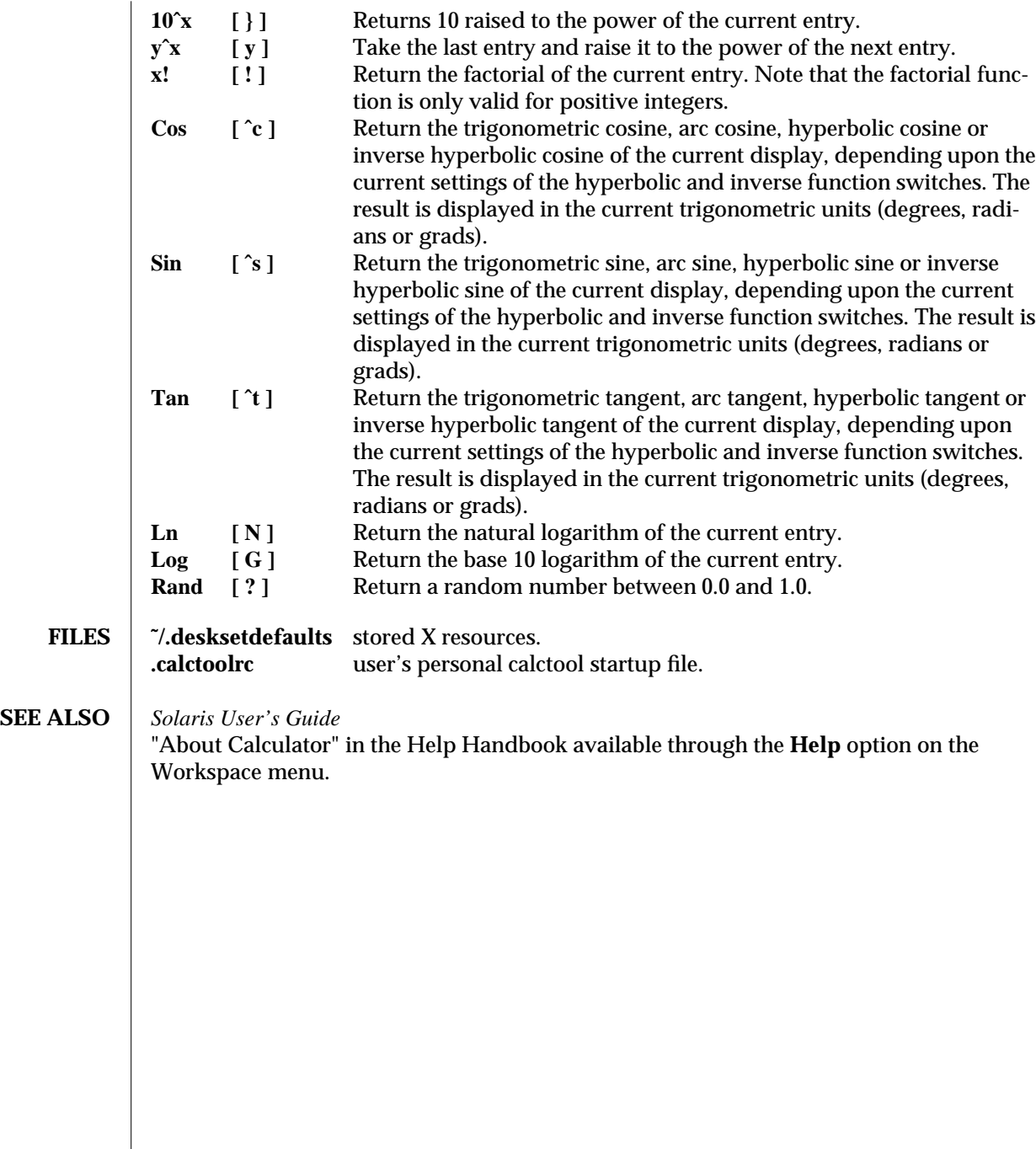

modified 22 November 1993 11
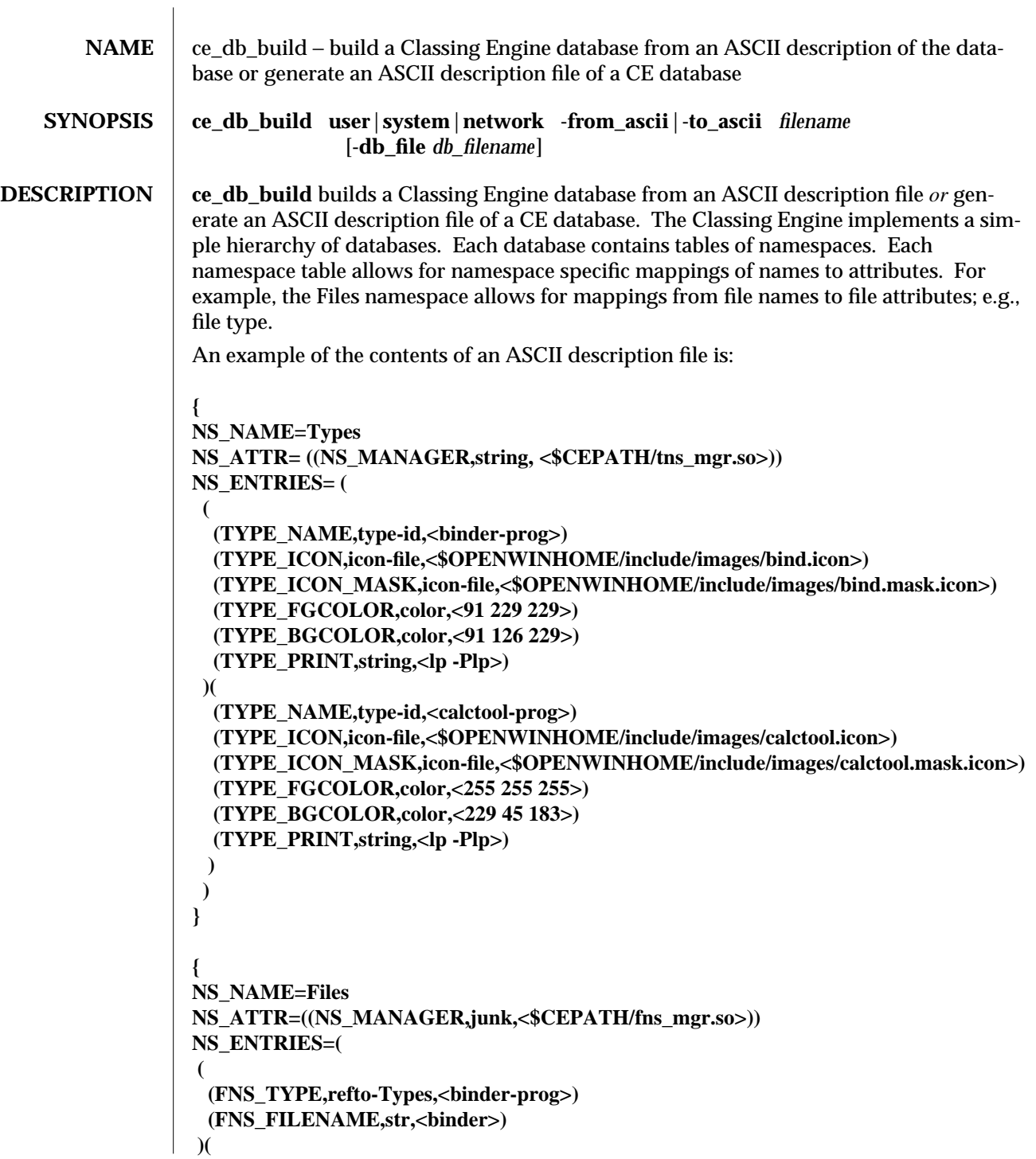

modified 28 February 1992 1

**) }**

**(FNS\_TYPE,refto-Types,<default-app>) (FNS\_FILENAME,str,<default|app>) )** In the above example: ∗ The ASCII description file defines two namespaces called Types and Files. ∗ The keyword NS\_NAME precedes the name of a namespace. ∗ The keyword NS\_ATTR precedes a list of the attributes of the namespace. An important namespace attribute is called NS\_MANAGER, which identifies the name of the shared library (see **dlopen**(3X)) that implements the namespace manager for the namespace. NS\_ENTRIES precedes a list of entries in the namespace. Each entry consists of a list of attributes. An attribute has a name, a type and a value. Attribute names in the example are in upper case e.g. TYPE\_NAME, FNS\_TYPE. Attribute types are just strings that make sense to the CE client. For example, FNS\_TYPE has a type of "refto-Types" - an indication to the CE client that FNS\_TYPE values are really TYPE\_NAMEs that can be looked up in Types namespace. A BNF for the ASCII description file is: **database : name\_space | database name\_space name** space : { name namespace attributes entries } **name** : NS\_NAME = variable **ns\_attrs : NS\_ATTR = ( attribute\_list ) manager\_attribute : ( NS\_MANAGER , attribute\_type , attribute\_value ) attribute\_list : attribute | attribute\_list attribute attribute : ( attribute\_name , attribute\_type , attribute\_value ) entries : NS\_ENTRIES = ( list\_of\_entries ) list\_of\_entries : an\_entry | list\_of\_entries an\_entry an\_entry : ( attribute\_list ) attribute\_name : variable attribute\_type : variable variable : Identifier attribute\_value : attribute\_token** The terminals are NS\_NAME, NS\_ATTR, NS\_MANAGER, NS\_ENTRIES, "{", "}", "(", ")", "," "=", Identifier and attribute\_token. Identifier can have a-z, A-Z, 0-9, \_, -.

2 modified 28 February 1992

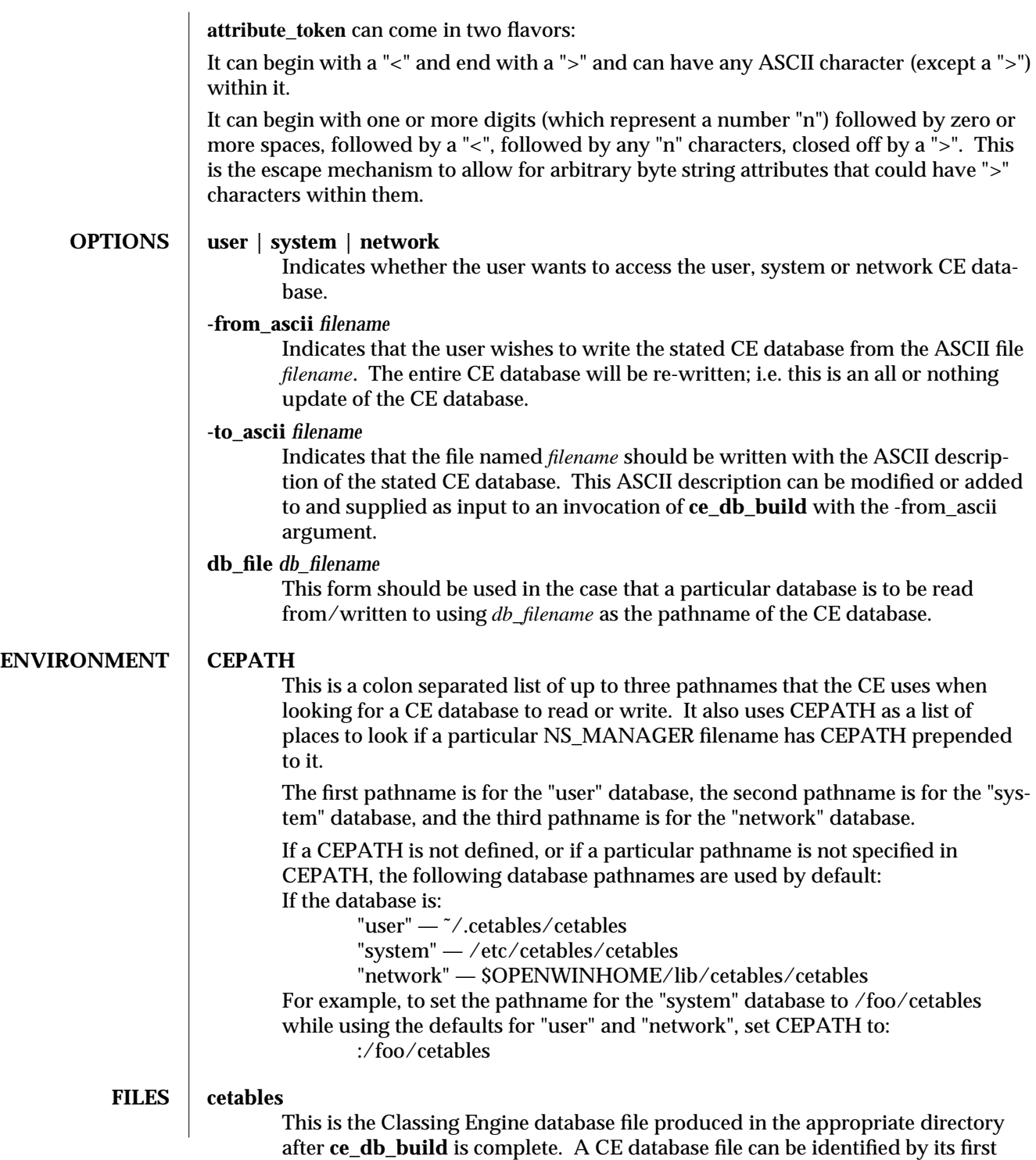

modified 28 February 1992 3

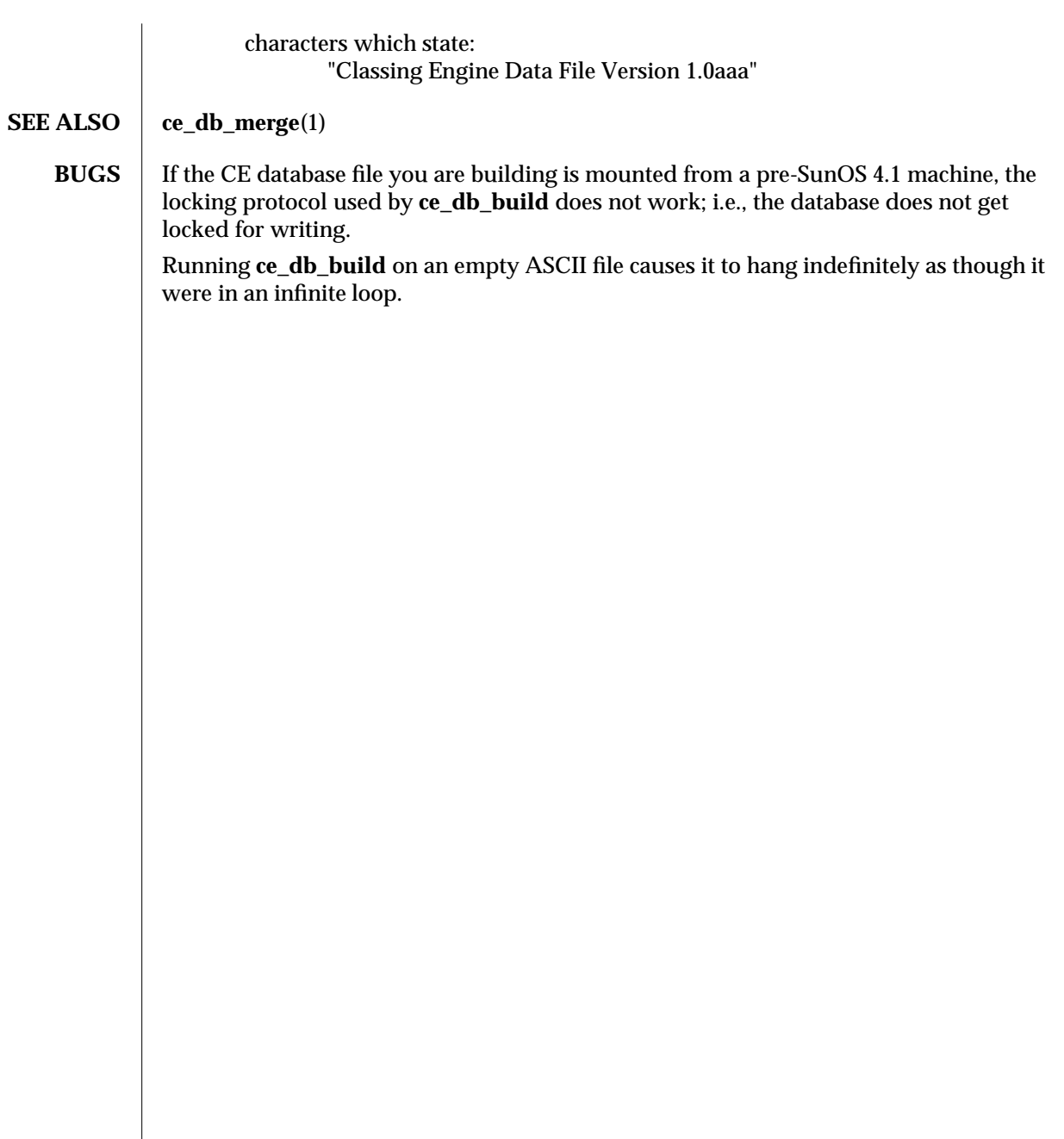

4 modified 28 February 1992

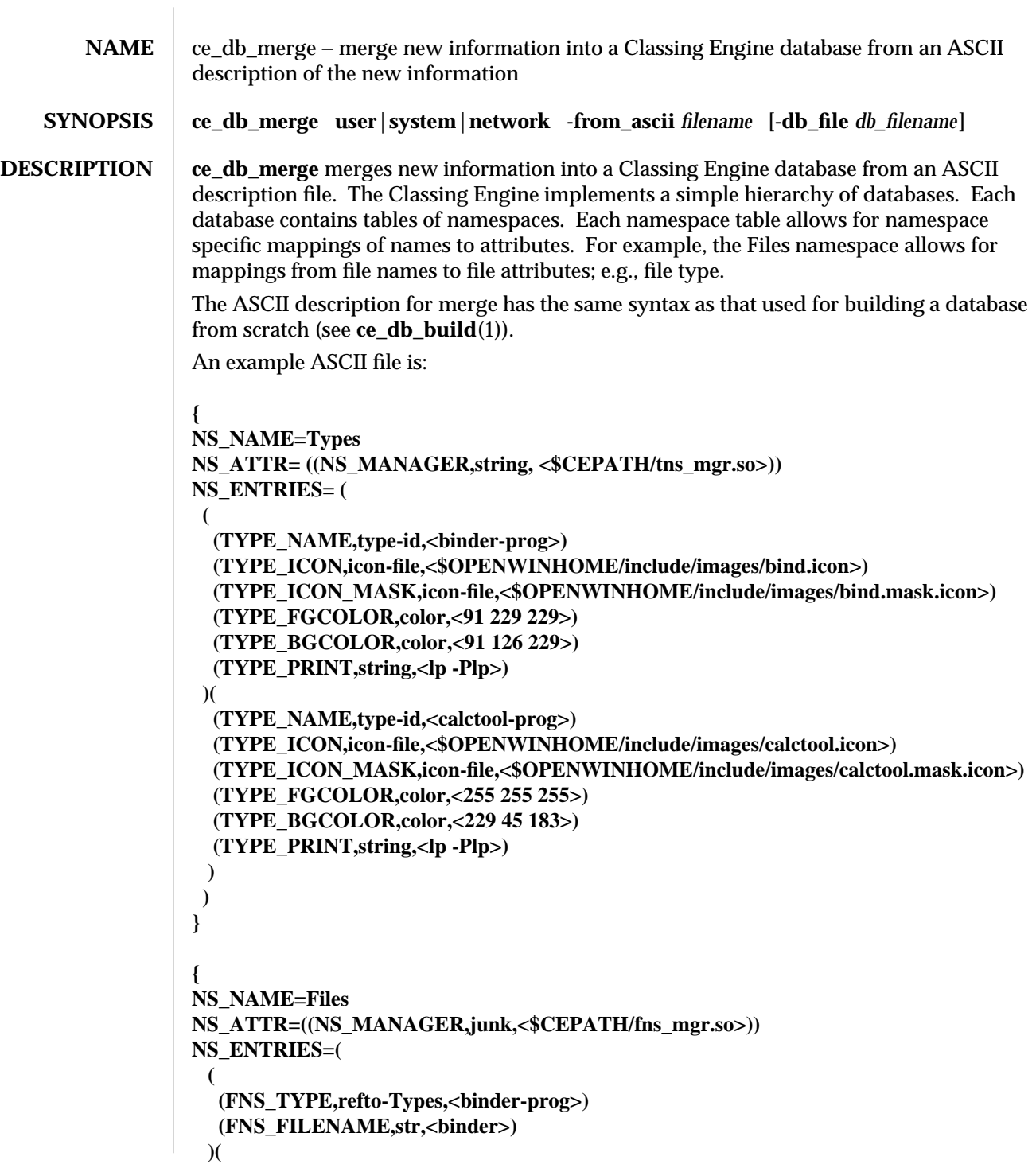

modified 28 February 1992 1

**}**

**(FNS\_TYPE,refto-Types,<default-app>) (FNS\_FILENAME,str,<default|app>) ) )** In the above example: ∗ The ASCII description file defines two namespaces called Types and Files. ∗ The keyword NS\_NAME precedes the name of a namespace. ∗ The keyword NS\_ATTR precedes a list of the attributes of the namespace. An important namespace attribute is called NS\_MANAGER, which identifies the name of the shared library (see **dlopen**(3X)) that implements the namespace manager for the namespace. NS\_ENTRIES precedes a list of entries in the namespace. Each entry consists of a list of attributes. An attribute has a name, a type and a value. Attribute names in the example are in upper case; e.g., TYPE\_NAME, FNS\_TYPE. Attribute types are just strings that make sense to the CE client. For example, FNS\_TYPE has a type of "refto-Types" - an indication to the CE client that FNS\_TYPE values are really TYPE\_NAMEs that can be looked up in Types namespace. A BNF for the ASCII description file is: database : name\_space | database name\_space name\_space : { name namespace\_attributes entries } name : NS\_NAME = variable ns\_attrs : NS\_ATTR = ( attribute\_list ) manager\_attribute : ( NS\_MANAGER , attribute\_type , attribute\_value ) attribute\_list : attribute | attribute\_list attribute attribute : ( attribute\_name , attribute\_type , attribute\_value ) entries : NS\_ENTRIES = (list\_of\_entries) list of entries : an entry | list of entries an entry an\_entry : (attribute\_list) attribute\_name : variable attribute\_type : variable variable : Identifier attribute\_value : attribute\_token The terminals are NS\_NAME, NS\_ATTR, NS\_MANAGER, NS\_ENTRIES, "{", "}", "(", ")", "," "=", Identifier and attribute\_token. Identifier can have a-z, A-Z, 0-9, \_, -.

2 modified 28 February 1992

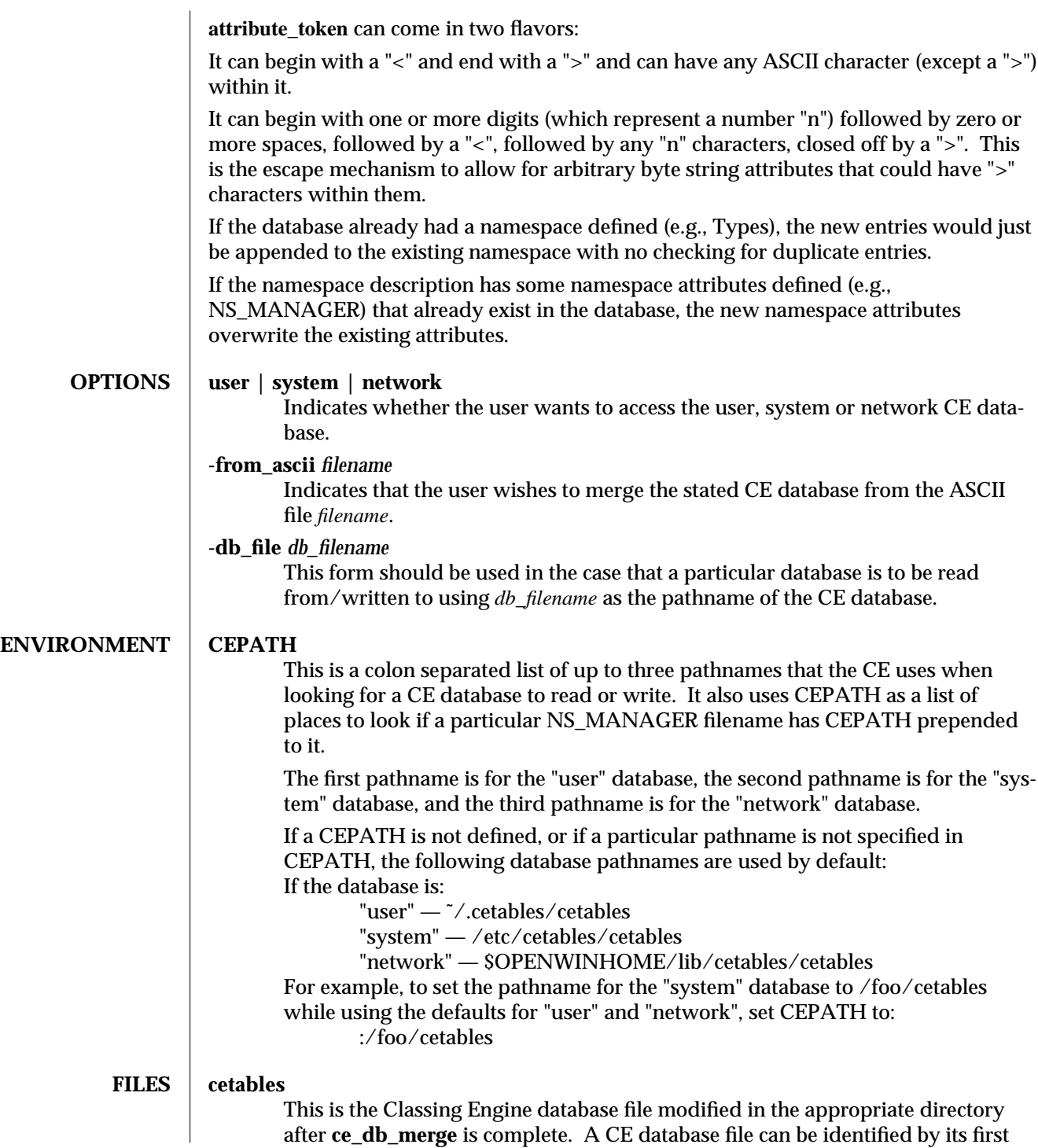

modified 28 February 1992 3

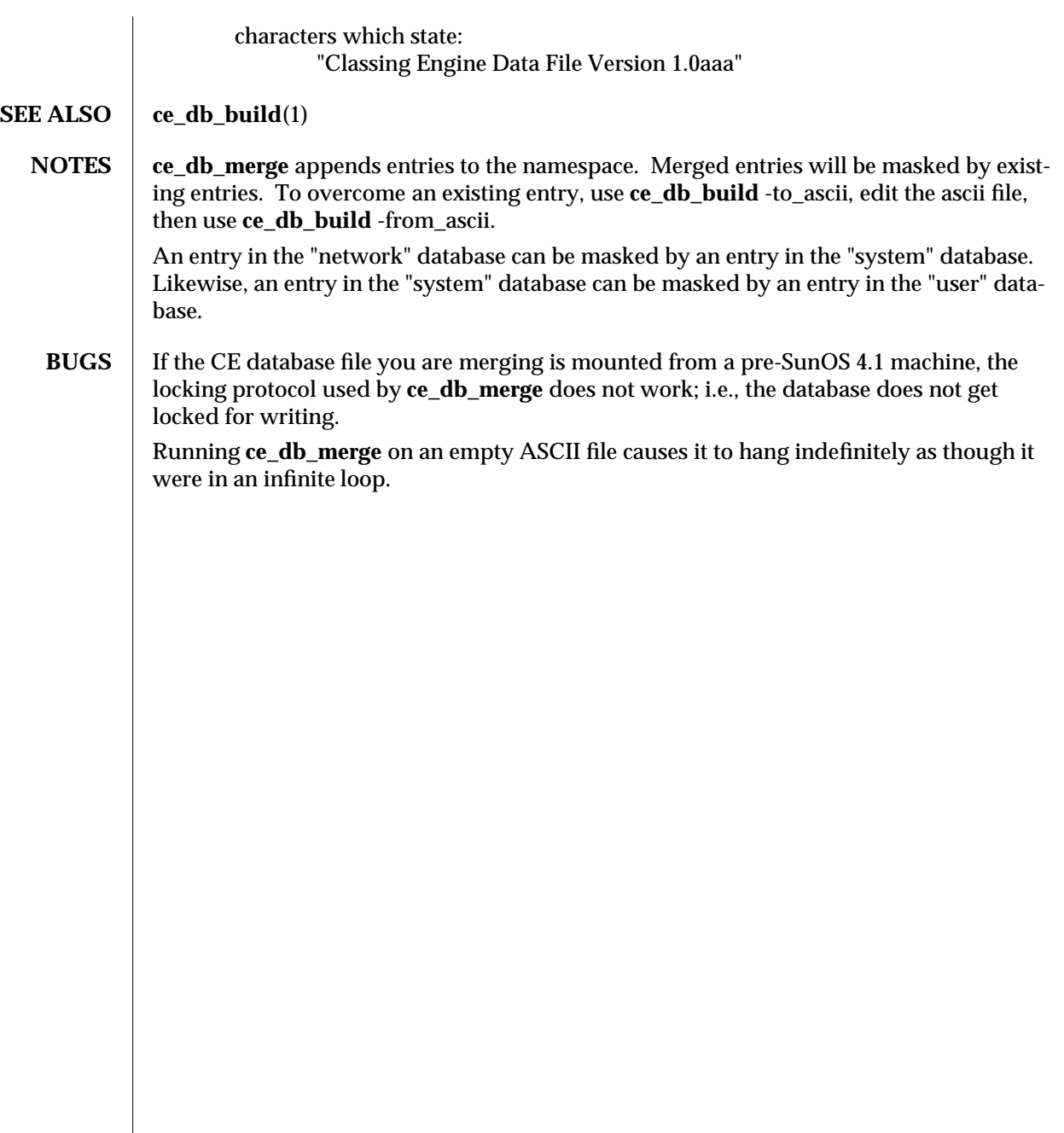

4 modified 28 February 1992

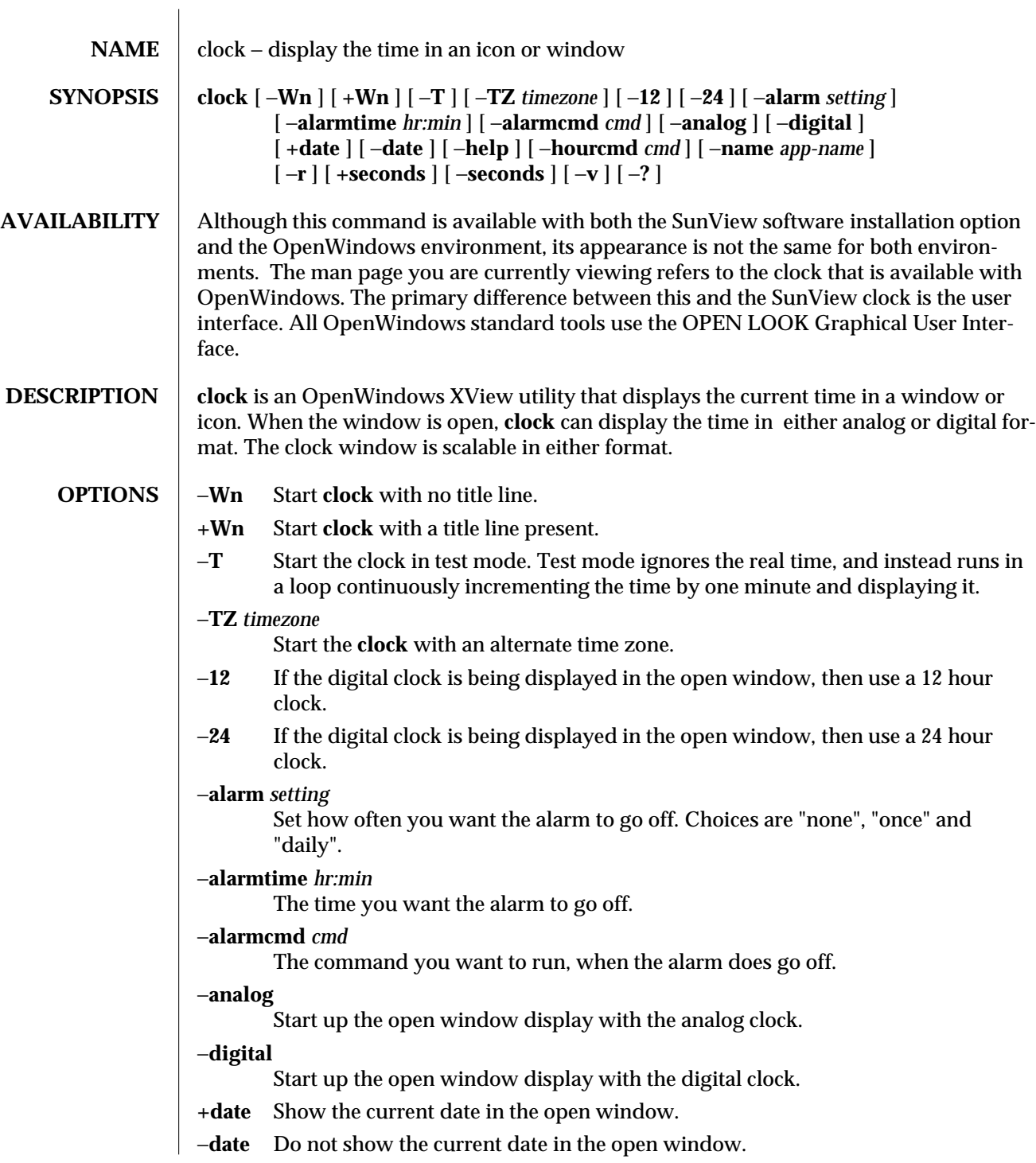

modified 24 March 1992 1

−**help** Lists generic XView options that can be applied to the **clock.** −**hourcmd** *cmd* The command you would like run every hour, on the hour. −**name** *app-name* This option specifies the application name under which resources are to be obtained, rather than the default executable file name. *app-name* should not contain ''.'' or ''∗'' characters. −**r** Use a face with roman numerals in the iconic state. This replaces the default round face. **+seconds** Show the number of seconds. For the analog clock (and in the iconic state), the seconds are shown by displaying a second hand. For the digital display, seconds are shown as a numeric value.

### −**seconds**

Do not show the number of seconds.

- −**v** Show the version number and the usage message for this version of **clock.**
- −**?** Show the version number and the usage message for this version of **clock.**
- **USAGE** When the **clock** window is open, it has a floating menu from which you can bring up a property window. From this property sheet, you can modify the open window clock face of the tool by selecting either the **Analog** or **Digital** choice box.

The icon displayed, can be either an **analog** or **roman** clock face. With the digital display, you can select between a **12-hour** or a **24-hour** display.

**Seconds:**

On the analog version, this selection starts a second hand on the face of the clock. On the digital version, it adds two digits to the digital readout.

**Date:**

Turns on a date display for both analog and digital versions of **clock.**

You can select a local timezone or set it to monitor a remote timezone by clicking SELECT on other, then choosing a timezone by pressing MENU over the abbreviated menu button displayed.

The stopwatch is an automatic function, and allows you to reset, start and stop a stopwatch to second accuracy. This should be set to none, to disable it.

An alarm can be set, and when that time occurs, then a command can be run. The alarm can be triggered once or daily. If no alarm command is present, then the **clock** will just beep.

You can also set a command that will be run every hour on the hour.

There are various keyboard accelerators that can be used with the **clock.** These are:

- **1** set 12hr mode if currently showing a digital display.
- **2** set 24hr mode if currently showing a digital display.
- **c** toggle clock face between analog and digital.

### 2 modified 24 March 1992

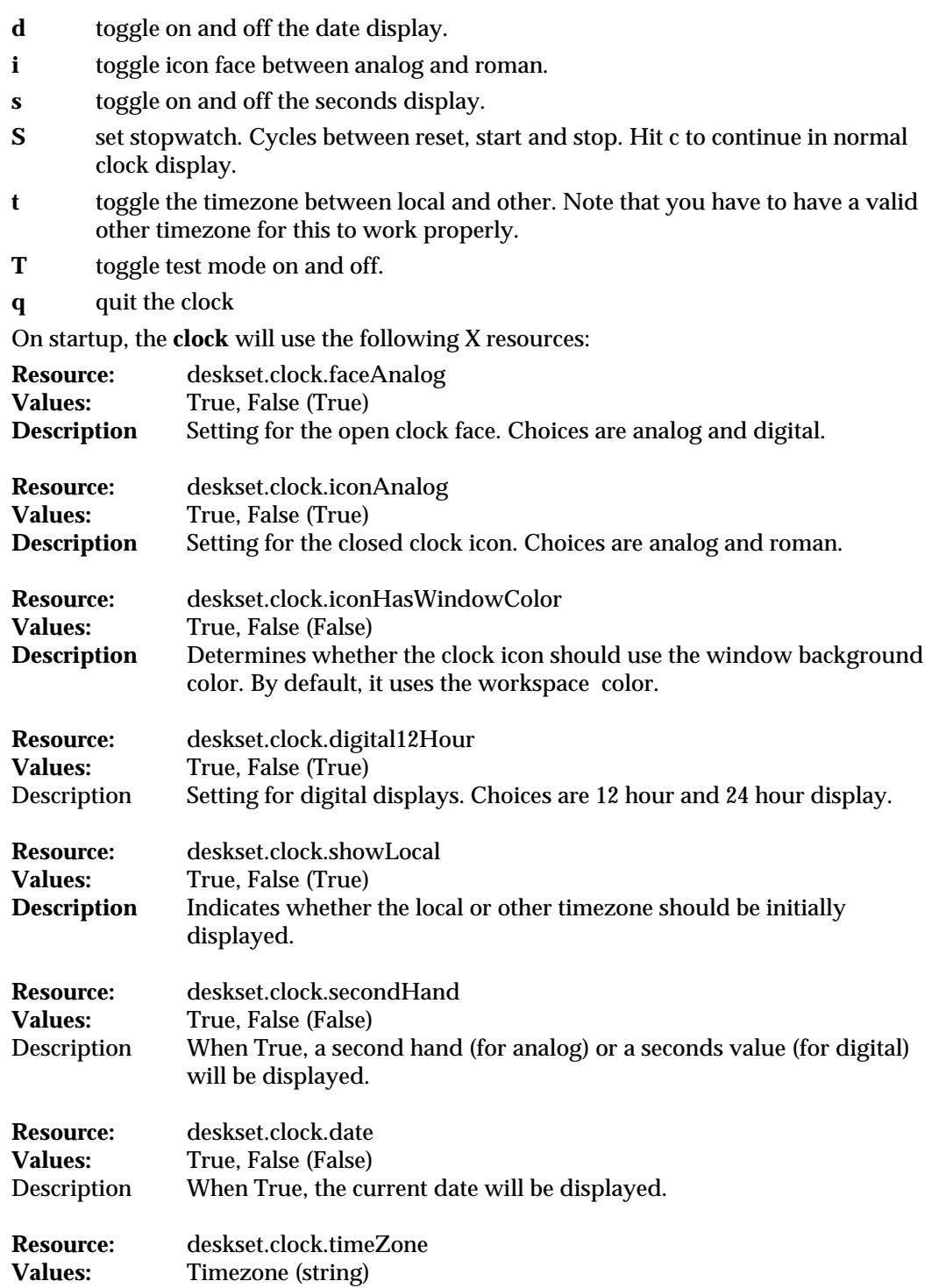

modified 24 March 1992 3

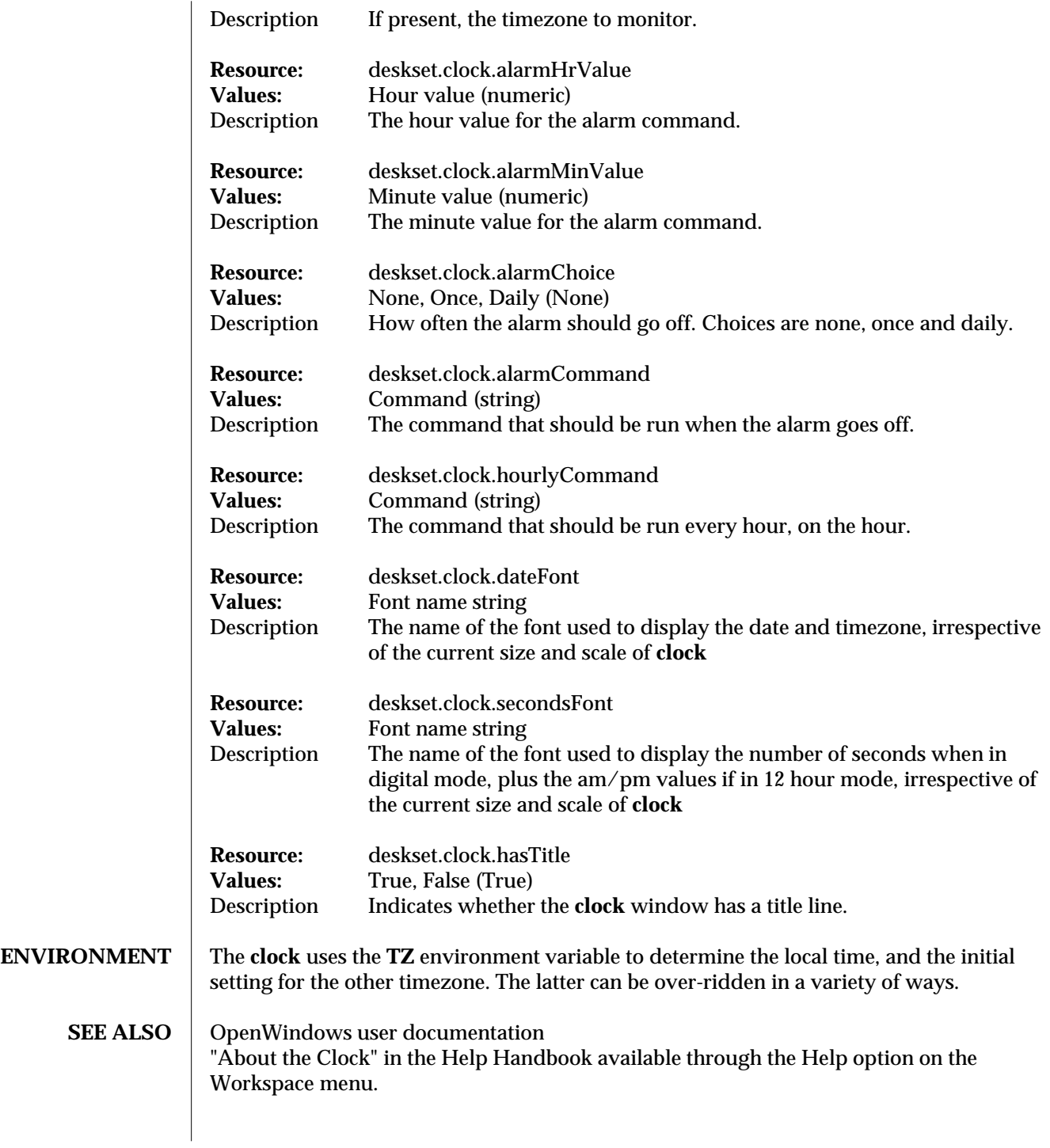

4 modified 24 March 1992

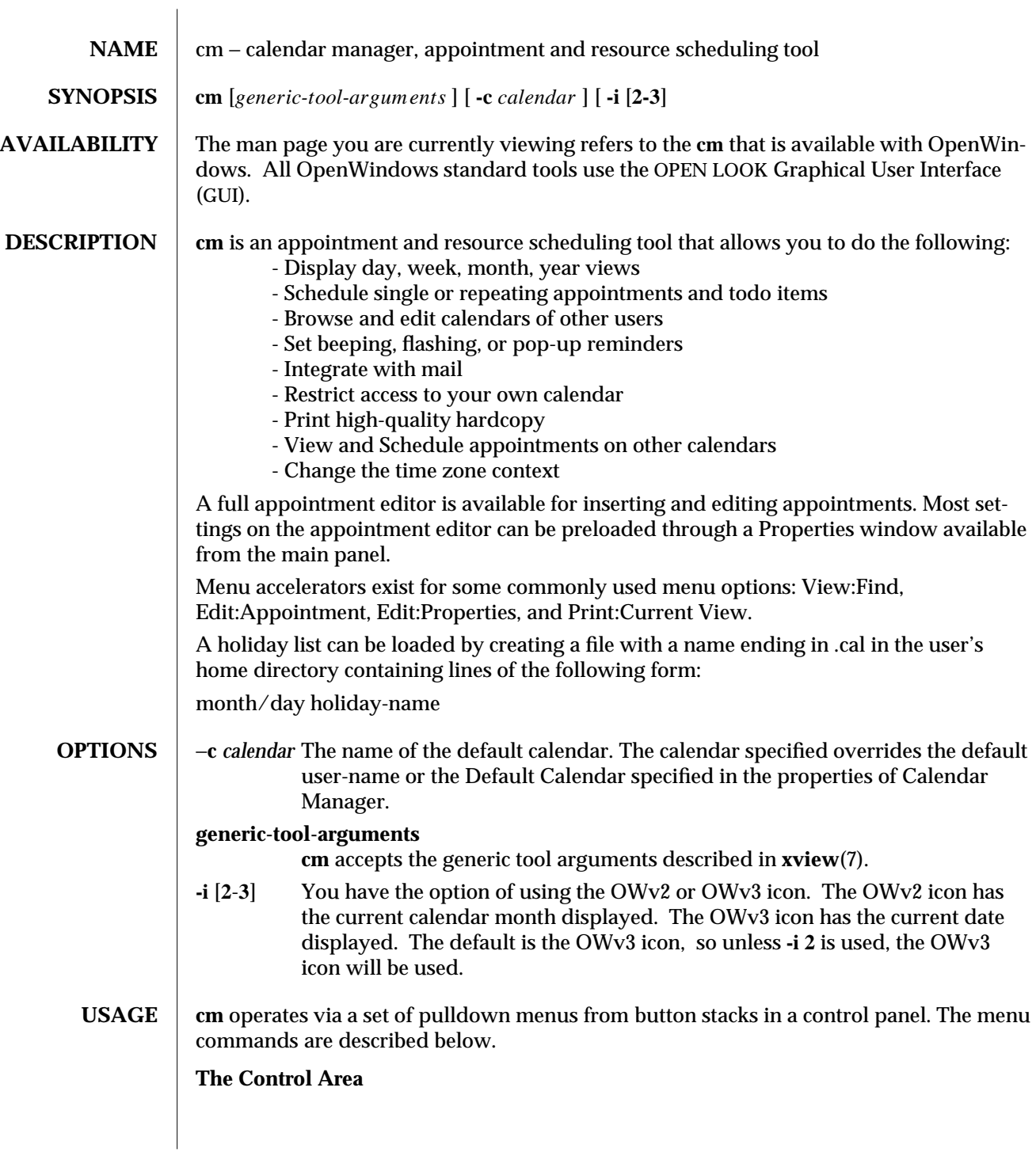

modified 9 Mar 1992 1

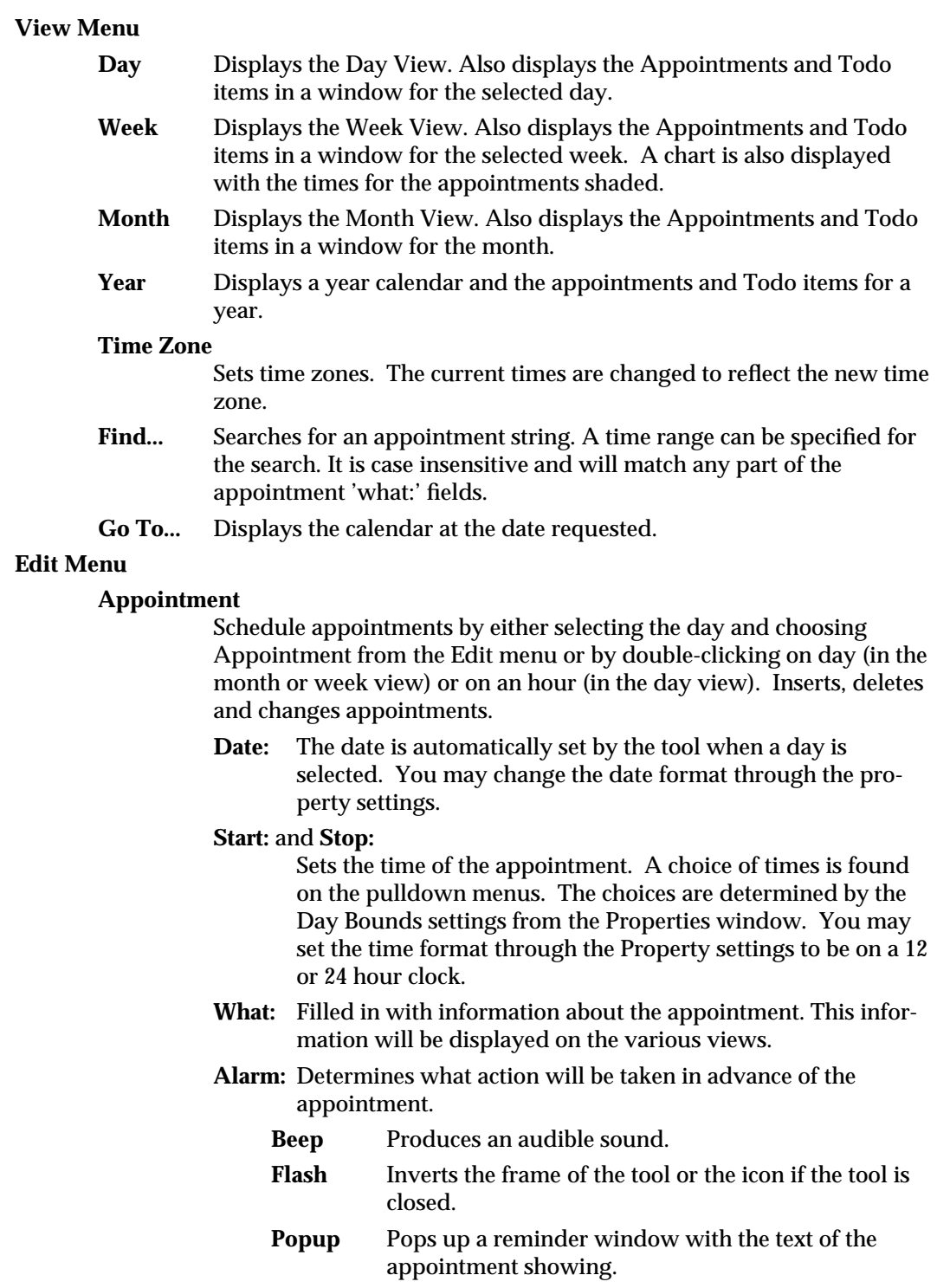

2 modified 9 Mar 1992

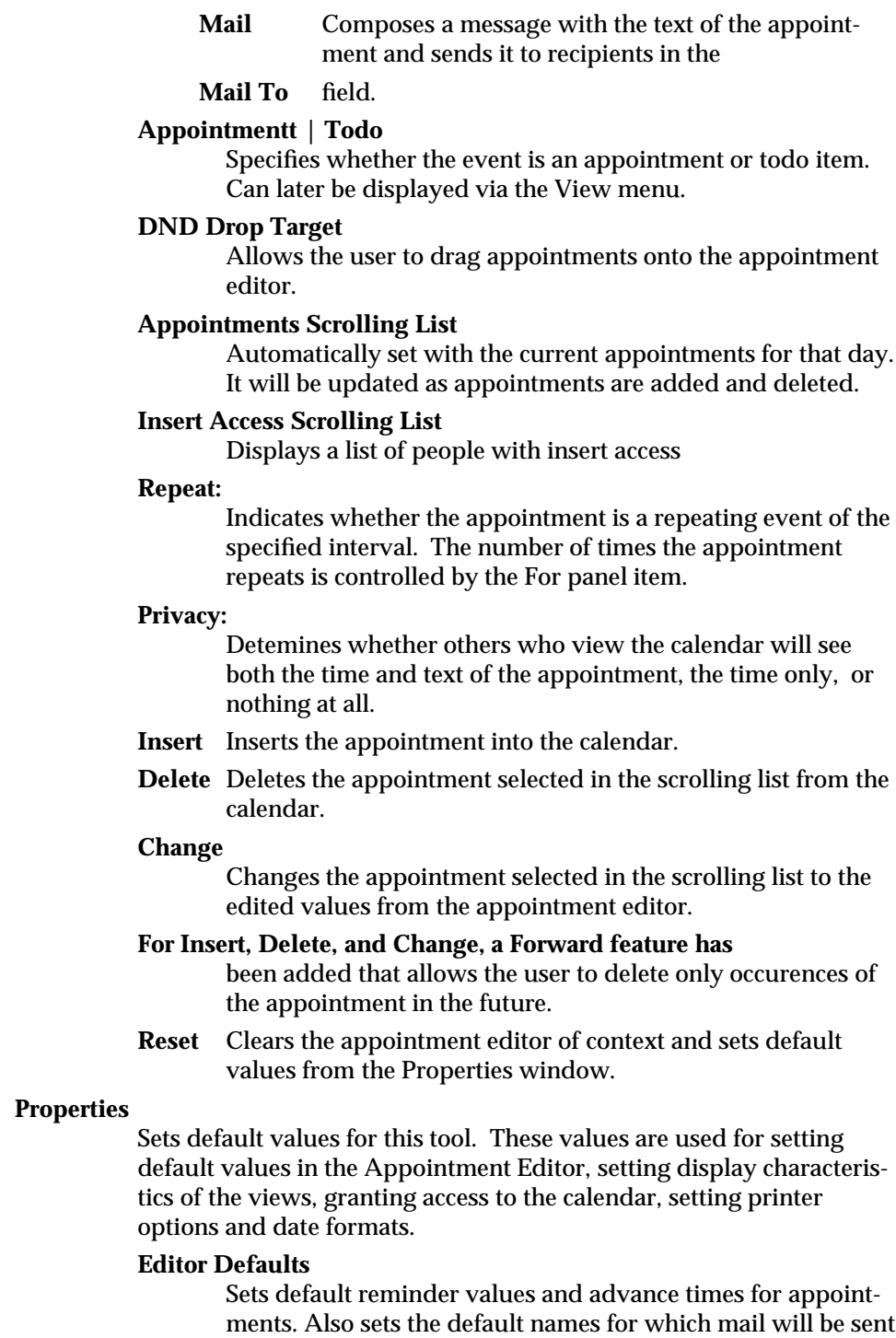

modified 9 Mar 1992 3

when a mail reminder is set. Sets the default privacy for appointments.

## **Display Settings**

Sets default begin and end times for the day that are used in drawing the chart on the week view and the grid on the day view. The User calendar Location allows the user to set the location of the callog file. Sets a 12 or 24 hour clock. Sets the default view that will appear on start up. Sets the calendar to the Default Calendar specified on start up.

# **Access List and Permissions**

Sets permissions for a list of remote calendars. The default is 'World Browse'. These entries will be available using the **Browse** pulldown menu after they are added to the list and the changes are applied. Access can be Browse (Read), Insert, and/or Delete. The keyword **world**, opens up the calendar to everyone. The entries have the format **name@host**. At this time, UNIX aliases are not supported.

## **Printer Settings**

Sets the default printer settings The Privacy Type allows the user to decide the default Privacy Type to be printed.

### **Date Format**

Sets the default date format including the ordering of the month, day and year and the date separator.

- **Apply** Adds any changes made.
- **Reset** Reestablishes the values before you started editing.

### **Defaults**

Reestablishes the tool default values.

### **Browse Menu**

The default menu item is the user name.

### **Show Multiple Calendars**

Allows easy method for finding common open time slots among a group of users. Highlighting the names in the scrolling list will cause the time slots in each user's calendar to be highlighted if an appointment is scheduled at that time. The browser chart represents the degree of 'busy-ness' with the darker shades representing a larger number of conflicts. The Schedule button brings up the appointment editor. The Mail button brings up a mail compose window with the highlighted names in the To: field. It includes as an attachment an appointment icon which makes it easy to schedule an appointment. The Go To: button allows easy navigation through the calendars. The Setup Menu button brings up the Setup Menu popup.

4 modified 9 Mar 1992

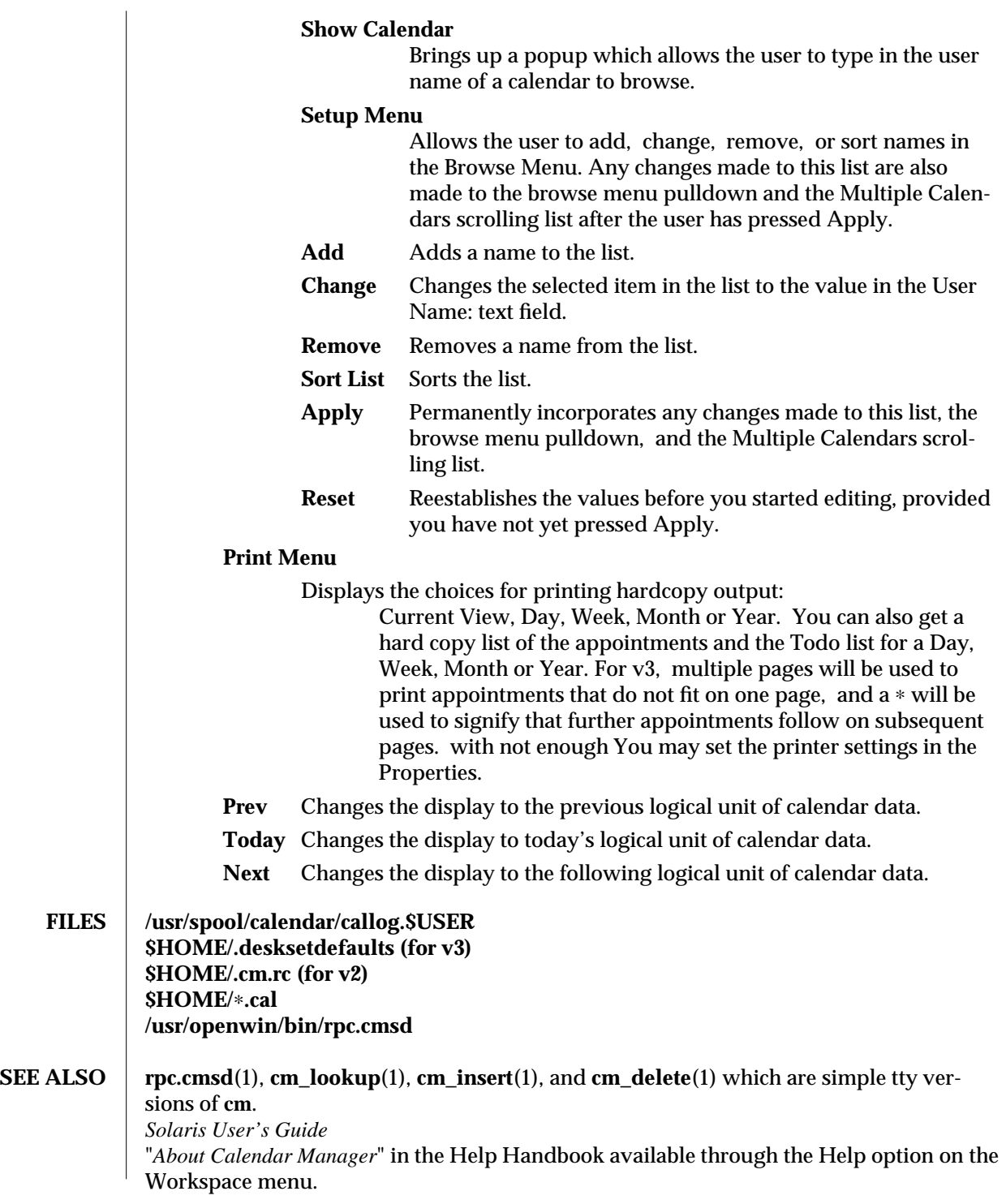

modified 9 Mar 1992 5

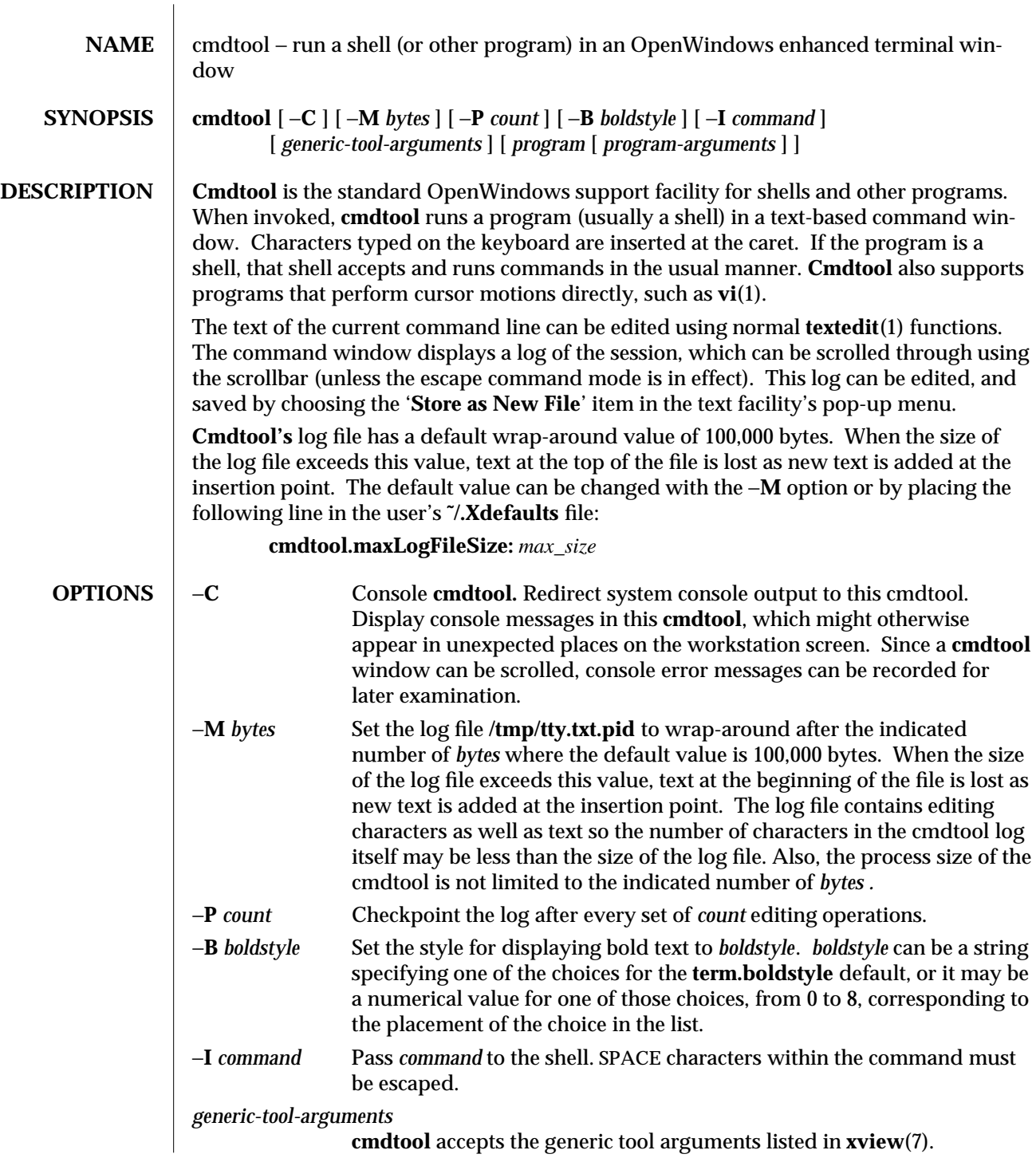

modified 30 November 1993 1

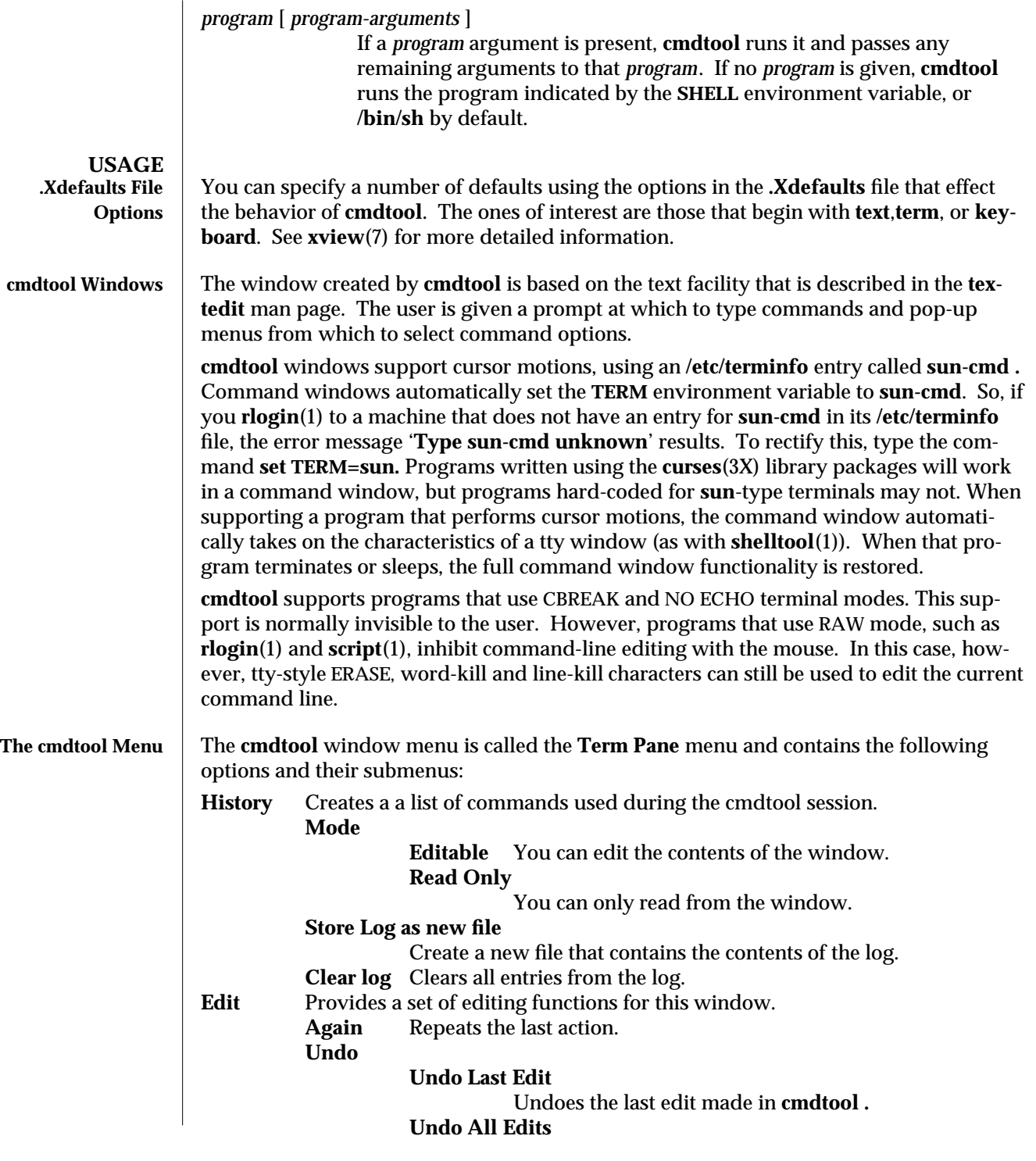

2 modified 30 November 1993

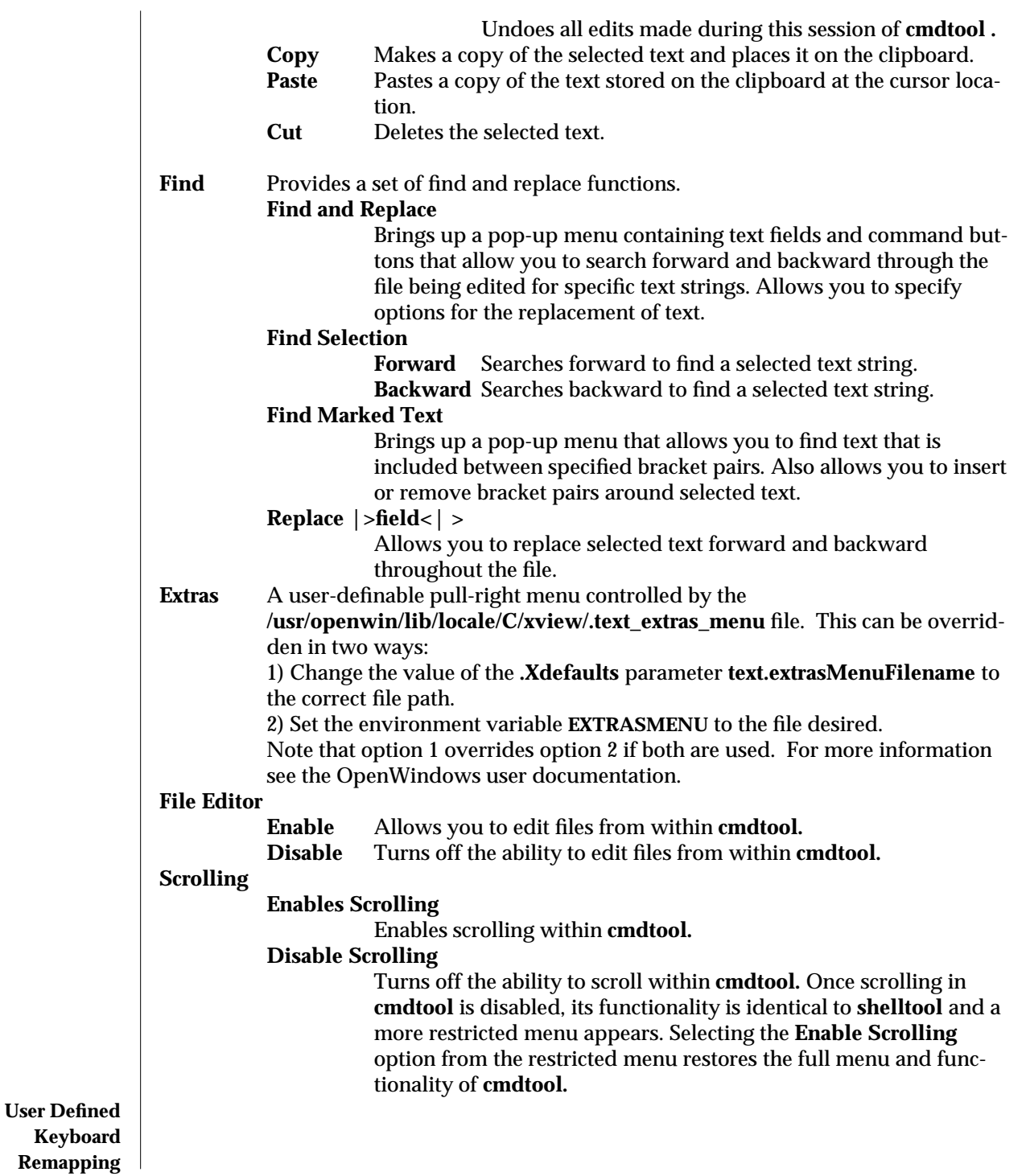

modified 30 November 1993 3

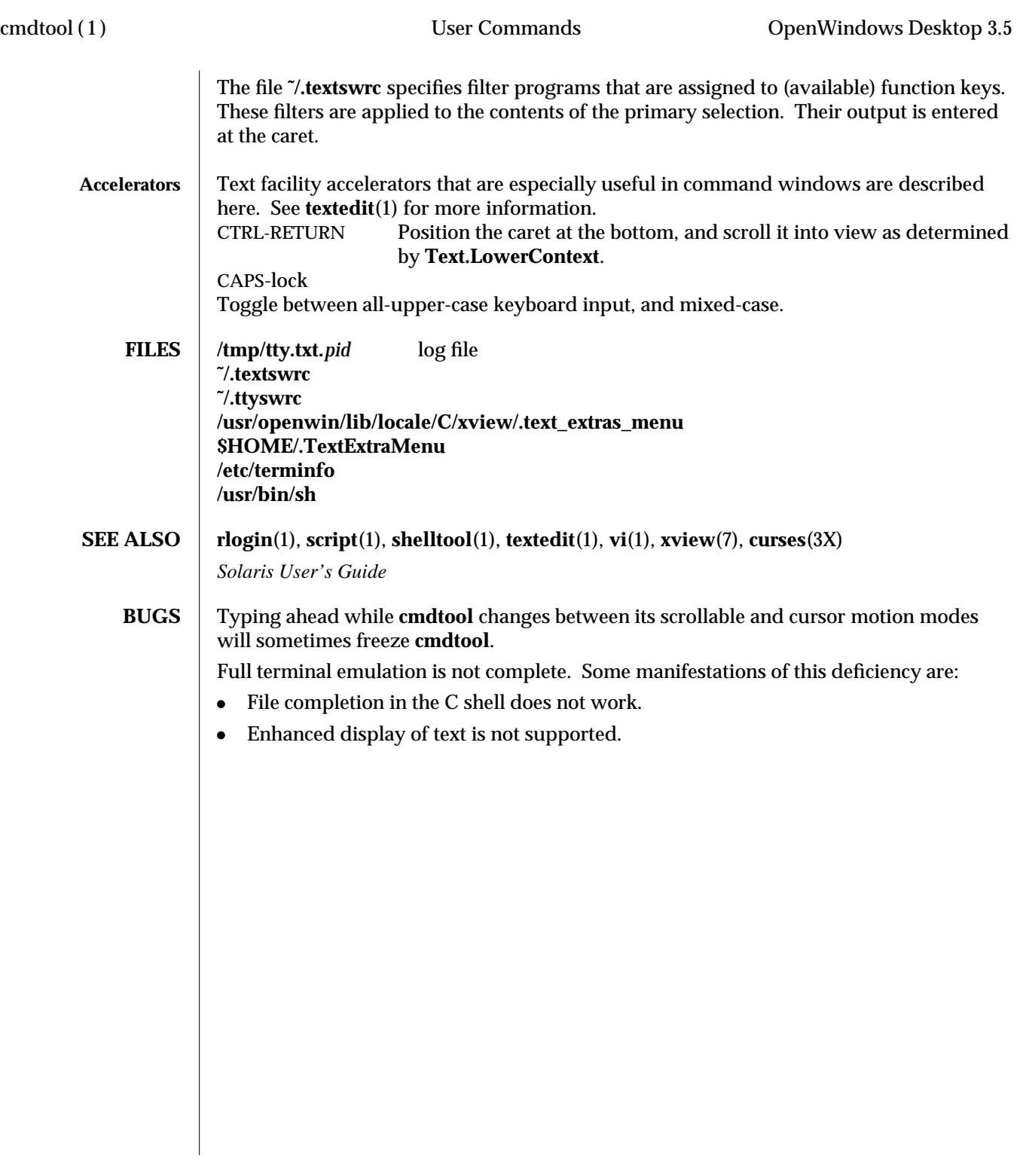

4 modified 30 November 1993

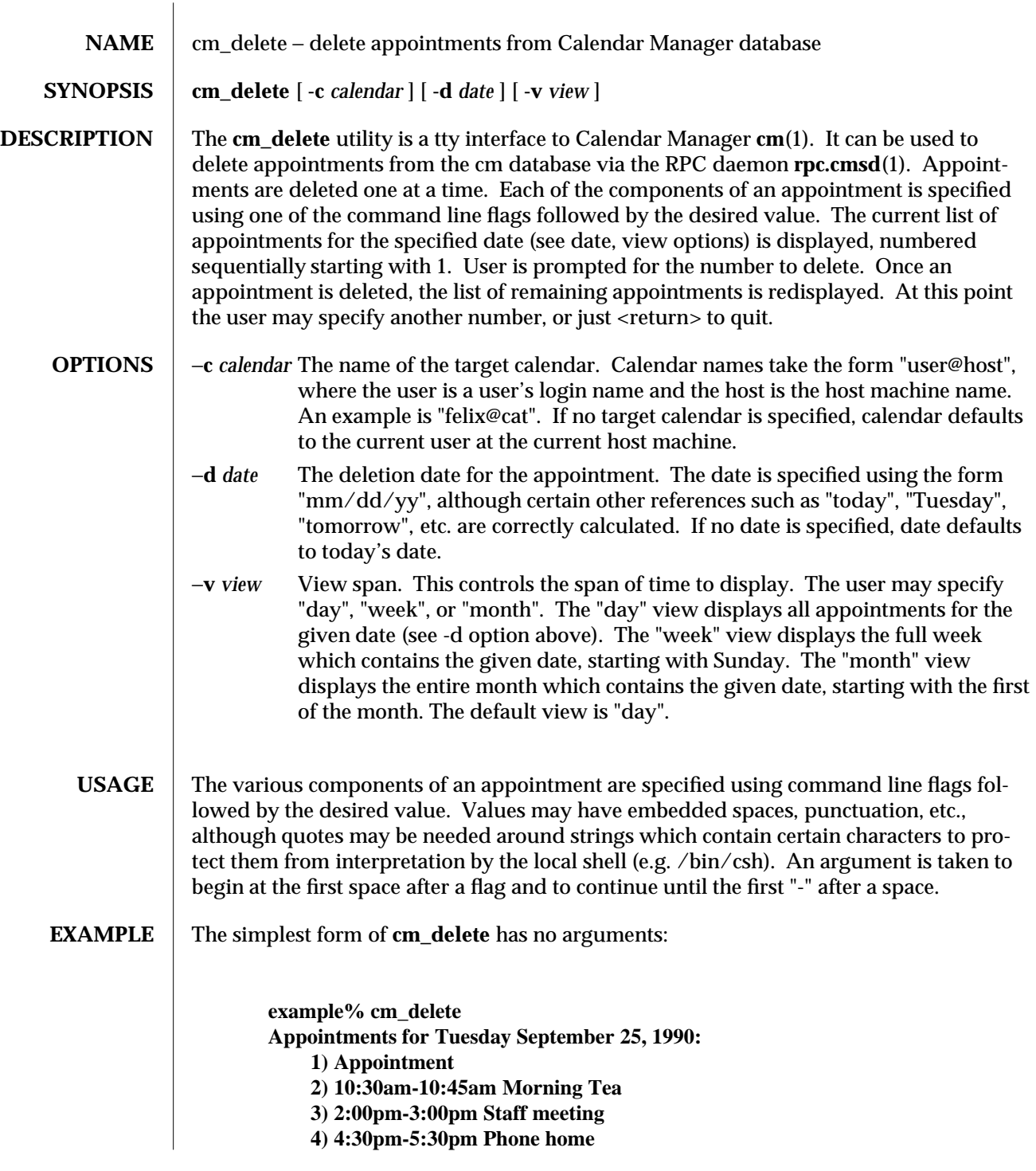

modified 9 March 1992 1

```
Item to delete (number)? 2
       Appointments for Tuesday September 25, 1990:
            1) Appointment
            2) 2:00pm-3:00pm Staff meeting
            3) 4:30pm-5:30pm Phone home
       Item to delete (number)?
       example%
To delete at a specific date:
       example% cm_delete -d 09/26/90
       Appointments for Wednesday September 26, 1990:
            1) 11:00am-12:00pm Appointment
            2) 11:30am-12:30pm Group Lunch
            3) 4:00pm-5:00pm Tech Interview
       Item to delete (number)? 1
       Appointments for Wednesday September 26, 1990:
            1) 11:30am-12:30pm Group Lunch
            2) 4:00pm-5:00pm Tech Interview
       Item to delete (number)?
       example%
To delete from a specific target calendar:
       example% cm_delete -c felix@cat
       Appointments for Tuesday September 25, 1990:
            1) Appointment
            2) 10:15am-10:30am Coffee
            3) 11:15am-11:30am Doughnuts
            4) 2:00pm-2:15pm Coffee
            5) 3:30pm-3:45pm Snack
            6) 4:30pm-4:45pm Coffee
```
**Item to delete (number)? 5**

2 modified 9 March 1992

```
Appointments for Tuesday September 25, 1990:
            1) Appointment
            2) 10:15am-10:30am Coffee
            3) 11:15am-11:30am Doughnuts
            4) 2:00pm-2:15pm Coffee
            5) 4:30pm-4:45pm Coffee
       Item to delete (number)?
       example%
To delete multiple appointments:
       example% cm_delete
       Appointments for Tuesday September 25, 1990:
            1) Appointment
            2) 10:15am-10:30am Coffee
            3) 11:15am-11:30am Doughnuts
            4) 2:00pm-2:15pm Coffee
            5) 3:30pm-3:45pm Snack
            6) 4:30pm-4:45pm Coffee
       Item to delete (number)? 5
       Appointments for Tuesday September 25, 1990:
            1) Appointment
            2) 10:15am-10:30am Coffee
            3) 11:15am-11:30am Doughnuts
            4) 2:00pm-2:15pm Coffee
            5) 4:30pm-4:45pm Coffee
       Item to delete (number)? 3
       Appointments for Tuesday September 25, 1990:
            1) Appointment
            2) 10:15am-10:30am Coffee
            3) 2:00pm-2:15pm Coffee
            4) 4:30pm-4:45pm Coffee
       Item to delete (number)?
       example%
```
modified 9 March 1992 3

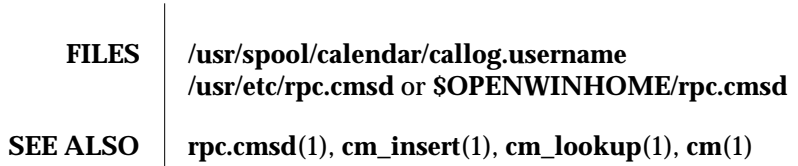

4 modified 9 March 1992

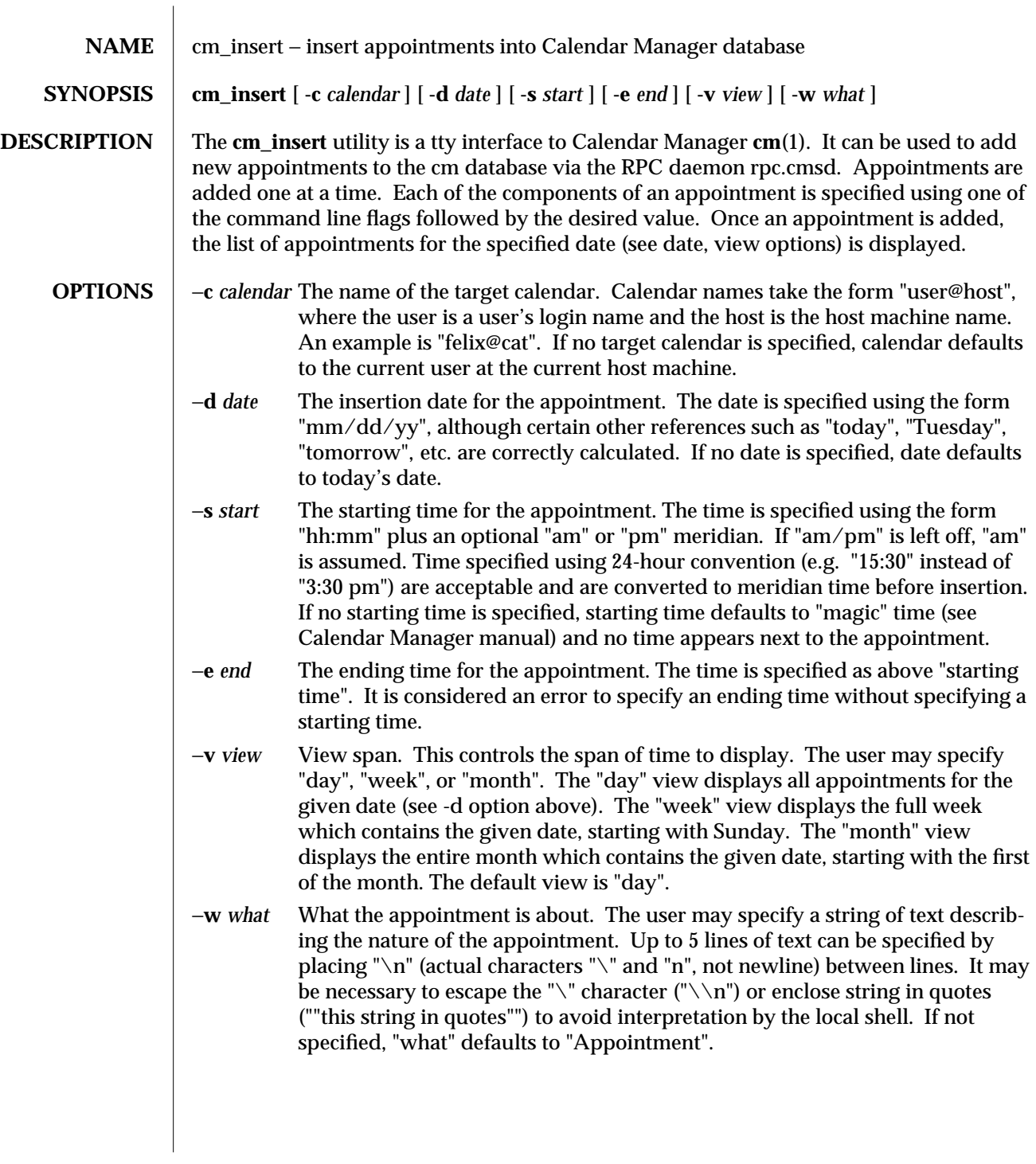

modified 9 March 1992 1

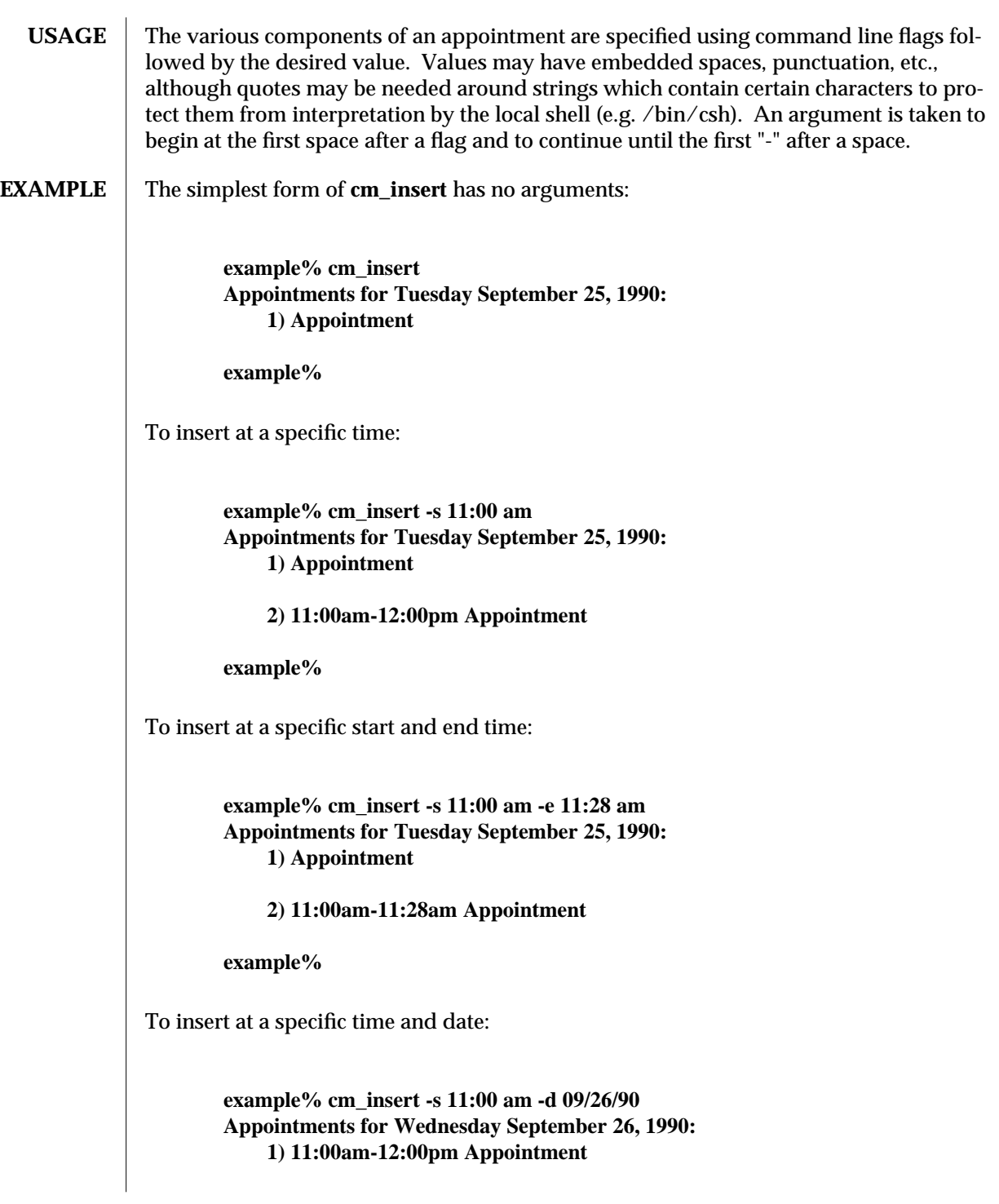

2 modified 9 March 1992

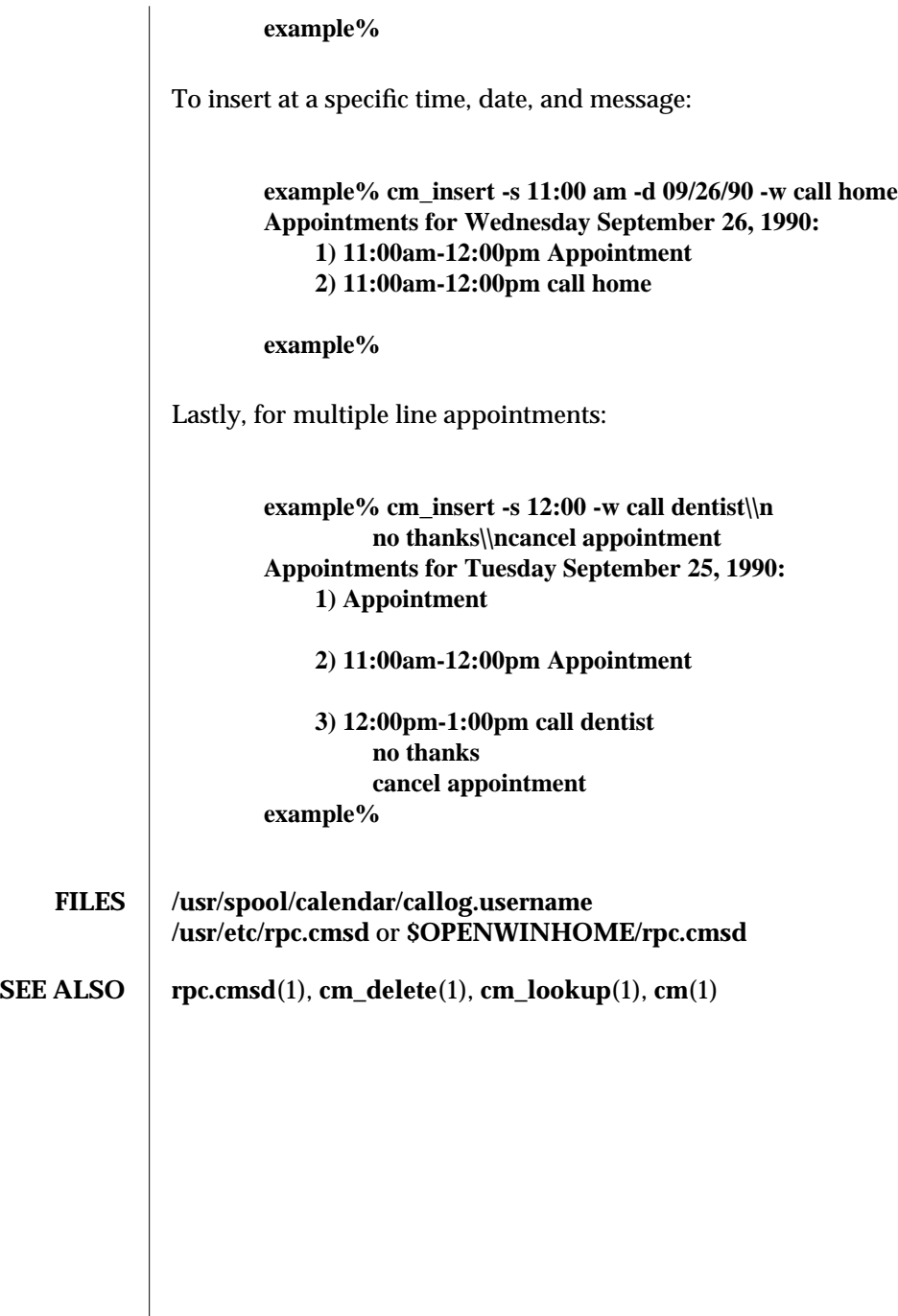

modified 9 March 1992 3

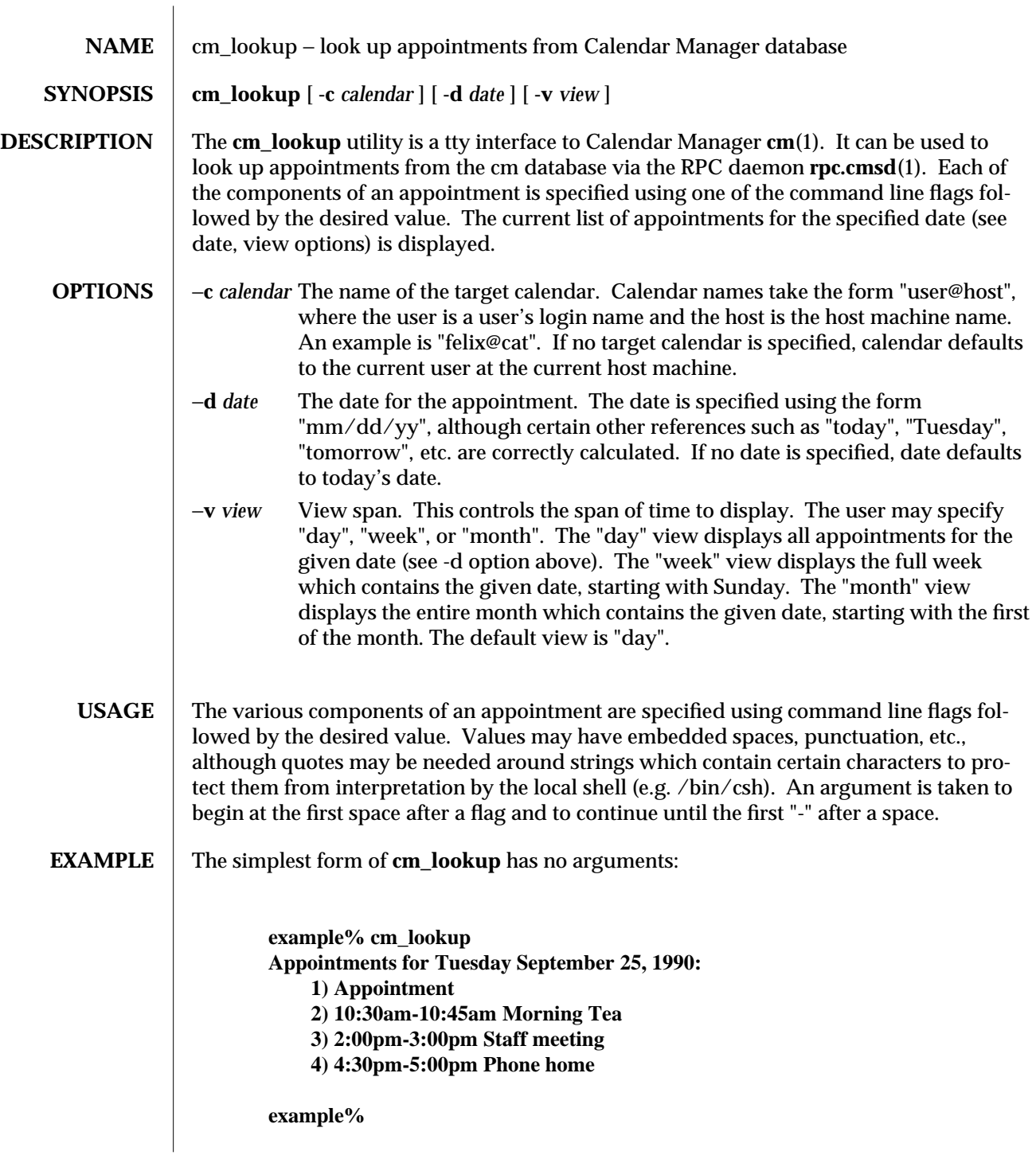

modified 9 March 1992 1

To look up a specific date:

**example% cm\_lookup -d 09/26/90 Appointments for Wednesday September 26, 1990: 1) 11:00am-12:00pm Appointment 2) 11:30am-12:30pm Group Lunch 3) 4:00pm-5:00pm Tech Interview**

**example%**

To look up a specific target calendar:

**example% cm\_lookup -c felix@cat Appointments for Tuesday September 25, 1990: 1) Appointment 2) 10:15am-10:30am Coffee 3) 11:15am-11:30am Doughnuts 4) 2:00pm-2:15pm Coffee 5) 3:30pm-3:45pm Snack 6) 4:30pm-4:45pm Coffee**

**example%**

To look up an entire week's appointments:

**example% cm\_lookup -v week Appointments for Sunday September 23, 1990: 1) 6:00am-5:00pm Hiking**

**Appointments for Monday September 24, 1990: 1) 11:00am-11:30am Sync with East Coast 2) 4:00pm-4:15pm Confirm flight**

**Appointments for Tuesday September 25, 1990: 1) Appointment 2) 10:15am-10:30am Coffee 3) 11:15am-11:30am Doughnuts 4) 2:00pm-2:15pm Coffee 5) 3:30pm-3:45pm Snack 6) 4:30pm-4:45pm Coffee**

**Appointments for Wednesday September 26, 1990:**

2 modified 9 March 1992

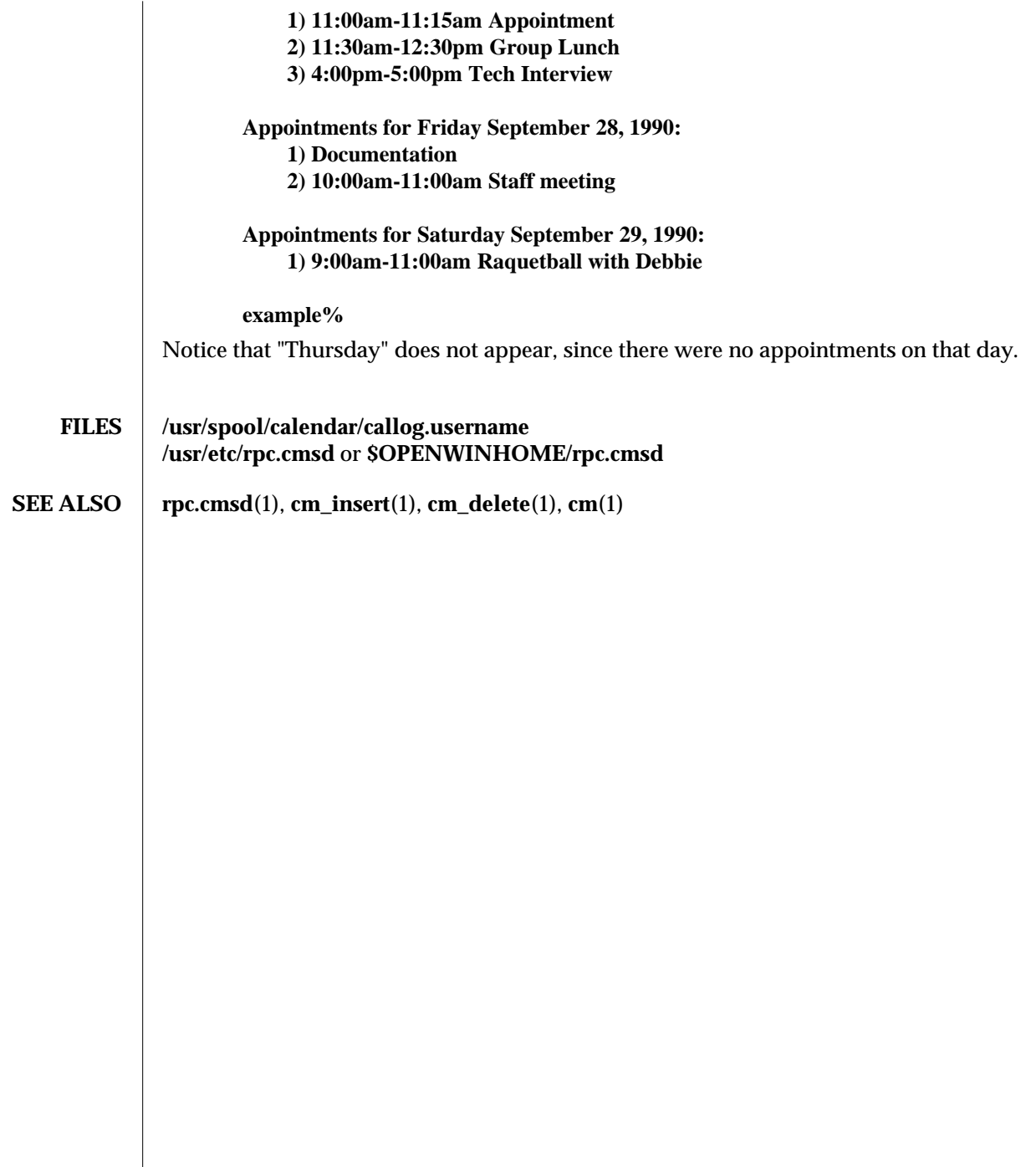

modified 9 March 1992 3

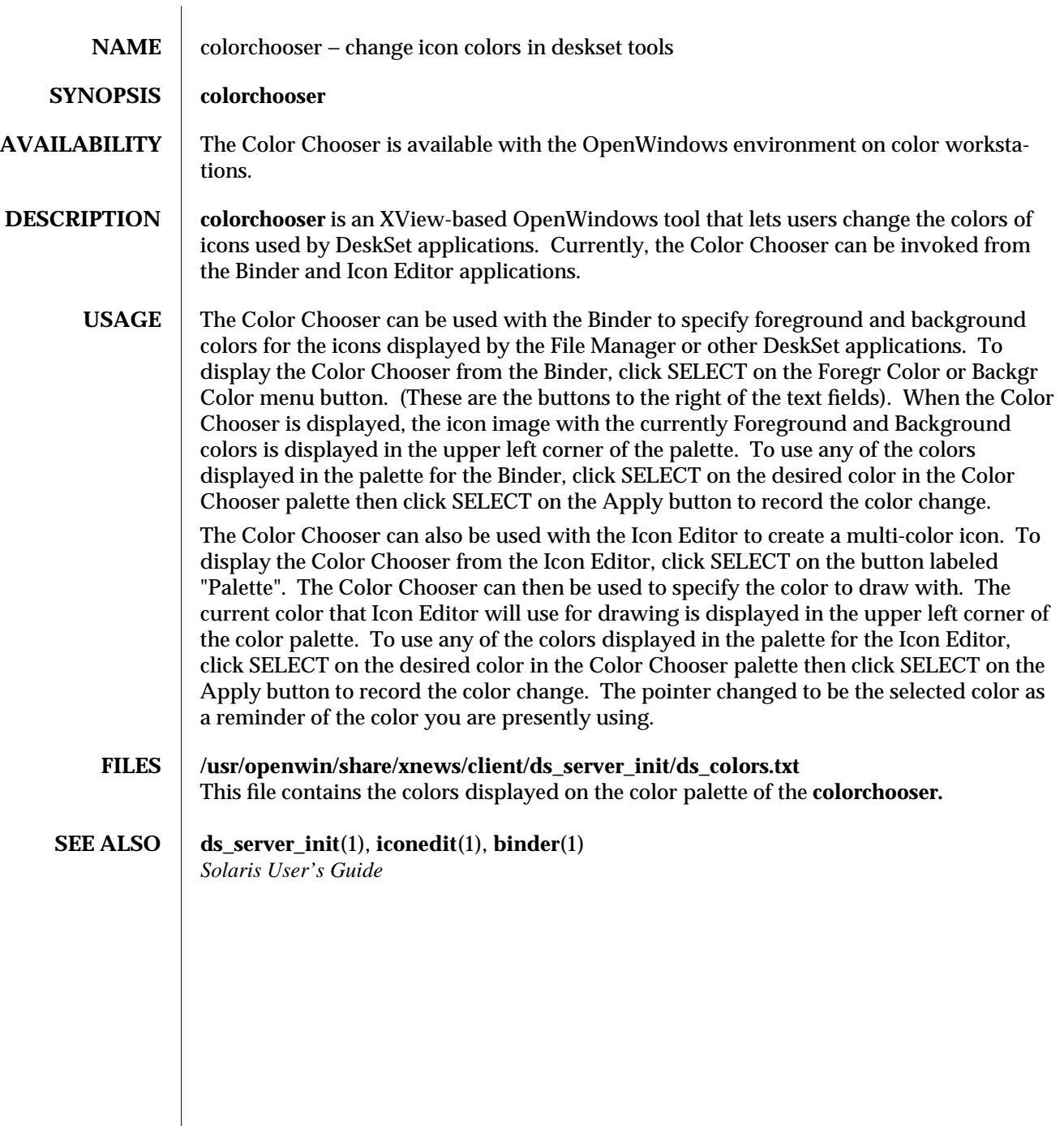

modified 22 November 1993 1

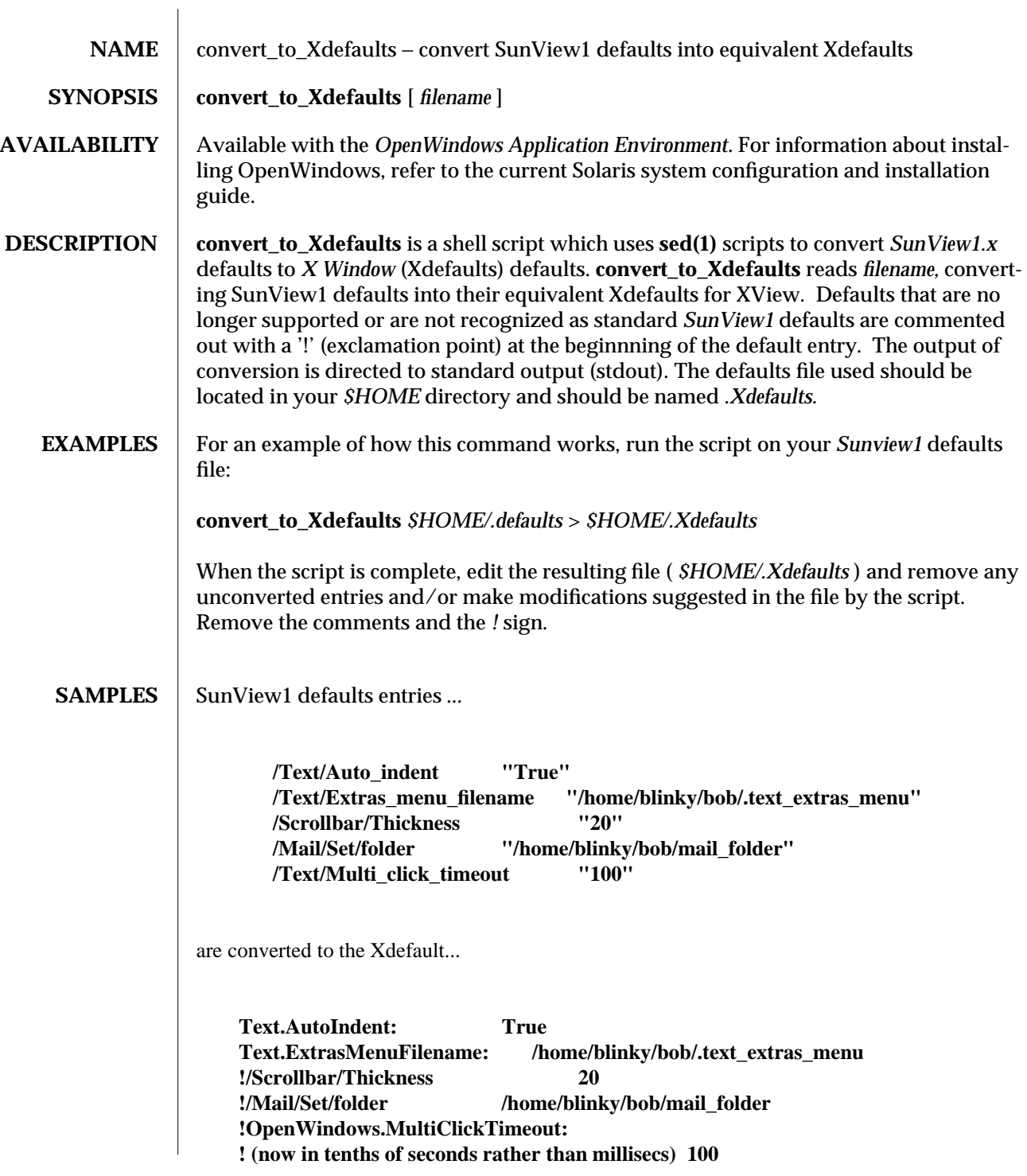

modified 24 March 1992 1

**Note that the /Scrollbar/Thickness** and **/Mail/Set/folder** entries were NOT converted, but were left in the file as comments. Whenever possible, instructions are included in the file for discrepancies between the two types of defaults. For instance, the comment, "now in tenths of seconds" is useful information about the value of the **OpenWindows.MultiClickTimeout** default. Comments and instructions should both be completely removed from the file.

- **FILES \$OPENWINHOME/bin/convert\_to\_Xdefaults** where **\$OPENWINHOME** is the installation/mount point for XView ( **/usr/openwin** by default).
- **SEE ALSO**  $\phantom{0}$  **sed**(1), **textedit**(1), **vi**(1)

2 modified 24 March 1992

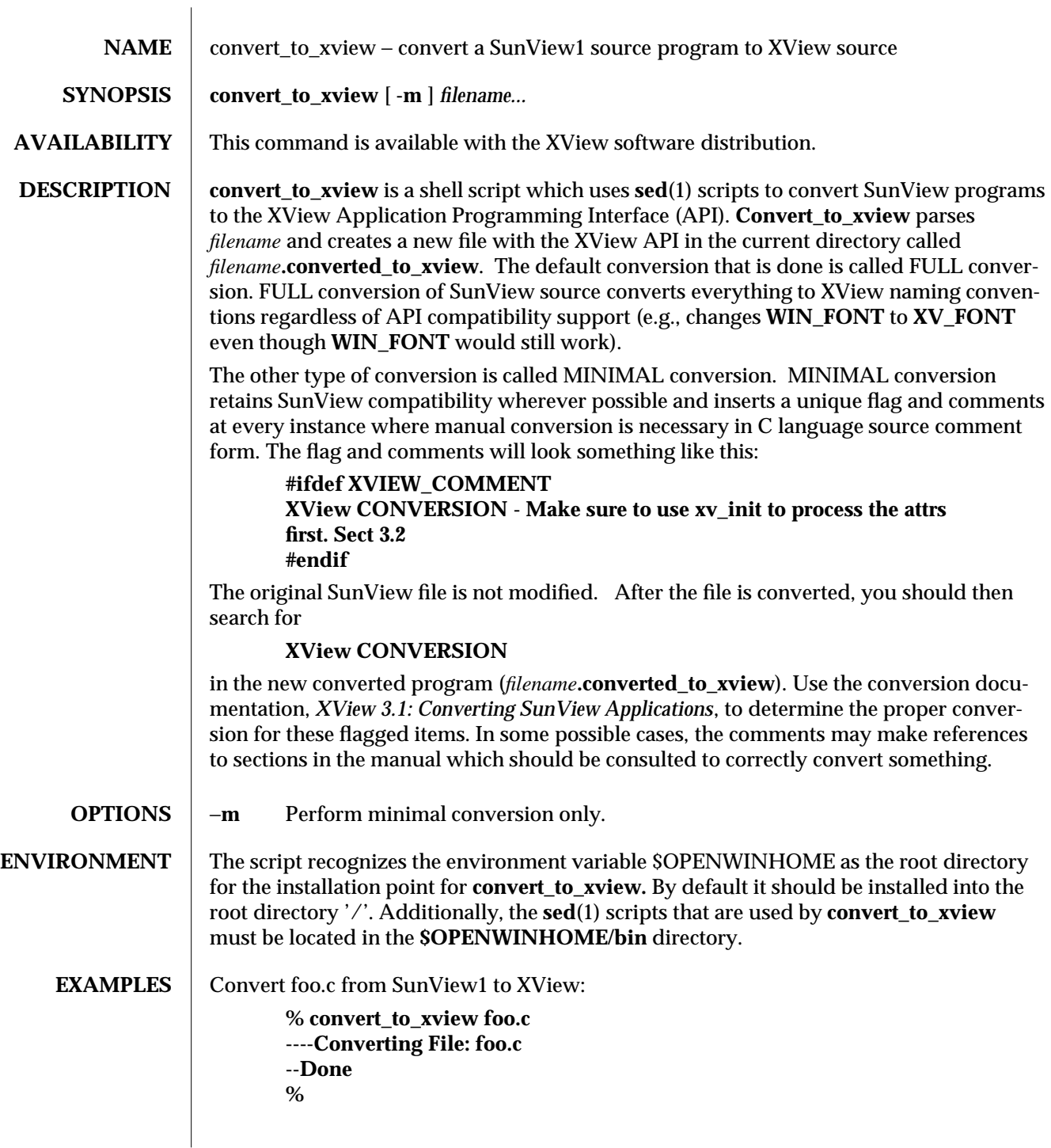

modified 30 November 1993 1

Now go in and edit (with your favorite text editor such as **vi, textedit,** etc.) the result of the conversion (my\_program.c.converted\_to\_xview) and see if there is anything that didn't get converted:

**% textedit foo.c.converted**

Do only minimal conversion of my\_program.c & your\_program.c to XView:

**% convert\_to\_xview -m foo.c blah.c ----Converting File: foo.c ----Converting File: blah.c --Done %**

The above would create two files new files and each will only had minimal conversion performed (just flags inserted).

**FILES \$OPENWINHOME/bin/convert\_to\_xview** Where \$OPENWINHOME is the installation/mount point for XView.

**SEE ALSO**  $\phantom{a}$  **sed**(1), **textedit**(1), **vi**(1), **sh**(1)

2 modified 30 November 1993
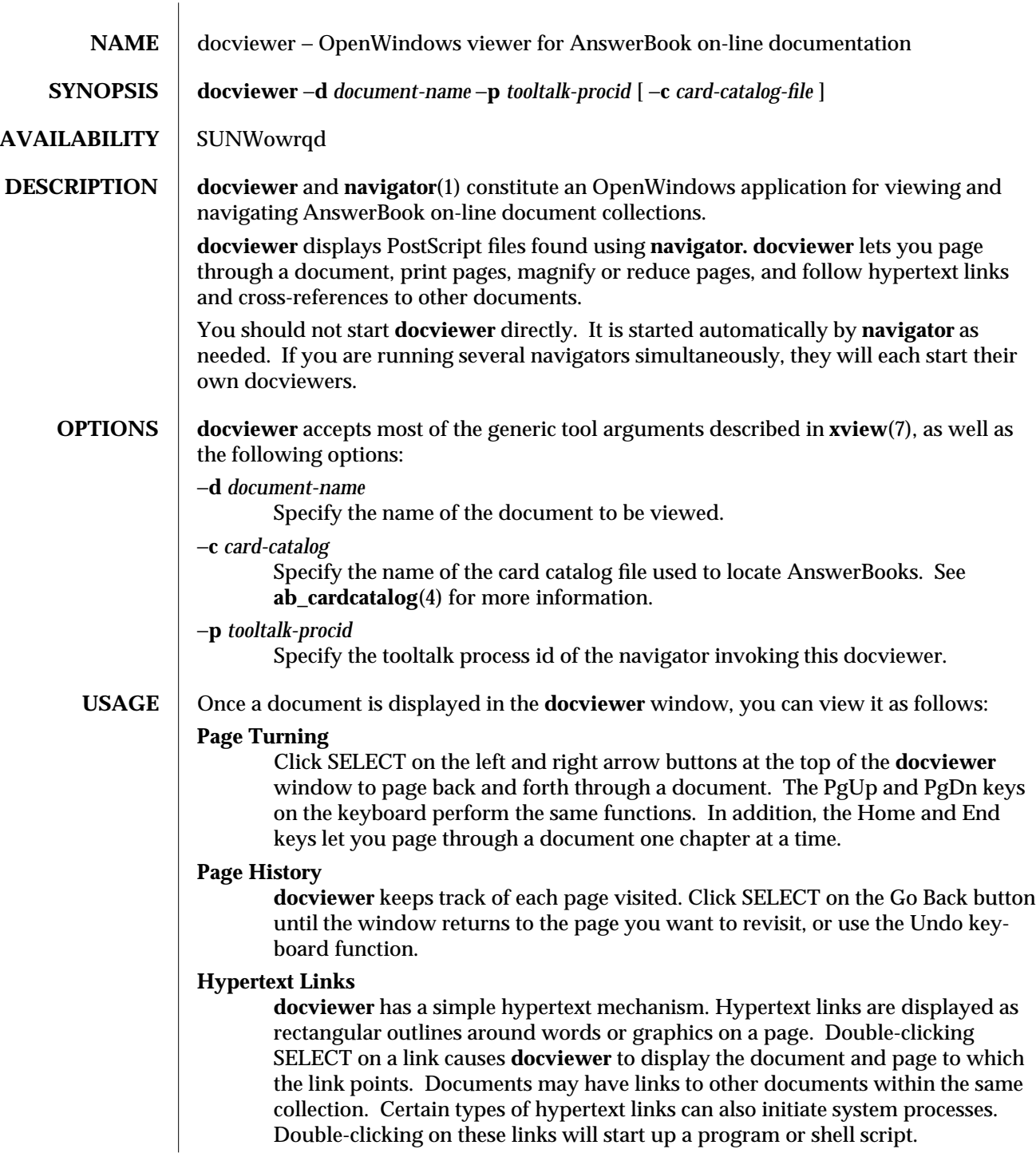

modified 02 December 1993 1

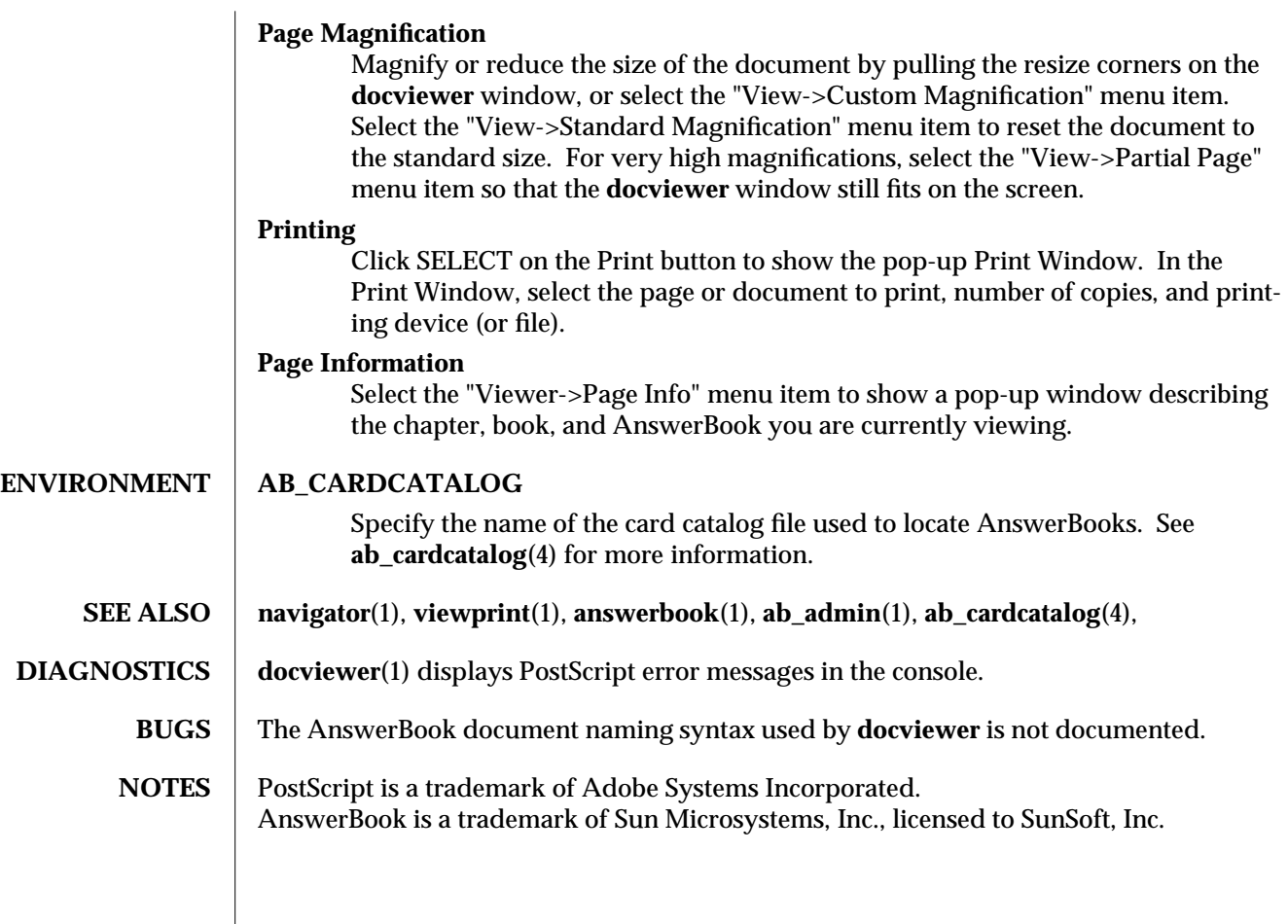

2 modified 02 December 1993

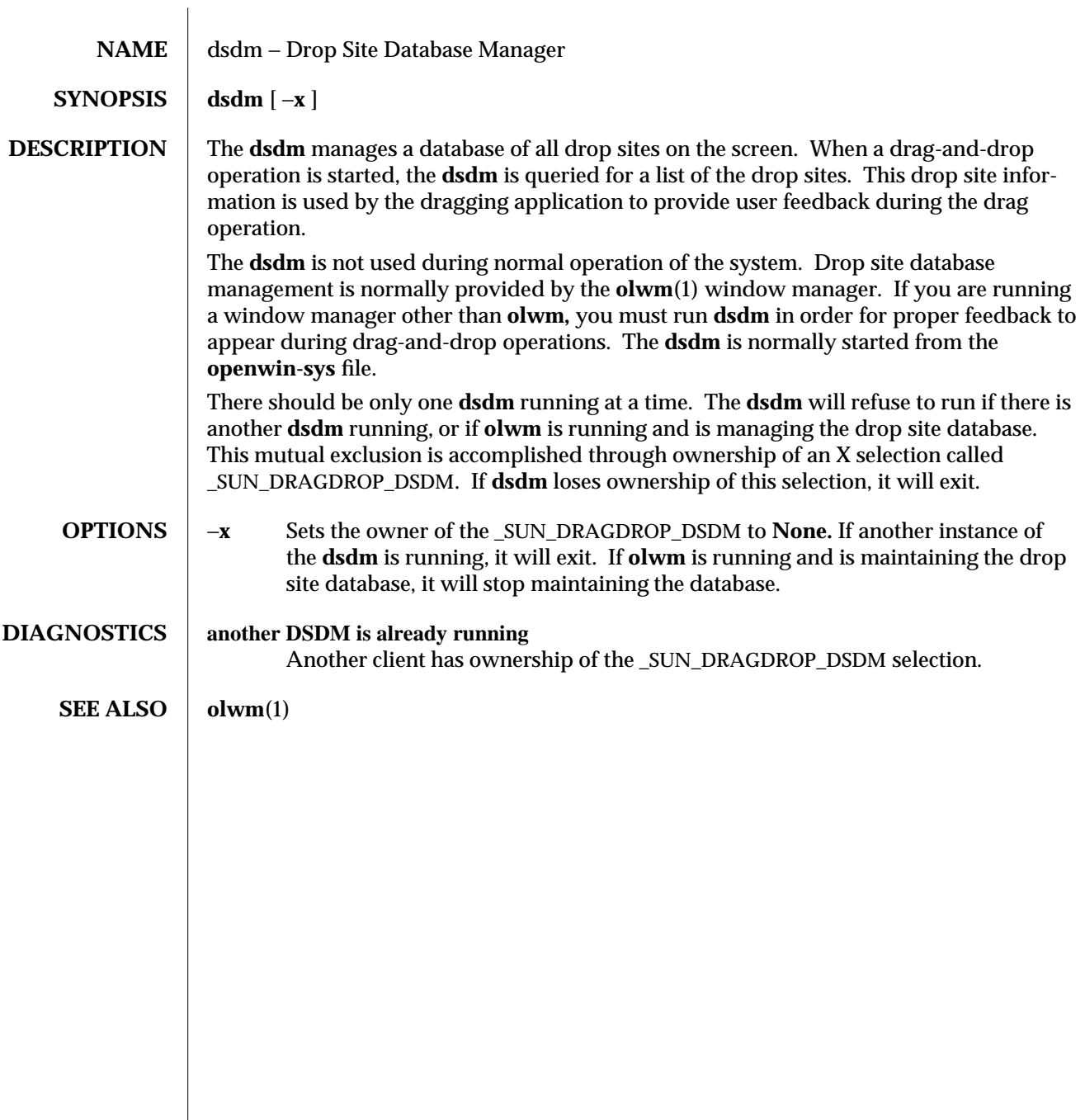

modified 23 Nov 1992 1

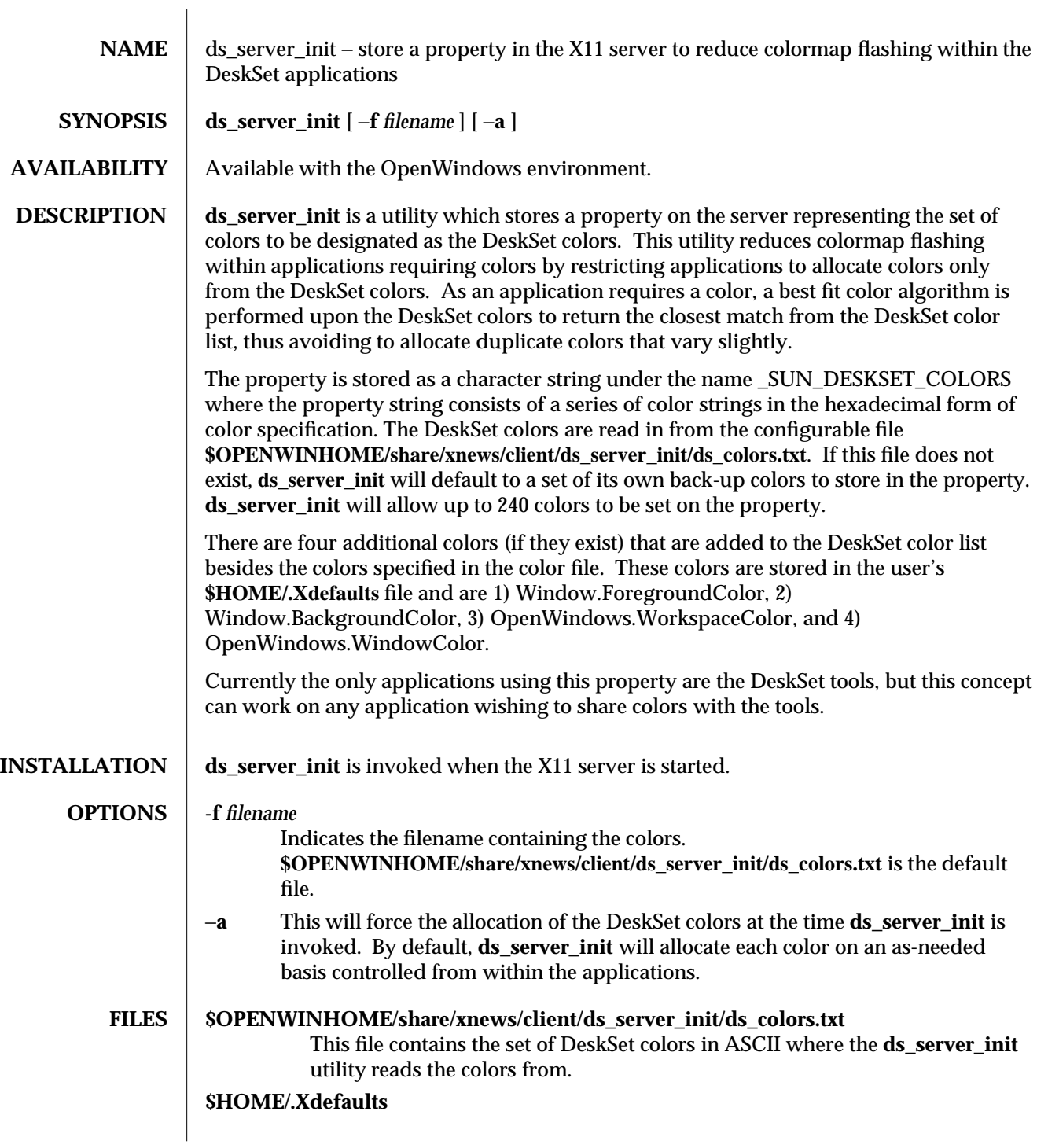

modified 17 March 1992 1

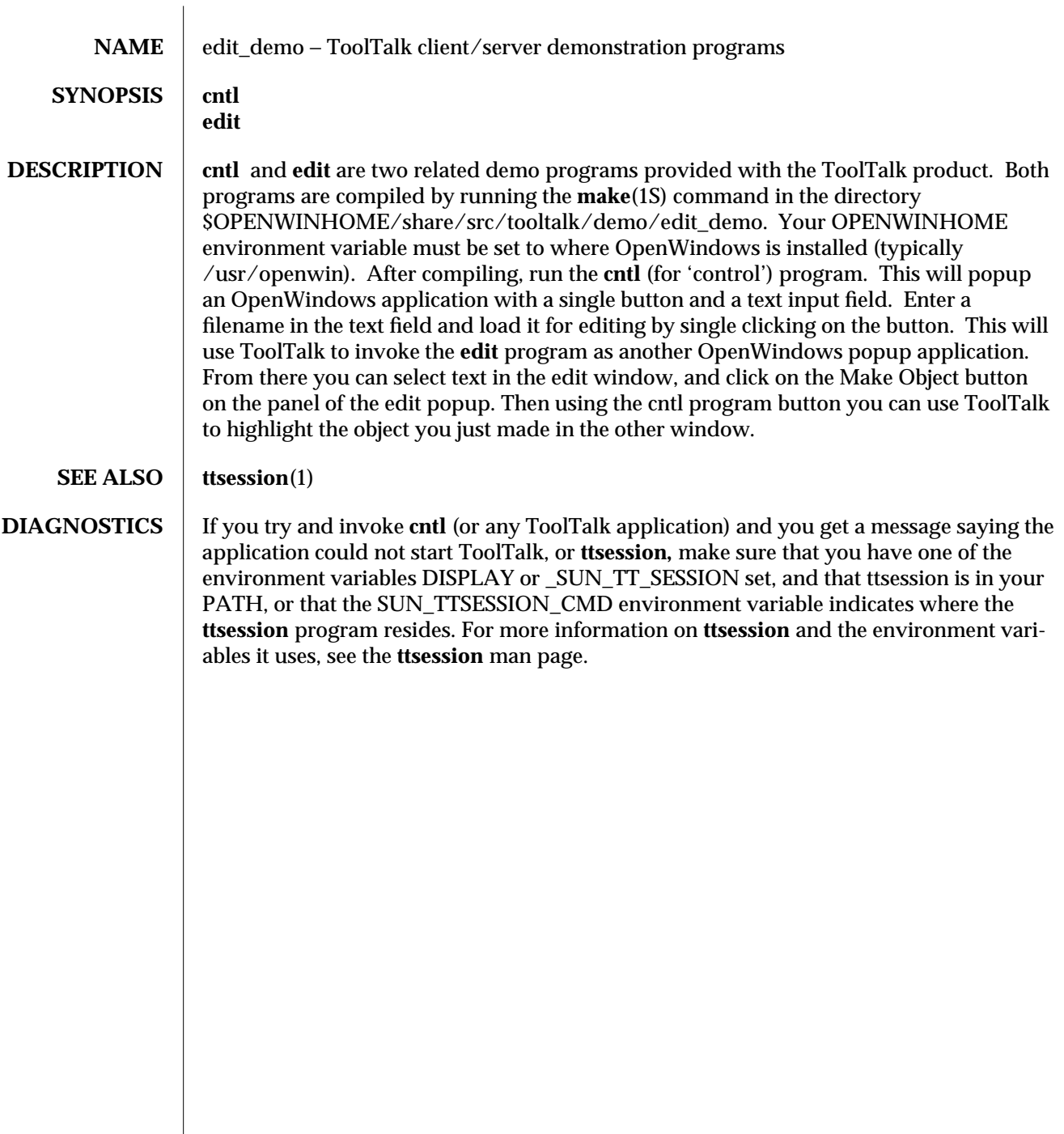

modified 05 Dec 1994 1

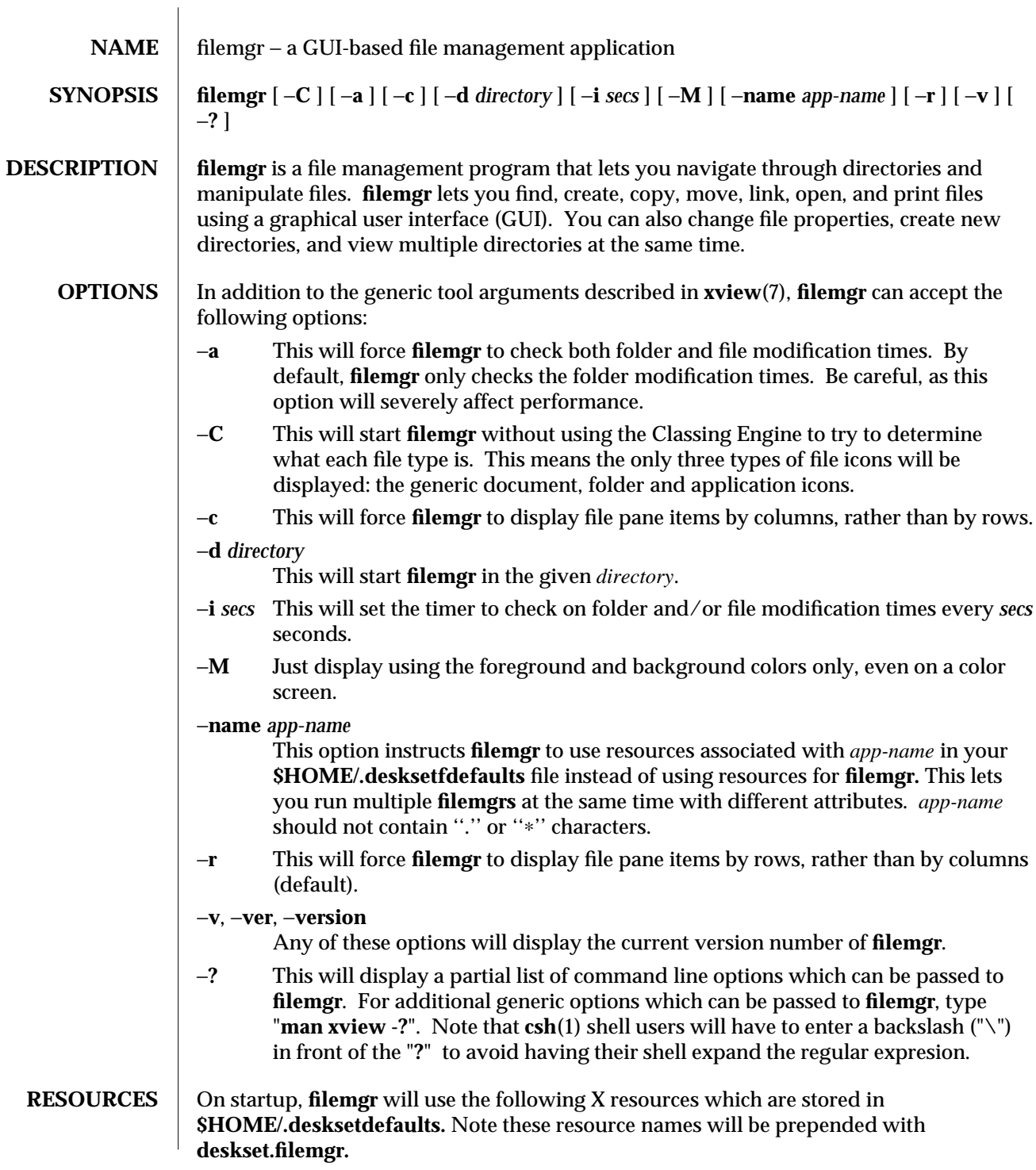

modified 2 December 1993 1

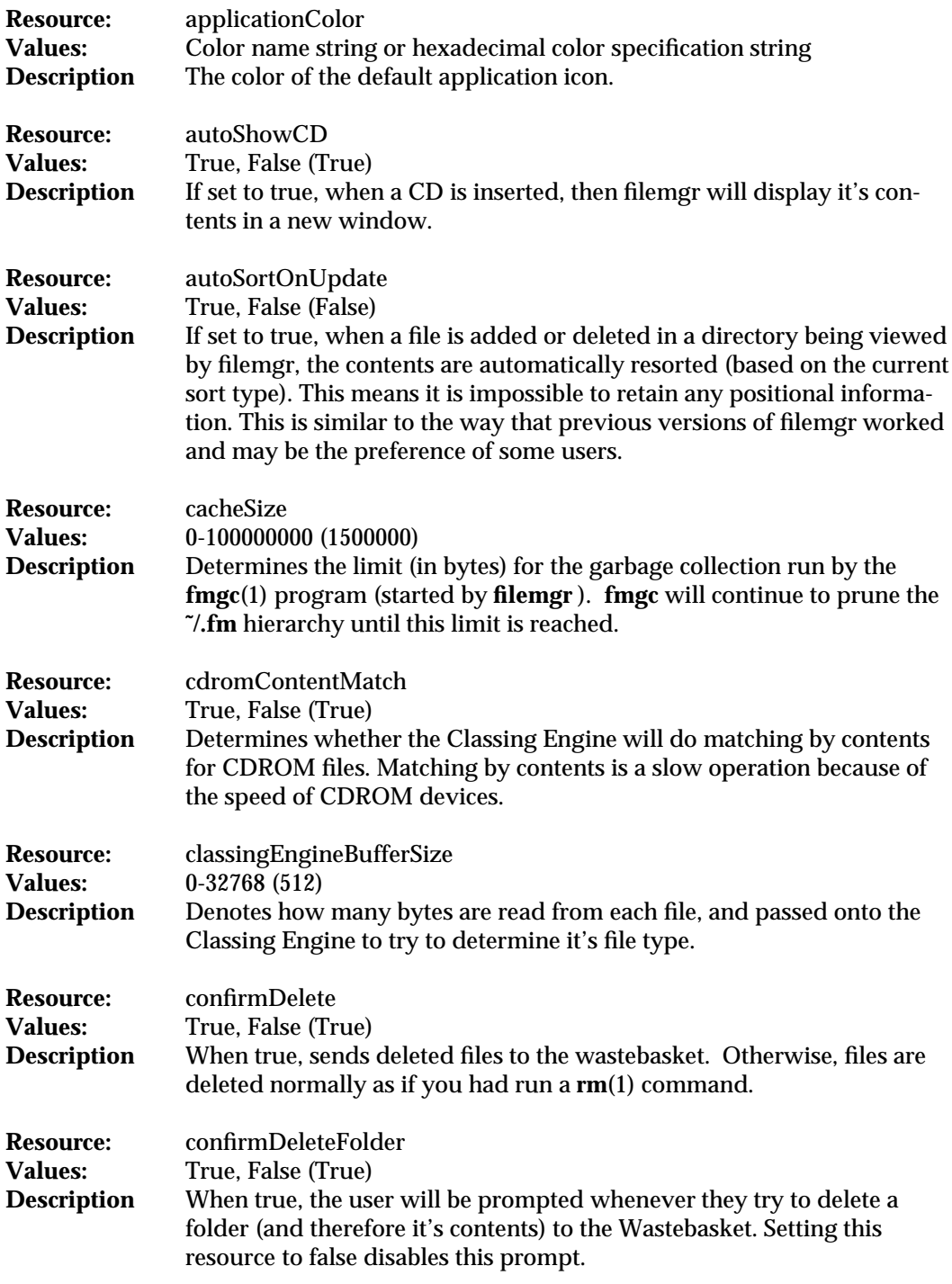

2 modified 2 December 1993

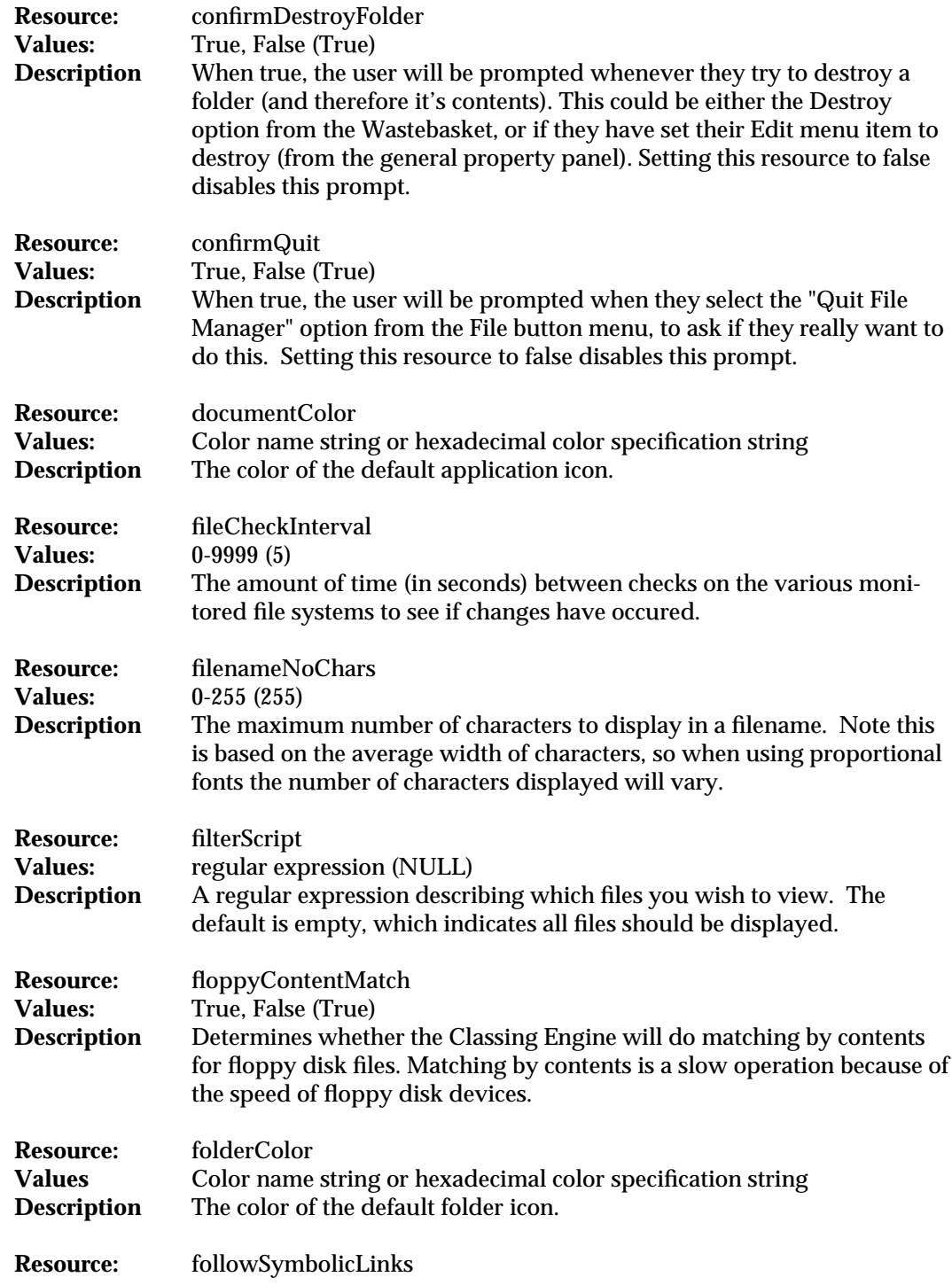

modified 2 December 1993 3

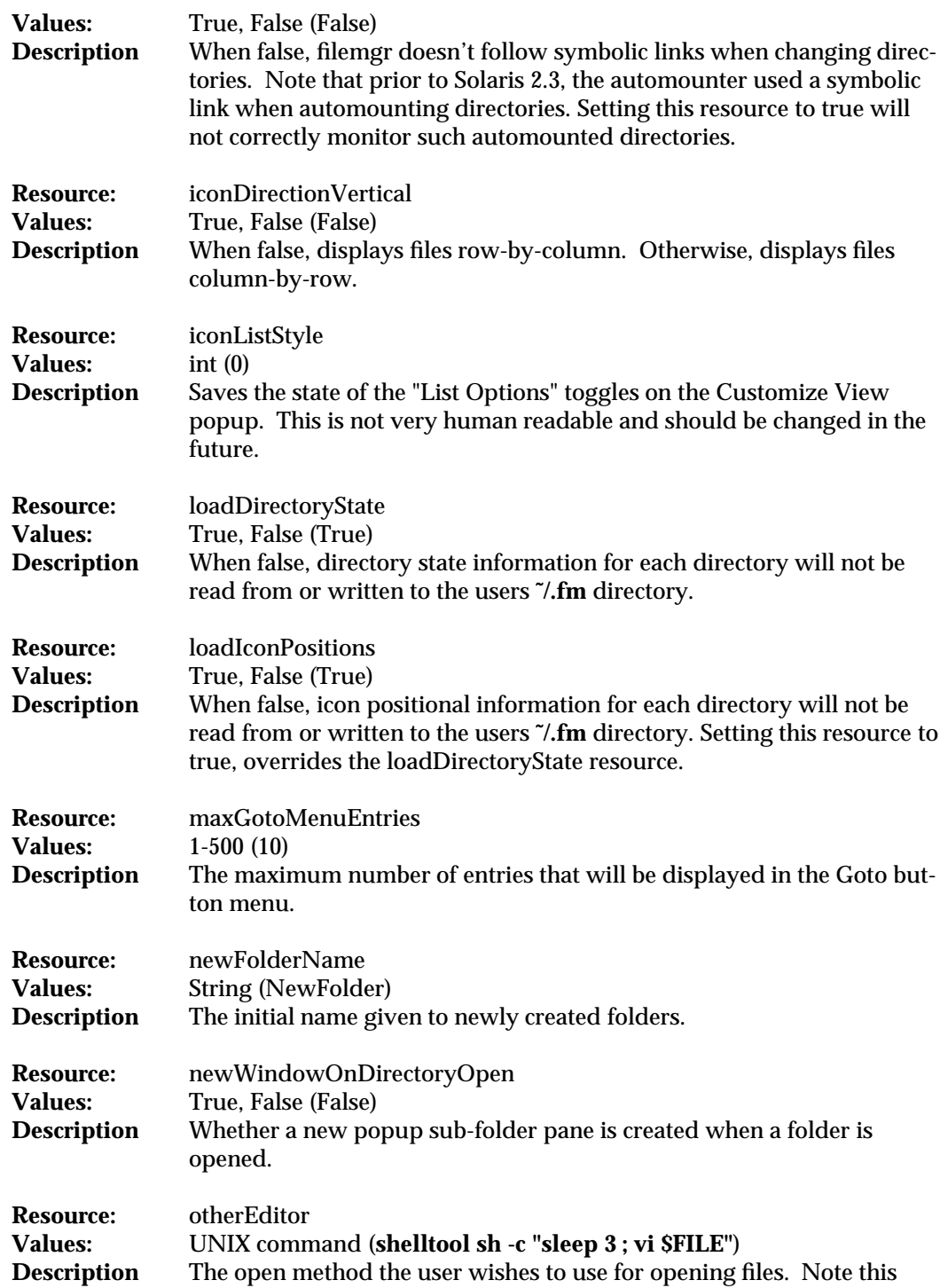

4 modified 2 December 1993

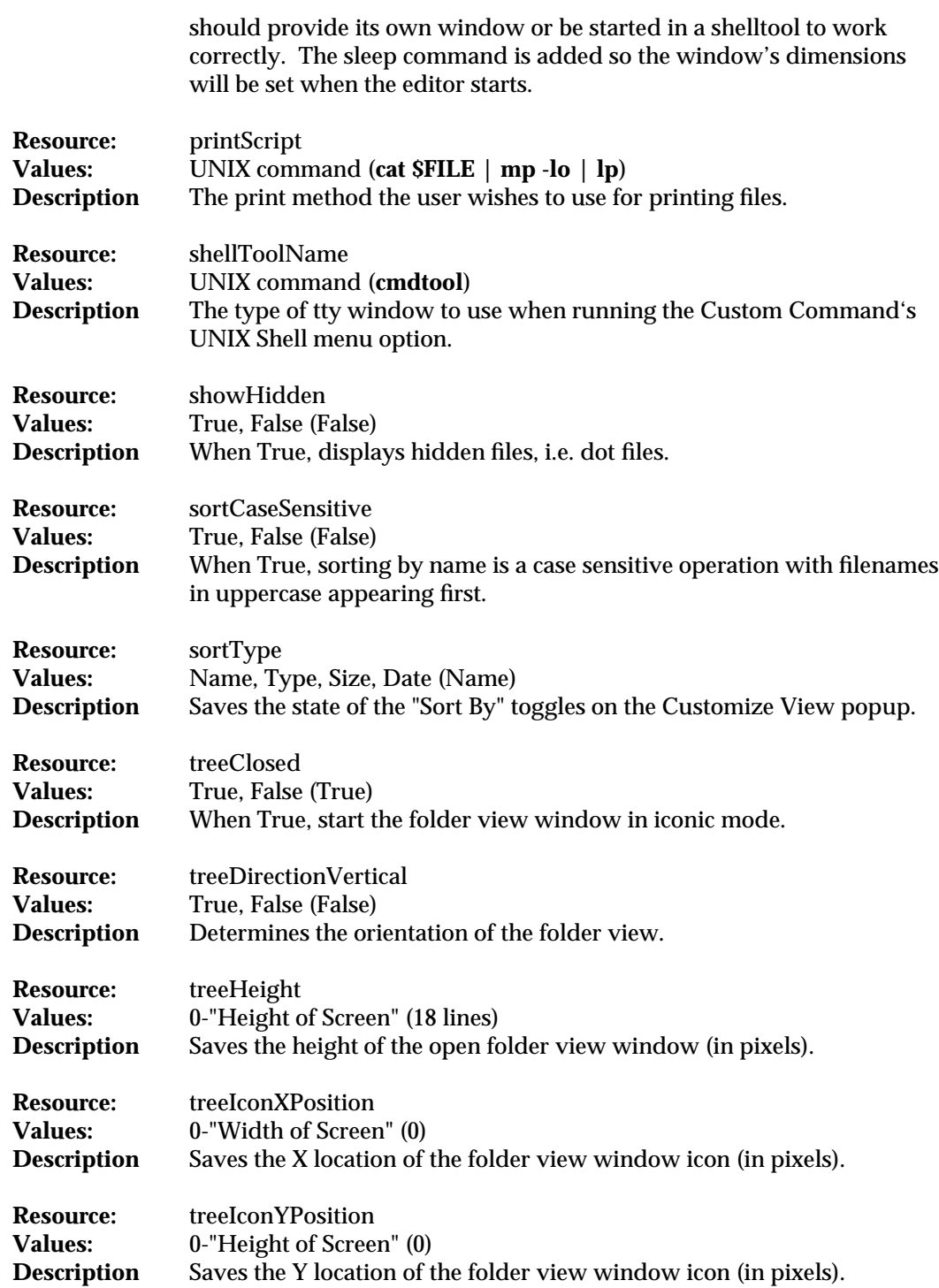

modified 2 December 1993 5

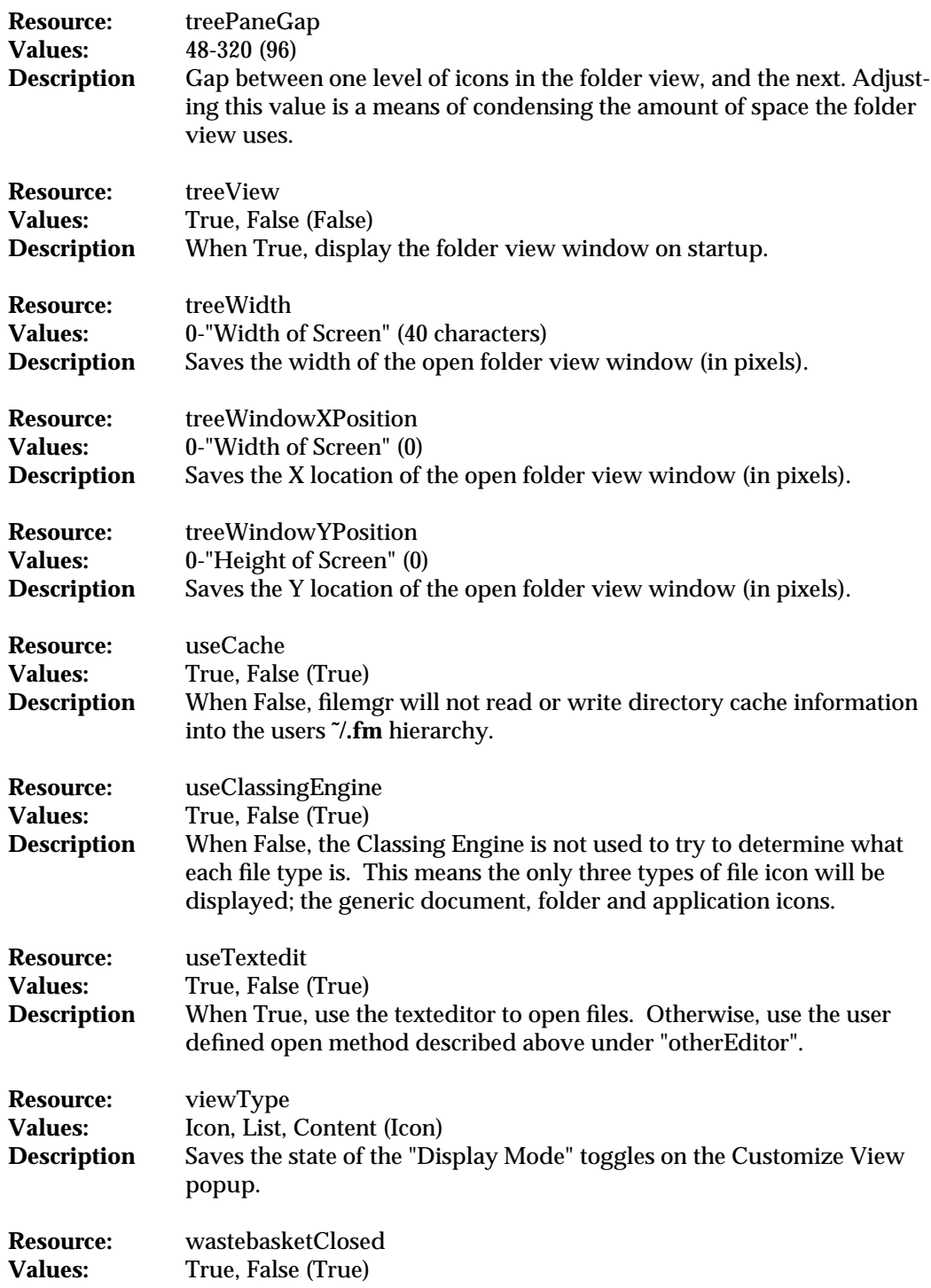

6 modified 2 December 1993

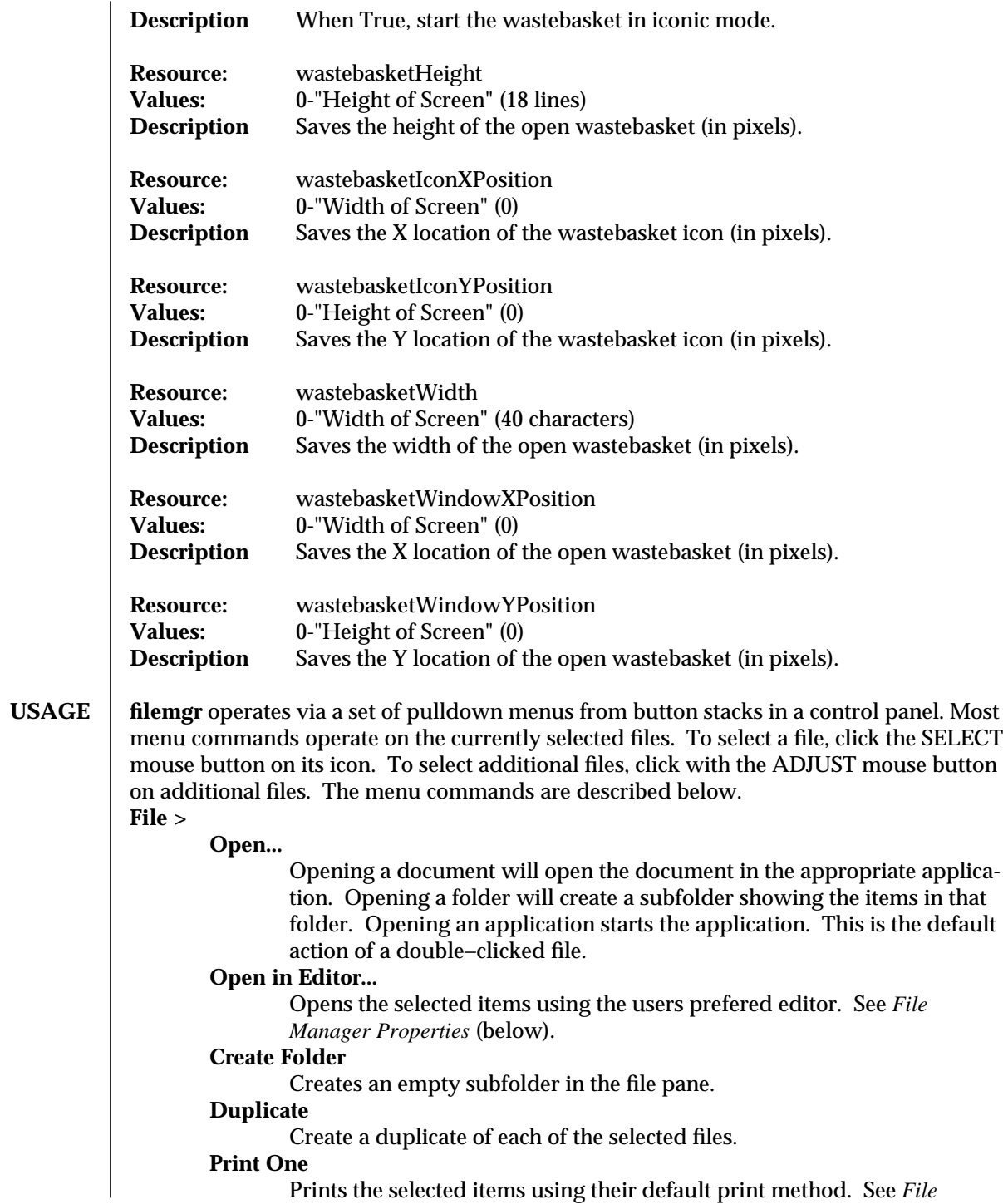

modified 2 December 1993 7

*Manager Properties* below.

- **Print...** Displays a command window which allows you to print your selected files with a print method you specify.
- **Find...** Displays a command window which allows you to search for files within the specified folders.

#### **Information...**

This command window allows you to see and change the file attributes of the selected files.

### **Remote Copy...**

Displays a command window which allows you to copy files to and from remote machines. You can make a reference to files on a remote machine by using the format *machine\_name*:*file\_name*. See **rcp**(1).

#### **Custom Commands**

Displays a menu containing custom commands you have created. **UNIX Shell...**

> Will bring up a command window where you can directly enter UNIX commands.

## **Format Disk...**

Will display a command window allowing you to format a floppy diskette (in either DOS or Unix format).

## **Rename Disk...**

Will display a command window allowing you to rename a floppy diskette.

## **Comments...**

Displays a command window where you can send comments to the **filemgr** development team. These comments would be related to bugs, problems or inconsistencies found with the **filemgr** program.

## **Quit File Manager**

Allows you to really quit the **filemgr** program and not just the current window.

#### **View >**

### **Open Folder View**

Will show a hierarchical display of folders in a separate window.

## **Large Icon View**

Displays file pane items as large icons in a positioned view.

**Small Icon View**

Displays file pane items as small icons in a positioned view.

**Icon by Name**

Displays file pane items as large icons sorted by name.

#### **Icon by Type**

Displays file pane items as large icons sorted by type and name.

#### **List by Name**

Displays file pane items as small icons, one per line, sorted by name. **List by Type**

Displays file pane items as small icons, one per line, sorted by type and

#### 8 modified 2 December 1993

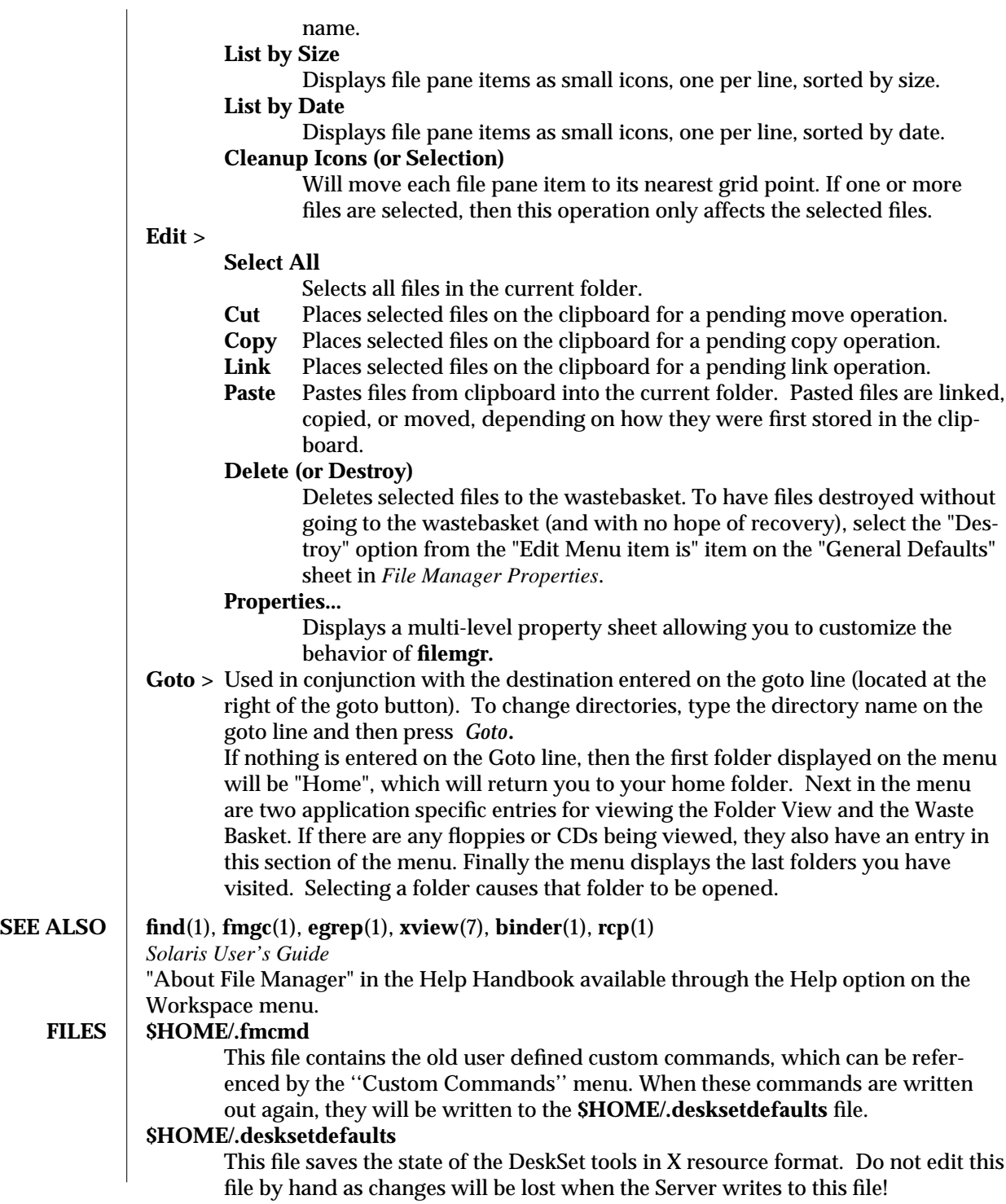

modified 2 December 1993 9

# **BUGS** Comments/formatting in the **\$HOME/.desksetdefaults** file can be lost when the server saves the tool's state. Choosing a custom command which requires input (such as **rm -i \$FILE**) can cause

**filemgr** to hang. Custom commands needs to be more robust. Print methods, open methods, and custom commands depend on the **\$FILE** variable

being set properly. Failure to include **\$FILE** will cause the executed command to behave improperly.

10 modified 2 December 1993

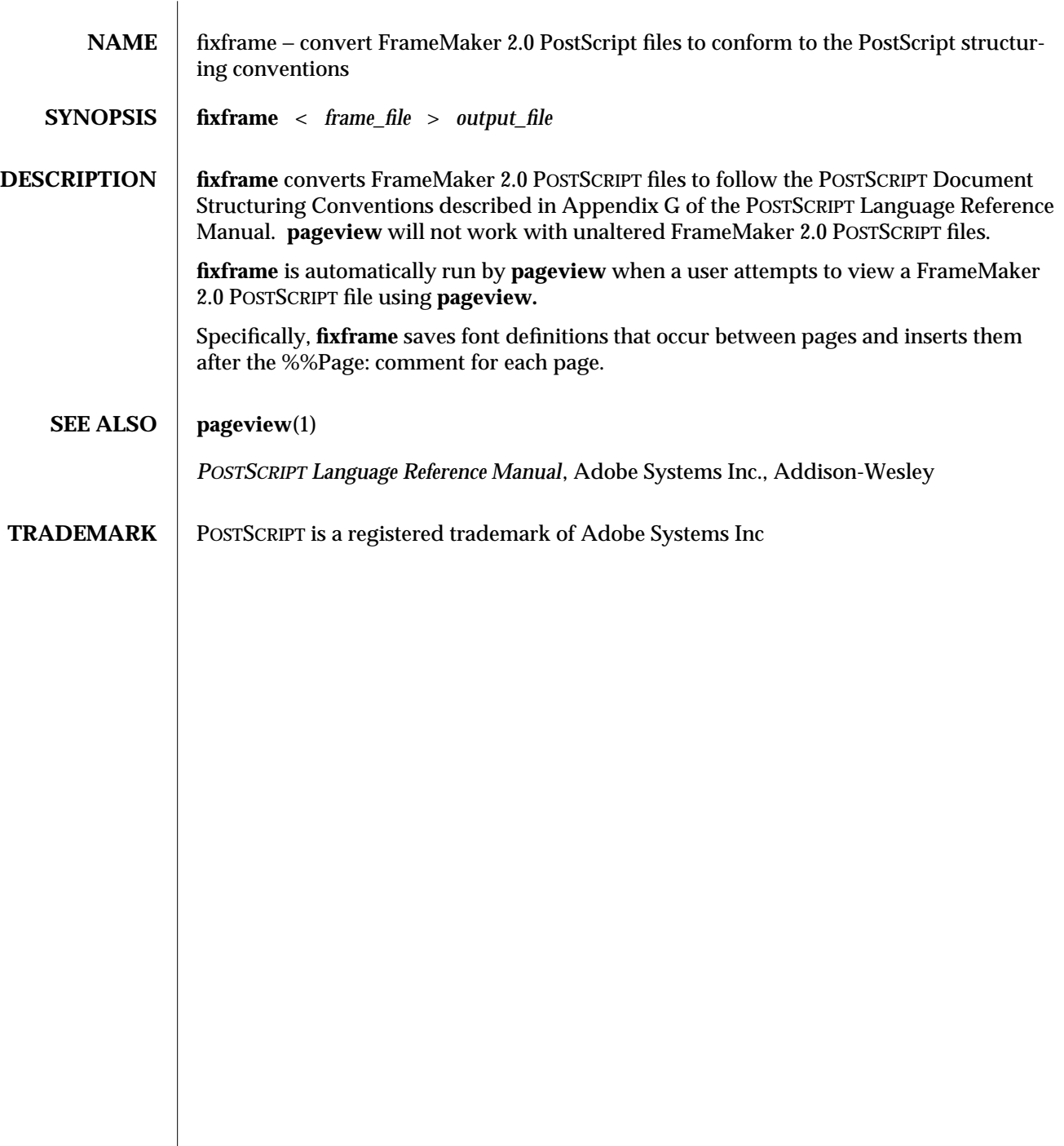

modified 24 March 1992 1

 $\overline{\phantom{a}}$ 

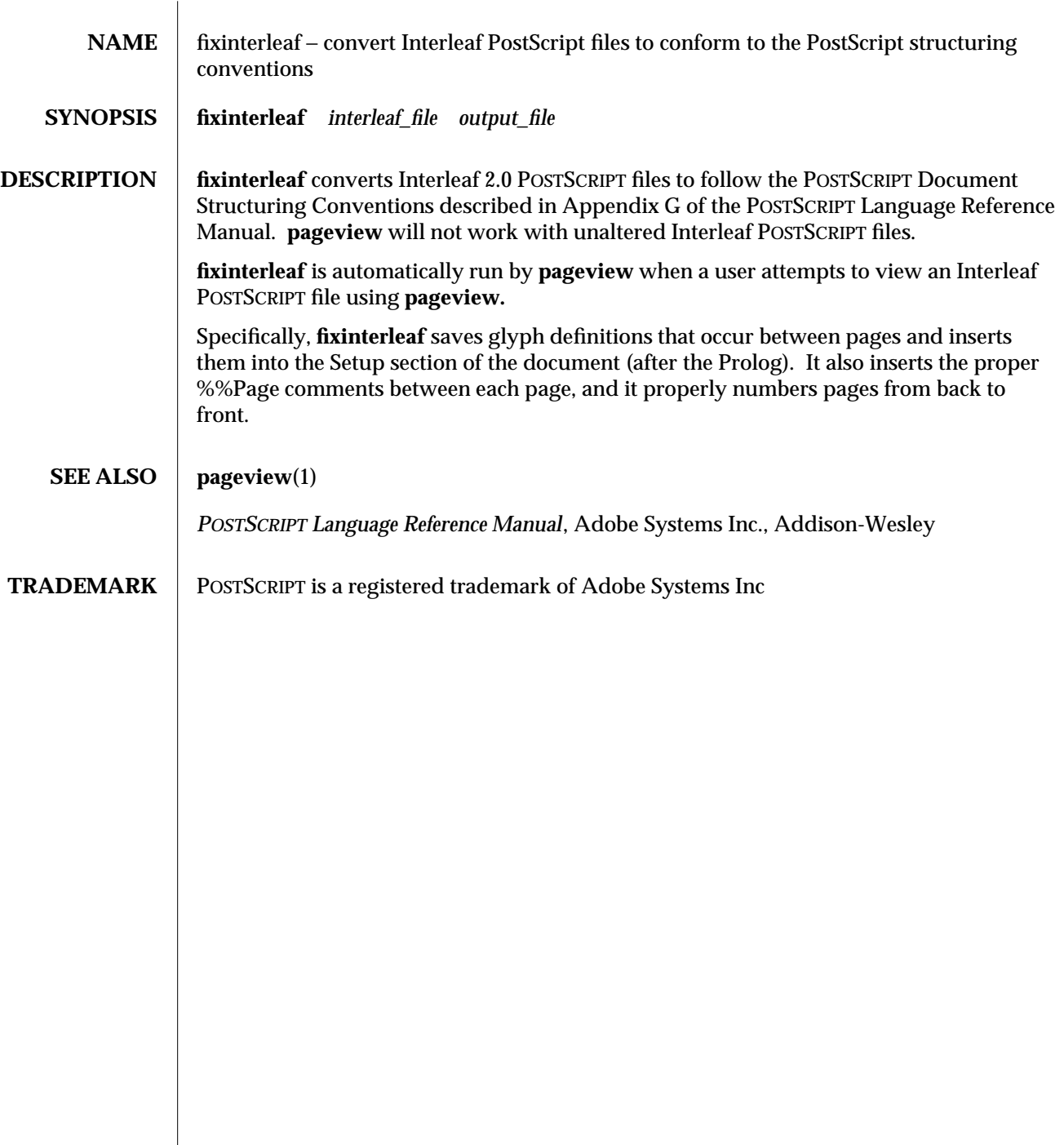

modified 24 March 1992 1

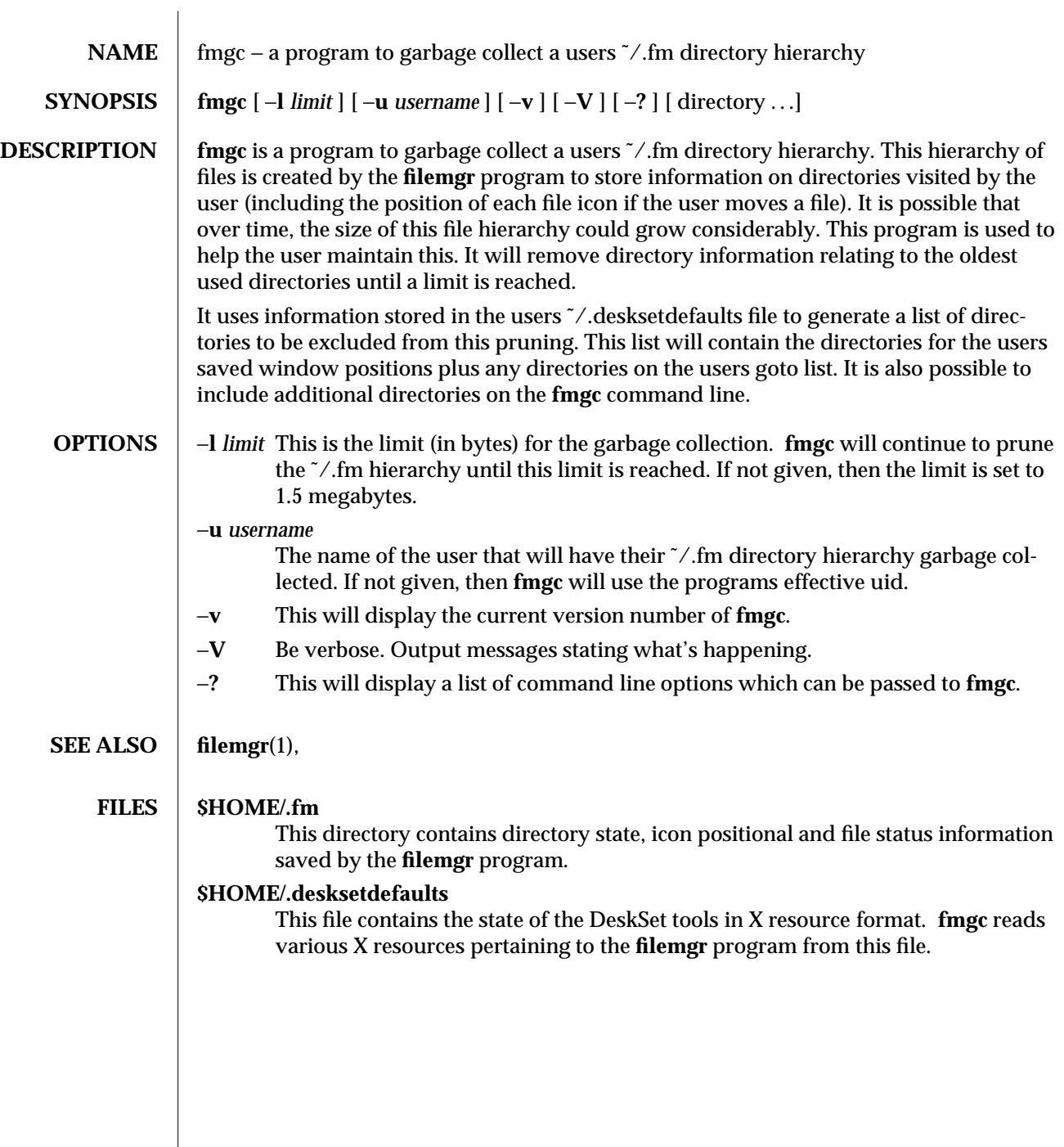

modified 5 January 1993 1

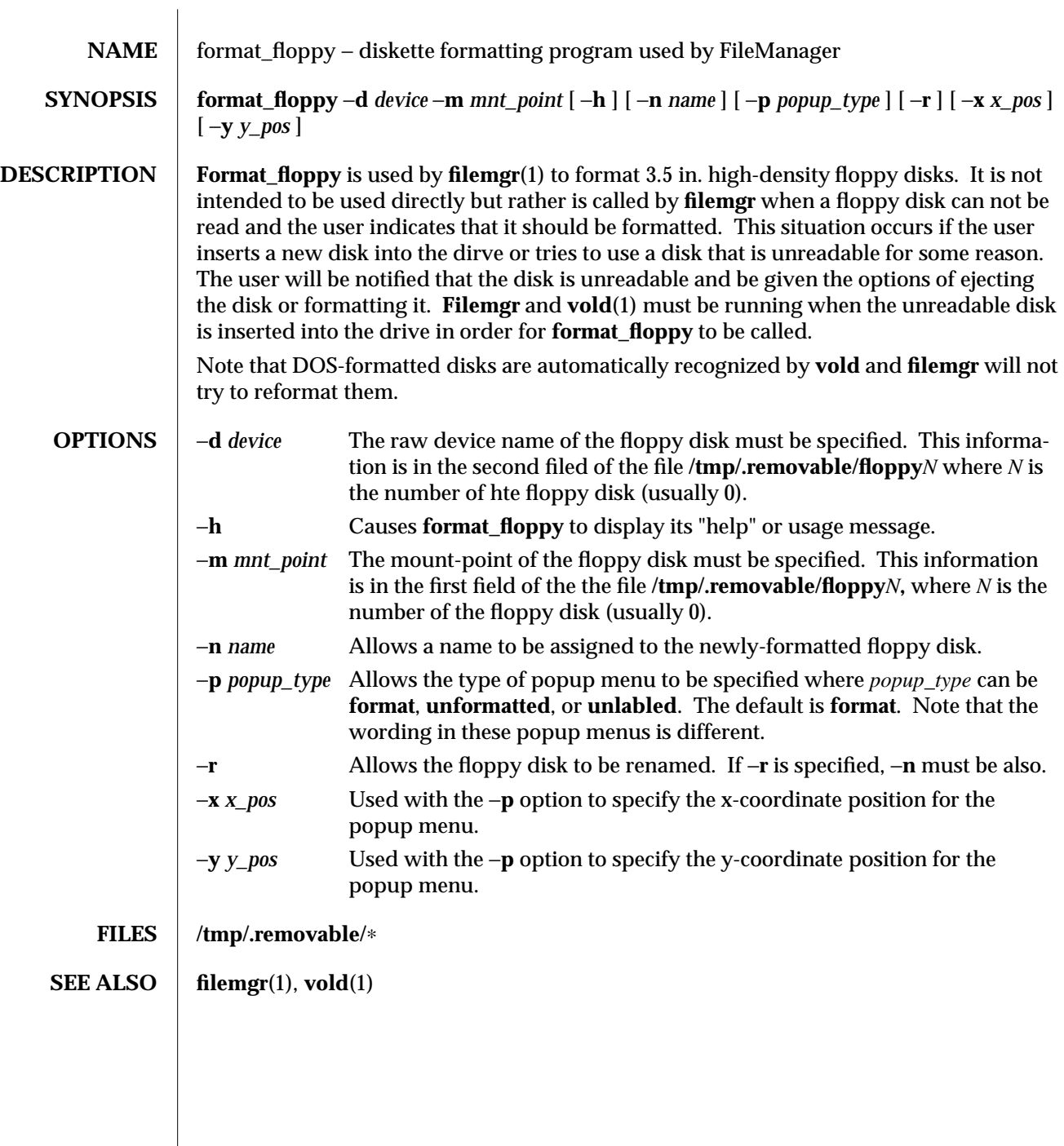

modified 30 November 1993 1

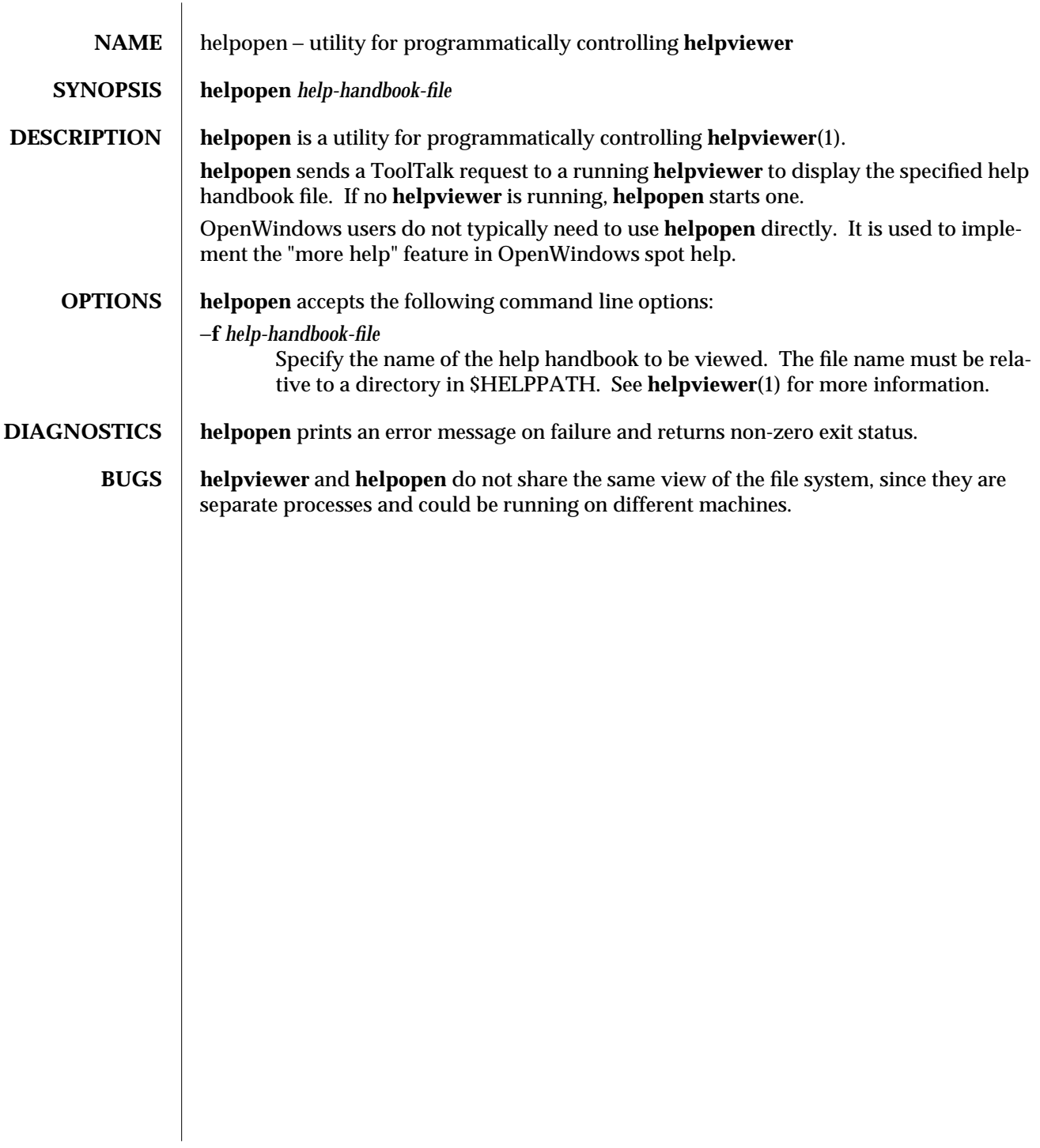

modified 18 November 1993 1

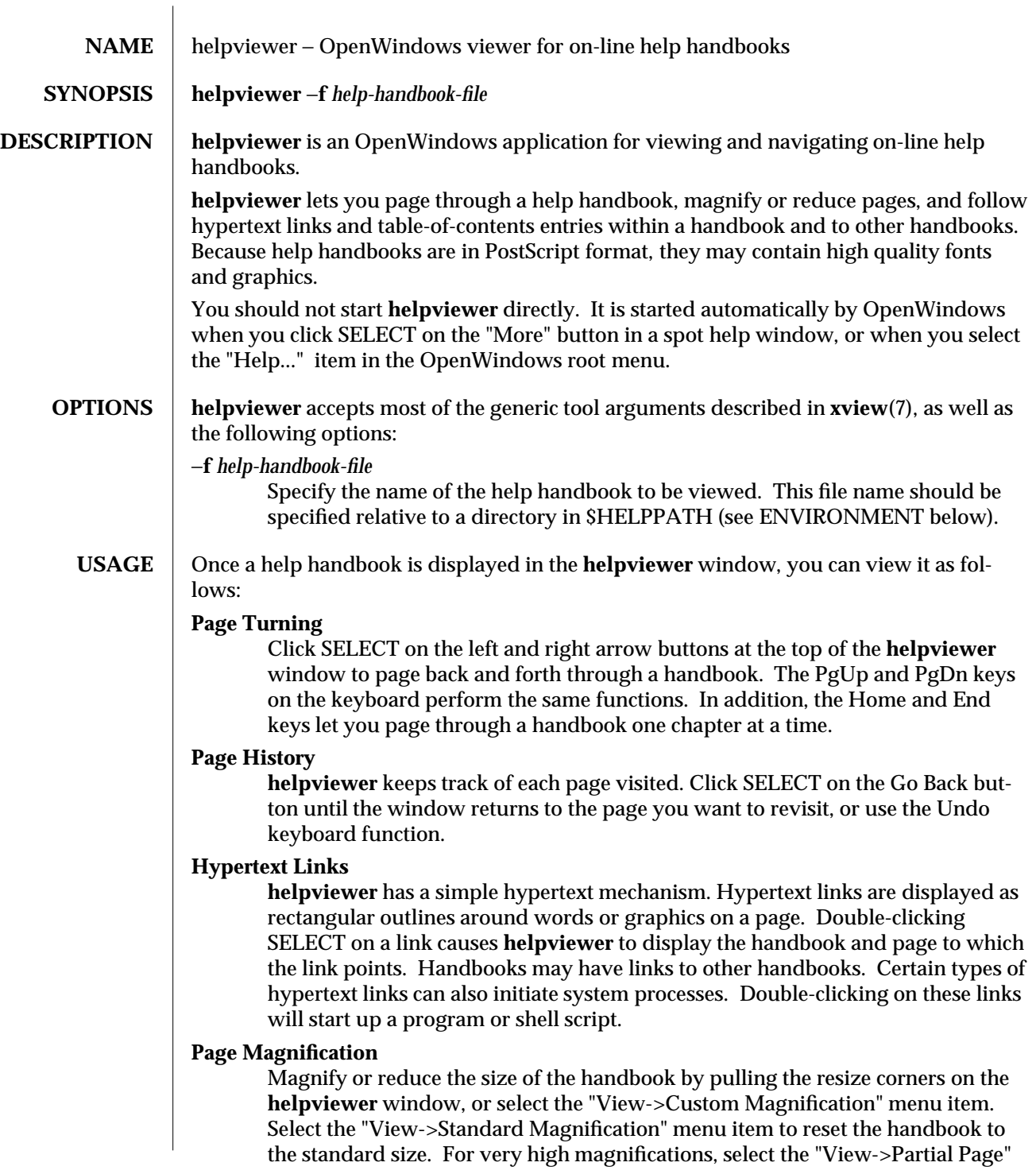

modified 18 November 1993 1

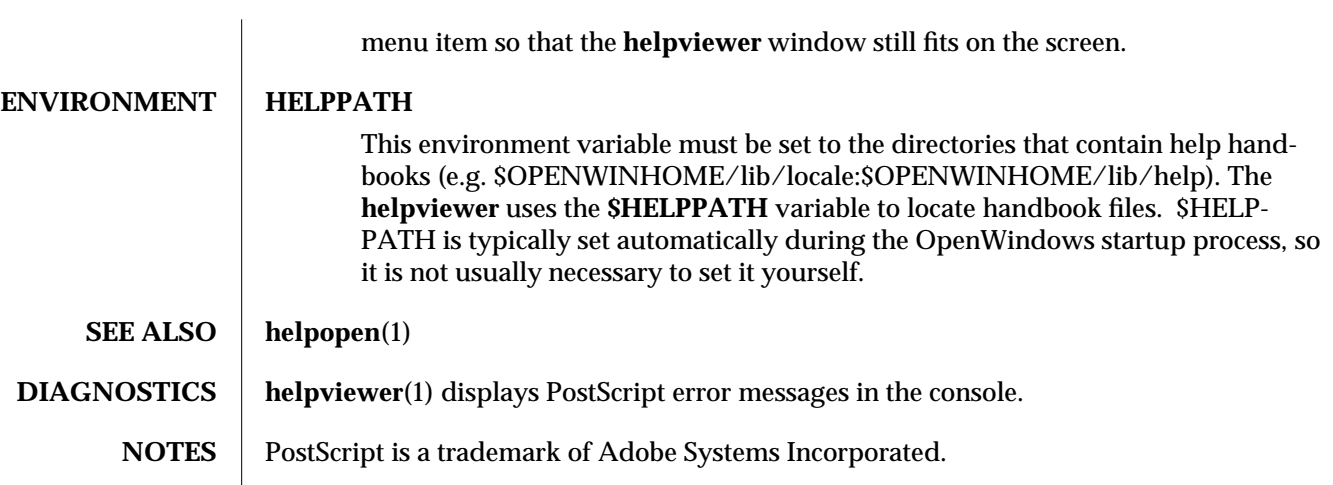

2 modified 18 November 1993

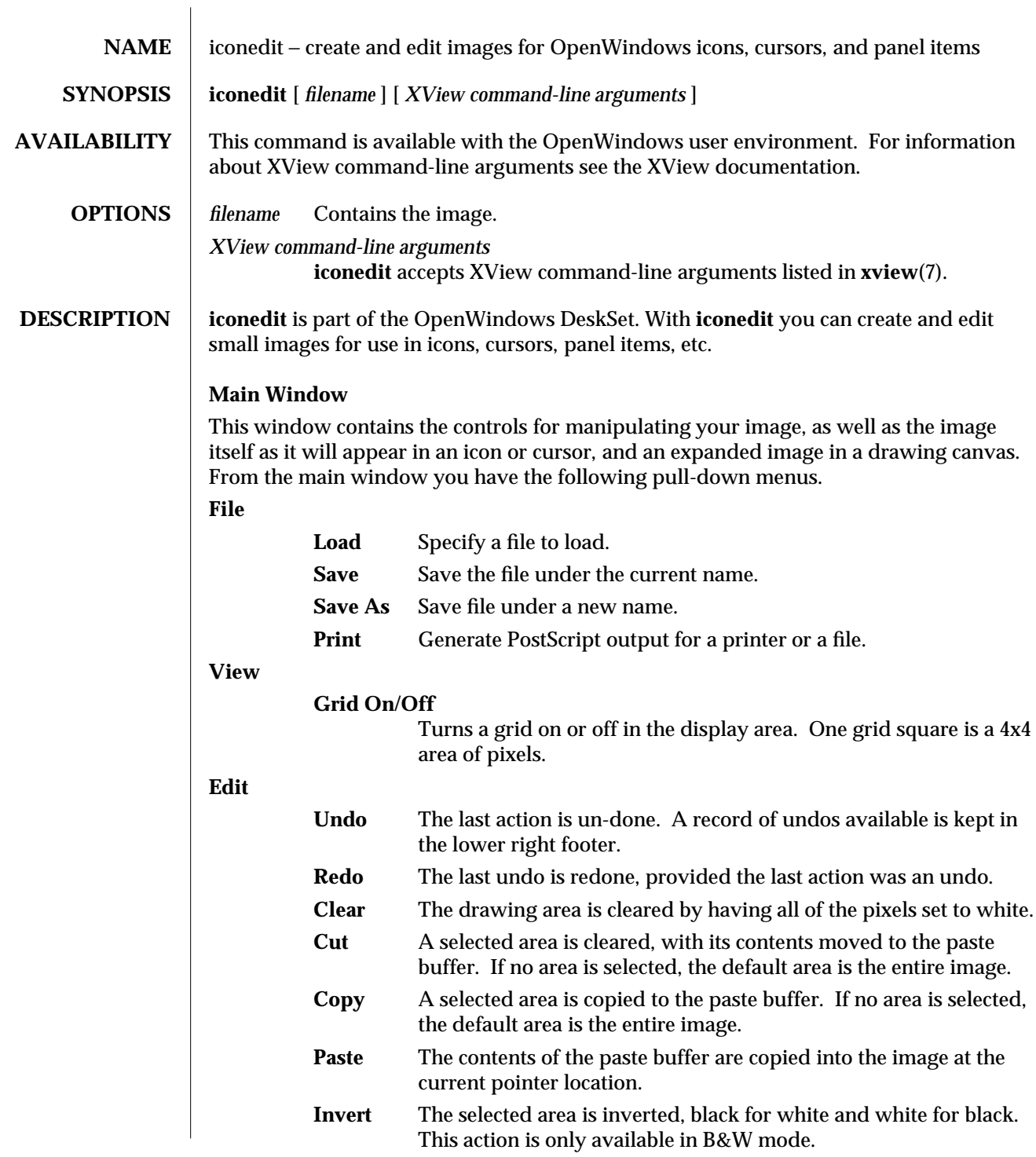

modified 20 Feb 1992  $\hspace{1cm}$  1

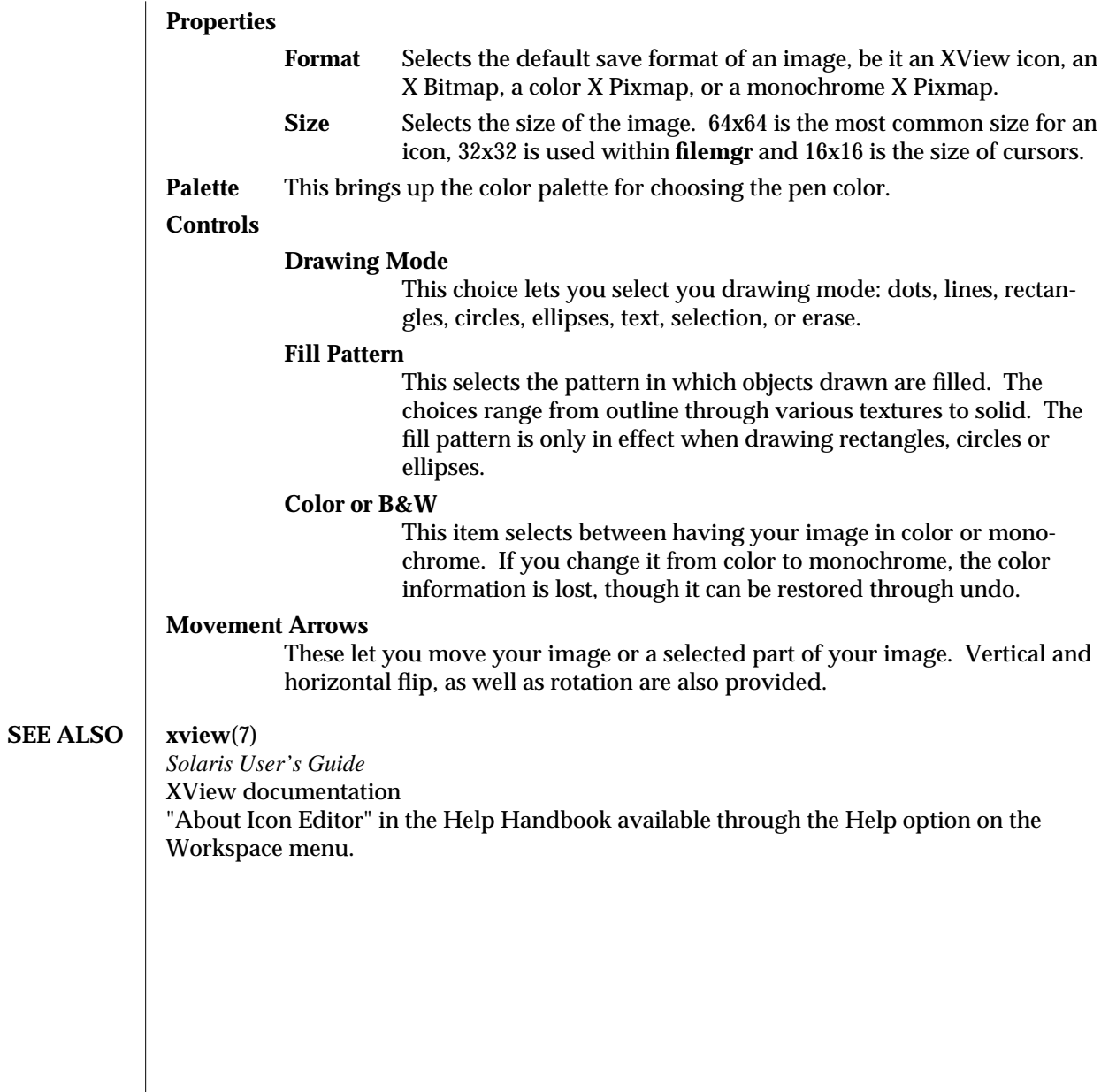

2 modified 20 Feb 1992

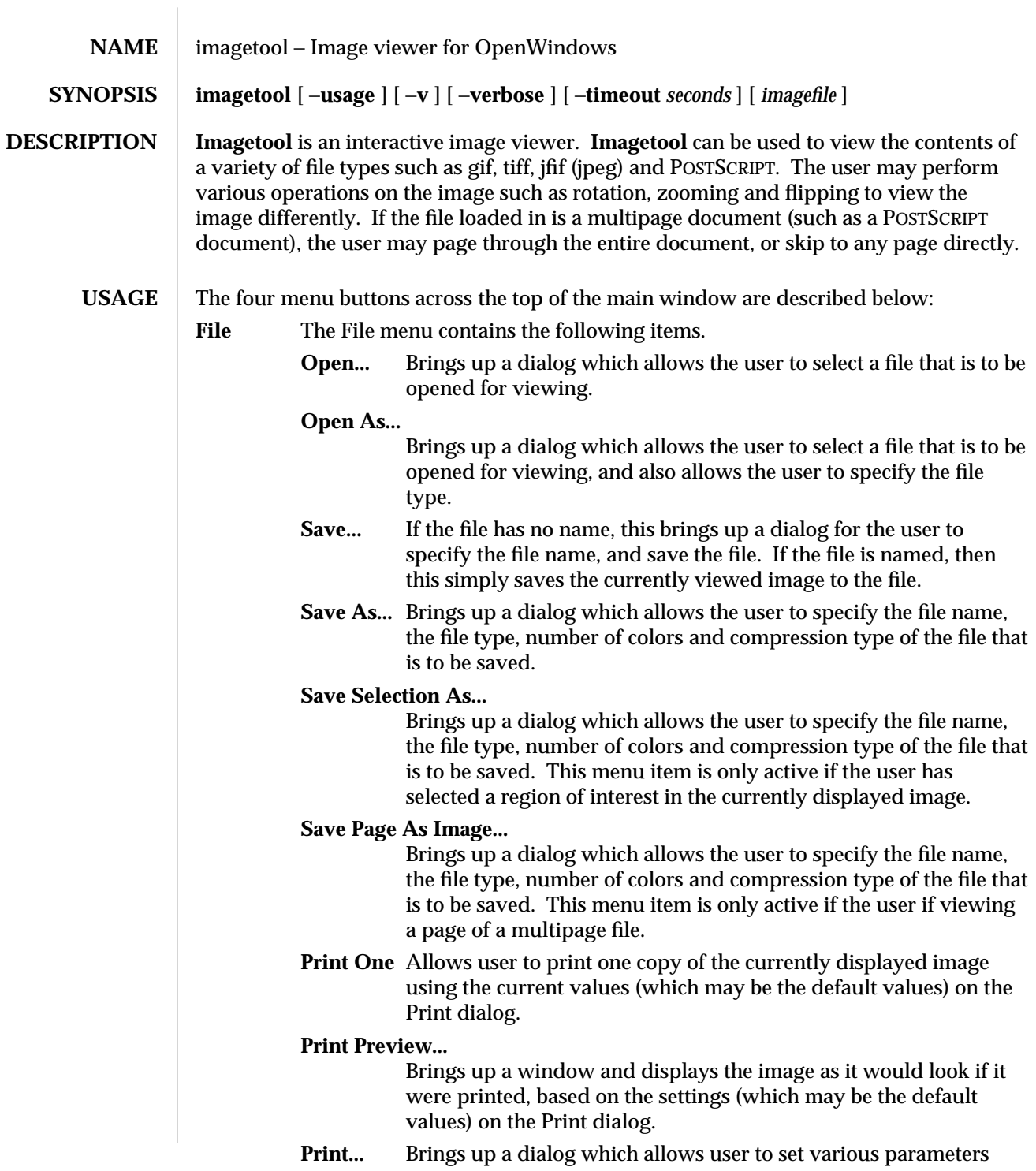

modified 25 March 1994 1

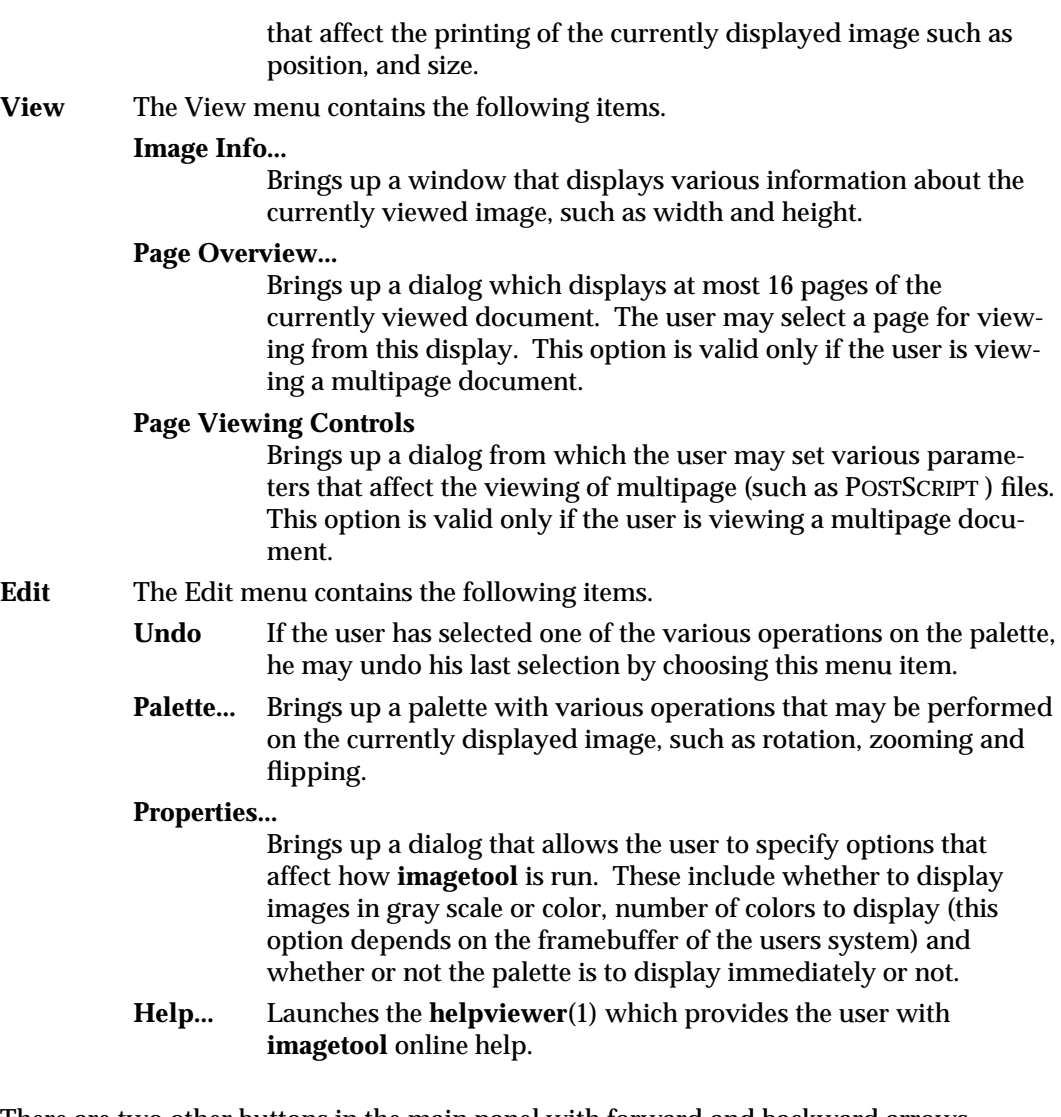

There are two other buttons in the main panel with forward and backward arrows on them. These buttons become active when a multipage document is loaded. Using these buttons, the user may page forward or backward.

At the far right of the main panel, there is a drop target which has two functions. First, the user may drag files from another application ( **filemgr**(1) for example) and drop them in the drop target. This causes them to be loaded into the **imagetool** and displayed. Alternately, after a file has been loaded into the **imagetool** for display, the user may drag a copy of the file out of **imagetool** by moving the mouse pointer to the drop target, pressing down on the left mouse button and dragging the resulting file image to another application (**filemgr** again for example ).

2 modified 25 March 1994

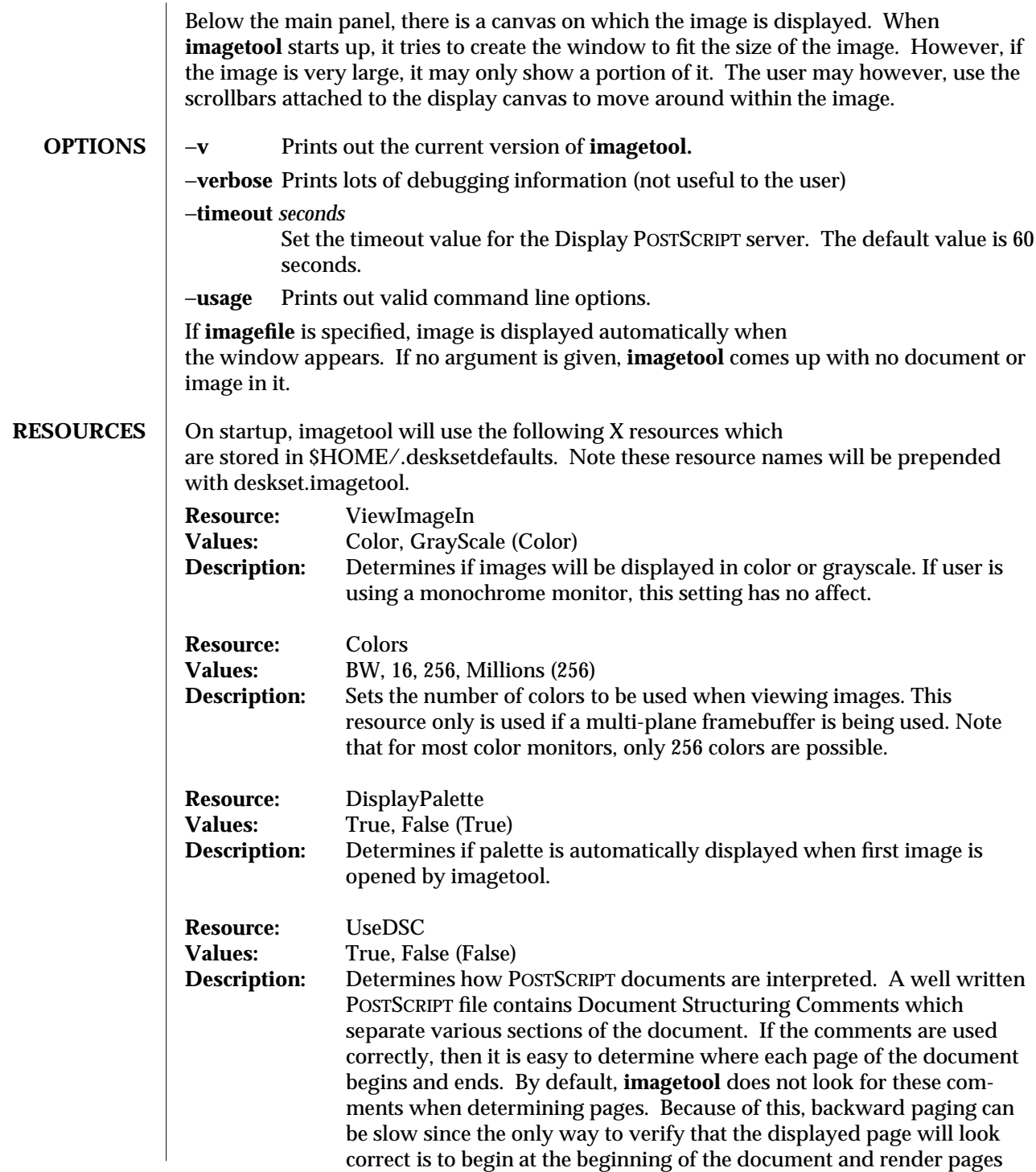

modified 25 March 1994 3

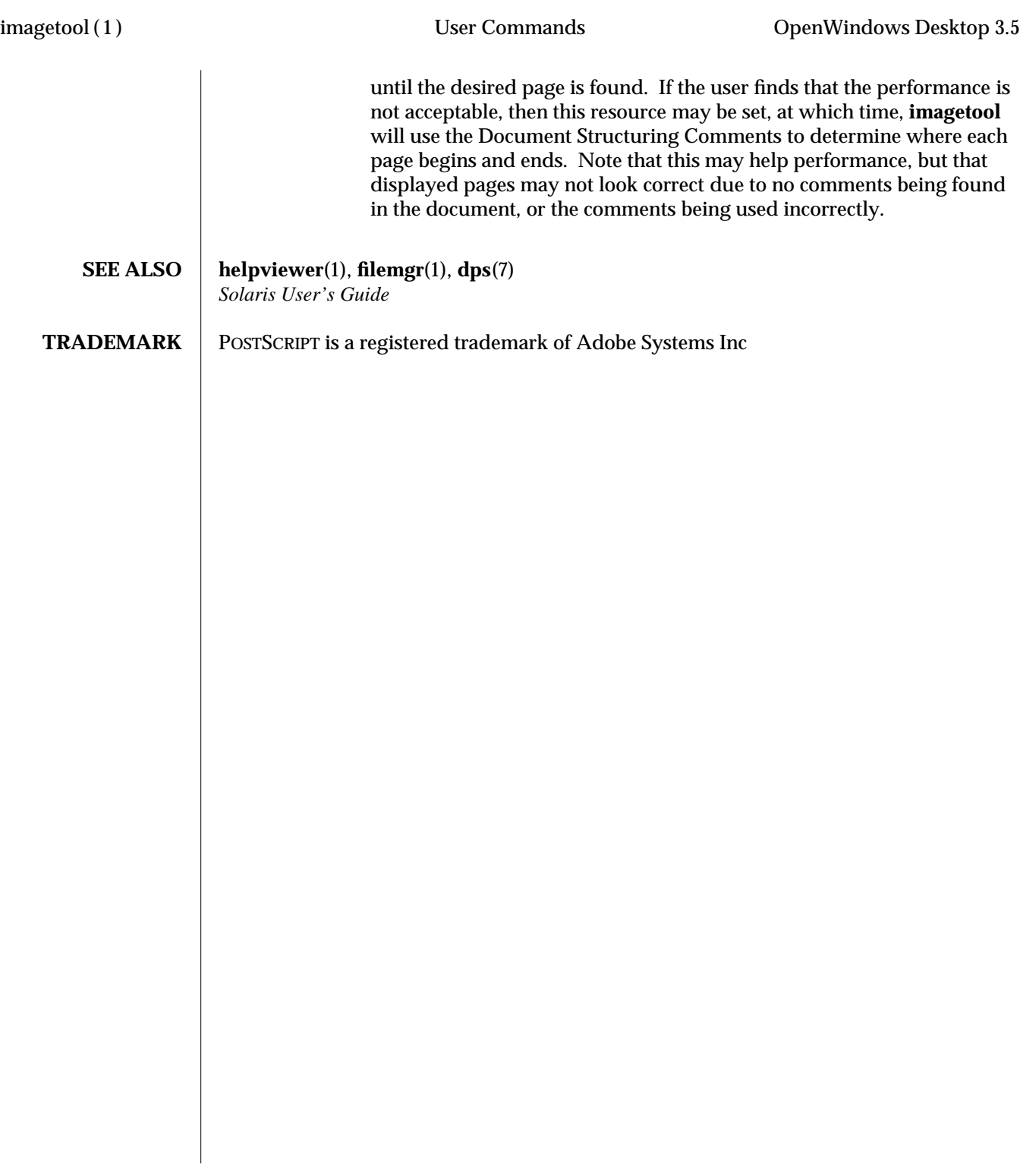

4 modified 25 March 1994

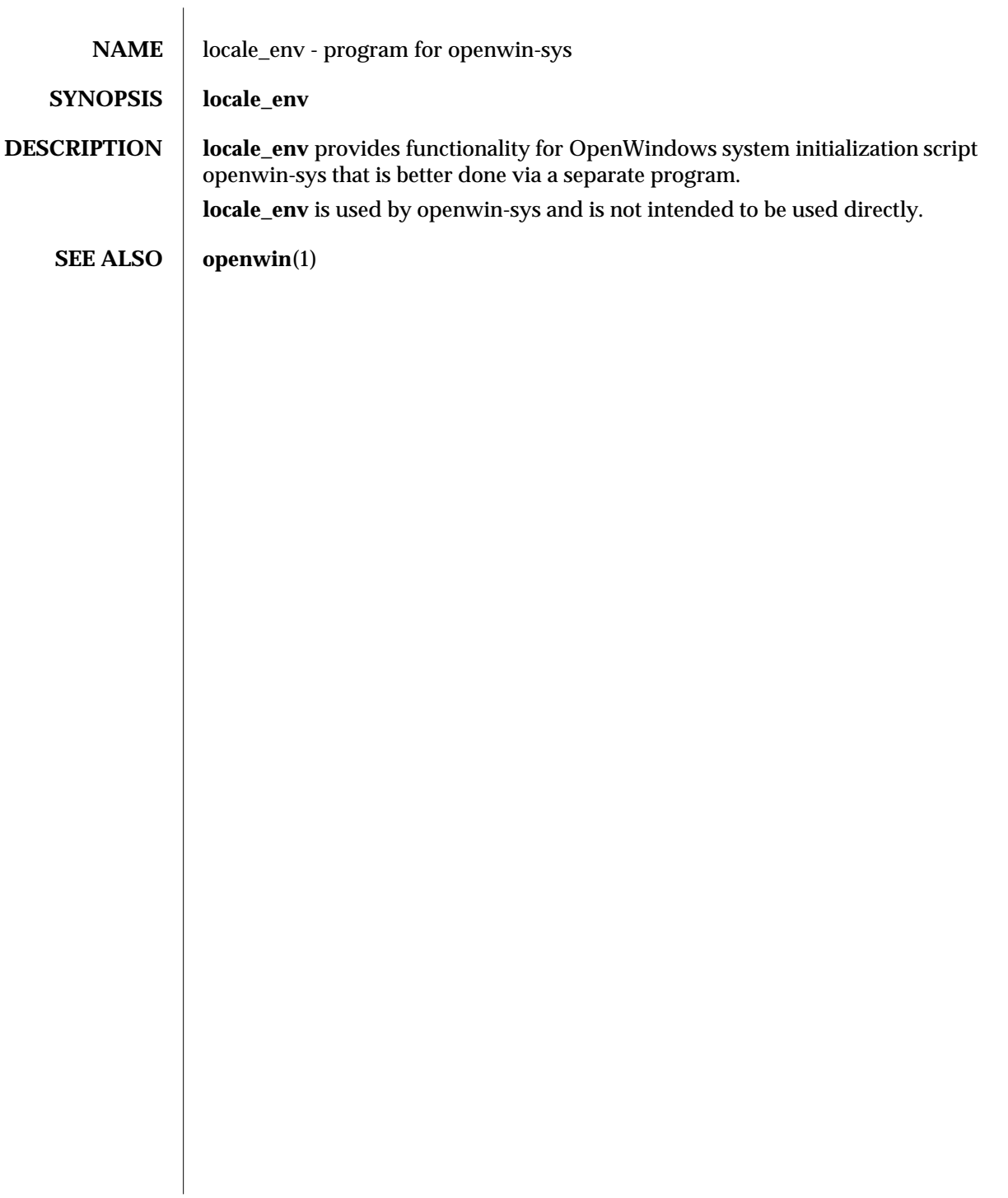

modified 12 Nov 1992 1

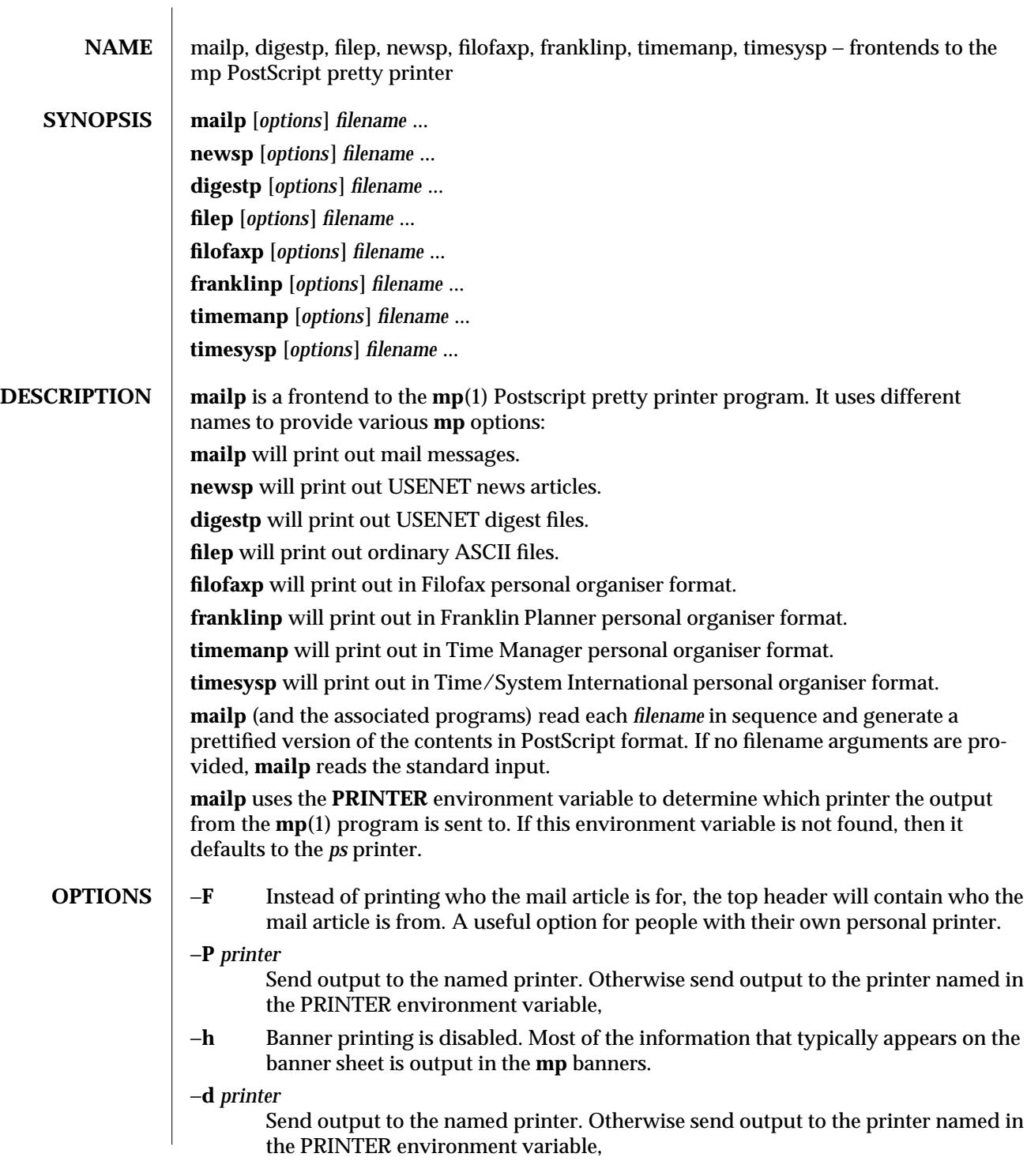

modified 21 January 1992 1

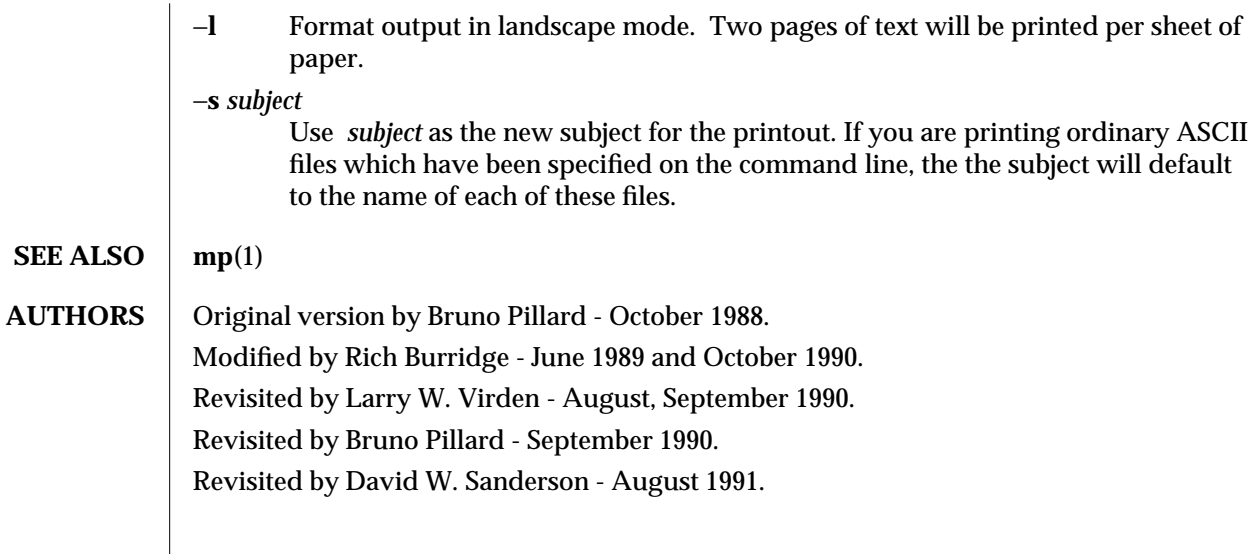

2 modified 21 January 1992

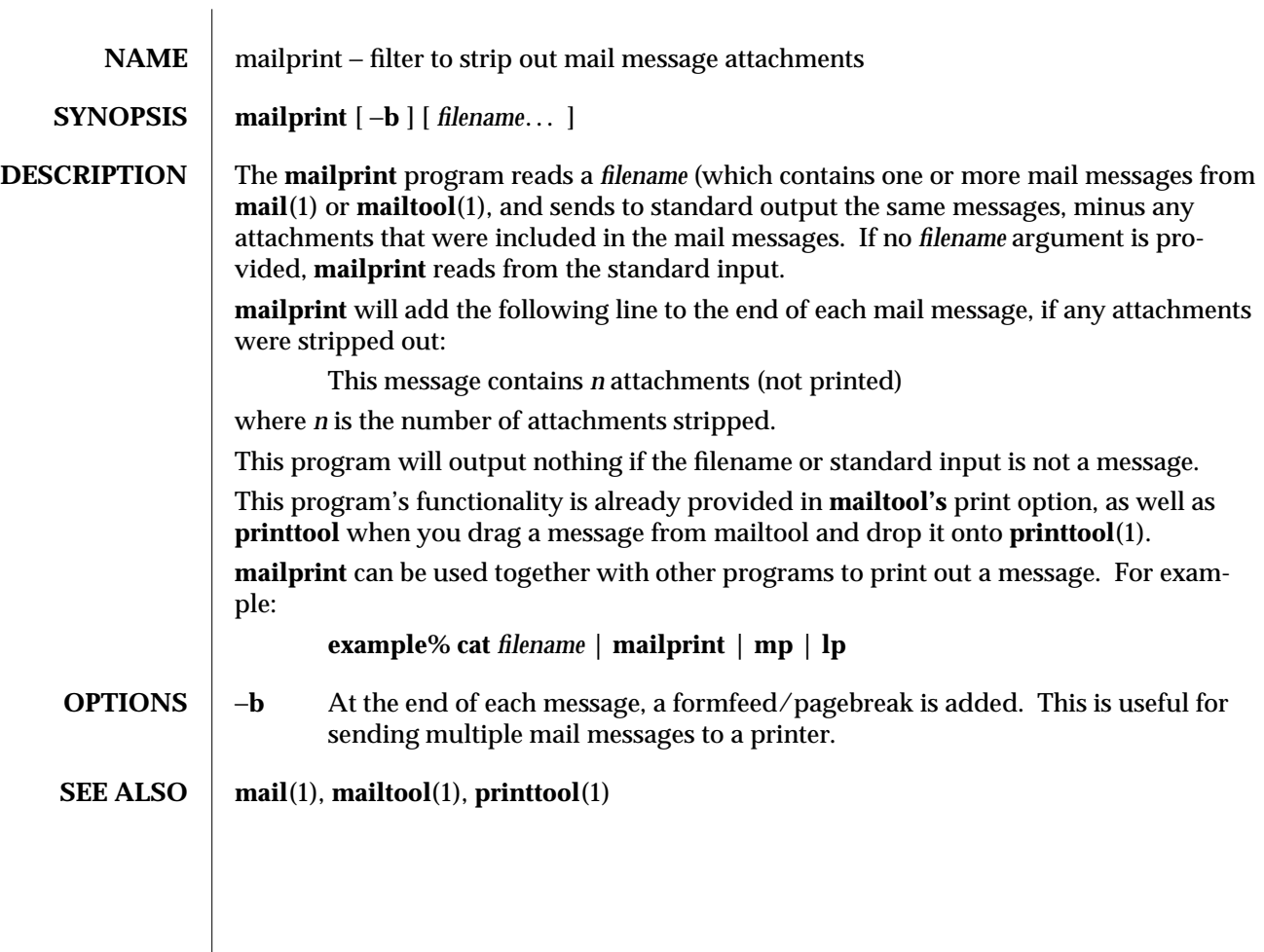

modified 27 April 1994 1

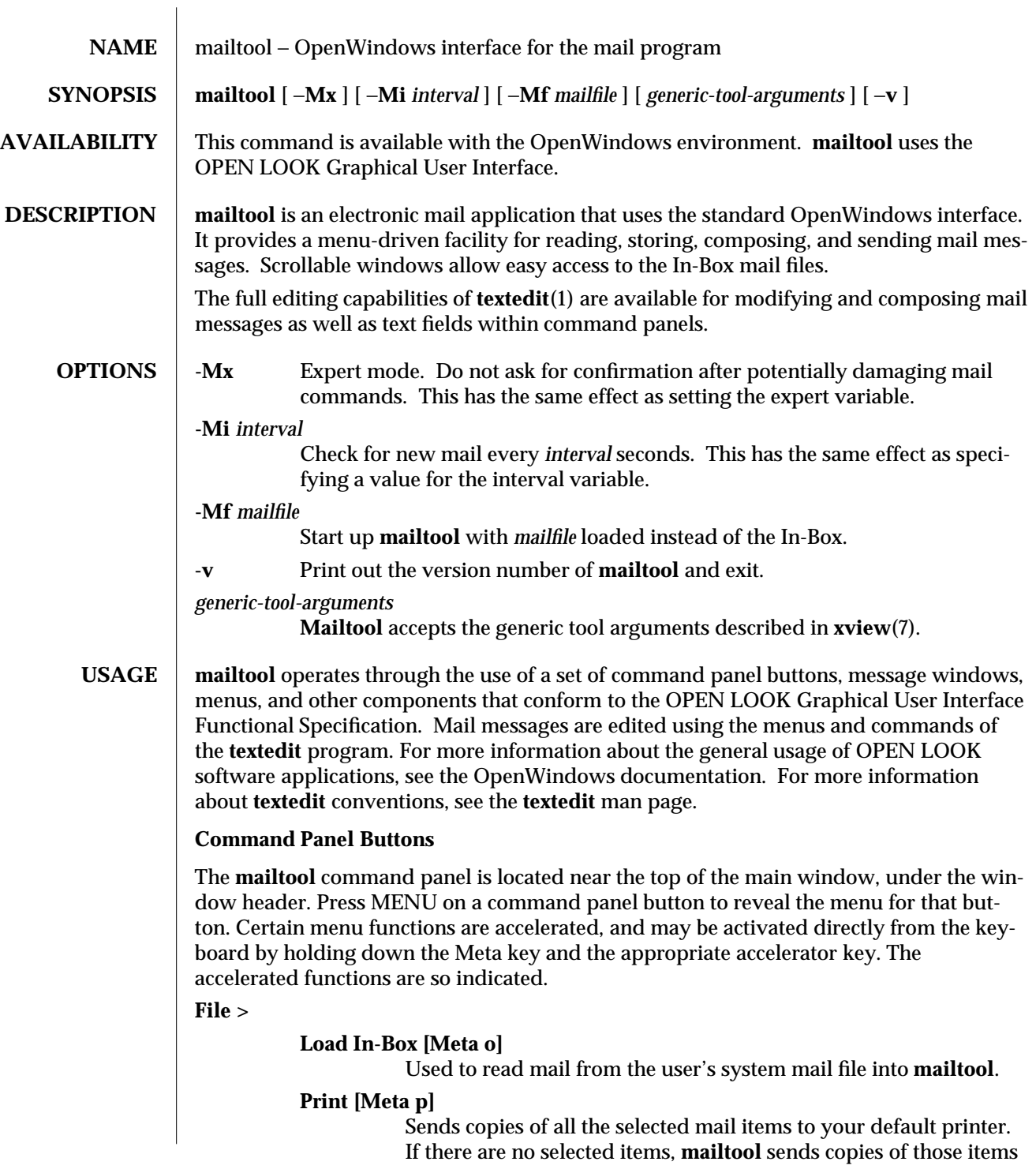

modified 7 January 1992 1

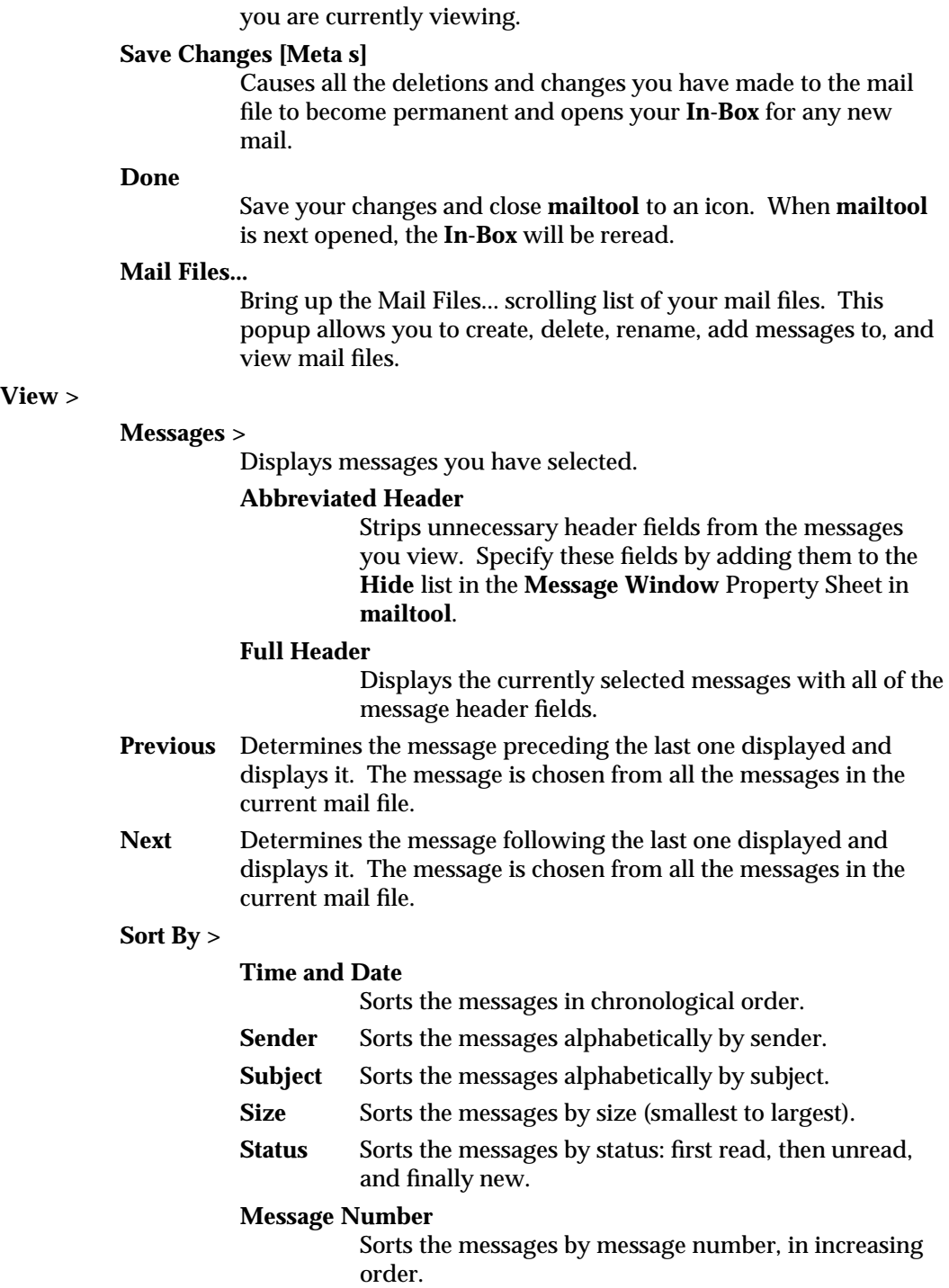

2 modified 7 January 1992

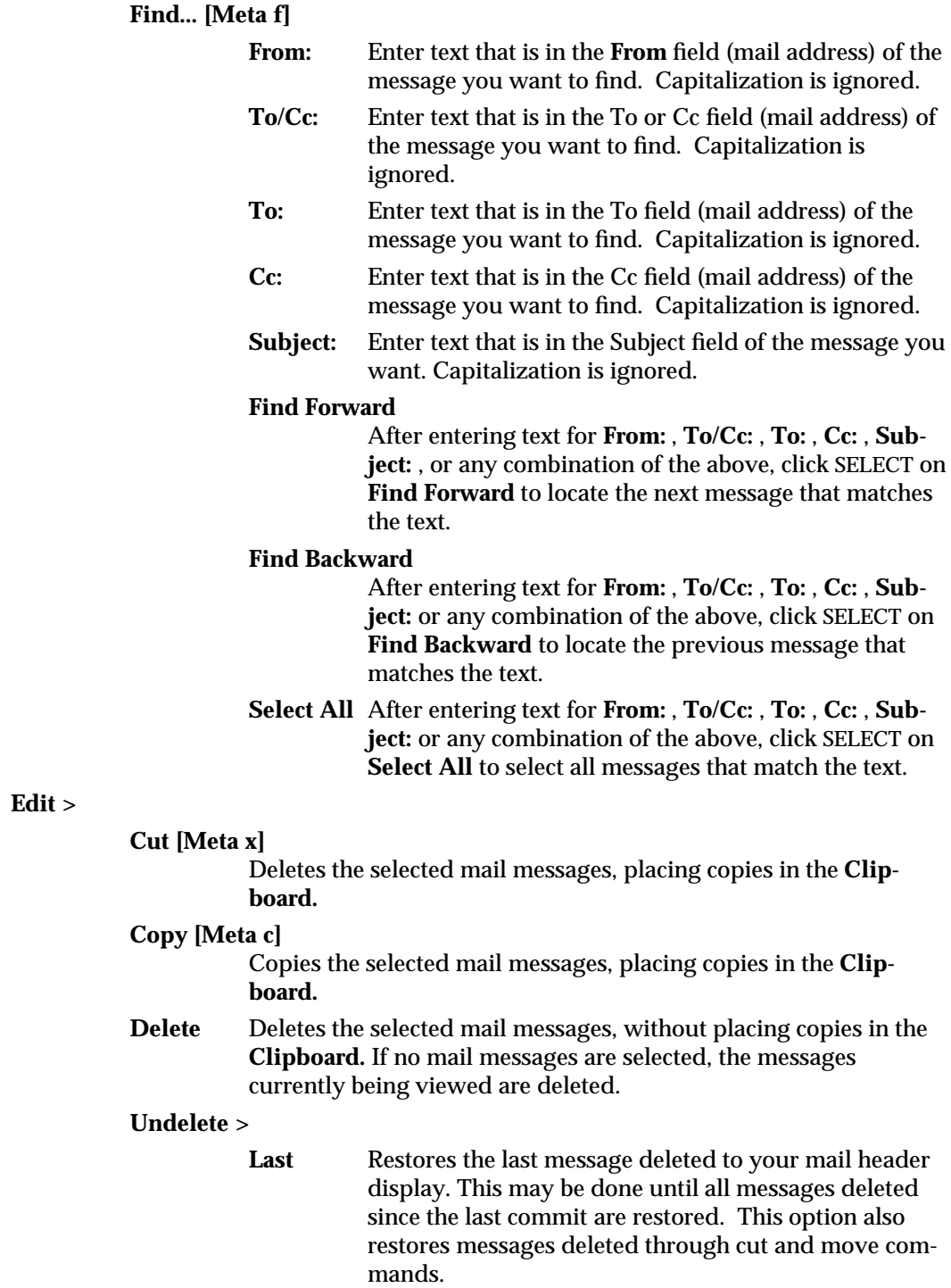

modified 7 January 1992 3

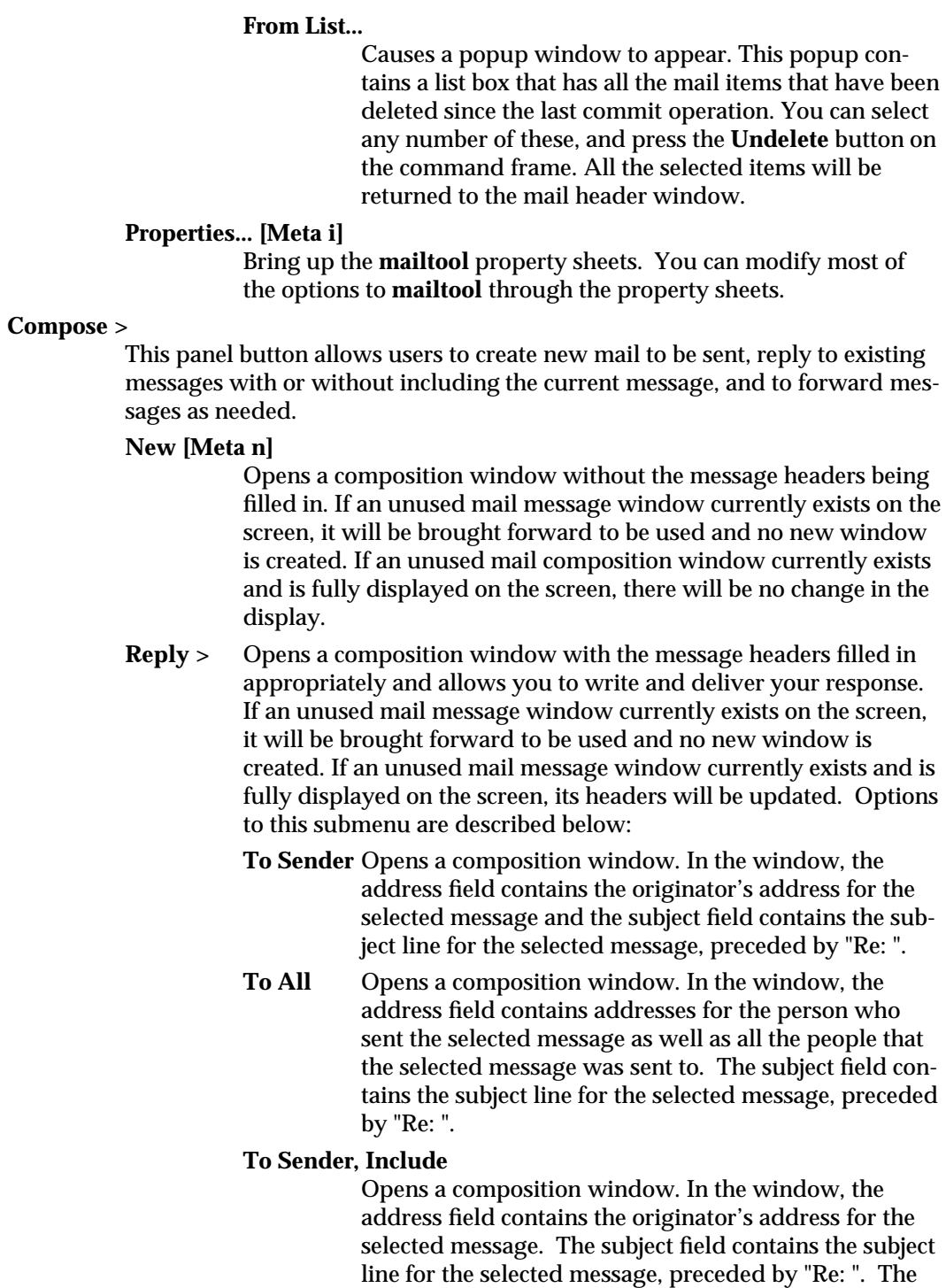

4 modified 7 January 1992
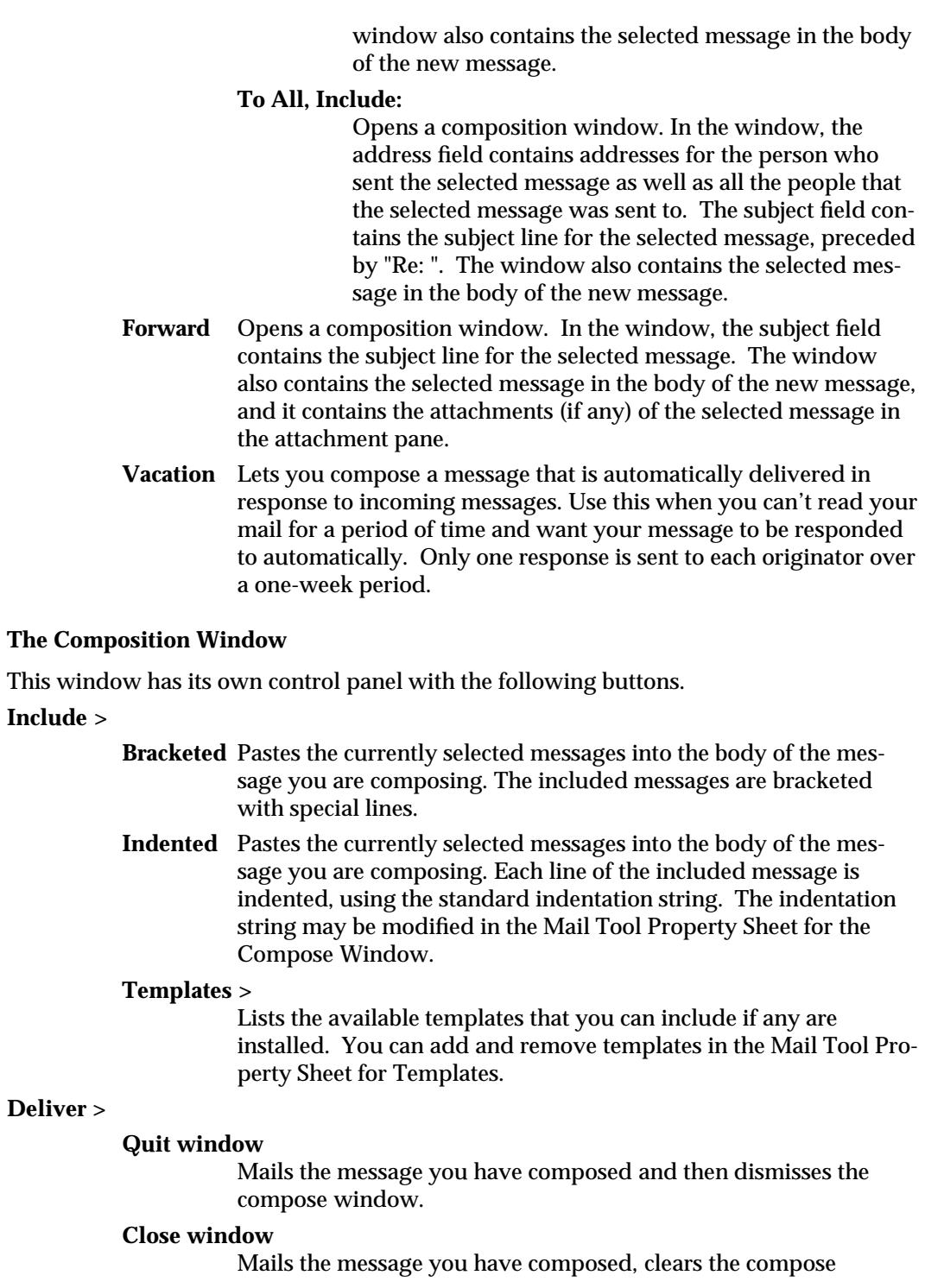

modified 7 January 1992 5

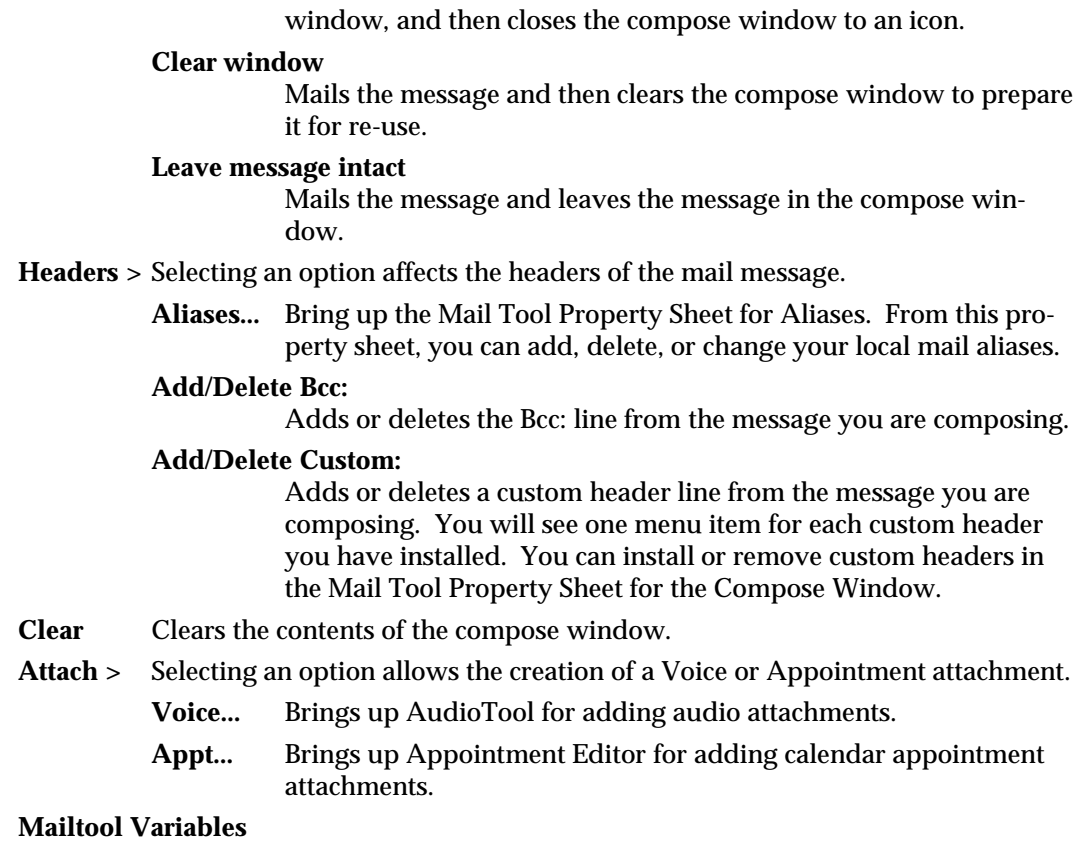

In addition to the variables recognized by **mailx**(1), **mailtool** recognizes those listed below. They can be set by editing your **.mailrc** file; however, since most of the variables are accessible through the Mail Tool Property Sheets, we strongly recommend that you modify them there to reduce the chance of error. Unless otherwise noted, the default for the following variables is *off.*

## **additionalfields**

A list of header fields to access via the **Add Custom** field in the **Header** menu. This variable can be accessed through the **Custom Fields:, Header Field:,** and **Default Value:** portions of the Compose Window category in the Mail Tool Property Sheet.

**bell** The number of times to ring the bell when new mail arrives. This variable can be accessed through the Mail Tool Property Sheet in the Header Window category as **Signal With:** \_\_ Beep(s). The default is 0.

## **dontlogmessages**

This variable controls whether or not the **log** checkbox is checked in the Compose Message window. It is ignored if the *record* variable is not set. The default is to log messages.

6 modified 7 January 1992

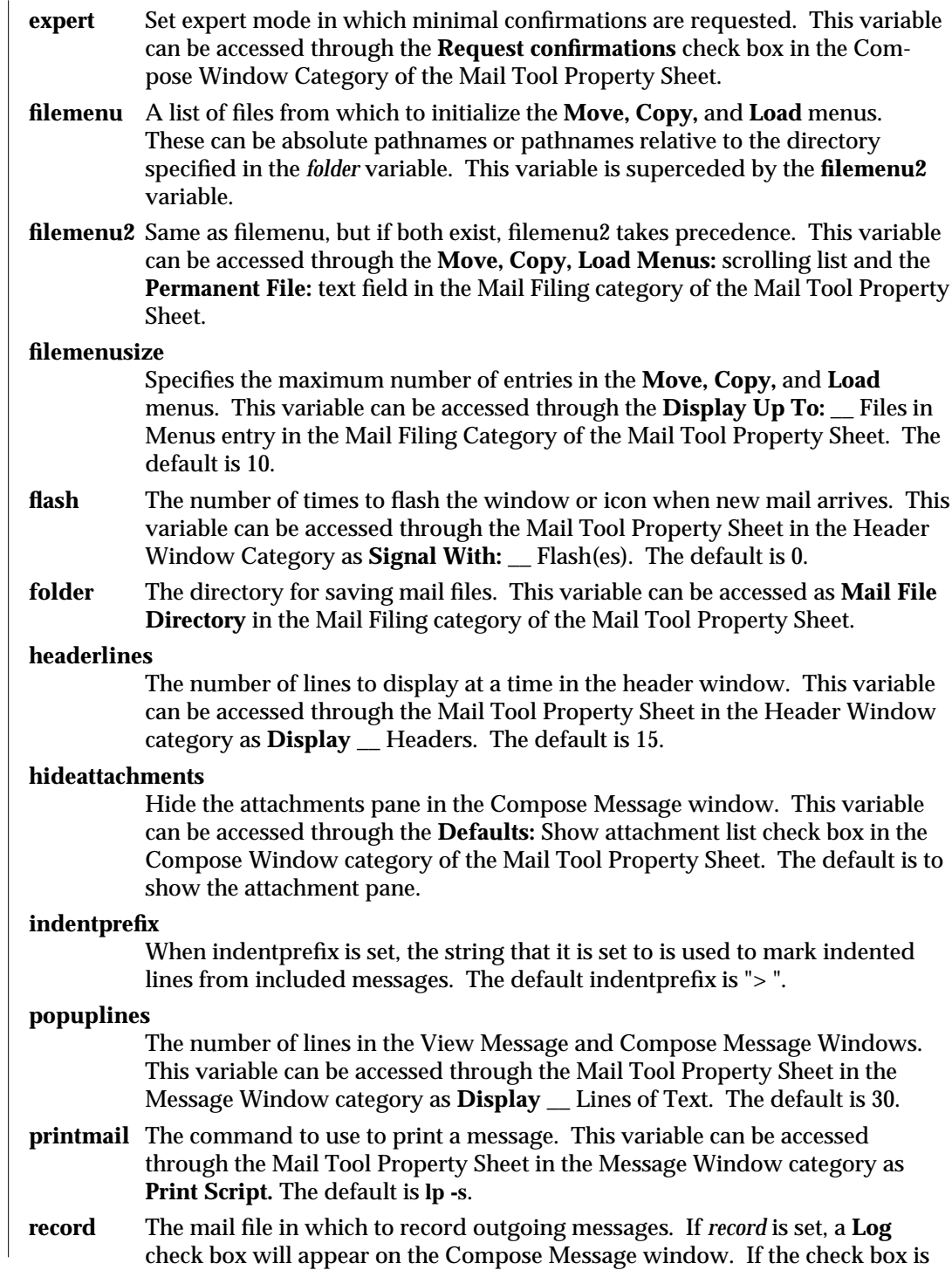

modified 7 January 1992 7

checked, the message will be logged in the record file when it is sent. If it is not checked, the message will not be logged. The *dontlogmessages* variable controls whether or not the check box is checked by default. The *record* variable may be set through the **Logged Messages File** item in the Compose Window category of the Mail Tool Property Sheet.

## **retrieveinterval**

The interval in seconds to check for new mail. This variable can be accessed through the Mail Tool Property Sheet in the Header Window category as **Retrieve Every** *n* Seconds. The default is 300.

- **save** Save contents of each Compose Message window in a dead.letter file until the message is delivered successfully. If a Compose Message window is quit, and a new one is brought up, the new window will reuse the dead.letter from the previous window. The first dead.letter file is called dead.letter, the second one is called dead.letter.1, the third dead.letter.2, and so on. The default is *on.*
- **showto** Show the "To" field of mail messages in the Header Window if the mail is from the same user that is reading mail (eg. you).

## **sortfilemenu**

Sort the **Move, Copy,** and **Load** menus alphabetically.

## **suppressautoretrieve**

Do not automatically retrieve new mail messages. This variable can be accessed through the Mail Tool Property Sheet in the Header Window category as the Automatically display headers check box. Default is to automatically retrieve new mail.

- **templates** A list of *name:path* pairs to access via the **Include > Templates** menu. *name* appears in the menu; *path* is the file included when name is selected. This variable can be accessed in the Template category of the Mail Tool Property Sheet. By default, the calendar template is installed.
- **toolcols** Default width of Mail Tool windows (in columns). This variable can be accessed through the Mail Tool Property Sheet in the Header Window category as **Display:** \_\_ Characters wide. Default is 80.
- **trash** The name of the trash bin, which may be accessed just like any other mail file. If set, all deleted messages are moved to the trash bin. The trash bin is emptied when you commit changes. This option degrades the performance of **mailtool** and is not recommended.

## **Mail Tool Commands**

In addition to the commands recognized by **mailx**(1) in the *.mailrc* file, **mailtool** also recognizes the following commands.

## **#-button**

This command is used to create the four custom buttons in **mailtool**. It can be accessed through the **Custom Buttons:, Command:,** and **Label:** properties in the Header Window category of the Mail Tool Property Sheet.

## **#-clearaliases**

8 modified 7 January 1992

This command is used to clear all the aliases defined above the current line in the .mailrc file. Mail Tool uses this command to help prevent aliases from being defined twice when it saves alias definitions to the .mailrc file.

**ignore** [header-field...]

Suppress displaying of the specified header fields. Examples of header fields to ignore are Status and Received. The fields are also ignored when the message is saved or printed. This variable can be accessed through the Mail Tool Property Sheet in the Message Window category by using the **Hide:** scrolling list and the **Header Field:** text field.

## **The .mailtool-init File**

The **.mailtool-init** file is created in your home directory when a "Save Workspace" command is invoked from the Workspace menu. This file contains the current positions and sizes of mailtool's View, Compose, and Header Windows (i.e., what's currently on your screen), so on the next invocation of **mailtool** your mailtool windows will start-up with the same layouts.

The following 3 lines show the syntax of .mailtool-init's contents:

**viewwin xloc** *number* **yloc** *number* **width** *number* **height** *number*

**compwin [iconic] xloc** *number* **yloc** *number* **width** *number* **height** *number* **ixloc** *number* **iyloc** *number* **deldef** *number*

**basewin filedef** *number* **viewdef** *number* **editdef** *number* **compdef** *number* **repdef** *number*

The first line specifies the x and y coordinates of the top left corner of the View Window, and its width and height (all in pixels).

The second line specifies the same information for the Compose Window. In addition, the **iconic** word, if present, specify that the Compose Window will come up as an icon in the positions specified by the **ixloc** and **iyloc** parameters. The **deldef** parameter specifies the menu default of the **Deliver** button (the number 1 for the first menu item, etc.).

The third line specifies, for the Header Window, menu default items for the **File, View, Edit, Compose,** and **Reply** menus, respectively.

## **The .mtdeletelog File**

**Mailtool** creates the **.mtdeletelog** file in your home directory so that it can recover the undelete list if **mailtool** is terminated abnormally while reading the spool file. The next time **mailtool** comes up after an abnormal termination, it will remember which files were deleted so you don't have to delete them again, and the undelete list is there so that you can undelete any of those messages before

## modified 7 January 1992 9

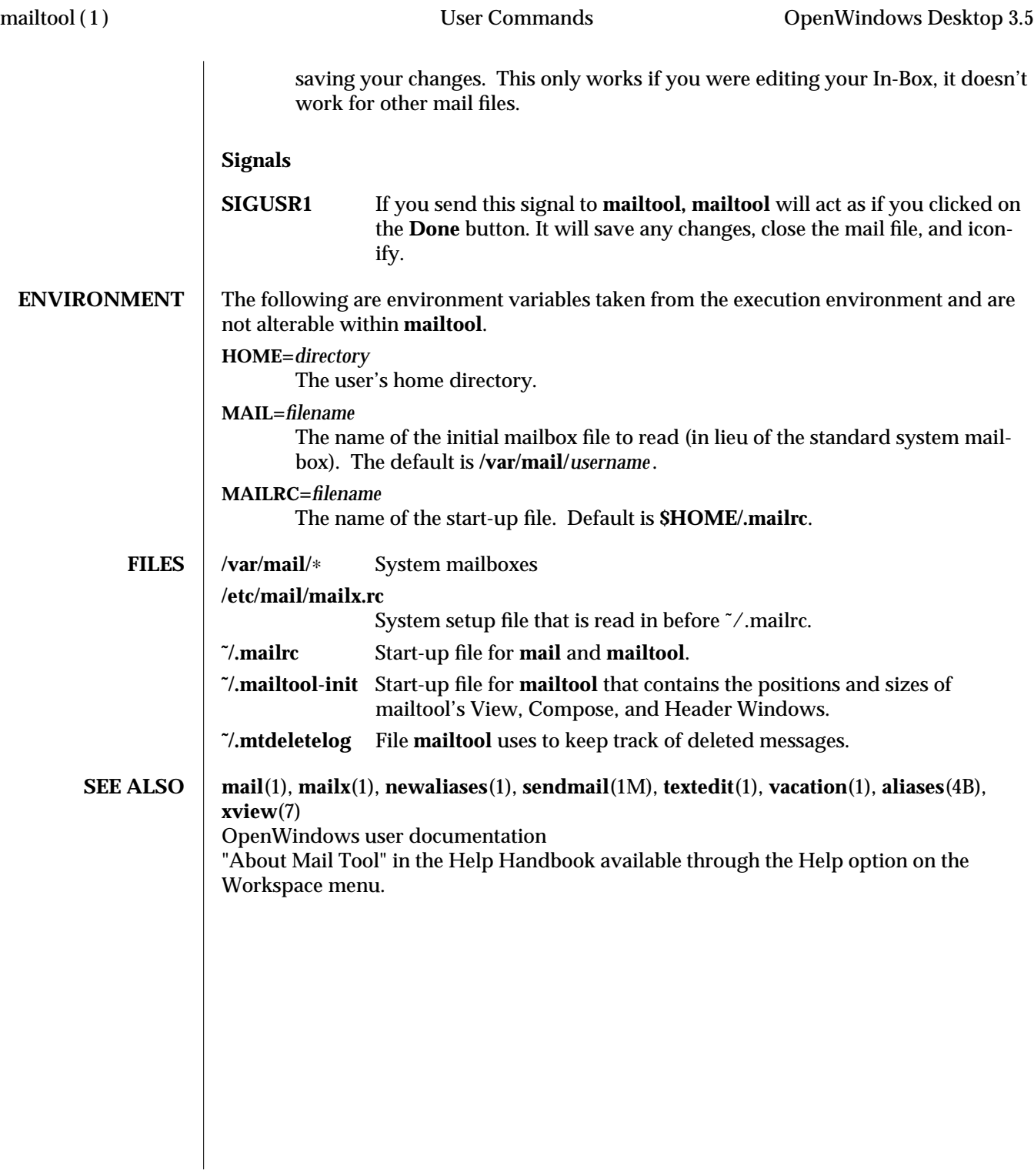

10 modified 7 January 1992

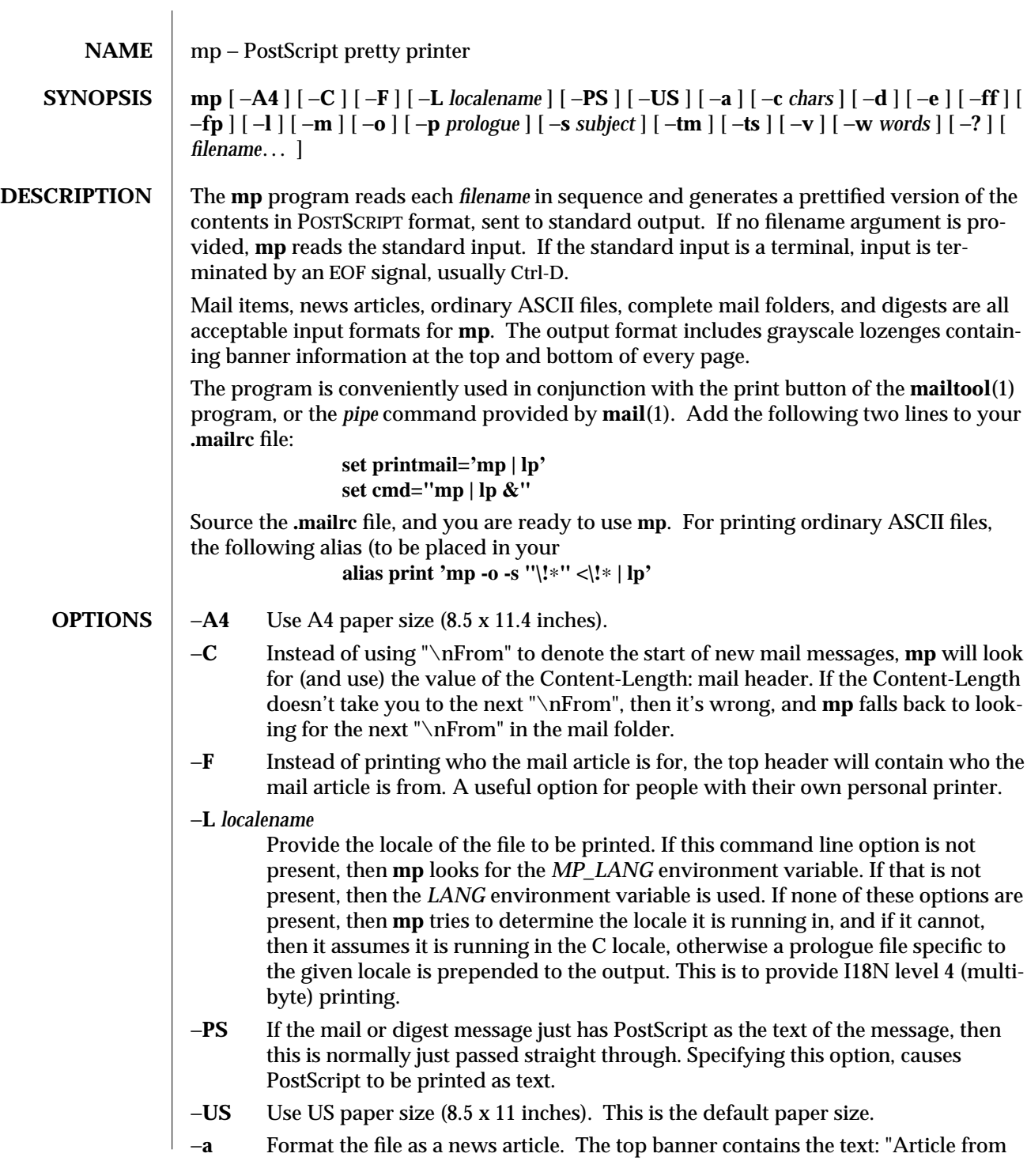

modified 14 June 1993 **1** 

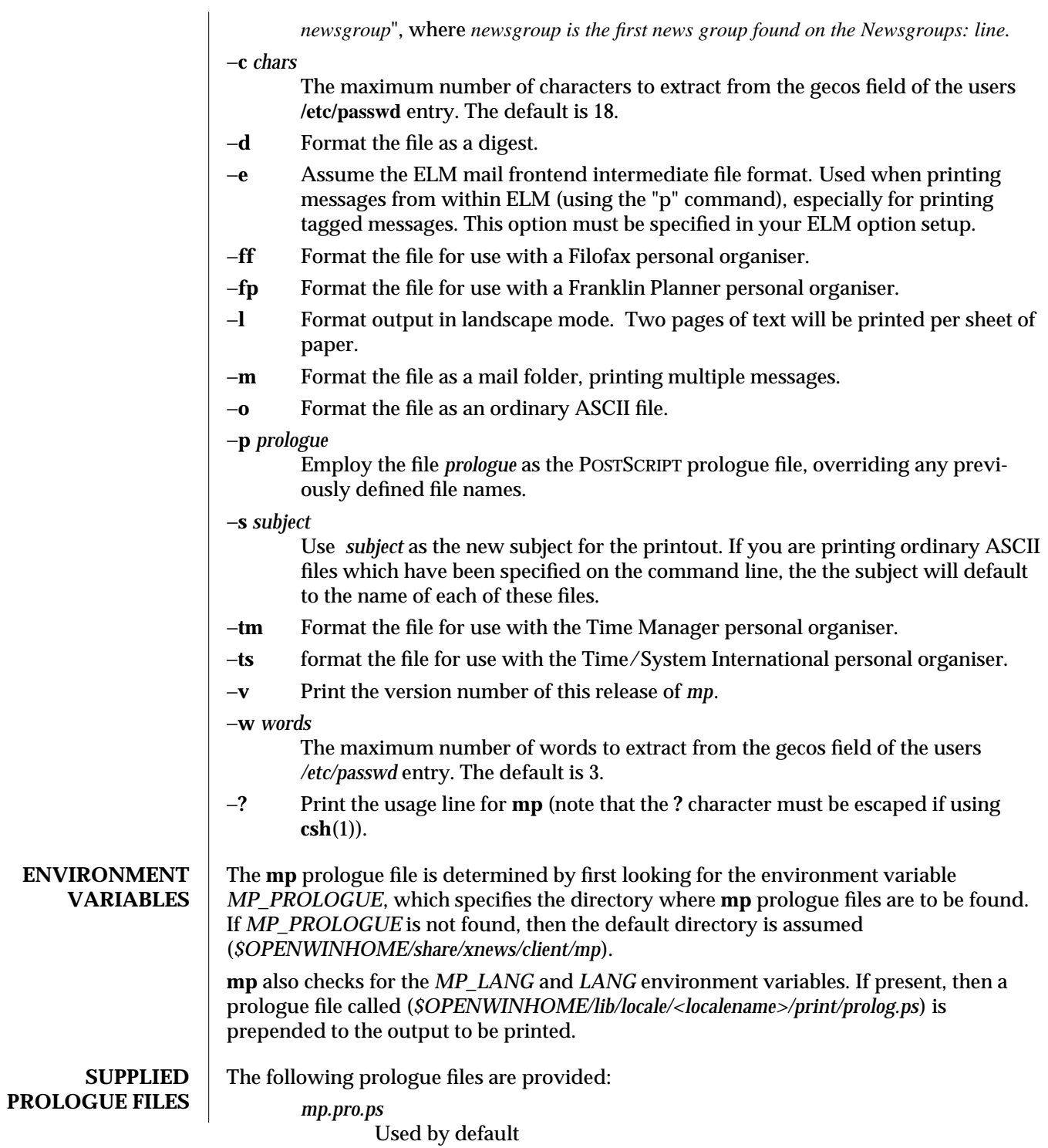

2 modified 14 June 1993

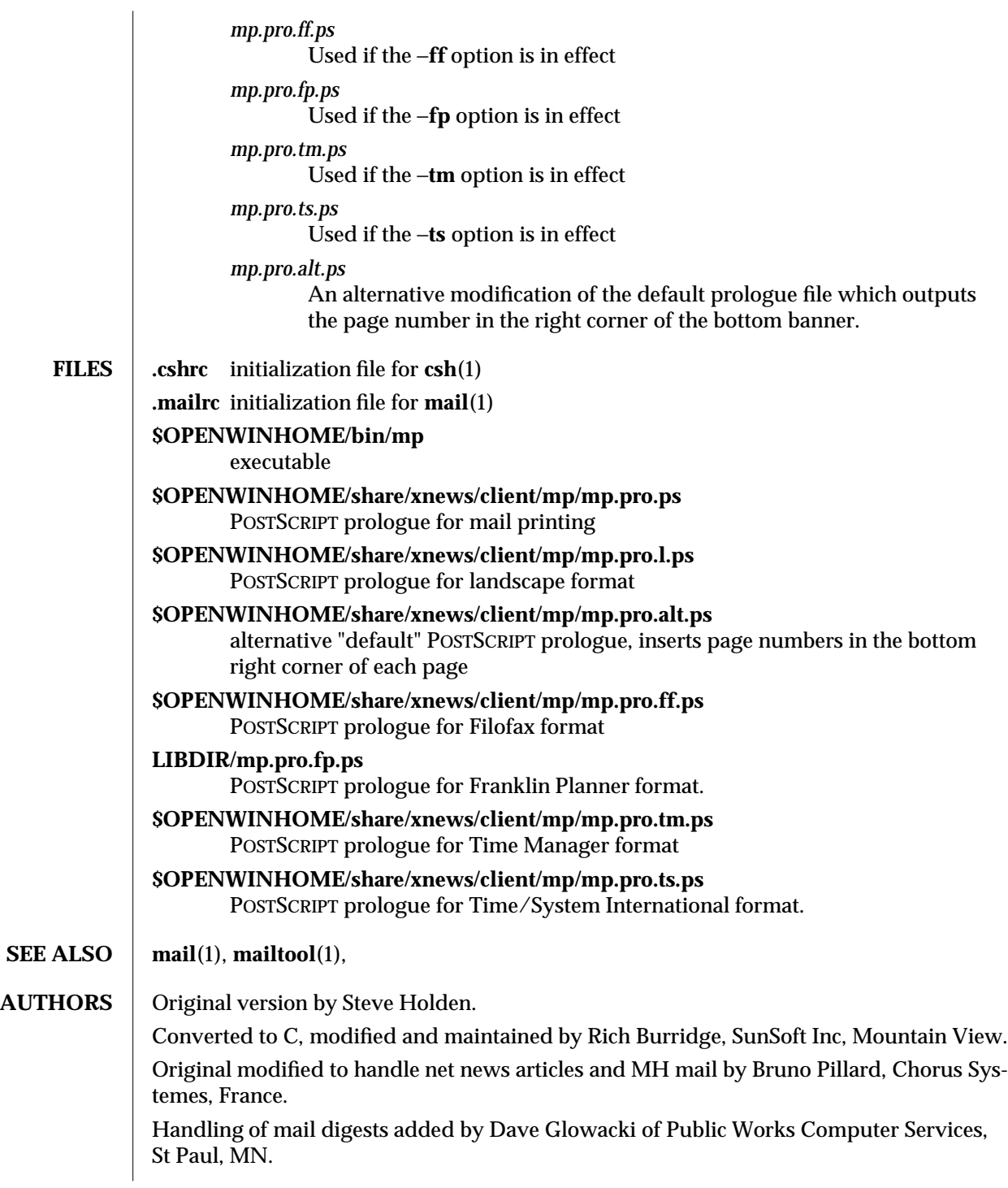

modified 14 June 1993 3

Manual page revised by Rick Rodgers, UCSF School of Pharmacy, San Francisco.

Support for Personal Organiser printing style added by Douglas Buchanan, Sun Microsystems Europe.

Substantial modifications to header parsing by Jeremy Webber, Computer Science Department, University of Adelaide, Australia.

Support for printing multiple files and subject line filename print for ordinary ASCII files added by Sam Manoharan, Edinburgh University.

Support for landscape mode written by Michael Tuciarone.

Revision of the POSTSCRIPT structuring and the way that the prologue files are handled was included by Johan Vromans.

New style POSTSCRIPT prologue files by John Macdonald.

Support for the ISO8859 character set by Bertrand DeCouty.

Rich Burridge. MAIL: richb@Eng.Sun.COM

4 modified 14 June 1993

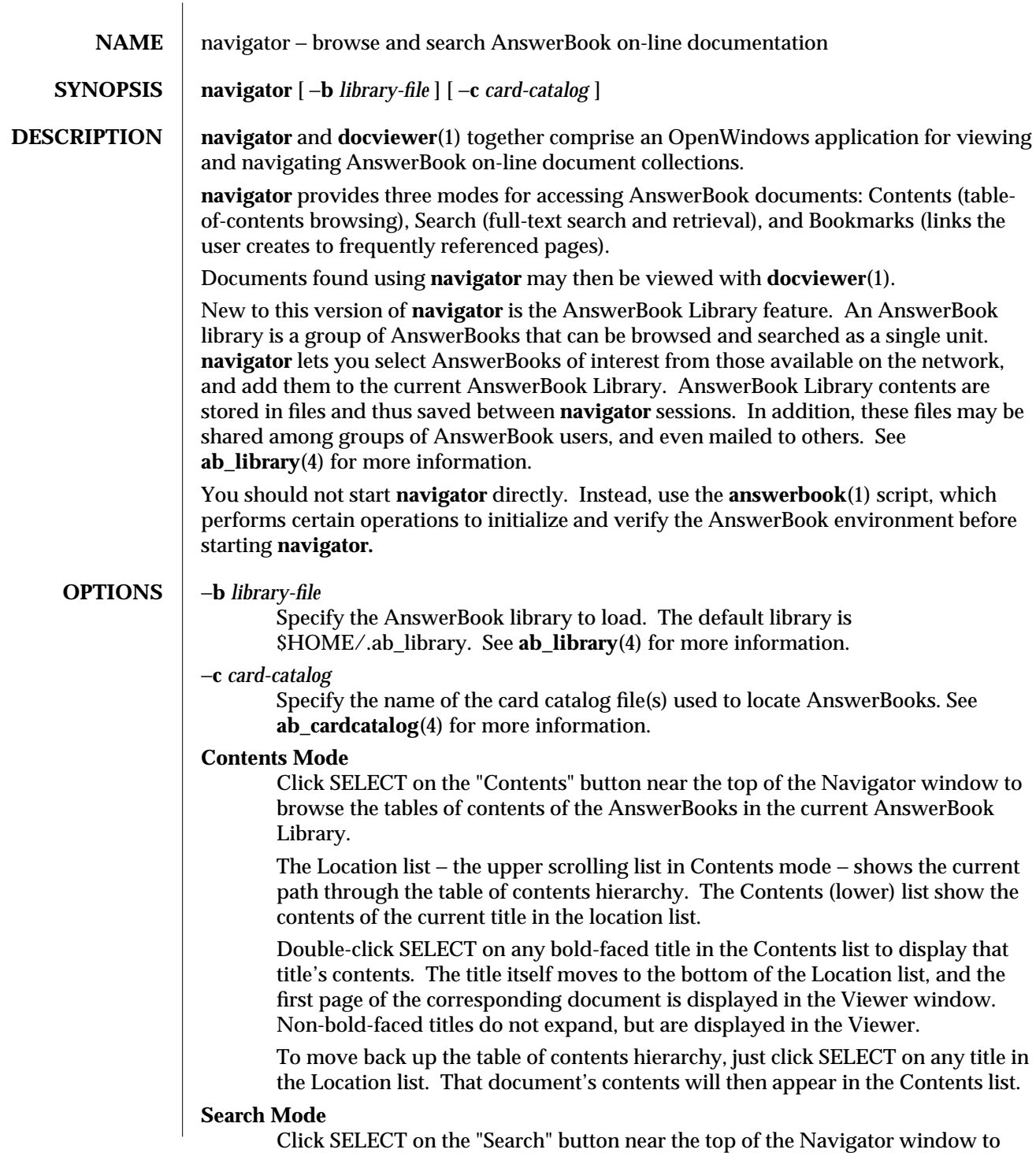

modified 18 November 1993 1

perform full-text searches across all the AnswerBooks in the current AnswerBook Library.

The search query syntax is generally free-form (but see below). Simply enter one or more words or phrases in the "Search Library for" text window, then hit RETURN (or click SELECT on "Start Search" button) to initiate the search. The navigator displays the list of titles of documents found, ranked in order of relevance to the search query. The algorithm used to determine document relevance is heuristical, and is based on word-occurrence statistics.

Double-click SELECT on any title in the list to display the corresponding document in the Viewer window.

Search for literal phrases by enclosing them in double quotes:

#### **"workspace properties"**

Search for words in proximity by enclosing them in parentheses:

**(print mail messages)**

Match different work ending with an asterisk:

**print**∗ *(matches "print", "printer", "printing", etc.)*

## **Previous Searches**

Click SELECT on "Previous Searches..." to bring up a list of earlier search queries. The Previous Searches window provides a simple copy-andpaste facility for redoing or modifying queries.

#### **Search Settings**

Click SELECT on "Search Settings..." to modify search properties. In the Search Settings window, you can select the search scope (either the entire document, or just document titles); the sorting order for the results list (by relevance, or by book and relevance); and the maximum number of titles to display.

## **Bookmarks Mode**

Click SELECT on the "Bookmarks" button near the top of the Navigator window to browse the list of bookmarks in the current AnswerBook Library. Click Select on a bookmark in the "Bookmarks in Library" list to display the annotation for that bookmark in the "Comment for" window. Double-click SELECT on a bookmark to display the corresponding document in the Viewer window

Click SELECT on the "Delete Bookmark" button to delete the currently selected bookmark. This operation cannot be undone.

The bookmark annotation in the "Comment for" window, as well as the bookmark title on the "Comment for" line are editable. Use the standard textedit editing functions to modify them, then click SELECT on the "Save Changes" button.

2 modified 18 November 1993

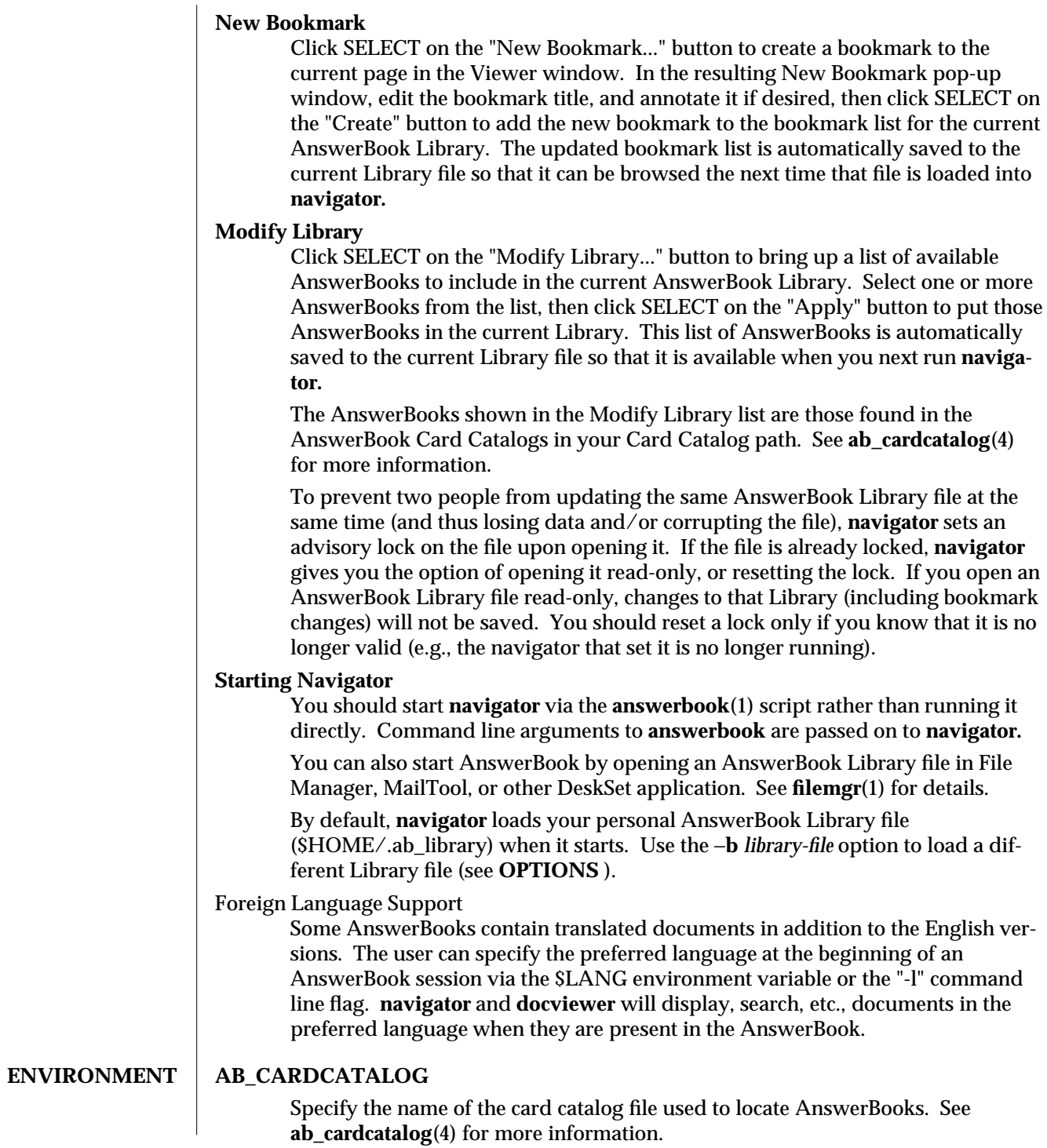

modified 18 November 1993 3

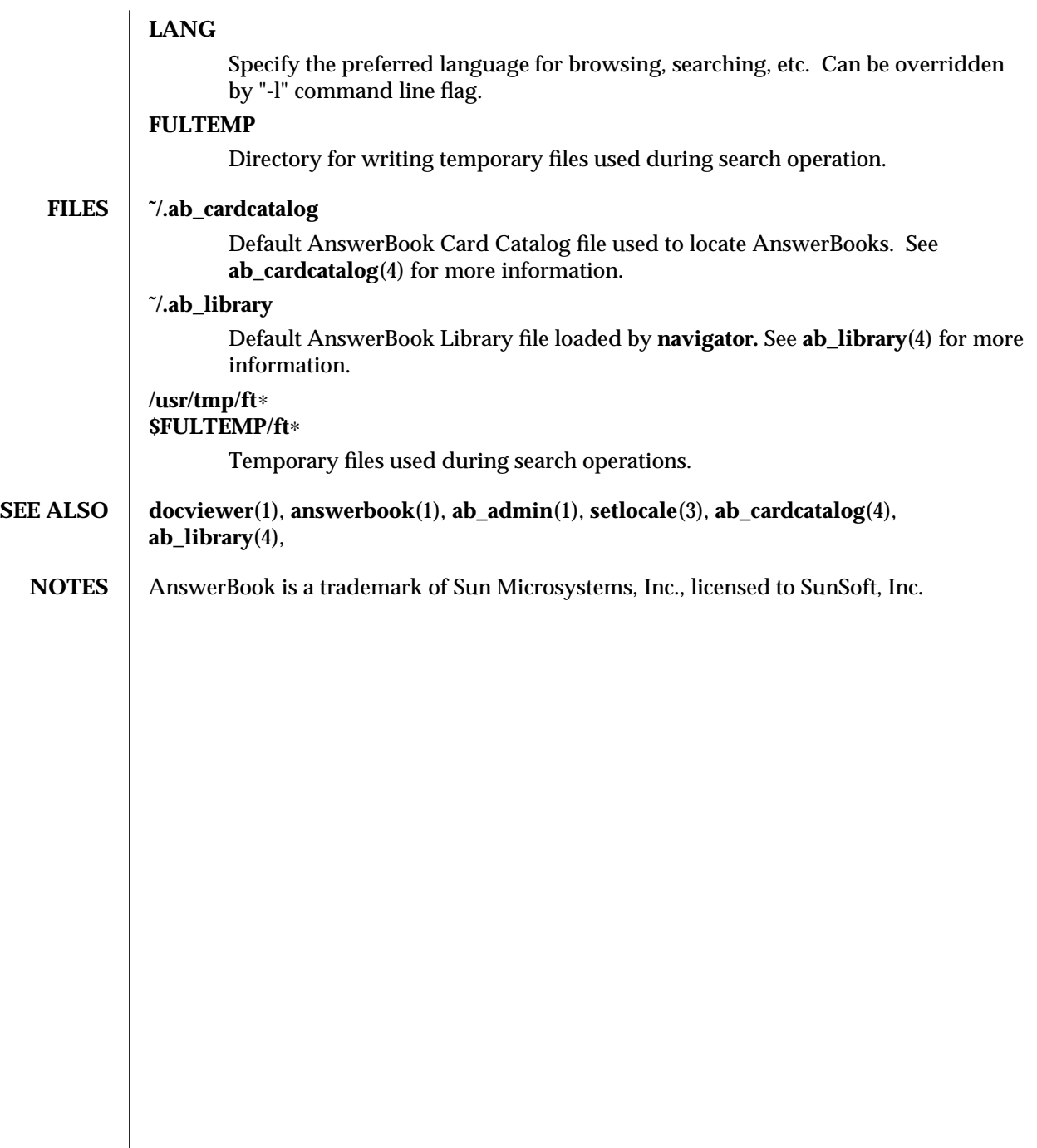

4 modified 18 November 1993

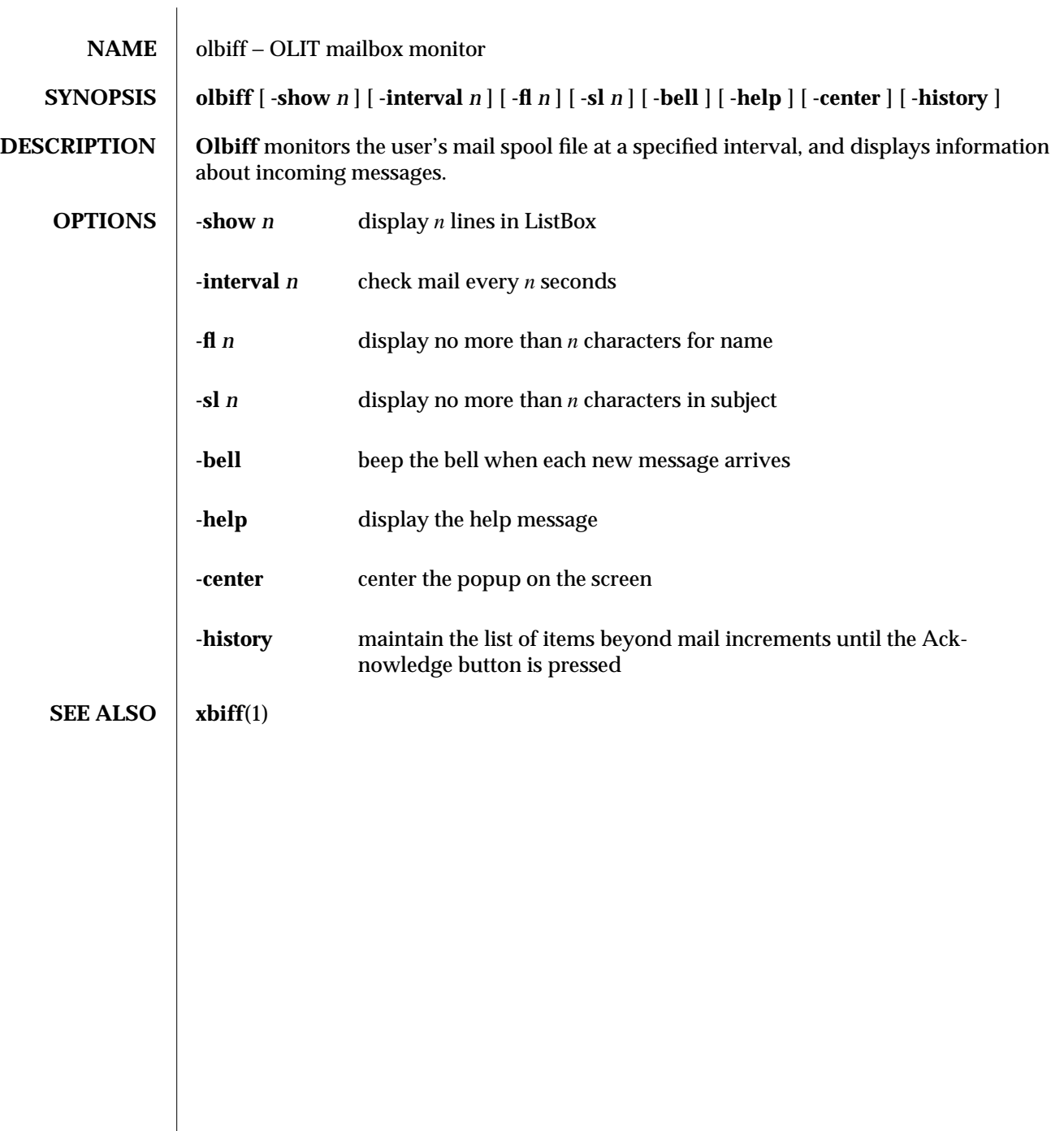

# modified 19 July 91 1

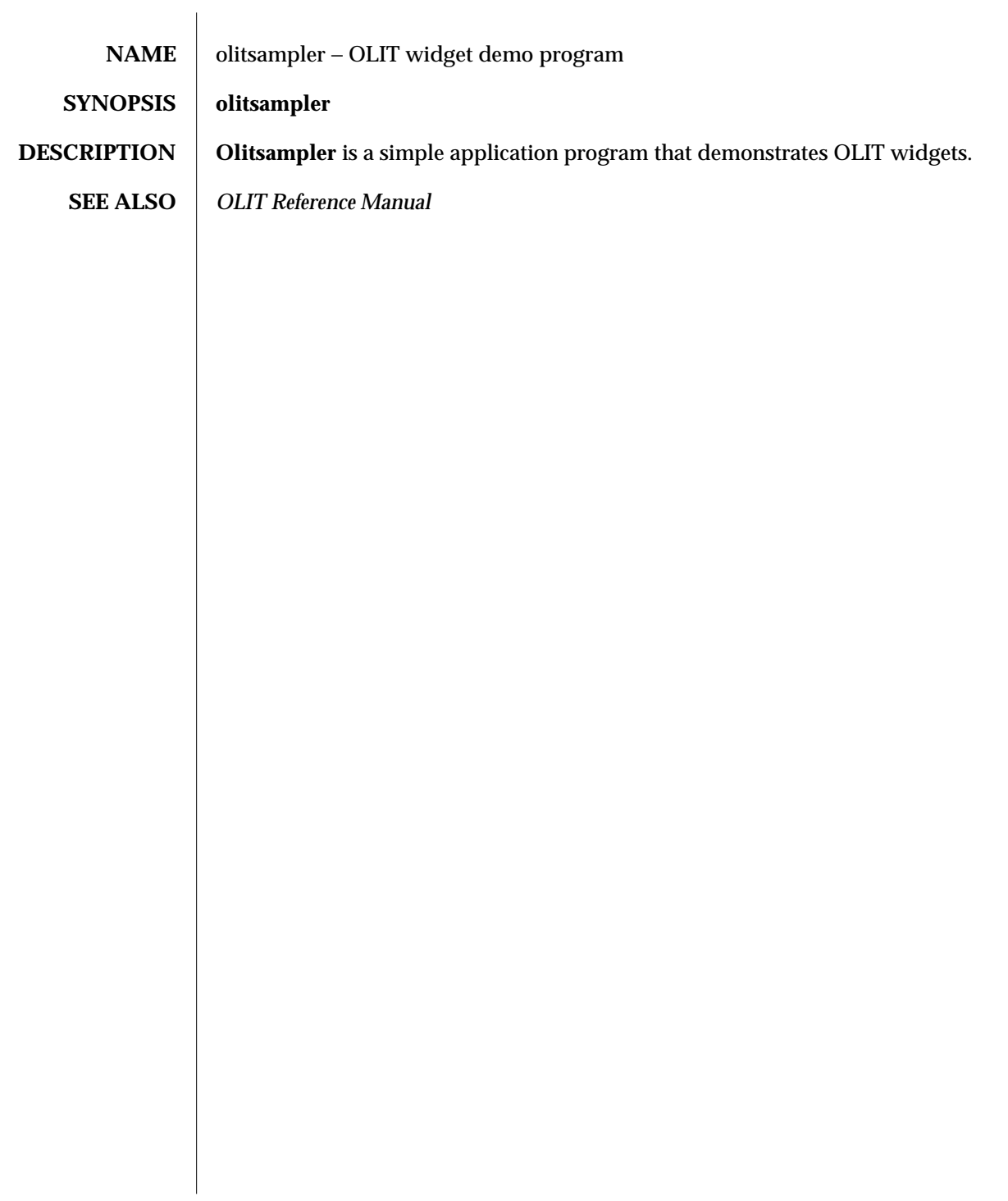

modified 19 July 91 1

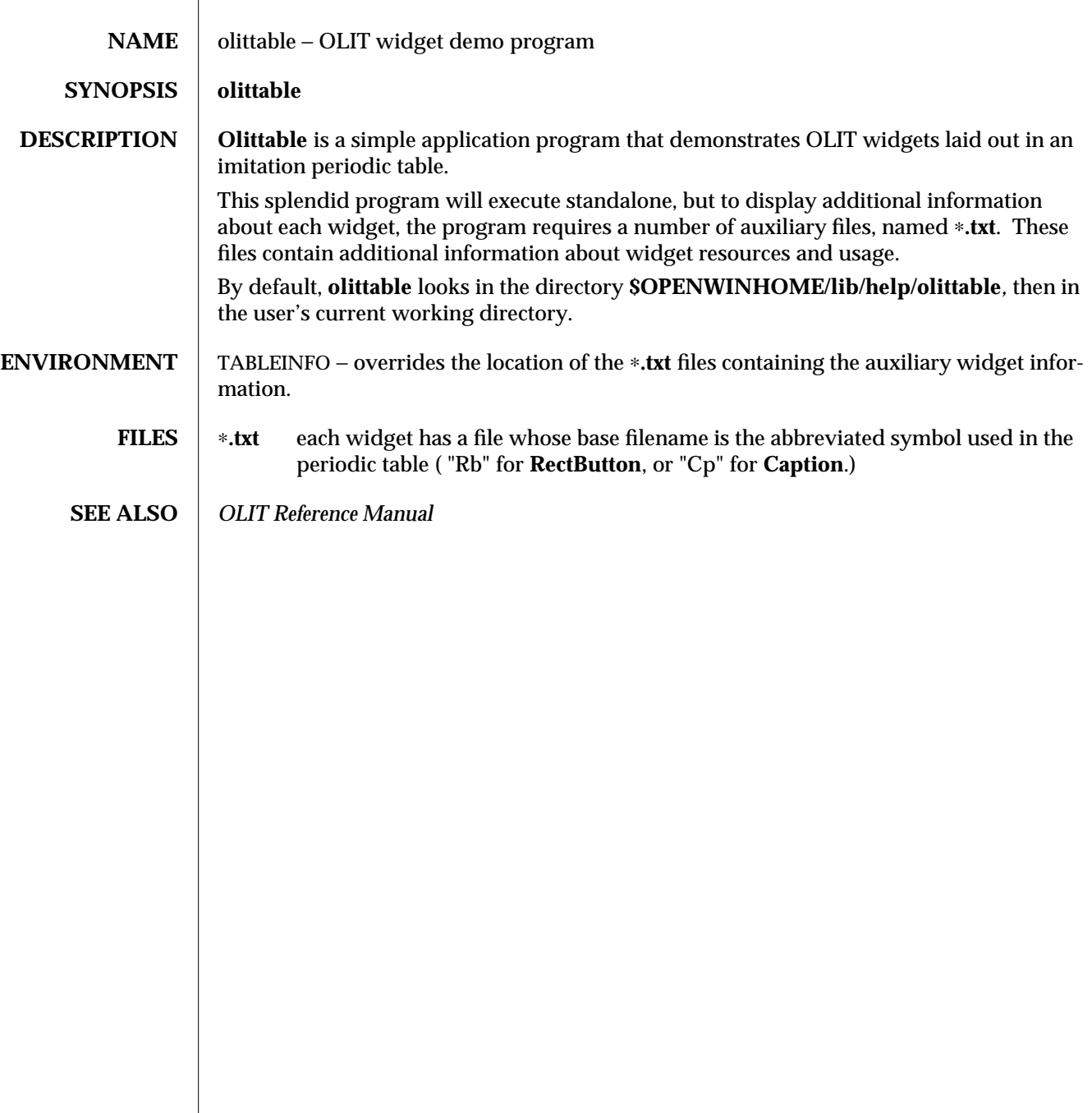

modified 19 July 91 1

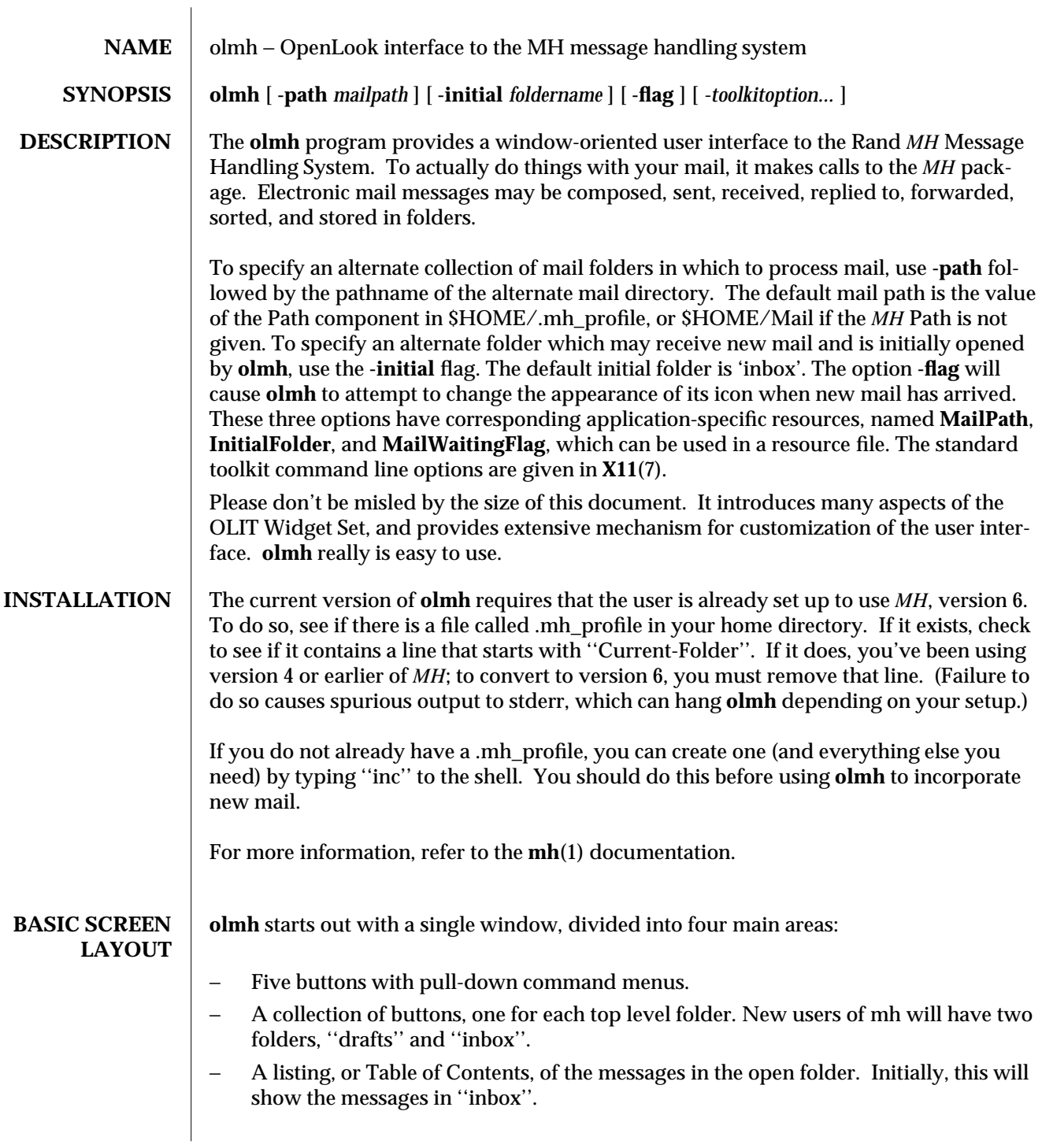

modified 24 March 1994 1

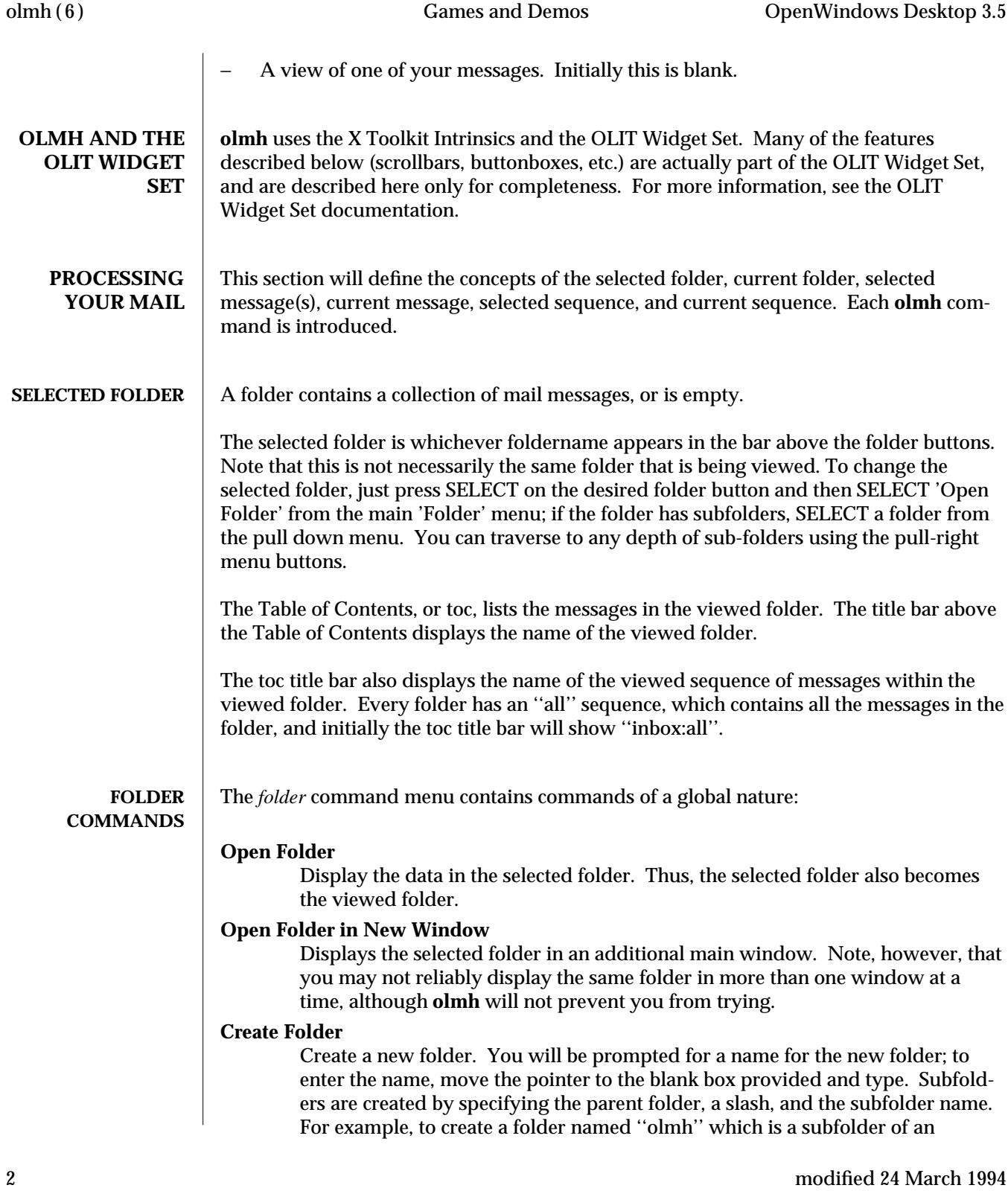

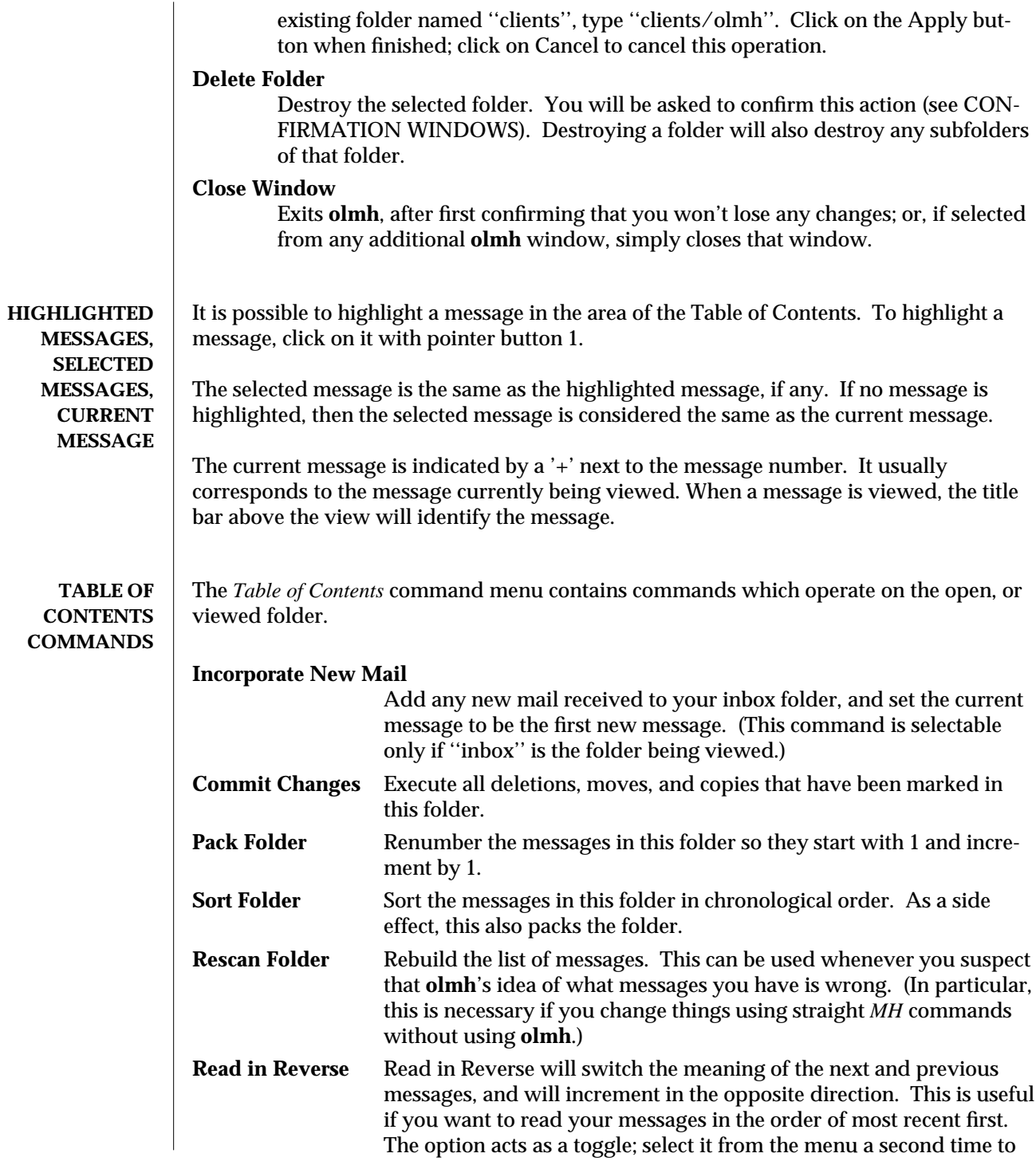

modified 24 March 1994 3

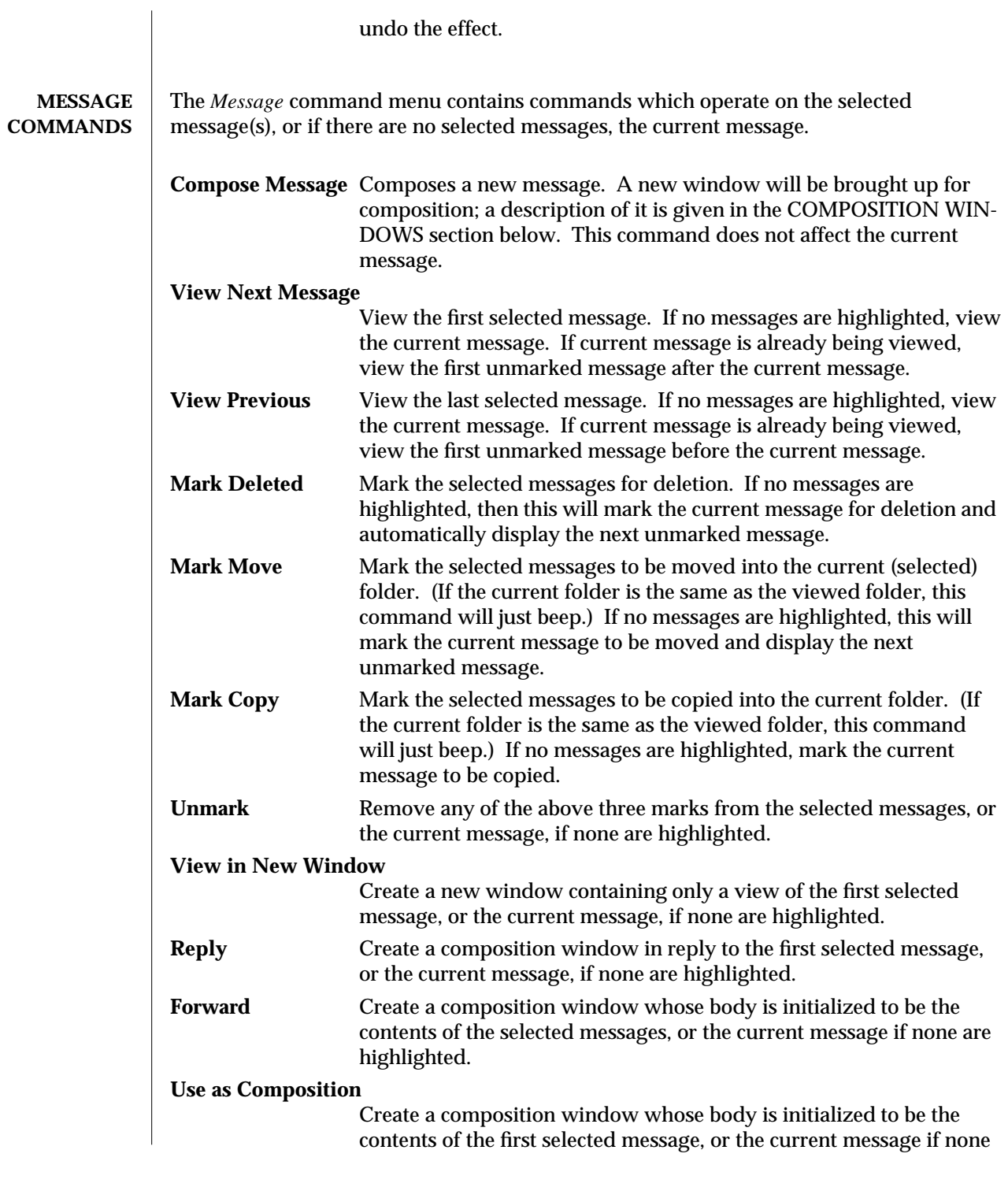

4 modified 24 March 1994

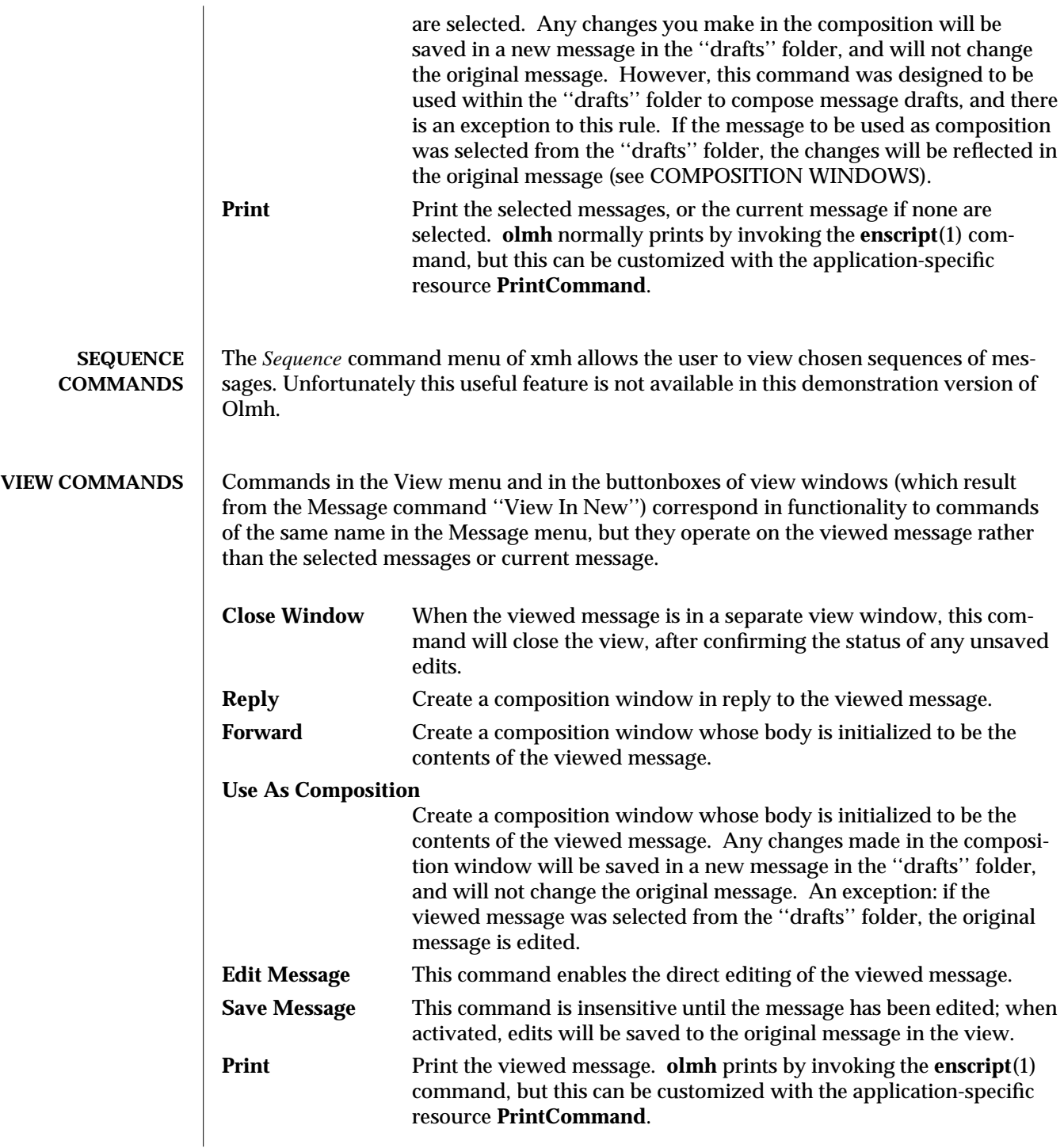

modified 24 March 1994 5

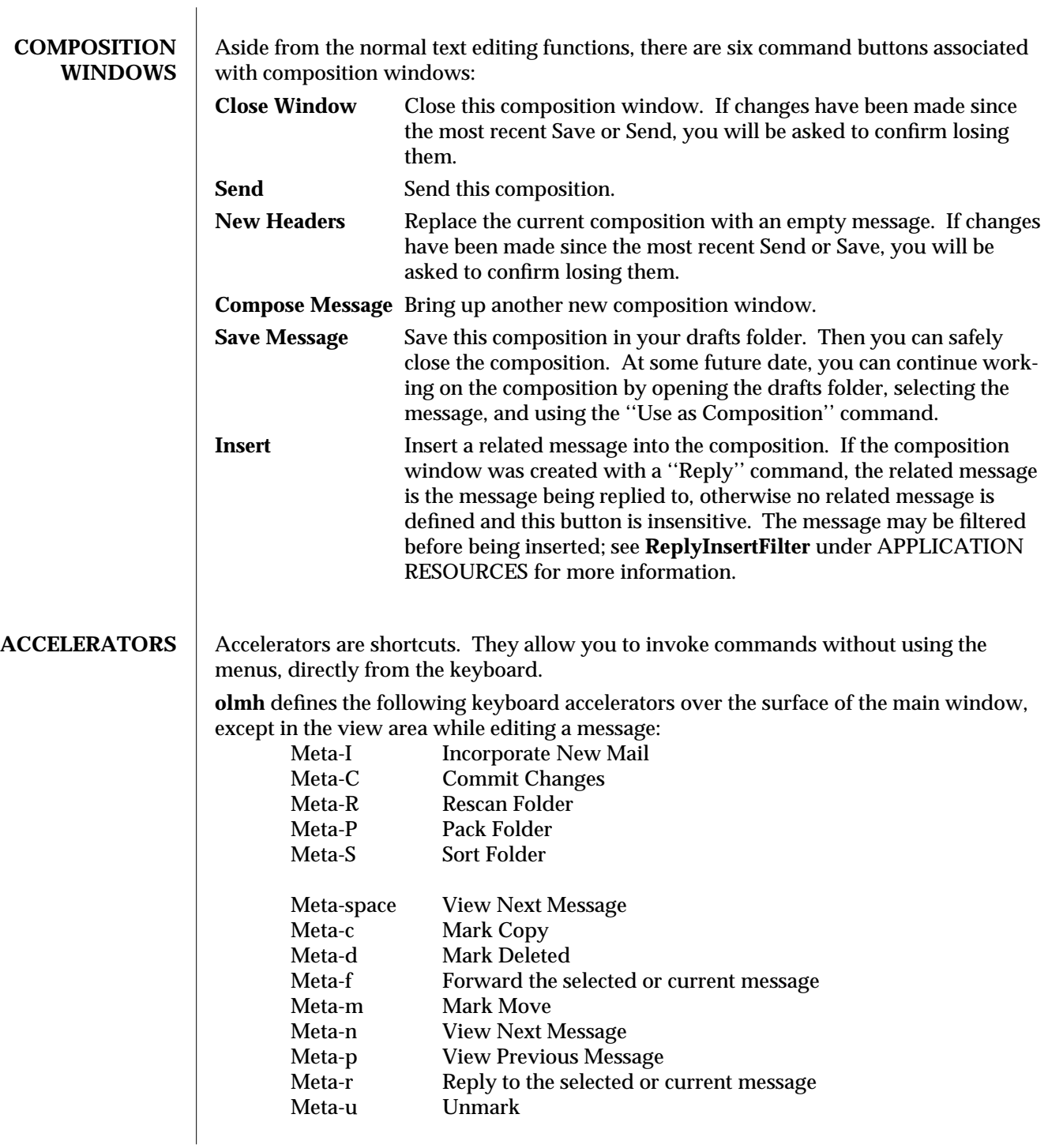

6 modified 24 March 1994

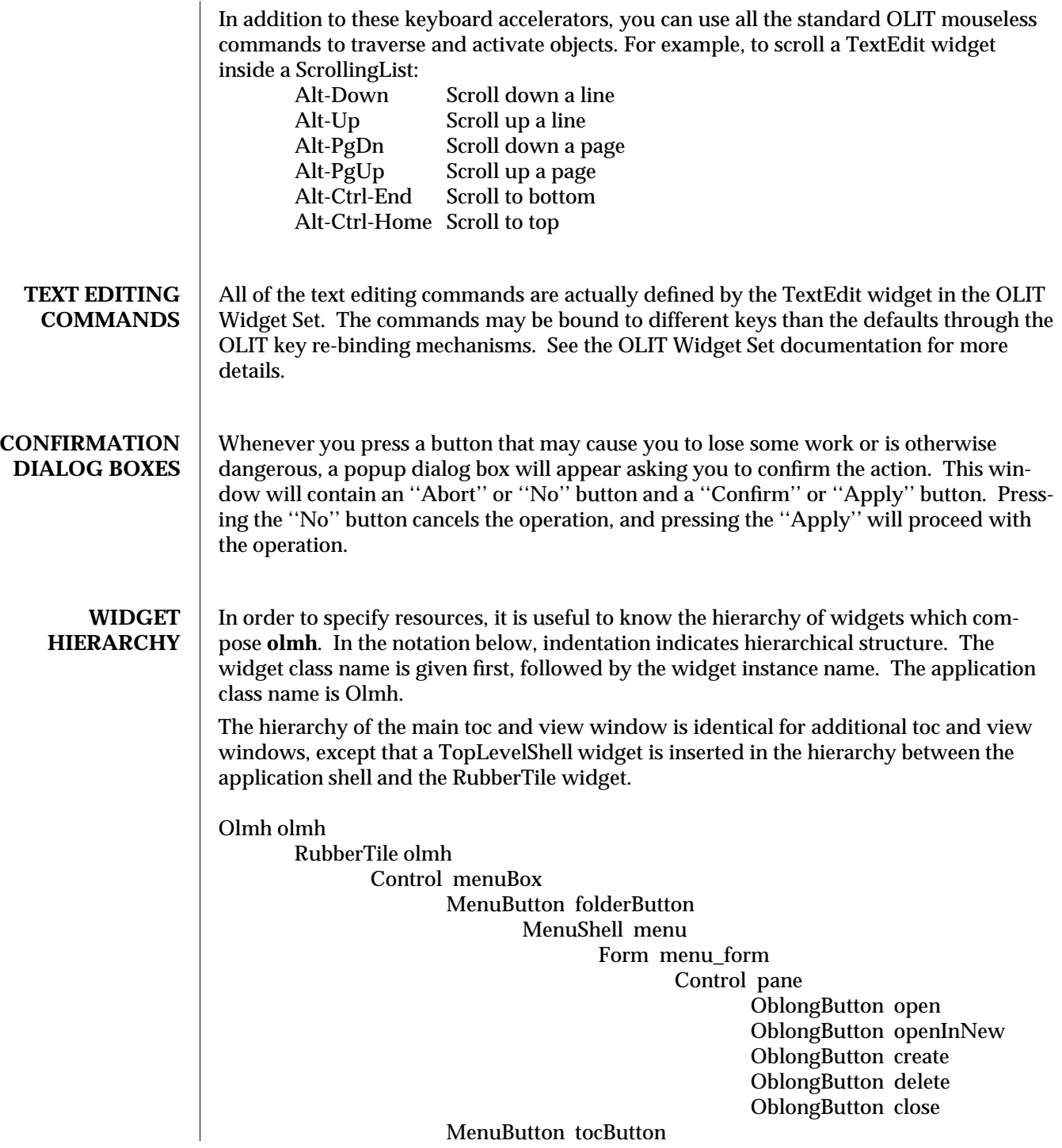

modified 24 March 1994 7

MenuShell menu Form menu\_form Control pane OblongButton inc OblongButton commit OblongButton pack OblongButton sort OblongButton rescan OblongButton reverse MenuButton messageButton MenuShell menu Form menu\_form Control pane OblongButton compose OblongButton next OblongButton prev OblongButton delete OblongButton move OblongButton copy OblongButton unmark OblongButton viewNew OblongButton reply OblongButton forward OblongButton useAsComp OblongButton print MenuButton sequenceButton MenuShell menu Form menu\_form Control pane OblongButton pick OblongButton openSeq OblongButton addToSeq OblongButton removeFromSeq OblongButton deleteSeq OblongButton all MenuButton viewButton MenuShell menu Form menu\_form Control pane OblongButton reply OblongButton forward OblongButton useAsComp OblongButton edit OblongButton save OblongButton print 8 modified 24 March 1994

StaticText folderTitlebar Control folders OblongButton inbox OblongButton drafts OblongButton a\_folder MenuButton sub\_folder MenuShell menu Form menu\_form Control pane OblongButton sub\_folder OblongButton sub\_folder/this OblongButton sub\_folder/that . . . StaticText tocTitlebar ScrolledWindow scrwin TextEdit toc StaticText viewTitlebar ScrolledWindow scrwin TextEdit view *The hierarchy of the Create Folder popup dialog box:* PopupWindowShell prompt FooterPanel panel Control control Control upper StaticText label TextField prompt Control lower OblongButton apply OblongButton cancel *The hierarchy of the Notice dialog box, which reports messages from MH:* NoticeShell notice Control pane StaticText textarea Control controlarea OblongButton confirm

*The hierarchy of the Confirmation dialog box:*

modified 24 March 1994 9

NoticeShell confirm Control pane StaticText textarea Control controlarea OblongButton yes OblongButton no

*The hierarchy of the dialog box which reports errors:*

NoticeShell error Control pane StaticText textarea Control controlarea OblongButton OK

*The hierarchy of the composition window:*

TopLevelShell olmh RubberTile olmh StaticText composeTitlebar ScrolledWindow scrwin TextEdit comp Control compButtons OblongButton close OblongButton send OblongButton reset OblongButton compose OblongButton save OblongButton insert

*The hierarchy of the view window:*

TopLevelShell olmh RubberTile olmh StaticText viewTitlebar ScrolledWindow scrwin TextEdit view Control viewButtons OblongButton close OblongButton reply OblongButton forward OblongButton useAsComp OblongButton edit OblongButton save OblongButton print

10 modified 24 March 1994

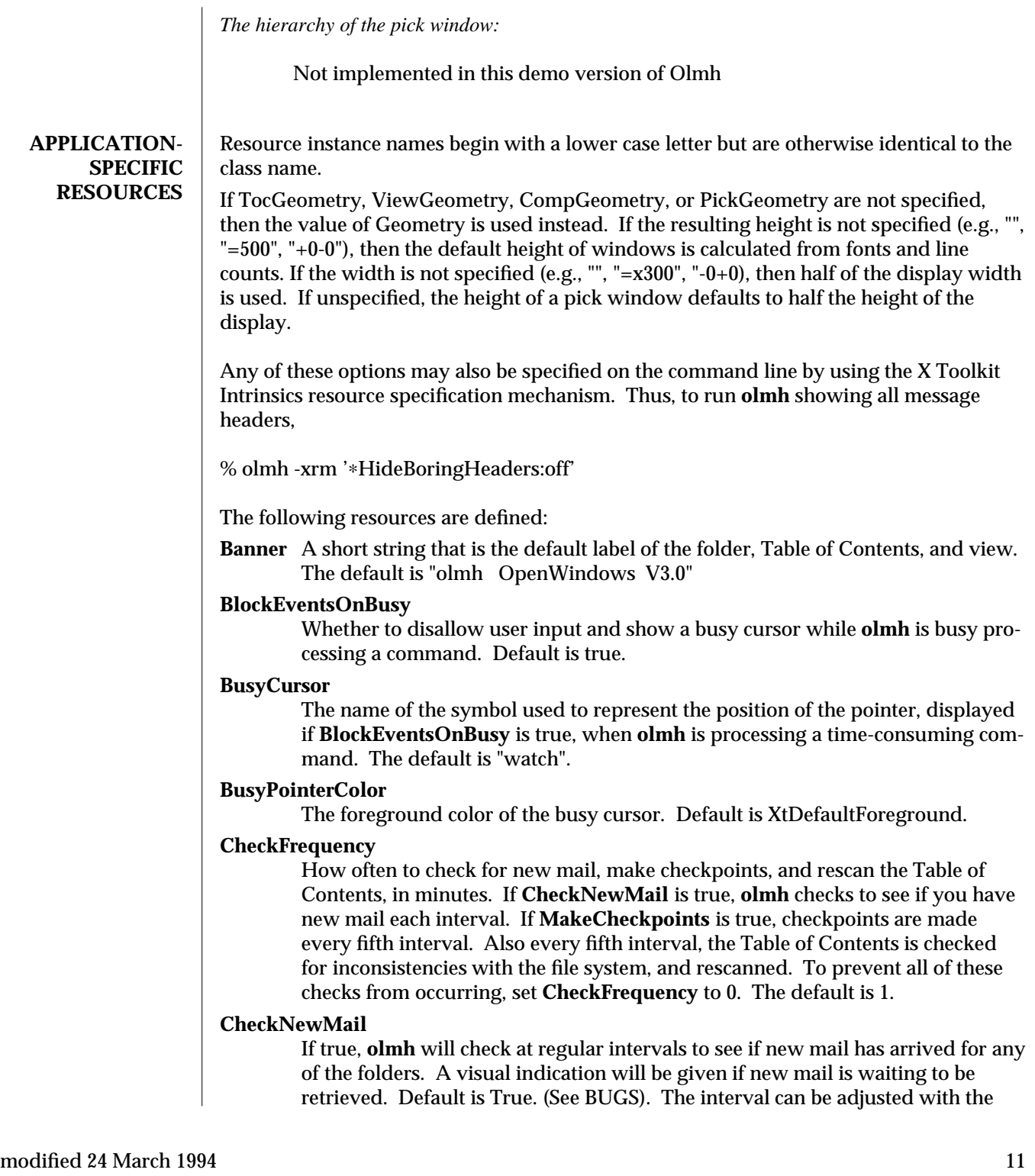

## **CheckFrequency**.

## **CommandButtonCount**

The number of command buttons to create in a button box in between the toc and the view areas of the main window. **olmh** will create these buttons with the names *button1, button2* and so on, in a box with the name *commandBox*. The user can specify labels and actions for the buttons in a private resource file; see the section on Actions. The default is 0.

#### **CompGeometry**

Initial geometry for windows containing compositions.

**Cursor** The name of the symbol used to represent the pointer. Default is ''left\_ptr''.

## **DraftsFolder**

The folder used for message drafts. Default is ''drafts''.

#### **Geometry**

Default geometry to use. Default is none.

## **HideBoringHeaders**

If ''on'', then **olmh** will attempt to skip uninteresting header lines within messages by scrolling them off. Default is ''on''.

#### **InitialFolder**

Which folder to display on startup. May also be set with the command-line option **-initial**. Default is ''inbox''.

#### **InitialIncFile**

The file name of your incoming mail drop. **olmh** tries to construct a filename for the ''inc -file'' command, but in some installations (e.g. those using the Post Office Protocol) no file is appropriate. In this case, **InitialIncFile** should be specified as the empty string, and *inc* will be invoked without a -file argument. The default is to use the value of the environment variable **MAIL**, or if that is not set, to append the value of the environment variable **USER** to **/var/mail/**.

#### **MailPath**

The full path prefix for locating your mail folders. May also be set with the command-line option, **-path**. The default is the Path component in \$HOME/.mh\_profile, or ''\$HOME/Mail'' if none.

## **MailWaitingFlag**

If true, **olmh** will attempt to set an indication in its icon when new mail is waiting to be retrieved. If this option is true, then CheckNewMail is assumed to be true as well. The **-flag** command line option is a quick way to turn MailWaiting-Flag on.

## **MakeCheckpoints**

If true, **olmh** will attempt to save checkpoints of volatile information. The frequency of checkpointing is controlled by the resource **CheckFrequency**.

**MhPath** What directory in which to find the *MH* commands. If a command isn't found here, then the directories in the user's path are searched. Default is ''/usr/local/mh6''.

12 modified 24 March 1994

## **PickGeometry**

Initial geometry for pick windows.

#### **PointerColor**

The foreground color of the pointer. Default is XtDefaultForeground.

#### **PrefixWmAndIconName**

Whether to prefix the window and icon name with "olmh: ". Default is true.

#### **PrintCommand**

What sh command to execute to print a message. Note that stdout and stderr must be specifically redirected! If a message or range of messages is selected for printing, the full file paths of each message file is appended to the specified print command. The default is ''enscript >/dev/null 2>/dev/null''.

#### **ReplyInsertFilter**

A shell command to be executed when the *Insert* button is activated in a composition window. The full path and filename of the source message is added to the end of the command before being passed to **sh**(1)**.** The default filter is *cat*; i.e. it inserts the entire message into the composition. Interesting filters are: *awk -e '{print " " \$0}'* or *<mh directory>/lib/mhl -form mhl.body*.

## **ReverseReadOrder**

When true, the next message will be the message prior to the current message in the table of contents, and the previous message will be the message after the current message in the table of contents. The default is false.

## **SendBreakWidth**

When a message is sent from **olmh**, lines longer than this value will be split into multiple lines, each of which is no longer than **SendWidth**. This value may be overridden for a single message by inserting an additional line in the message header of the form *SendBreakWidth: value*. This line will be removed from the header before the message is sent. The default is 85.

#### **SendWidth**

When a message is sent from **olmh**, lines longer than **SendBreakWidth** characters will be split into multiple lines, each of which is no longer than this value. This value may be overridden for a single message by inserting an additional line in the message header of the form *SendWidth: value*. This line will be removed from the header before the message is sent. The default is 72.

#### **SkipCopied**

Whether to skip over messages marked for copying when using ''View Next Message'' and ''View Previous Message''. Default is true.

#### **SkipDeleted**

Whether to skip over messages marked for deletion when using ''View Next Message'' and ''View Previous Message''. Default is true.

#### **SkipMoved**

Whether to skip over messages marked for moving to other folders when using ''View Next Message'' and ''View Previous Message''. Default is true.

#### $\rm{modified}$  24 March 1994  $\rm{13}$

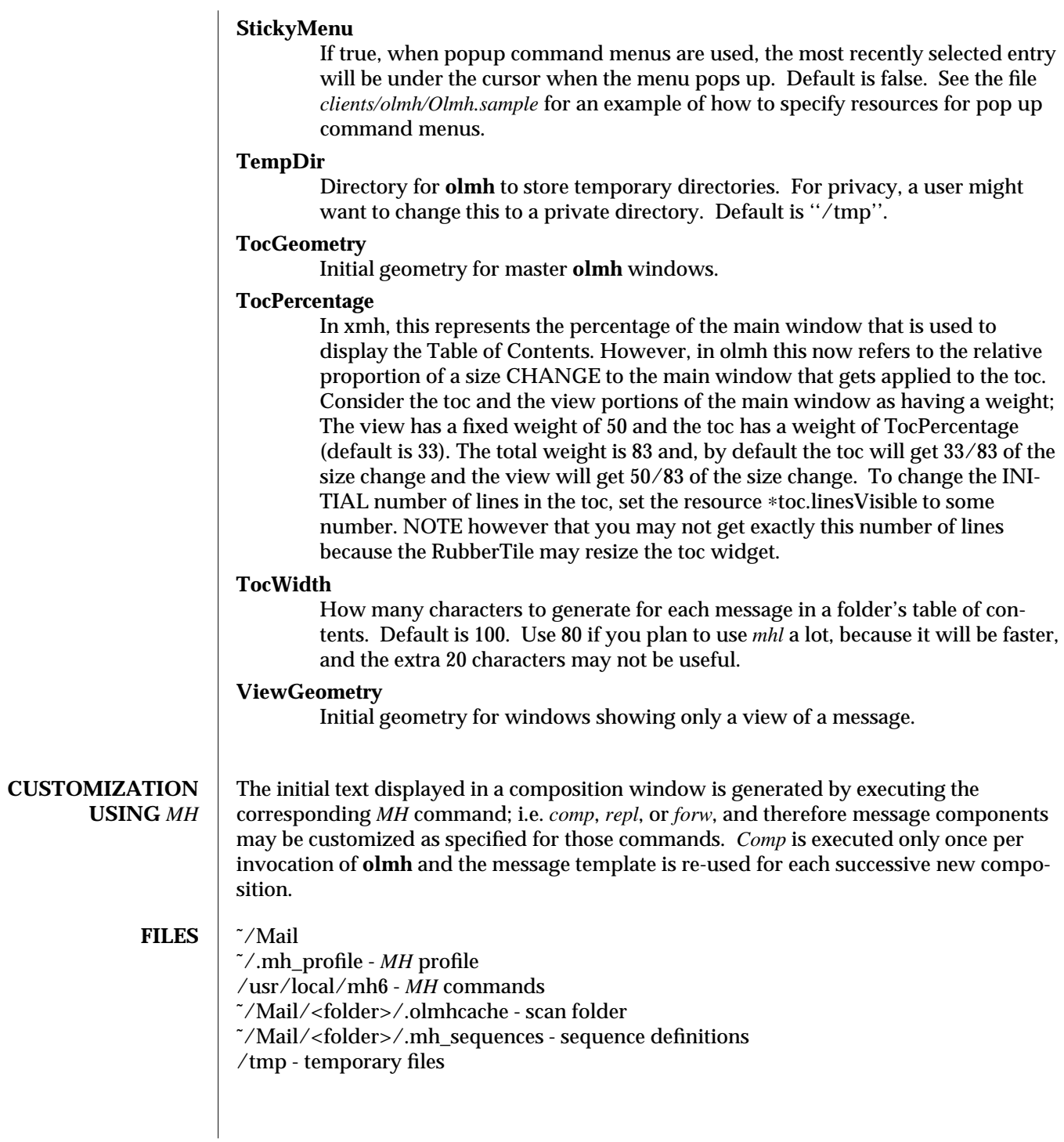

14 modified 24 March 1994

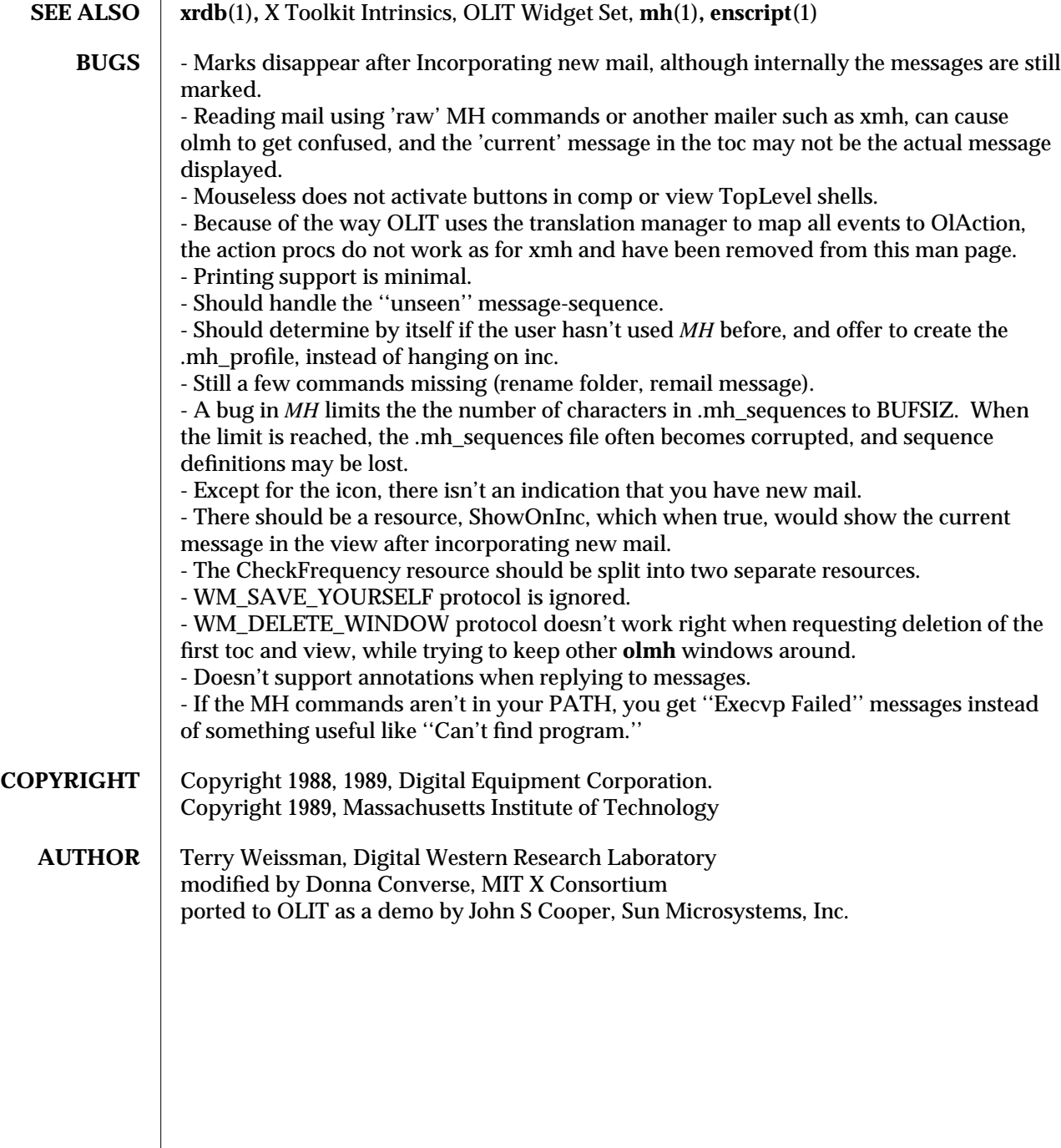

modified 24 March 1994 15

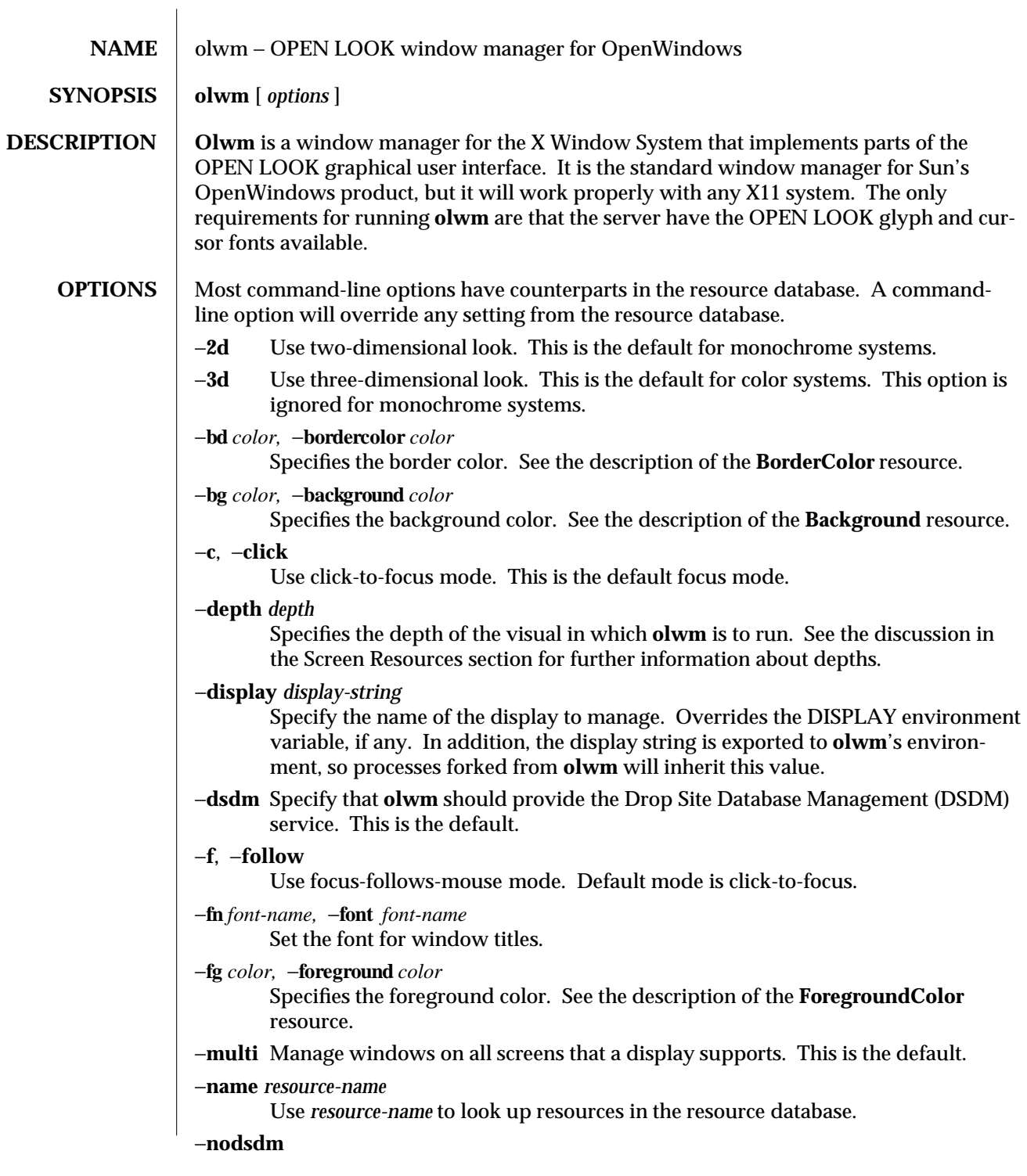

modified 25 Nov 1992 1

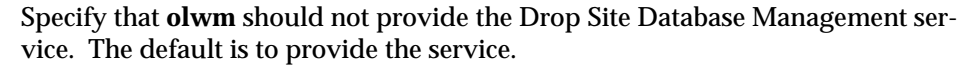

−**single**

Manage windows for a single screen only, using the default screen for the specified display. Overrides the −**multi** option.

−**syncpid** *process-id*

When **olwm** has completed its initialization, it will send a signal (SIGALRM by default) to *process-id.* The signal will be sent only if this option is present. This is useful for running **olwm** from shell scripts (such as **.xinitrc**) in such a way that the script waits for **olwm** to finish its initialization, while leaving **olwm** as a child process of the shell script. This can be done using the following **sh**(1) construct:

sleep 15 & pid=\$! olwm −syncpid \$pid & wait \$pid

#### −**syncsignal** *signal*

Specifies the signal to send instead of SIGALRM. The signal is specified as a number, not symbolically.

#### −**visual** *visual-class*

Specifies the class of the visual in which **olwm** is to run. See the discussion in the Screen Resources section for further information about visuals.

#### −**xrm** *resource-string*

Specify resources on the command-line. Resources specified here will override resources found in resource files.

#### **DEBUGGING OPTIONS** The following options are strictly for debugging. They are not recommended for general use. Don't use them unless you know what you are doing.

- −**all** Print a message for every event received.
- −**debug**

Equivalent to turning on all debugging options.

#### −**orphans**

Print orphaned events. Orphaned events are events that are associated with a window or frame that has no entry in the frame hash table, or events that are not handled by the various event handlers.

## −**synchronize**

Run the window manager in synchronous mode.

**INTERNATIONAL-IZATION OPTIONS** −**basiclocale** *locale-name*

Specifies the basic OPEN LOOK locale category setting. This category will be the base for other locale categories.

## −**displaylang** *locale-name*

Specifies the display language OPEN LOOK locale category. This category

2 modified 25 Nov 1992

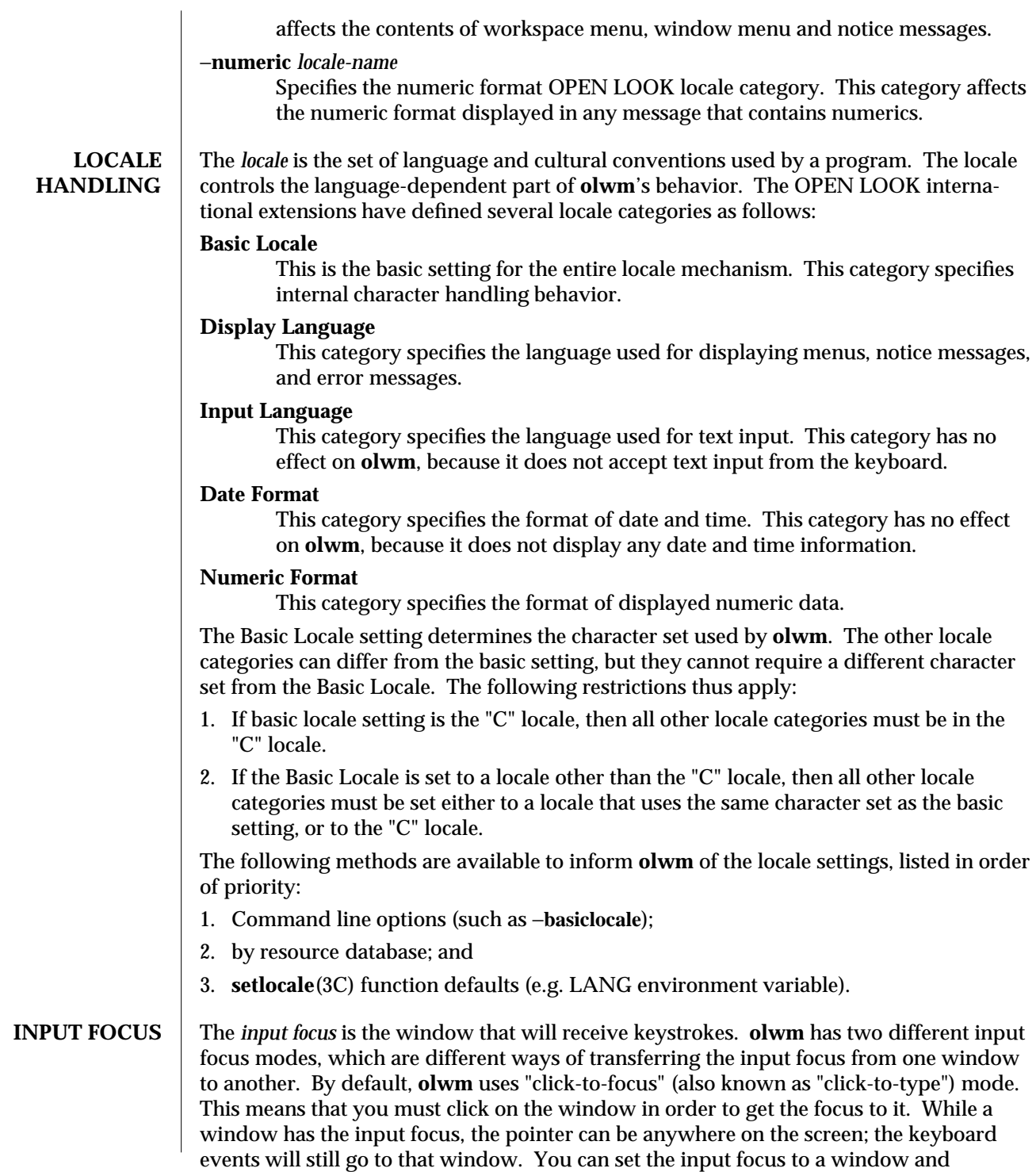

modified  $25$  Nov 1992  $3$ 

simultaneously raise it to the top by clicking the left mouse button in the window's title bar or border.

**olwm** has another focus mode called "focus-follows-mouse." In this mode, whatever window the mouse is pointing to will receive the input focus. To switch the input focus from one window to another, you simply move the pointer to the other window; you don't have to click at all. Note, however, that to transfer the focus amongst subwindows of a single top-level window, you must click in the subwindow, or you must use focus transfer function keys (if available from the application).

The input focus mode can be controlled with command-line options or by entries in the resource database. Neither focus mode has inherent advantages. Which one you choose is a matter of personal preference.

**MOUSE BUTTONS** OPEN LOOK defines three mouse button functions: SELECT, ADJUST, and MENU. On systems with three mouse buttons, these functions are mapped to buttons 1, 2, and 3 (left, middle, and right) respectively. On systems with two mouse buttons, SELECT is on button 1 (left) and MENU is on button 2 (right). ADJUST can be performed by holding down the Shift key while pressing button 1. On systems with a single mouse button, that button is SELECT. Holding Shift while pressing the button gives ADJUST, and holding Control gives MENU.

> There is an alternate style of button handling for two-button mice: SELECT is button 1, ADJUST is button 2, and MENU is performed by holding down buttons 1 and 2 simultaneously. This technique is referred to as mouse button *chording.* Turns on the mouse chording mechanism. This allows two-button mice to have a different button binding than the OPEN LOOK defaults for mice with fewer than three buttons. When **OpenWindows.MouseChordMenu** is set to True, mouse button 1 is SELECT , mouse button 2 is ADJUST , and pressing the SELECT and the ADJUST buttons at the same time will act as the MENU button. For the default behavior when this resource is set to False, see the section "MOUSE BUTTONS" in the **olwm**(1) manual page.

#### **MANIPULATING WINDOWS AND ICONS**

## *Window Title Bar and Borders.*

Clicking SELECT selects the window, raises it above other windows, and deselects any other objects. In click-focus mode, the focus is also transferred to this window. Pressing and holding SELECT and then dragging the mouse will move windows without raising them or setting the focus. If this window is selected, it and all other selected windows are moved simultaneously. Otherwise, just this window is moved, and it is not selected. If you hold down the Control key while you are moving a window, motion is constrained either vertically or horizontally, depending on which direction you move first.

Double-clicking SELECT on the window is the same as selecting the Full Size (or Restore Size) menu item. Clicking ADJUST will toggle the selected state of this window. If other windows or icons are already selected, they remain selected. ADJUST is useful for selecting several windows and icons. Pressing MENU will bring up the window menu. See the Window Menu section for further details. If the **Alt** key is held down, the mouse button functions become accessible anywhere over the window, not just over the title bar and borders. The modifier used can be changed; see the description of the **WMGrab**

4 modified 25 Nov 1992
resource in the section on Modifier Customization.

# *Resize Corners.*

You can resize a window by pressing and holding SELECT over any of the resize corners and then dragging the mouse to the new location. Releasing the mouse button will set the new size of the window. If you hold down the Control key while you are dragging, the resize operation is constrained to resize vertically or horizontally, depending on which direction you move first.

# *Window Button.*

The Window Button is the small box with a downward-pointing triangle near the left end of the title bar. Pressing MENU over the window button will bring up the Window Menu. Clicking SELECT over the left mouse button on the Window Button will execute the window menu's default action. This will usually close the window into an icon. You can change the window menu's default action by holding down the Control key while manipulating the window menu.

# *Pushpin.*

OPEN LOOK pop-up windows have a pushpin instead of a window button. The pin is either in or out, and you can click SELECT on the pin to move it to the other state. If the pin is out, pressing a command button inside the window will execute the command and then dismiss (take down) the window. If the pin is in, the window is "pinned" to the workspace, and it will remain on the screen even after you have pressed a command button in the window. This allows you to press several command buttons in the same window. Pulling the pin out (by clicking SELECT over it) will dismiss the window immediately.

# *Icons.*

An icon represents a closed window. You can still do most of the same operations as with an open window. Moving and selecting icons with SELECT and ADJUST is exactly the same as for open windows. A similar version of the Window Menu is available on an icon by pressing MENU. Double-clicking SELECT will open the icon. Icons cannot be resized.

#### **NON-RECTANGULAR WINDOWS**

The X11 Non-Rectangular Window Shape Extension (commonly referred to simply as the SHAPE extension) allows windows to have arbitrary shapes. **Olwm** will handle these windows by giving them no decoration whatsoever. Shaped windows can be manipulated by using the WMGrab modifier (Alt by default) with the mouse buttons. (See the section on Modifier Customization for further details.) Shaped windows can be moved, resized, closed, opened, etc. like ordinary windows. The selection feedback for shaped windows is the presence of resize corners floating at the corners of the bounding rectangle of the window's shape.

# **SELECTIONS ON THE WORKSPACE**

You can select a group of windows and icons by using the left or middle mouse buttons over the Workspace (the area of the screen outside of all windows and icons, commonly known as the "root window"). Pressing either SELECT or ADJUST and dragging the mouse will define a rubber-band rectangle. When you release the mouse button, the set

 $\rm{modified}$  25 Nov 1992  $\rm{5}$ 

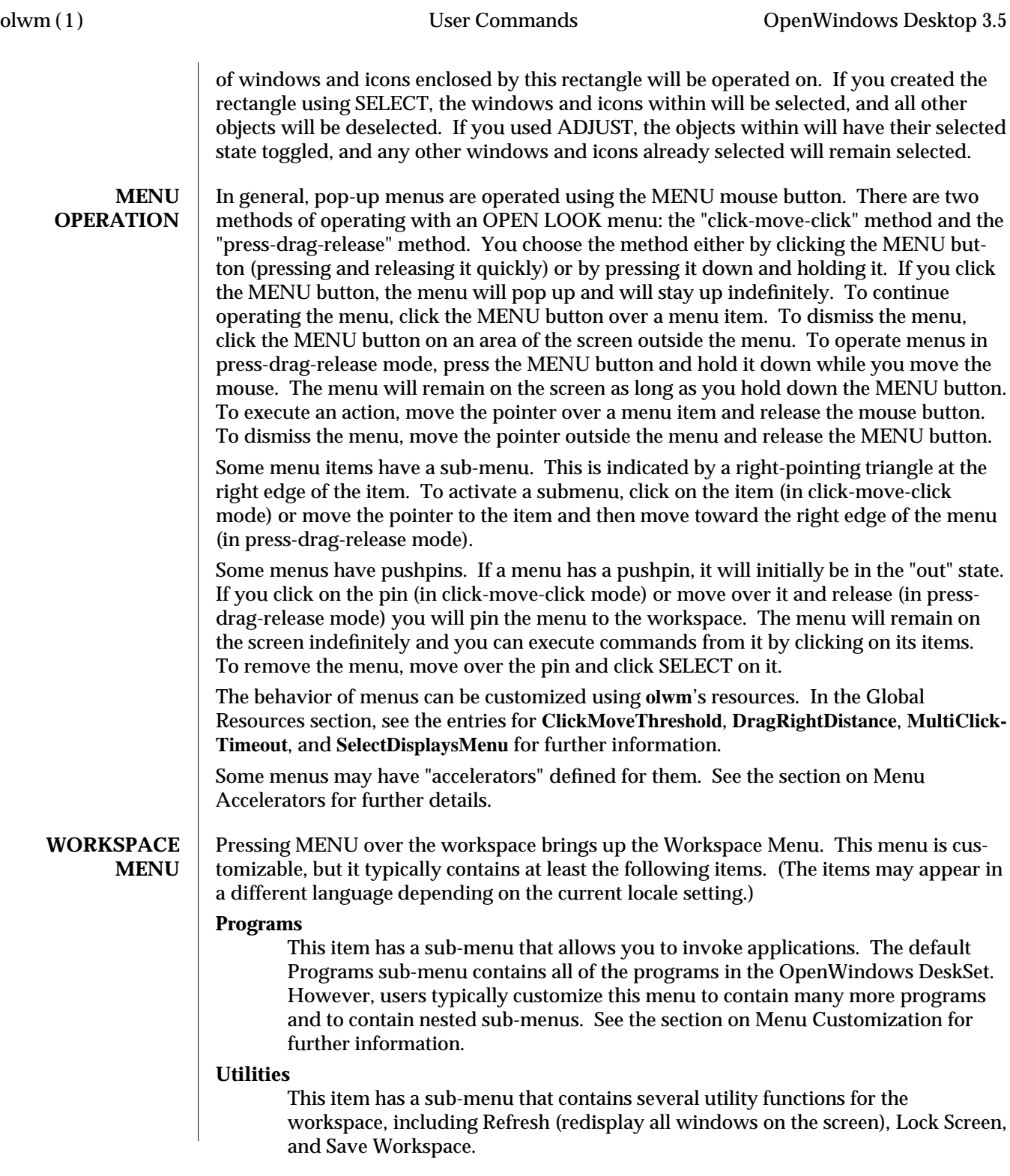

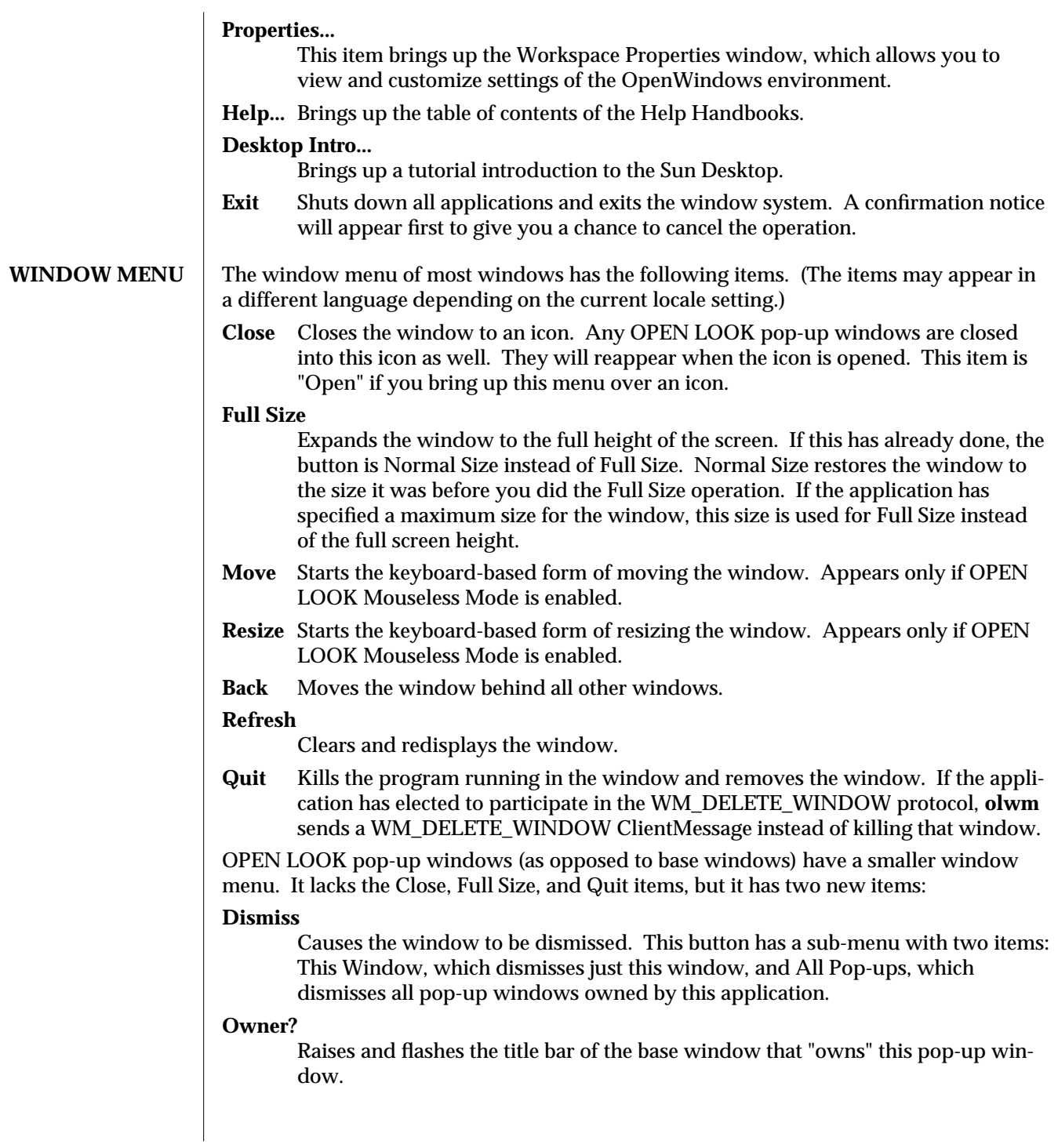

modified 25 Nov 1992 7

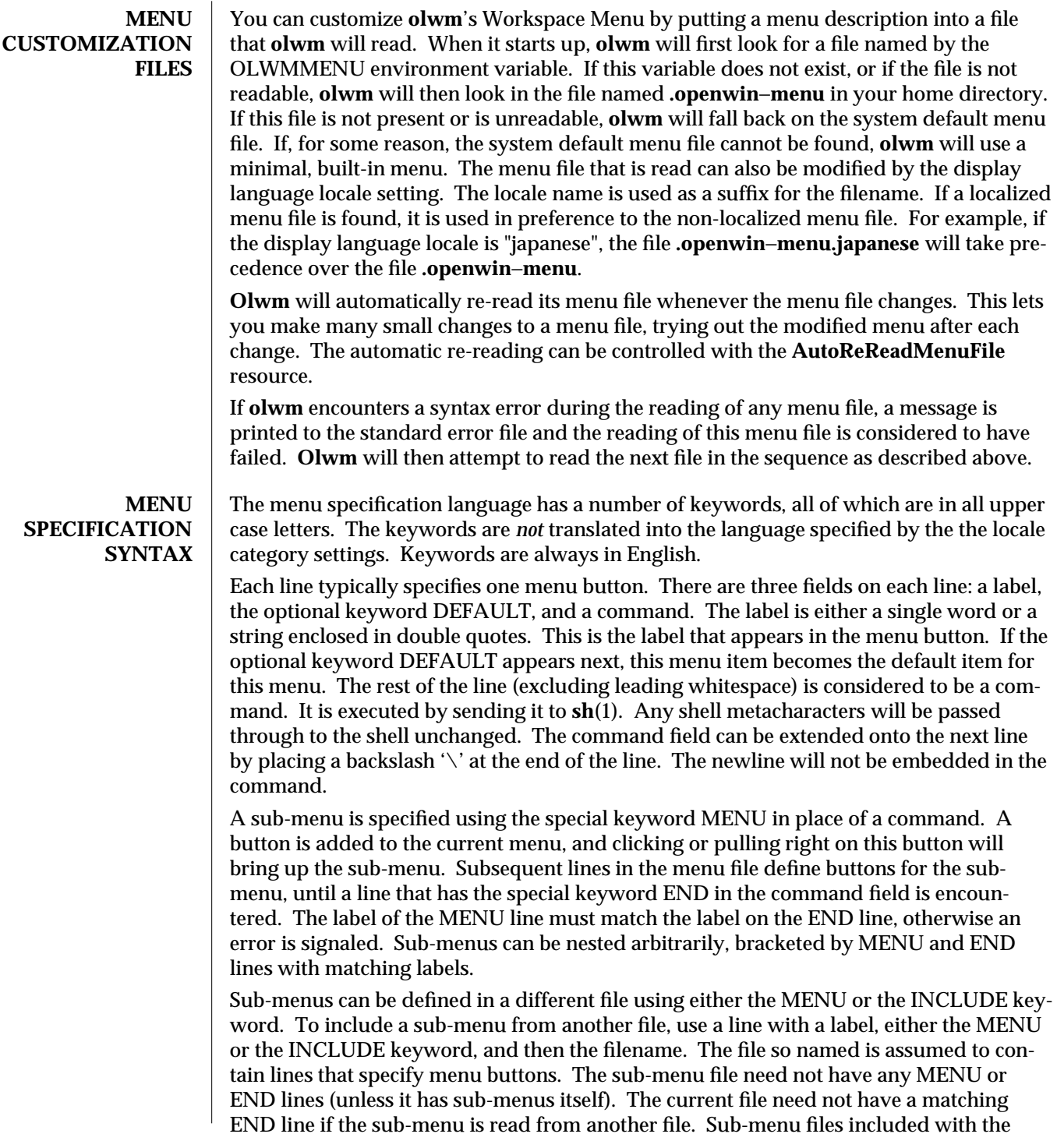

MENU keyword are considered to be an integral part of the menu tree, and any error encountered during reading of the file will cause the entire menu to be considered invalid. A sub-menu file included with the INCLUDE keyword is considered optional, and any error encountered during reading of the file is not considered fatal. If an error occurs during INCLUDE processing, a disabled (grayed-out) item is inserted in place of the sub-menu and processing of the current menu file continues.

To make a sub-menu pinnable, add the special keyword "PIN" after the END keyword on the line that ends the sub-menu definition, or after the TITLE directive (see below).

By default, the label in a menu button is used as the title of the sub-menu. This can be overridden by specifying a line that has the special keyword TITLE in the command field. The label from this line will be used as the sub-menu's title. This line can appear anywhere in the sub-menu definition. It does not add an item to the menu. In addition, if the PIN keyword follows the TITLE keyword on this line, the sub-menu will be made pinnable. This construct is useful for declaring that a sub-menu defined in a separate file be pinnable.

A line containing only the keyword SEPARATOR will add extra space before the next item.

The following keywords can be used in the command field of a menu item. They specify functions that are internal to **olwm,** that are not invoked by running a shell.

#### BACK\_SELN

Move the selected windows and icons behind other windows.

EXIT

Kills all applications and exits the window manager after getting confirmation from the user. This is useful for exiting the entire window system.

EXIT\_NO\_CONFIRM

Like EXIT but skips the confirmation notice.

#### FLIPDRAG

Toggle the state of the **DragWindow** resource.

# FLIPFOCUS

Toggle the state of the **SetInput** resource.

#### FULL RESTORE SIZE SELN

Toggle the full-sized/normal-sized states of the selected windows and icons.

NOP

No operation; don't do anything.

#### OPEN\_CLOSE\_SELN

Toggle the opened/closed states of the selected windows and icons.

#### QUIT\_SELN

Quit the selected windows and icons.

#### PROPERTIES

Bring up Workspace Properties.

REFRESH

 $\rm{modified}$  25 Nov 1992  $\rm{9}$ 

Refresh causes all windows on the screen to be repainted.

# REREAD\_MENU\_FILE

Force an immediate rereading of the workspace menu customization file. **Olwm** will start a complete search for a menu file (as described in the *Menu Customization* section) and use the first valid file it finds.

#### RESTART

Restart the window manager by issuing an **exec**(2) on **argv.** This shouldn't affect any running applications, nor should it cause the server to shut down.

# SAVE\_WORKSPACE

Take a snapshot of the set of currently running applications, and put the command lines so obtained into the file ".openwin−init" in the user's home directory. This runs the command specified by the **SaveWorkspaceCmd** resource.

# START\_DSDM

Start providing the DSDM service. See the section on Drag and Drop for further information.

#### STOP\_DSDM

Stop providing the DSDM service. See the section on Drag and Drop for further information.

#### WMEXIT

Exit the window manager without killing any applications.

Here is an example root menu specification.

"My Custom Menu" TITLE

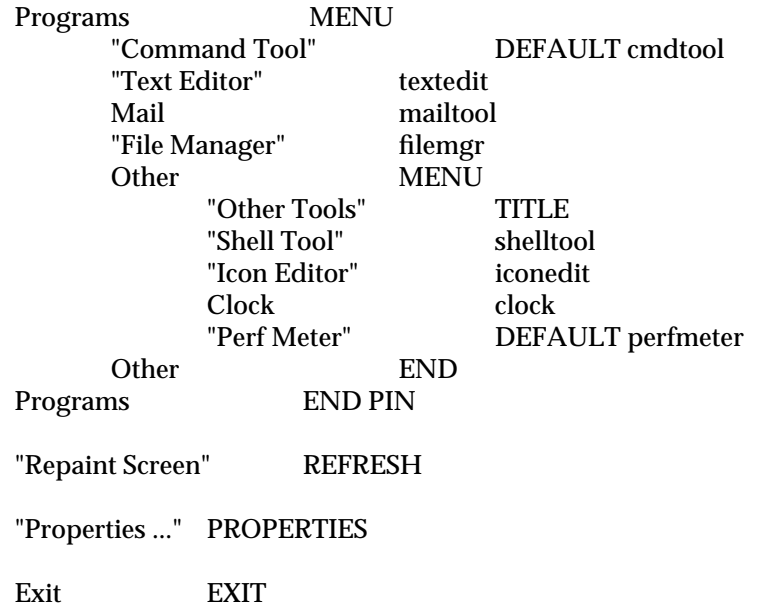

resource.

#### **COLORMAP INSTALLATION Olwm** will handle colormap installation for windows that have colormaps other than the default colormap. There are two colormap focus modes: "color-follows-mouse" and "color-locked". They are roughly analogous to the corresponding modes for input focus. However, the colormap focus mode can be completely independent of the input focus mode. The mode in which the system starts up is determined by the **ColorFocusLocked**

**Olwm** keeps track of a set of windows that are eligible to have their colormaps installed. This set includes all top-level windows of clients. If any clients have specified other windows in a WM\_COLORMAP\_WINDOWS property, these windows are included in the set as well. The windows listed in this property need not be top-level windows; they can be nested subwindows as well.

In color-follows-mouse mode, **olwm** keeps track of the location of the pointer and always keeps installed the colormap of the eligible window underneath the pointer. Thus, you can install the colormap of a particular window simply by sliding the pointer into it. The default colormap will be restored if you move the pointer back out into a window frame or into the workspace. In this mode, the WM\_COLORMAP\_WINDOWS properties are tracked for changes, but only to change the set of eligible windows. Changes to these properties only cause colormaps to be installed if the eligible window under the pointer has changed as a result of the set of eligible windows changing. In this mode, no window is considered to have the colormap focus; colormap installation entirely is under control of the user.

In color-locked mode, colormaps are not installed based on pointer motion. Instead, colormaps are installed explicitly by the user using function keys or by a program changing the contents of the WM\_COLORMAP\_WINDOWS property on its top-level window.

The user can install the colormap of a window (or subwindow listed in the WM\_COLORMAP\_WINDOWS property) by moving the pointer over the window or subwindow and pressing the Color-Lock key (which is bound to Control-L2 by default). This will install the colormap of the window or subwindow under the pointer, and it will also grant the colormap focus to the top-level window. When a window has the colormap focus, **olwm** will honor changes to this window's WM\_COLORMAP\_WINDOWS property by installing the colormap of the first window named in this property. In this way, the application whose window has the colormap focus can control colormap installation by altering the contents of the WM\_COLORMAP\_WINDOWS property.

Note that, according to the ICCCM, if WM\_COLORMAP\_WINDOWS does not include the top-level window, it is assumed to occur first in the list. If you want your program to request colormap installation via changes to WM\_COLORMAP\_WINDOWS, you must make sure that the top-level window appears somewhere in this property. Otherwise, **olwm** will always install the colormap of the top-level window.

The colormap focus may be given to a window in several other ways. If you press the Color-Lock key over a window's title bar or border, that window will be given the colormap focus and the first window in the WM\_COLORMAP\_WINDOWS property will be installed. If the **AutoColorFocus** resource is set, new windows will be given the colormap focus automatically. If the **ColorTracksInputFocus** resource is set, the colormap

 $\frac{11}{2}$  modified 25 Nov 1992

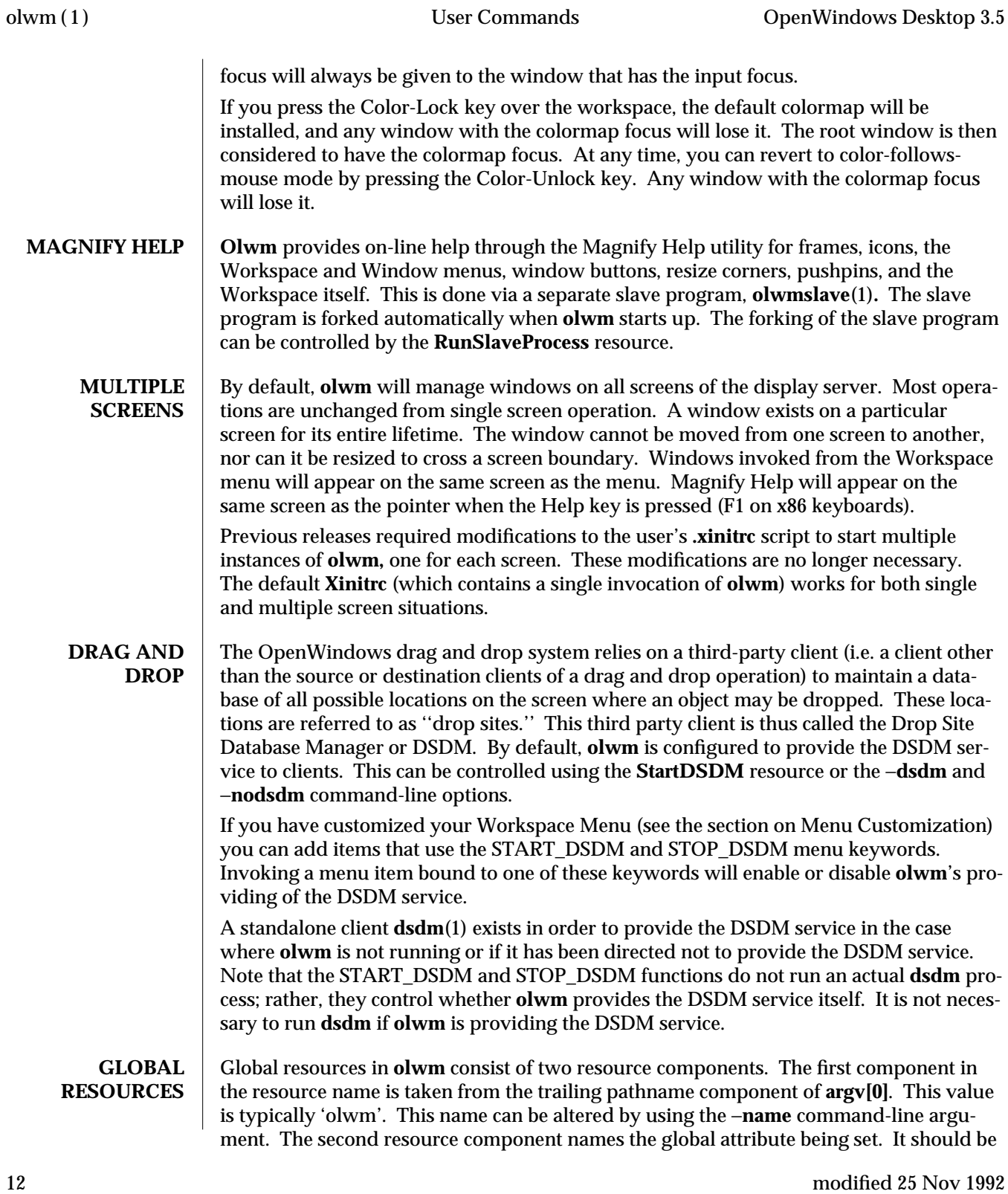

one of the names from the following list. Thus, to set the **AutoColorFocus** attribute, one would use "olwm.AutoColorFocus" as the resource specification.

**Olwm** will automatically pick up changes to many of these resources if the resource database changes at run-time. One can thus modify **olwm**'s behavior by changing the resource database with **xrdb**(1) or with Workspace Properties. If a resource value is specified on **olwm**'s command line, it will override the value in the resource database, and thus changing the resource's value in the database will have no effect on this resource setting.

Some resources are also interpreted by XView (see **xview**(7)) and are set by the Workspace Properties program (see **props**(1)). For these resources, **olwm** will also accept the string 'OpenWindows' as the first resource component. These resources are marked with an asterisk '∗'.

Colors can be specified using the formats parsed by the Xlib XParseColor() function. Common formats are color names (see **showrgb**(1)) and explicit red, green, and blue values in hexadecimal, preceded by a '#'. For example, a cyan (full green and blue) would be specified with "#00ffff".

Boolean values can be specified with the words "true", "false", "on", "off", "yes", "no", "1", "0", "t", and "nil".

#### **AutoColorFocus** *(boolean)*

Indicates whether newly appearing windows are to be given the colormap focus automatically. See the section on Colormap Installation for further details. *Default value: false.*

# **AutoInputFocus** *(boolean)*

Indicates whether newly appearing windows are to be given the input focus automatically. *Default value: false.*

#### **AutoRaise** *(boolean)*

Raise windows automatically when they receive the focus. This is useful in click-to-focus if you always like to type into the topmost window. This is useful in focus-follow-mouse when the **AutoRaiseDelay** resource is set to a reasonable value. *Default value: false.*

#### **AutoRaiseDelay** *(integer)*

Amount of time to delay, in microseconds, between a window receiving the focus and raising it above other windows. Effective only when the value of the **AutoRaise** resource is true. *Default value: 0.*

#### **AutoReReadMenuFile** *(boolean)*

Specifies whether the menu file is to be re-read whenever it changes. If the value is True, this will causes olwm to perform several **stat**(2) filesystem operations every time the Workspace Menu is raised. This may cause a noticeable delay. If this delay is objectionable, it may be eliminated by setting AutoReReadMenuFile to False. In such cases, one can use the REREAD\_MENU\_FILE to re-read the Workspace Menu definition file. See the section on Menu Customization for further information. *Default value: true.*

 $\frac{13}{13}$ 

# **Background** *(color)*

Specifies the background color. This is used for the background of masked icons. Note: it is not used for the backgrounds of icon windows such as those used by XView (see **xview**(7) ). This resource is also distinct from the **WindowColor** resource. *Default value: white.*

# **BasicLocale** *(locale name)*

Specifies the basic OPEN LOOK locale category setting. See the section on Locale Handling for more details.

# **Beep** *(enumeration)* ∗

Specifies the circumstances under which **olwm** should beep. Permissible values are the strings "always", "never", and "notices". The string "never" means that **olwm** should never beep, "notices" means that **olwm** should beep only when a notice appears, and "always" means that **olwm** will beep whenever it is appropriate. *Default value: always.*

# **BorderColor** *(color)*

Specifies the color used for window and icon borders. *Default value: black.*

# **ButtonFont** *(font name)*

Font to be used for buttons in menus and notices. *Default value: lucidasans-12.*

# **ClickMoveThreshold** *(integer)*

This value is used when bringing up a menu. If the pointer moves more than this amount while the menu button is down, the menu is considered to be in pressdrag-release mode. Otherwise, the menu is in click-move-click mode. *Default value: 5.*

# **ColorFocusLocked** *(boolean)*

Specifies the initial state of the colormap focus policy. If true, the default colormap is locked into the hardware. If false, the colormap of the window under the pointer is kept installed. See the section on Colormap Installation for further details. *Default value: false.*

# **ColorTracksInputFocus** *(boolean)*

If true, indicates that the colormap focus is to be set automatically to any window that receives the input focus. See the section on Colormap Installation for further details. *Default value: false.*

# **CursorFont** *(font name)*

Specifies the font to be used for cursors. It is probably not useful to change this unless you have an alternate cursor font with the same encoding as the OPEN LOOK cursor font. *Default value:*

−*sun*−*open look cursor*−∗−∗−∗−∗−∗−*120*−∗−∗−∗−∗−∗−∗*.*

# **DefaultIconImage** *(filename)*

Specifies a file containing a bitmap to be used as the default icon image.

# **DefaultIconMask** *(filename)*

Specifies a file containing a bitmap to be used as the default icon mask.

**DefaultTitle** *(string)*

Specifies the string to be used in the title bar of windows that have not provided a string in the WM\_NAME property. *Default value: No Name.*

# **DisplayLang** *(locale name)*

Specifies the display language OPEN LOOK locale category. See the section on Locale Handling for more details.

# **DragRightDistance** *(integer)* ∗

The number of pixels you must drag the mouse to the right in a menu item to bring up a sub-menu. The sub-menu always comes up when you move over the menu mark (the right-pointing triangle), regardless of the drag-right distance. *Default value: 100.*

# **DragThreshold** *(integer)* ∗

This is the number of pixels the mouse must move while a mouse button is down in order to have the action be considered a drag. If the mouse moves fewer than this number of pixels while the button is down, it is considered to be click instead of a drag. *Default value: 5.*

# **DragWindow** *(boolean)*

If true, drags the entire image of the window when you move it. Otherwise, just drags the window outline. *Default value: false.*

# **EdgeMoveThreshold** *(integer)*

Specifies the amount of "hysteresis" provided when moving windows past the edge of the screen. When you move a window or an icon, it will pause when it touches the edge of the screen. This is to allow you to easily position windows right up against the edge of the screen. If you move farther, the window or icon will continue to move past the edge. You can prevent windows from ever lapping off the screen by setting an extremely large value (say, 10000) for this resource, and you can disable this feature entirely by specifying a value of zero. *Default value: 10.*

# **FlashCount** *(integer)*

Number of times the title bar is flashed when the "Owners?" menu item is activated. *Default value: 6.*

# **FlashTime** *(integer)*

Amount of time, in microseconds, for which the title bar is flashed when the "Owner?" menu item is activated. *Default value: 100000.*

# **FocusLenience** *(boolean)*

If this is set to true, **olwm** will not enforce the ICCCM requirement that windows must have the input hint set in order to receive the input focus. This option is useful if you run clients that aren't ICCCM-compliant, like many X11R3-based clients. *Default value: false.*

# **Foreground** *(color)*

Specifies the foreground color. This color is used mainly for the text of window and icon titles and in menus. *Default value: black.*

# **GlyphFont** *(font name)*

 $\frac{15}{15}$  modified 25 Nov 1992 15

Glyph font used for drawing OPEN LOOK graphics. Changing this font is mainly useful for changing its size. Specifying a different font, such as a text font, will result in undesirable behavior. *Default value:* −*sun*−*open look glyph*−∗−∗−∗−∗−∗−*120*−∗−∗−∗−∗−∗−∗*.*

#### **IconFlashCount** *(integer)*

Number of times to flash the open/close "zoom" lines. *Default value: 3.*

#### **IconFlashOffTime** *(integer)*

Amount of time to pause, in microseconds, while open/close "zoom" lines are not visible. *Default value: 1.*

#### **IconFlashOnTime** *(integer)*

Amount of time to pause, in microseconds, while open/close "zoom" lines are visible. *Default value: 20000.*

#### **IconFont** *(font name)*

Font used for icon names. *Default: lucidasans-12.*

#### **IconLocation** *(enumeration)* ∗

One of the words "top-lr", "top-rl", "bottom-lr", "bottom-rl", "left-tb", "left-bt", "right-tb", or "right-bt". These specify that icons should be arranged along a particular edge of the screen, ordered from left to right or top to bottom as appropriate. The words "top", "bottom", "left", and "right" are synonyms for "top-lr", "bottom-lr", "left-tb", and "right-tb", respectively. *Default value: bottom.*

# **InvertFocusHighlighting** *(boolean)*

In click-to-focus, the input focus is normally indicated by a solid rectangle in the title bar. In focus-follows-mouse, focus is normally indicated with two lines in the title bar. If this resource is true, the style of highlighting is inverted with respect to the focus style. This results in two lines for click-to-focus and a solid bar for focus-follows-mouse. *Default value: false.*

#### **KeepTransientsAbove** *(boolean)*

Specifies whether **olwm** should attempt to keep transient windows above their owner window. *Default value: false.*

# **KeyboardCommands** *(enumeration)* ∗

Permissible values for this resource are **SunView1, Basic,** and **Full.** Values are case-sensitive. In **Full** mode, all OPEN LOOK Mouseless commands implemented by the window manager are active. See the section on Mouseless Navigation for further information. In **Basic** mode, the keys active are Open, Front, Help, and the colormap keys. In **SunView1** mode, the only keys active are Open and Front. *Default value: Basic.*

#### **MenuAccelerators** *(boolean)*

Determines whether menu accelerators are active. Used in conjunction with the **WindowMenuAccelerators** resource. Both must be set to true for menu accelerators to be active. *Default value: true.*

# **MinimalDecor** *(list of strings)*

Specifies a list of windows that are to be decorated minimally. Decoration on

such windows includes only a thin border and resize corners, with no title bar or window button. The value should be a whitespace-separated list of strings. Each string should specify an application's class or instance name, as passed in the WM\_CLASS property. Most applications set this property based on the name of the executable (i.e.  $\arg(y|0)$ ). For example, to specify that the clock and the calculator should be decorated minimally, you would use the following resource:

olwm.MinimalDecor: calctool clock

Many applications will allow you to override the value of the WM\_CLASS property using the −**name** option on the command line. *Default value: (null).*

# **MouseChordMenu** *(boolean)*

If true, uses a chorded mouse button combination for MENU instead of shift keys. See the Mouse Buttons section for further details. *Default value: false.*

# **MouseChordTimeout** *(integer)*

Specifies the amount of time, in milliseconds, that **olwm** is to wait for subsequent events to disambiguate chorded mouse button event sequences. *Default value: 100.*

# **MultiClickTimeout** *(integer)* ∗

The time, in tenths of a second, that differentiates a double-click from two single clicks. This value is also used to distinguish the click-move-click and pressdrag-release modes of pop-up menus. If the MENU button is held down longer than this amount of time, the menu is considered to be in press-drag-release mode, otherwise it is considered to be in click-move-click mode. *Default value: 5.*

# **Numeric** *(locale name)*

Specifies the numeric format OPEN LOOK locale category. See the section on Locale Handling for more details.

# **PaintWorkspace** *(boolean)*

If true, **olwm** will use the **WorkspaceColor** resource to set the workspace (root window) background color. If false, **olwm** will not change the root window background. This is useful If you prefer to set your own workspace color using **xsetroot**(1) or a similar program. *Default value: true.*

# **PointerWorkspace** *(boolean)*

If true, **olwm** will set the workspace (root window) cursor. If false, **olwm** will not change the root window cursor. This is useful if you prefer to set your own workspace cursor using **xsetroot**(1) or a similar program. *Default value: true.*

# **PPositionCompat** *(boolean)*

Turns on backward compatibility for older applications that have a habit of always setting the PPosition flag in the WM\_NORMAL\_HINTS property, even when they haven't set a position. This most often occurs with X11R3-based clients. Without backward compatibility, these windows will always appear in the upper-left corner of the screen. With backward compatibility, these windows will be positioned according to the default OPEN LOOK window placement

 $\frac{17}{17}$  modified 25 Nov 1992

policy, along the diagonal of the screen. This option will not affect windows that have a geometry specified on the command line. *Default value: false.*

# **PopupJumpCursor** *(boolean)* ∗

Specifies whether to warp the cursor to pop-up windows. *Default value: true.*

# **PrintWarnings** *(boolean)*

Determines whether **olwm** will issue non-fatal warning messages (such as X protocol errors) to its standard error file. *Default value: false.*

# **RaiseOnActivate** *(boolean)*

Specifies whether a window is to be raised when it is activated via a Mouseless command. *Default value: true.*

# **RaiseOnMove** *(boolean)*

Tells **olwm** to raise a window whenever it is moved by the user. *Default value: false.*

# **RaiseOnResize** *(boolean)*

Tells **olwm** to raise a window whenever it is resized by the user. *Default value: false.*

# **RefreshRecursively** *(boolean)*

Determines how the Refresh menu items on the window and workspace menus operate. If the value is true, **olwm** will walk the window hierarchy and send exposure events to every window. This is useful for refreshing windows that have backing store. If the value is false, **olwm** will map a window and then unmap it, causing all windows underneath that do not have backing store get exposures. When this feature is on, the Refresh operation generates a large amount of client-server traffic. It may be useful to turn this feature off if the connection transport has low bandwidth or high latency. *Default value: true.*

# **ReverseVideo** *(boolean)*

If true, reverses the sense of black and white on monochrome screens. Ignored for color screens. *Default value: false.*

# **RubberBandThickness** *(integer)*

Specifies the thickness of the "rubber-band" line that is drawn when a window is resized, when a group of windows is selected by dragging a rectangle on the root, and when a window is moved and the value of the **DragWindow** resource is false. *Default value: 2.*

# **RunSlaveProcess** *(boolean)*

If false, disables the running of **olwmslave**(1) at startup time. If the slave process is not running, Magnify Help will not be available on objects owned by **olwm** such as pushpins and resize corners. *Default value: true.*

# **SaveWorkspaceCmd** *(string)*

The command to execute to perform the Save Workspace functionality. This command defaults to running owplaces(1) which saves the currently running clients into the OpenWindows startup script \$HOME/.openwin−init. *Default value:*

# *owplaces* −*silent* −*multi* −*local* −*script* −*tw* −*output \$HOME/.openwin*−*init*

# **SaveWorkspaceTimeout** *(integer)*

Number of seconds to wait while the Save Workspace operation is in progress. If the Save Workspace command has not completed within this amount of time, the operation is considered to have failed. *Default value: 30.*

# **SelectDisplaysMenu** *(boolean)* ∗

If true, pressing the SELECT mouse button will bring up a menu item's submenu (if any) instead of executing the sub-menu's default action. *Default value: false.*

# **SelectionFuzz** *(integer)*

Number of pixels of "fuzz" to be applied when selecting windows and icons by dragging a rectangle on the workspace. Consider an object that lies almost entirely within the selection rectangle, but that laps outside the rectangle by a few pixels. The object will be considered to be within the selection rectangle if it laps outside by fewer than or equal to "fuzz" pixels. *Default value: 1.*

# **SelectToggleStacking** *(boolean)*

If true, double-clicking on a window will push it to the back instead of zooming it to and from its full size. *Default value: false.*

# **SelectWindows** *(boolean)*

If false, the SELECT mouse button will not select windows and icons. Its other functions are unaffected. The ADJUST mouse button can still be used to select windows and icons. *Default value: true.*

# **ServerGrabs** *(boolean)*

Controls whether **olwm** grabs the server while menus and notices are up. *Default value: true.*

# **SetInput** *(enumeration)* ∗

Controls the input focus mode. If the value is "select", it means click-to-focus. If the value is "followmouse", it means focus-follows-mouse. *Default value: select.*

# **ShowMoveGeometry** *(boolean)*

Indicates whether the geometry box should be shown while moving windows and icons. *Default value: false.*

# **ShowResizeGeometry** *(boolean)*

Indicates whether the geometry box should be shown while resizing windows. *Default value: false.*

# **SnapToGrid** *(boolean)*

Determines whether icons will snap to a grid when they are moved. *Default value: false.*

# **StartDSDM** *(boolean)*

Determines whether **olwm** will provide the DSDM service. See the section on Drag and Drop for further details. *Default value: true.*

# **TextFont** *(font name)*

Font used in the text of notices. *Default: lucidasans-12.*

 $\frac{1}{9}$  modified 25 Nov 1992 19

# **TitleFont** *(font name)*

Font used in title bars atop windows and menus. *Default: lucidasans-12 Bold.*

#### **TransientsSaveUnder** *(boolean)*

Specifies whether the save-under attribute of frames of transient windows is to be forced on. *Default value: false.*

#### **TransientsTitled** *(boolean)*

Specifies whether transient windows should have title bars. Normally, transient windows have a title bar and resize corners, but no window button or pushpin. Setting this resource to false will remove the title bar from transient windows. *Default value: true.*

#### **Use3D** *(boolean)*

Specifies whether to use 3D OPEN LOOK when possible. If false, 3D look is never used. If true, 3D is used unless the display hardware cannot support it. *Default value: true.*

# **Use3DFrames** *(boolean)*

Specifies whether to use a 3D look for the frame borders. If true, the frames will be given a 3D look; otherwise, they have the same thick border as in 2D look. Some people prefer the look of 3D frames, but it is more difficult to distinguish selected from unselected windows with this option turned on. *Default value: false.*

# **Use3DResize** *(boolean)*

Specifies whether the window resize corners are to be in the 3D look. If false, the 2D look is used for window resize corners. *Default value: true.*

# **WindowCacheSize** *(integer)*

**Olwm** keeps a cache of windows in order to minimize unnecessary window creation and destruction. The value of this resource specifies the size of this cache. Setting this resource to zero disables the window cache. *Default value: 500.*

#### **WindowColor** *(color)* ∗

Specifies the color of windows. This is the "BG1" color for 3D OPEN LOOK. It is used for the backgrounds of windows, menus, and notices. The 3D effect is achieved by using highlight and shadow colors derived from this color. *Default value: #cccccc.* This specifies a 20% gray value.

#### **WindowMenuAccelerators** *(boolean)*

Determines whether menu accelerators are active. Used in conjunction with the **MenuAccelerators** resource. Both must be set to true for menu accelerators to be active. *Default value: true.*

# **WorkspaceBitmapBg** *(color specification)*

Specifies the background color used for the workspace bitmap when the **WorkspaceStyle** resource is "tilebitmap". *Default value: black.*

#### **WorkspaceBitmapFg** *(color specification)*

Specifies the foreground color used for the workspace bitmap when the **WorkspaceStyle** resource is "tilebitmap". *Default value: white.*

**WorkspaceBitmapFile** *(filename)*

Specifies a X bitmap file that will be used for the workspace background when WorkspaceStyle is "tilebitmap". If the filename is not a full path name, the following directories are searched:

> \$OPENWINHOME/etc/workspace/patterns \$OPENWINHOME/include/X11/include/bitmaps /usr/X11/include/X11/include/bitmaps

# *Default value: gray.*

**WorkspaceColor** *(color)* ∗ Specifies the color for the workspace (root window). On startup, **olwm** will set the root window's background color to the color specified by this resource, and it will restore the default background on shutdown. To turn off this behavior, see the description of the **PaintWorkspace** resource. *Default value: #40a0c0.* This specifies a light blue color. *Note:* earlier versions of **olwm** would accept a bitmap file name as the value of the **WorkspaceColor** resource. This is no longer supported, and the **WorkspaceBitmapFile, WorkspaceBitmapBg,** and **Workspace-BitmapFg** resources should be used instead. **WorkspaceStyle** *(enumeration)* This controls how the workspace is painted. If the value is "paintcolor", the solid color specified by the **WorkspaceColor** resource is used. If the value is "tilebitmap", the workspace is tiled with a bitmap using the **WorkspaceBitmapFile, WorkspaceBitmapBg,** and **WorkspaceBitmapFg** resources. If the value is "default", the server default root-weave pattern is used. If the value of the **PaintWorkspace** resource is false, then all of these resources are ignored and the workspace color or pattern is left unchanged. *Default value: paintcolor* **SCREEN RESOURCES** In addition to the global resources described above, **olwm** also uses screen-specific resources. The first component of the resource specification is the trailing pathname component of **argv[0]**. The second component is the screen number appended to the string 'screen'. The screens are numbered sequentially starting from zero. The third component of the resource name is the name of the resource itself. For example, olwm.screen1.ReverseVideo: true enables reverse video on screen number 1 for **olwm.** To affect all screens, you can use resource wildcarding. For example, 'olwm∗ReverseVideo: true' will set reverse video for all screens **olwm** manages. Unlike many of the global resources, the screen-specific resources are only applied at olwm startup. The following resources are available both globally and on a per-screen basis. A screenspecific resource overrides the corresponding global setting for that screen. Note that screen specific settings for WorkspaceColor and WindowColor will only affect **olwm**; this may cause clashes with XView clients which only use the global setting.

 $\frac{1}{2}$  modified 25 Nov 1992 21

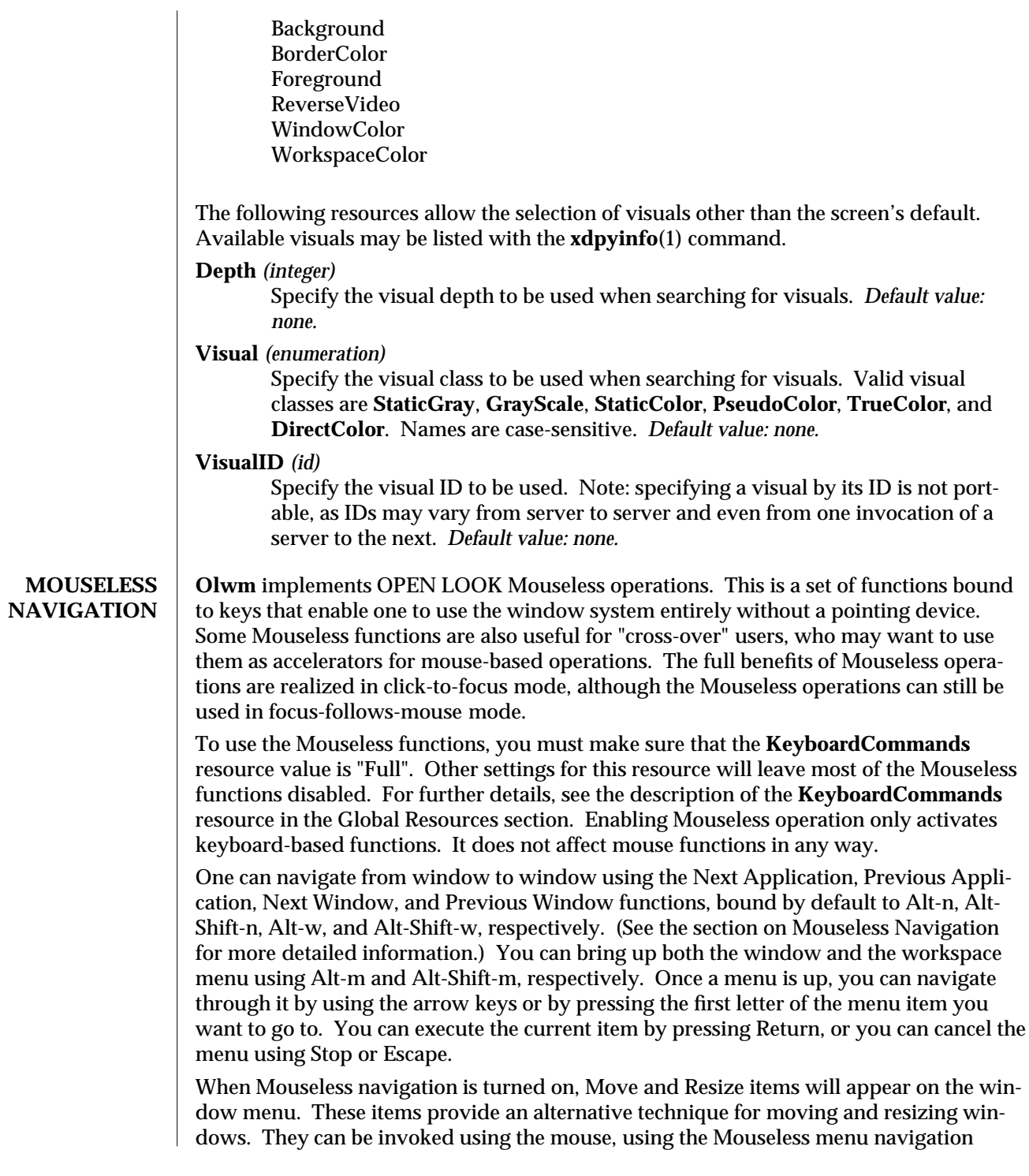

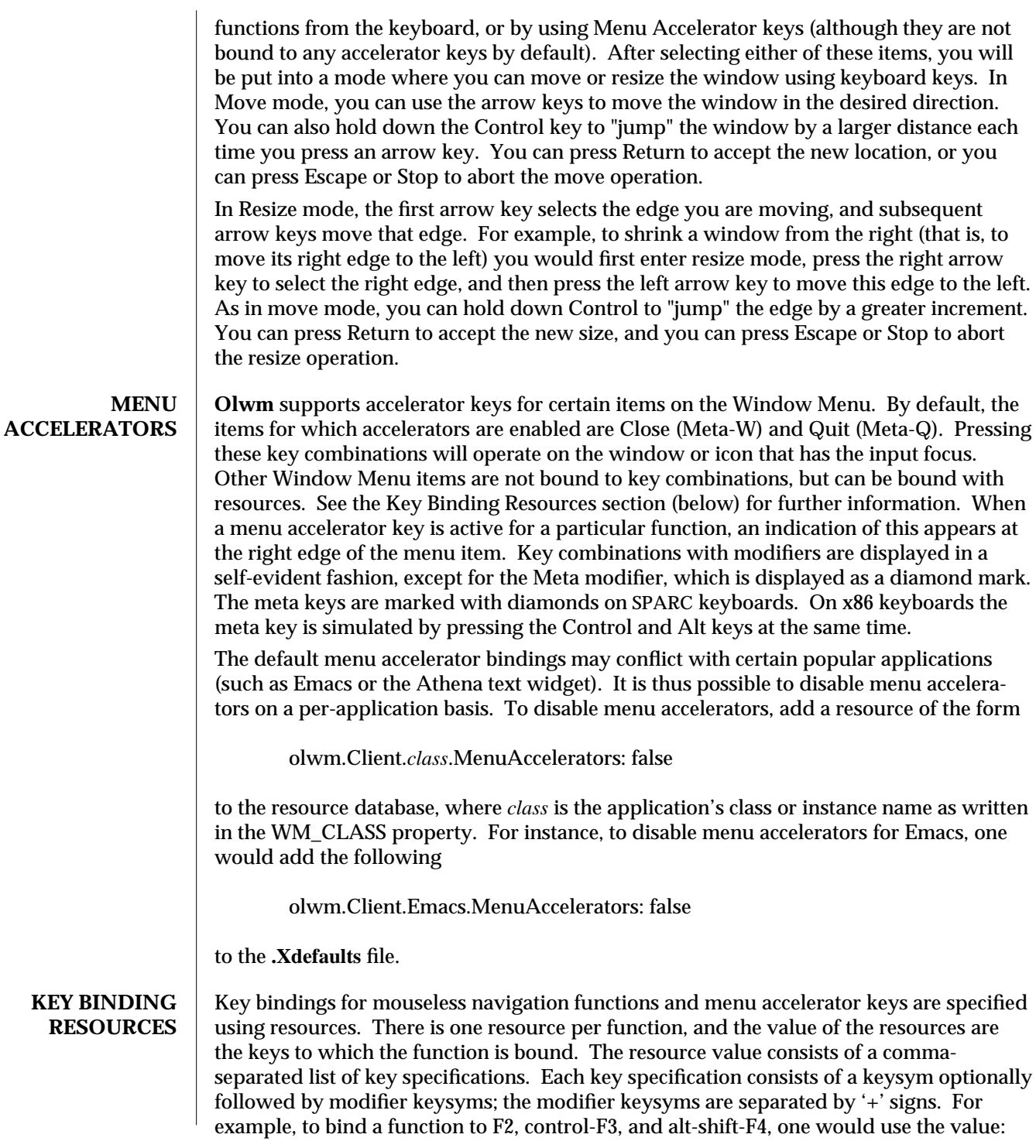

modified 25 Nov 1992 23

F2,F3+Control,F4+Shift+Alt

Any keysym whose key is in the modifier mapping may be used as a modifier. The following can also be used as aliases for common modifier keysyms: **Shift**, **Lock**, **Control**, **Ctrl**, **Ctl**, **Meta**, **Alt**, **Super**, and **Hyper.**

Resource names are prefixed with the trailing pathname component of **argv[0]**, followed by **KeyboardCommand** for mouseless navigation functions, or **MenuAccelerator** for menu accelerator keys, followed by one of the resource names from the following list. (Note that the **KeyboardCommand** resource component is singular, and is not to be confused with the **KeyboardCommands** global resource name.) For example, the resource specification for setting the Stop function would be:

olwm.KeyboardCommand.Stop

and the resource specification for setting the Back menu accelerator function would be:

olwm.MenuAccelerator.Back

Each item in this list is followed by its default keyboard binding and a description of what the function does. Items marked with an asterisk '\*' involve keyboard grabs. Items not marked with an asterisk are active only while **olwm** is in a mode, such as when a menu is up. Items marked with an exclamation point '!' are menu accelerators and are specified using the **MenuAccelerator** resource component as described above. Items not marked with an exclamation point are considered mouseless navigation functions and use the **KeyboardCommand** resource component.

Most of the mouseless navigation functions that use grabs are active only when the **KeyboardCommands** resource is set to **Full.** The menu accelerator functions all use grabs, and they are controlled by the global resources **MenuAccelerators** and **WindowMenuAccelerators.** For further information, see the description of these resources in the Global Resources section.

Stop *(L1, Escape)*

Abort the current mode or action.

DefaultAction *(Return, Meta-Return, Enter)*

Execute the default action for the current menu or notice.

Select *(space)*

Select the current button.

Adjust *(Alt-Insert)*

Toggle the selected state of the current object.

Menu *(Alt-space)*

Bring up a menu on the current object.

InputFocusHelp *(?, Control-?)*

Bring up Help on the object with the input focus.

Up *(up-arrow)* Move up one item. Down *(down-arrow)* Move down one item. Left *(left-arrow)* Move left one item. Right *(right-arrow)* Move right one item. JumpUp *(Control up-arrow)* Move up ten items. JumpDown *(Control down-arrow)* Move down ten items. JumpLeft *(Control left-arrow)* Move left ten items. JumpRight *(Control right-arrow)* Move right ten items. RowStart *(Home, R7)* Move to the start of the current row. RowEnd *(End, R13)* Move to the end of the current row. DataStart *(Control-Home)* Move to the start of the data. DataEnd *(Control-End)* Move to the end of the data. FirstControl *(Control-[)* Move to the first item. LastControl *(Control-])* Move to the last item. NextElement *(Tab, Control-Tab)* Move to the next item. PreviousElement *(Shift-Tab, Control-Shift-Tab)* Move to the previous item. Open *(Alt-L7)* ∗ Open the object with the input focus. Help *(Help)* ∗ Bring up Magnify Help on the object under the pointer. LockColormap *(Control-L2)* ∗ Install the colormap of the subwindow under the pointer, and give the colormap focus to the top-level window containing the pointer. See *Colormap Installation* for further details.

modified 25 Nov 1992 25

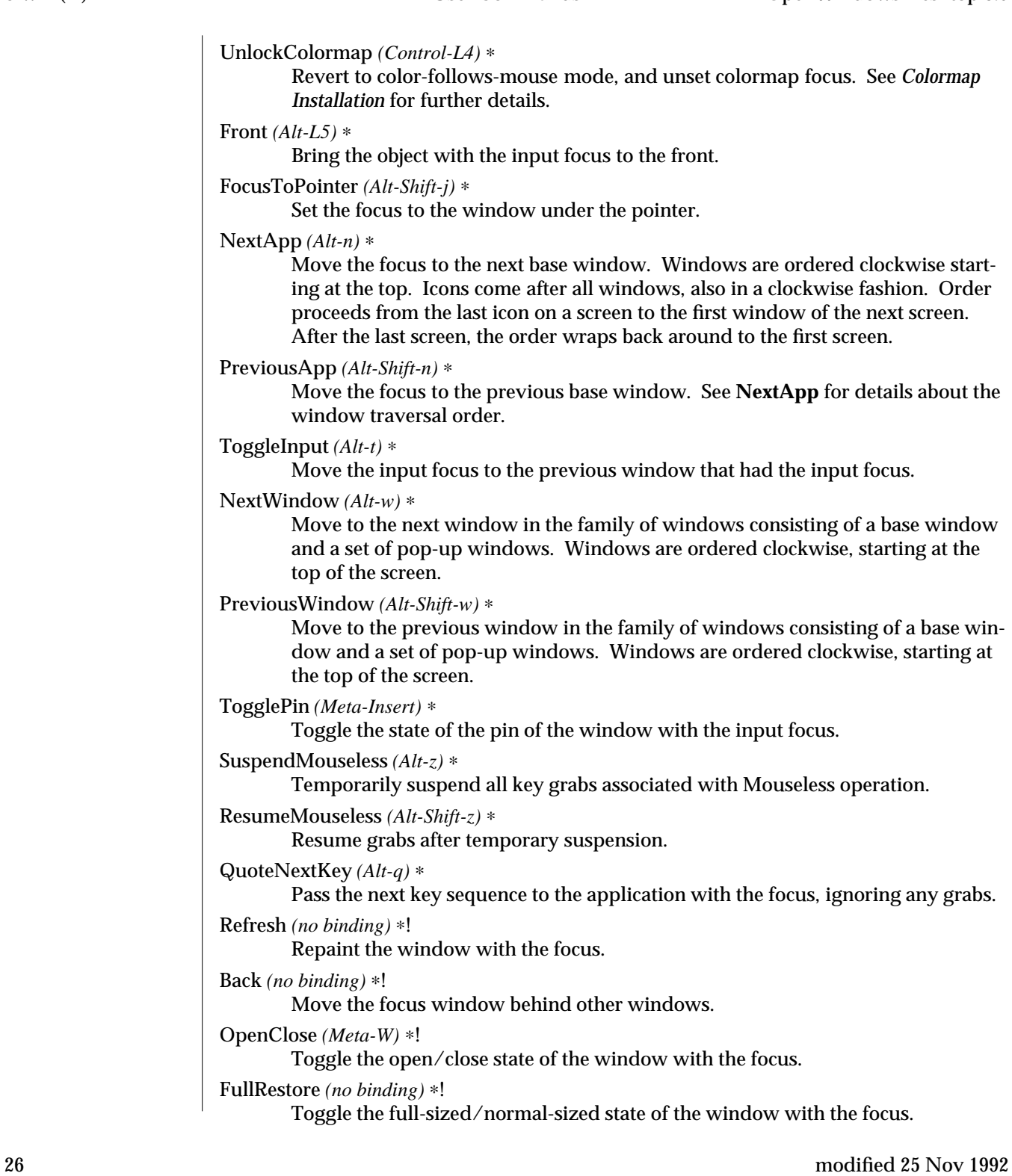

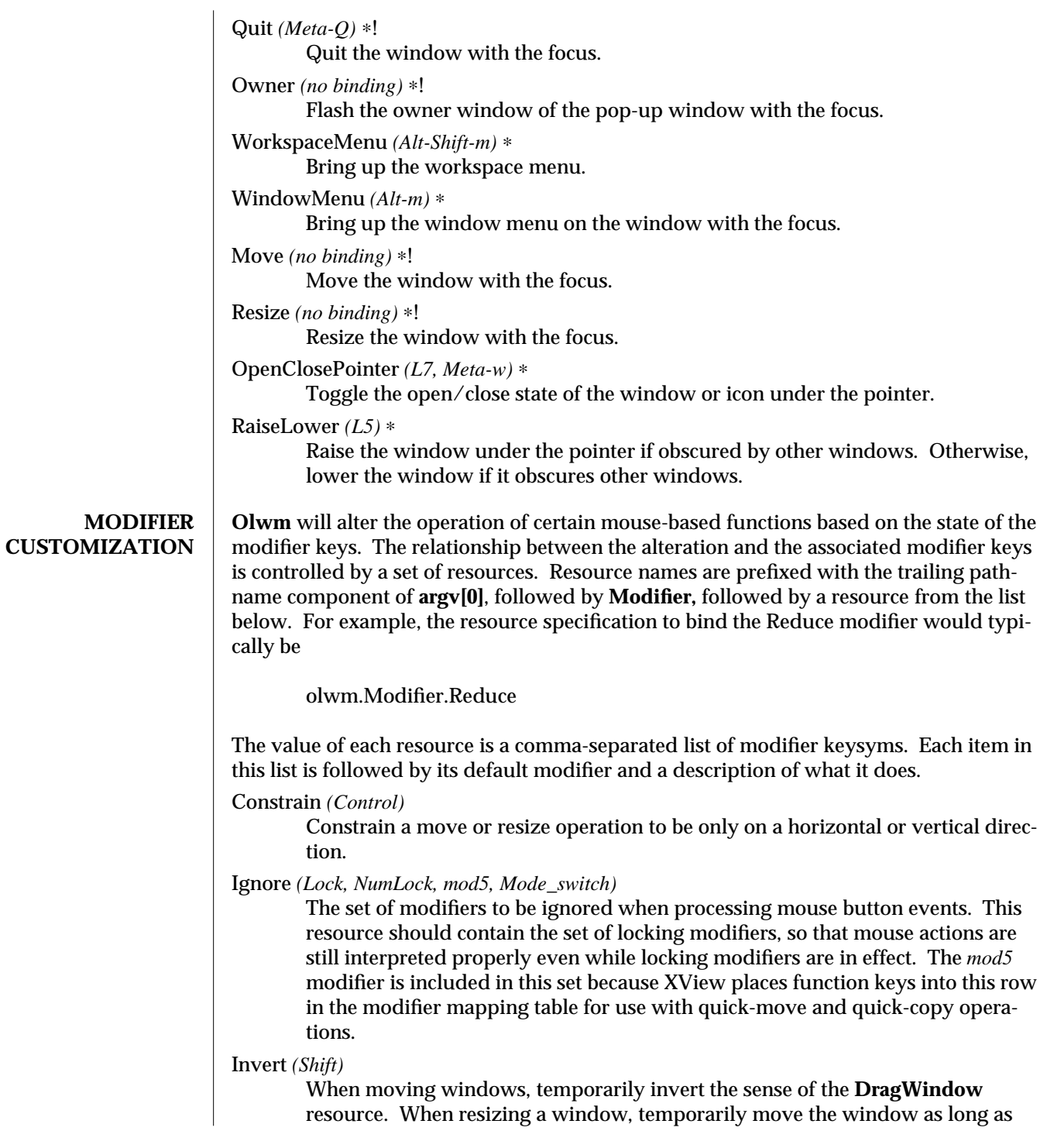

modified 25 Nov 1992 27

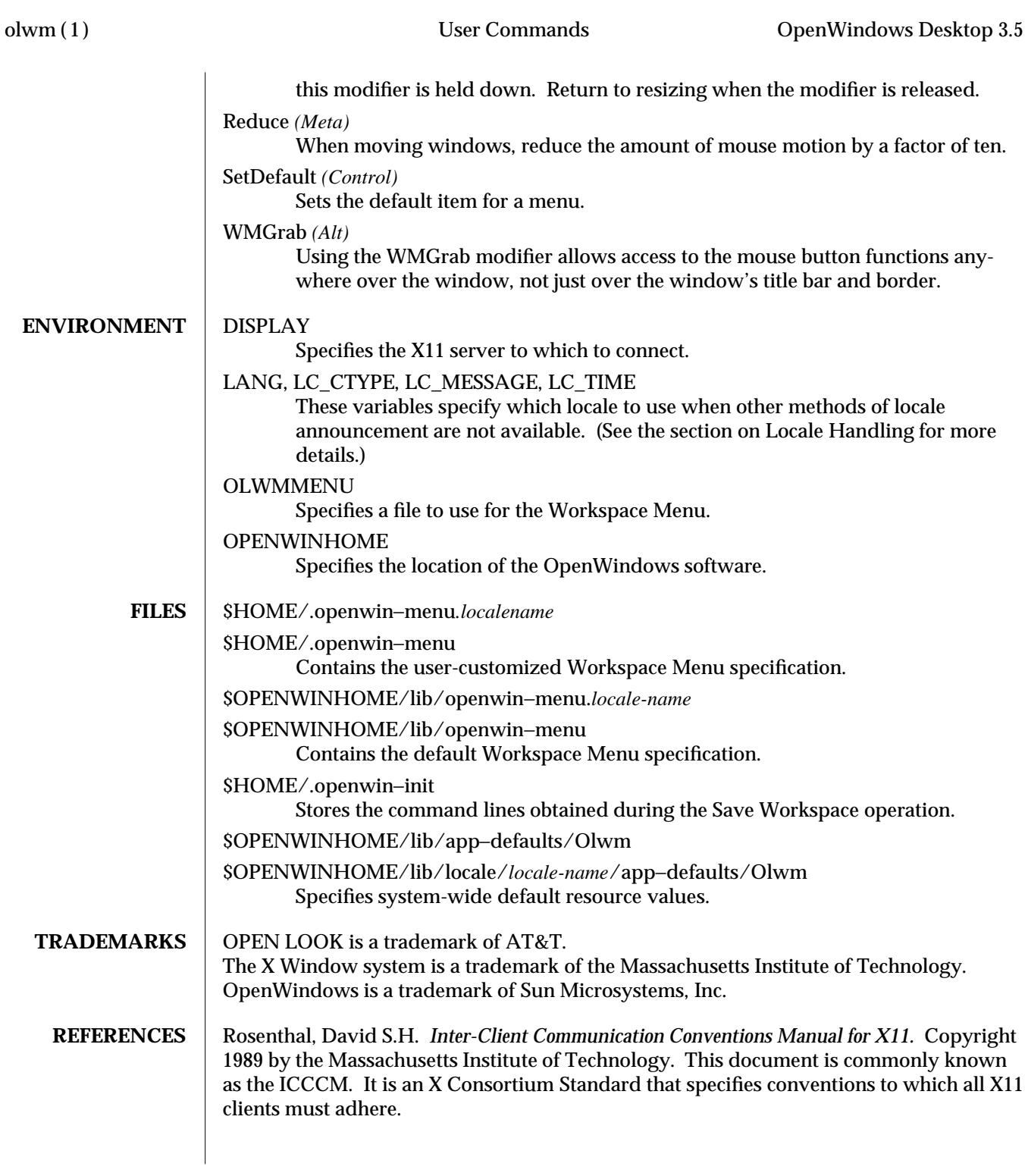

OPEN LOOK Graphical User Interface Functional Specification. Copyright 1989 by Sun Microsystems, Inc. Addison-Wesley Publishing Company, Inc. ISBN 0−201−52365−5. OPEN LOOK Graphical User Interface International Extensions Functional Specification. Draft 1.1 (May 10, 1990). Copyright 1990 by Unix International.

- **SEE ALSO dsdm**(1), **olwmslave**(1), **openwin**(1), **owplaces**(1), **props**(1), **setlocale**(3C), **xinit**(1), **Xsun**(1)
	- **NOTES** The resource names do not follow any classing structure. There is no general way to specify resources on a per-client basis.

There is no way to reconfigure the mouse buttons.

The uses of the modifier keys described in the Modifier Customization section interferes with the button bindings for one- and two-button mice. The default value of Modifier.Invert is Shift, which interferes with using shift-button1 for ADJUST. The default value of Modifier.Constrain is Control, which interferes with using controlbutton1 for MENU (on one-button mice only). One can set the Modifier.Invert and Modifier.Constrain resources to null (or to other modifiers) to avoid these conflicts, allowing full access to ADJUST and MENU on systems with one- and two-button mice. There is still a further conflict, as the default value of Modifier.SetDefault is also Control. Using control-button1 on a one-button system will bring up the menu, but will set the menu's default item. One must release the Control key after the menu is up in order to get normal menu operation. The choice of Alt as the default value for Modifier.WMGrab may conflict with some applications' key bindings.

The Exit menu item on the Workspace Menu doesn't really shut down the server. It kills off all clients being managed by the window manager, and then it exits the window manager itself. This works properly if some outside agent such as **xinit**(1) or **xdm**(1) is waiting for the window manager or a client to exit. The outside agent will take care of shutting down the server or reinitializing it. If you've started up the server a different way, this option may not work. Instead, the server will be left running with no clients and no window manager running, and you will have to login from elsewhere to kill the server. A common cause of this problem is an **.xinitrc** script that inadvertently leaves a non-windowed application (such as a daemon) running in the background. If the **.xinitrc** script ends with the **wait** shell command, it will never terminate. The fix is to change the script to either wait for a particular process-id, or to run the daemon in a subshell:

(daemon &)

**Olwm** is fairly simplistic about how it manages its keyboard bindings. For example, if you bind a function to control-F2, **olwm** will grab F2 with the Control modifier and with all combinations of the Lock and NumLock modifiers. If another locking modifier is in effect, **olwm**'s passive grab will not be activated, and thus the function will not work.

**Olwm** cannot manage multiple locales at one time, therefore all clients should be running in the same locale. The "C" locale is the exception. Applications using the "C" locale (such as non-internationalized applications) can be mixed with applications using one

modified 25 Nov 1992 29

other locale.

**Olwm** does not handle different sizes of the glyph fonts well. Each locale can define a different size for the default font (for example, the default glyph font size is 12 for the "C" locale and is 14 for the "japanese" locale). **Olwm** does not re-position the window decorations after switching locale, therefore the window decorations may appear to be wrong. To remedy this problem partially, **olwm** will not change the font when locale is switching from non-"C" locale to the "C" locale.

There is no input focus feedback for non-rectangular windows. The title string of nonrectangular windows cannot be displayed. Non-rectangular icon windows are not supported.

**Olwm** will not dynamically track screen-specific and client-specific resources. Changes to global resources, key binding resources, and modifier resources are applied dynamically.

The interaction of the **AutoColorFocus**, **ColorFocusLocked**, and **ColorTracksInputFocus** resources and the color locking and unlocking keys is overly complex.

Changing the Display Language locale setting or editing the menu specification file will cause **olwm** to unpin any menus that were pinned at the time.

Resources that specify time values use inconsistent units. Some resources are in tenths of a second, some are in milliseconds, and some are in microseconds.

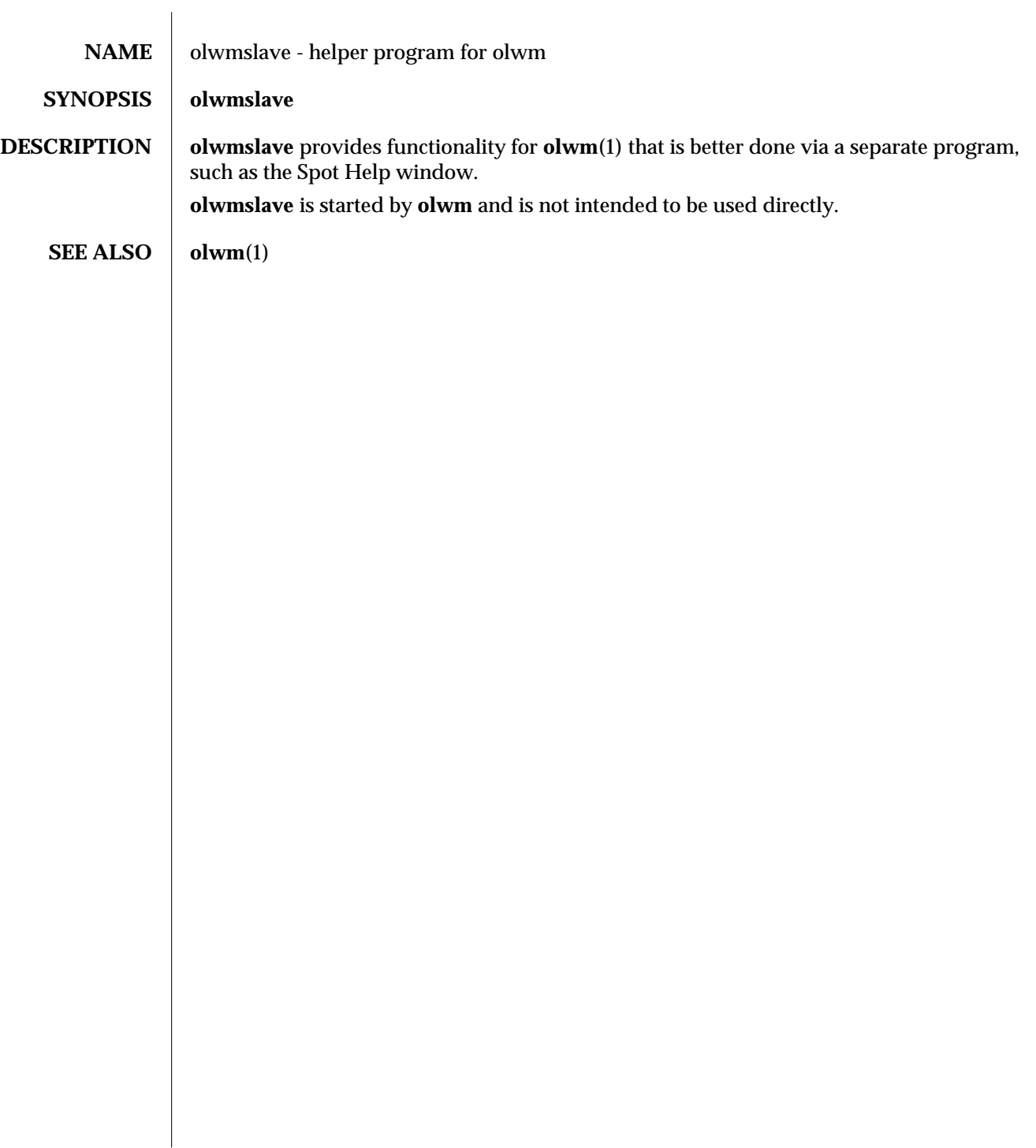

modified 22 Feb 1991  $\qquad \qquad$  1

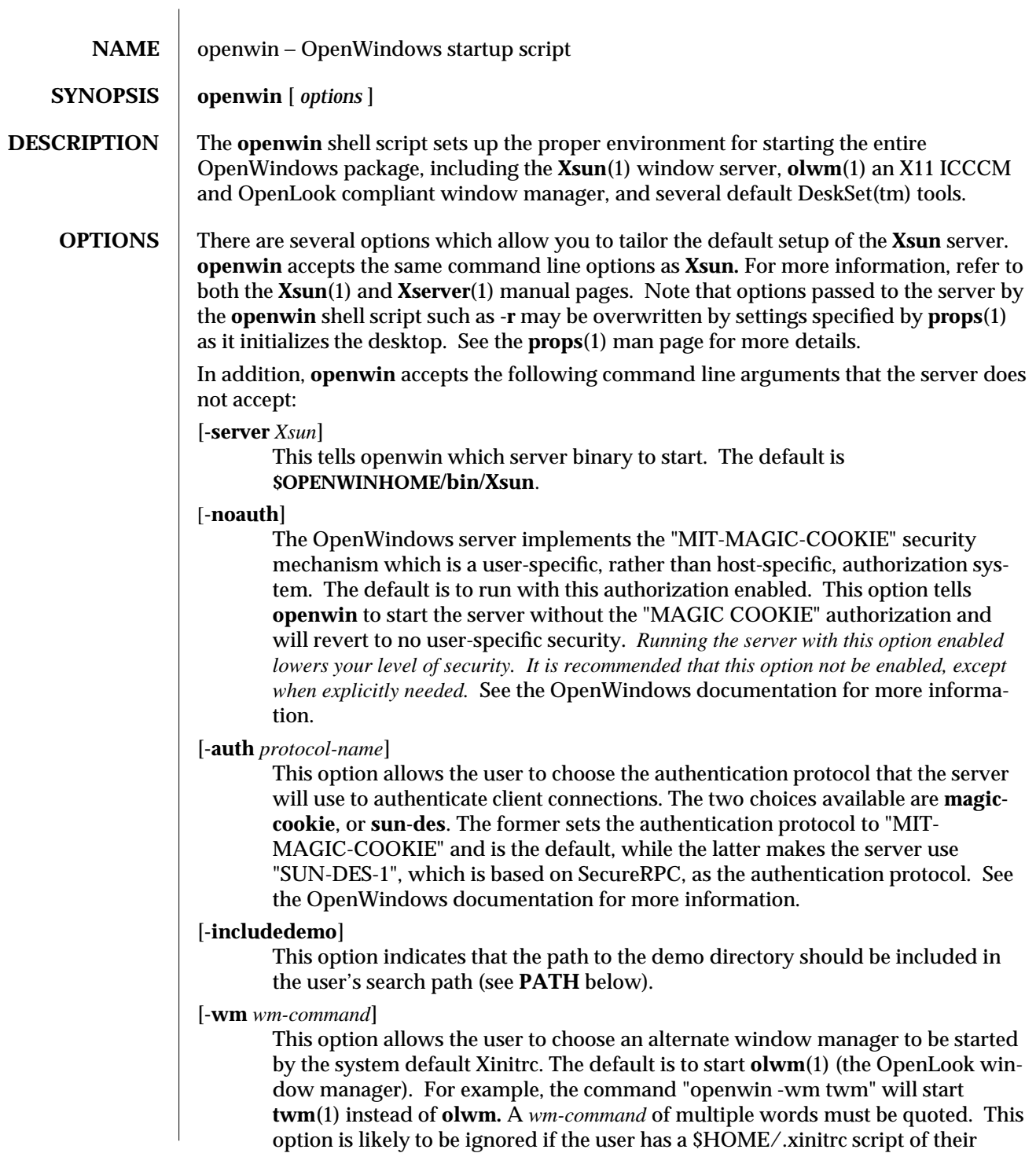

modified 22 February 1994 1

own.

**ENVIRONMENT** The behavior of **openwin** can also be tailored by means of the following environment variables:

#### **OPENWINHOME**

The **OPENWINHOME** variable is no longer required to be set. OpenWindows should always be accessible from **/usr/openwin**. If **OPENWINHOME** is set to anything other than **/usr/openwin**, OpenWindows will not start up properly.

#### **DISPLAY**

By default this is ":0", meaning this server is the first (zero based) one running on this machine. If you need to run more than one server on a given machine, use the **-display** option.

#### **LD\_LIBRARY\_PATH**

OpenWindows will no longer set **LD\_LIBRARY\_PATH**. Applications requiring the OpenWindows libraries should be compiled with **LD\_RUN\_PATH** set to **/usr/openwin/lib**. If you find an older binary which was compiled without **LD\_RUN\_PATH** set, you will need to set **LD\_LIBRARY\_PATH** to **\$OPENWINHOME/lib** in order to execute this program.

#### **PATH**

This is the path searched by shells (i.e. **csh**(1), **sh**(1), and **ksh**(1)**)** to find executable programs. **\$OPENWINHOME/bin** is prepended to your path if it is not there already.

#### **MANPATH**

**openwin** will add **\$OPENWINHOME/share/man** to **MANPATH** so that OpenWindows manual pages will be available to the user through the **man**(1) command.

#### **HELPPATH**

OpenWindows searches this path for help files, **\$OPENWINHOME/lib/help** is appended to any existing definition of **HELPPATH**.

#### **OW\_WINDOW\_MANAGER**

Specifies an alternate window manager command to be used by the system default Xinitrc script. This environment variable is private to the startup scripts and should not be used or set directly.

#### **XINITRC**

Specifies an init script executed by **xinit**(1) after the server is up and running. If **\$HOME/.xinitrc** does not exist and **XINITRC** is not already set, it is set to **\$OPENWINHOME/lib/Xinitrc**.

#### **HOME**

The name of the user's login directory, set by **login**(1) from the password file **/etc/passwd** (see **passwd**(1)).

2 modified 22 February 1994

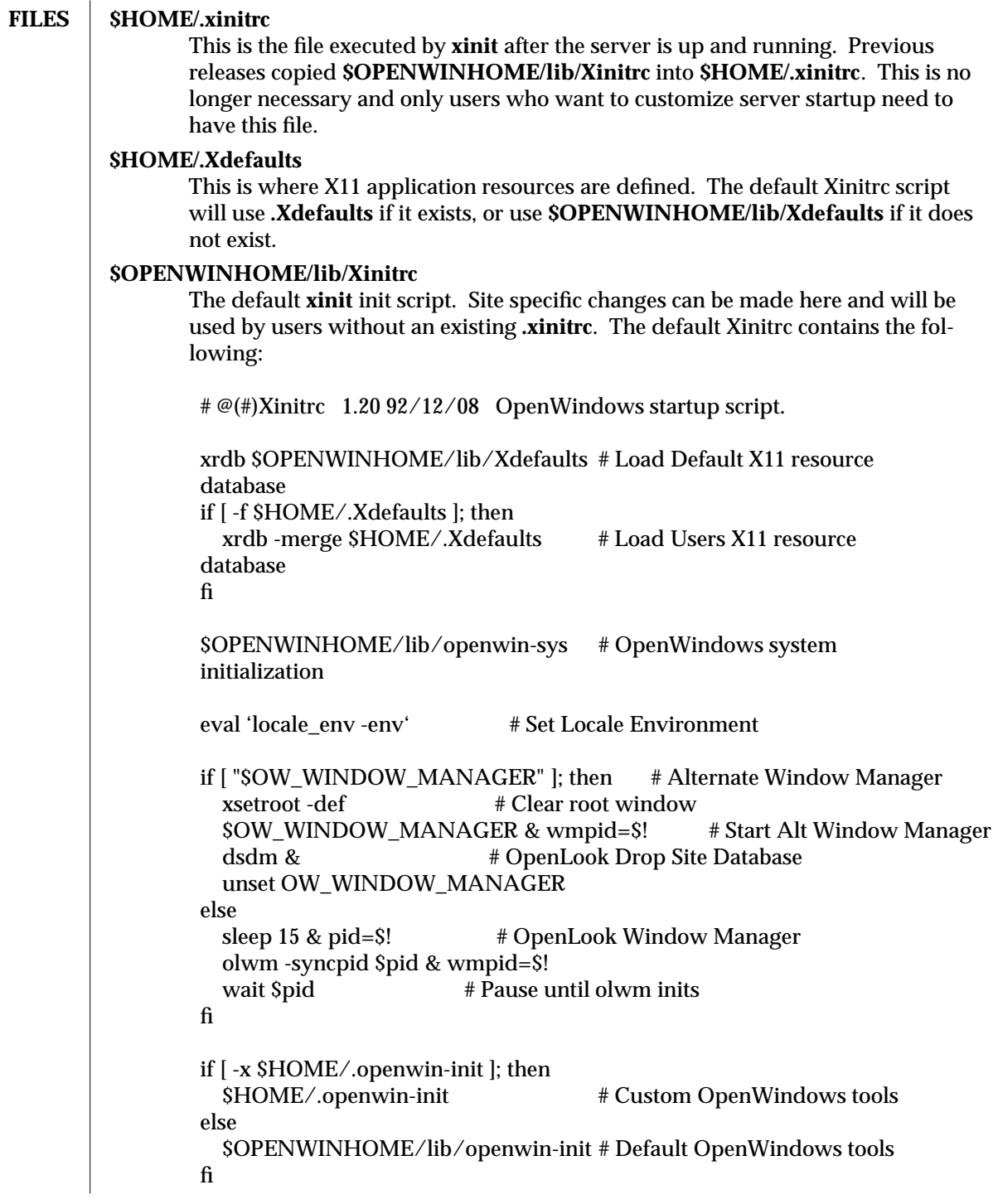

modified 22 February 1994 3

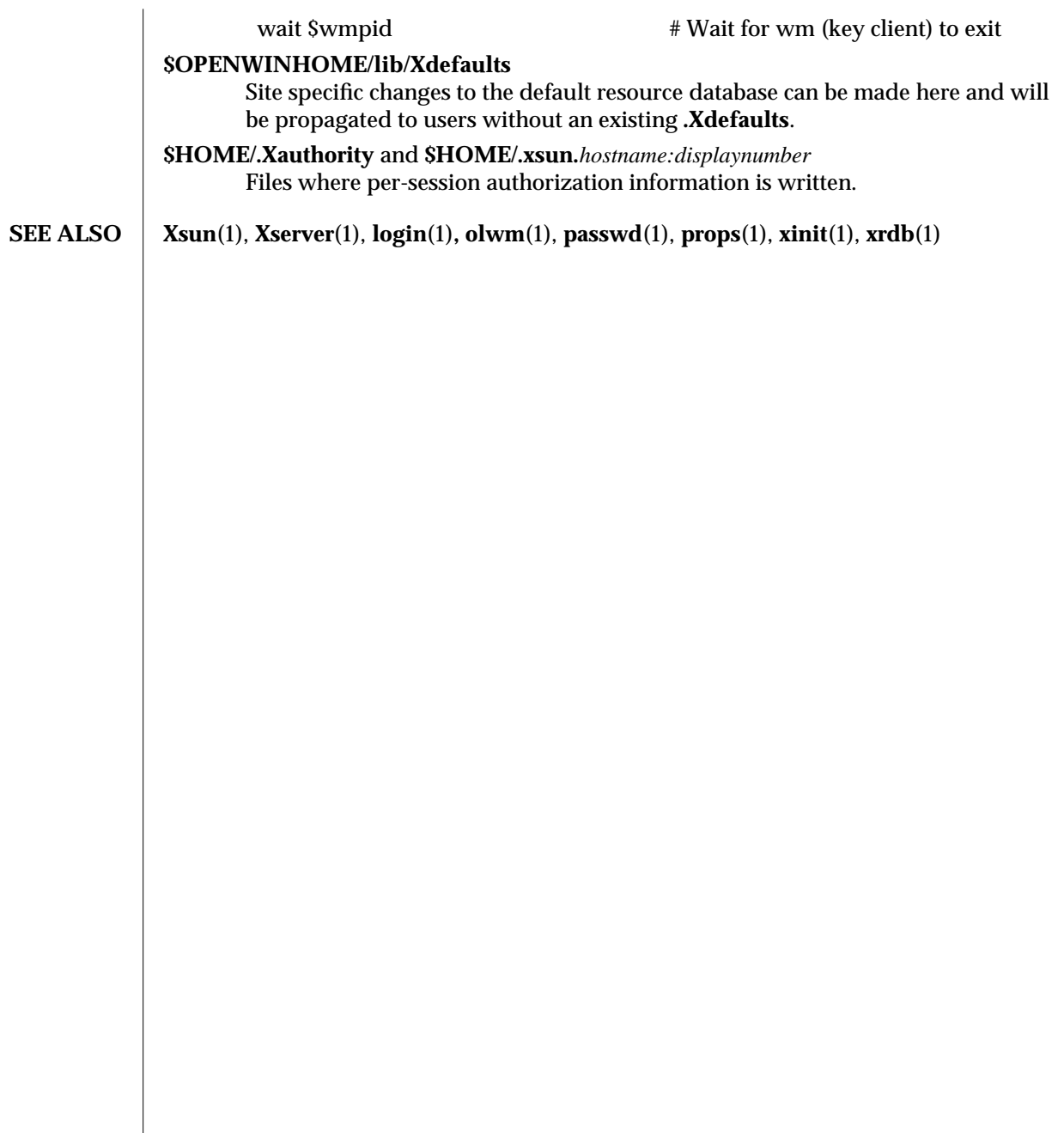

4 modified 22 February 1994

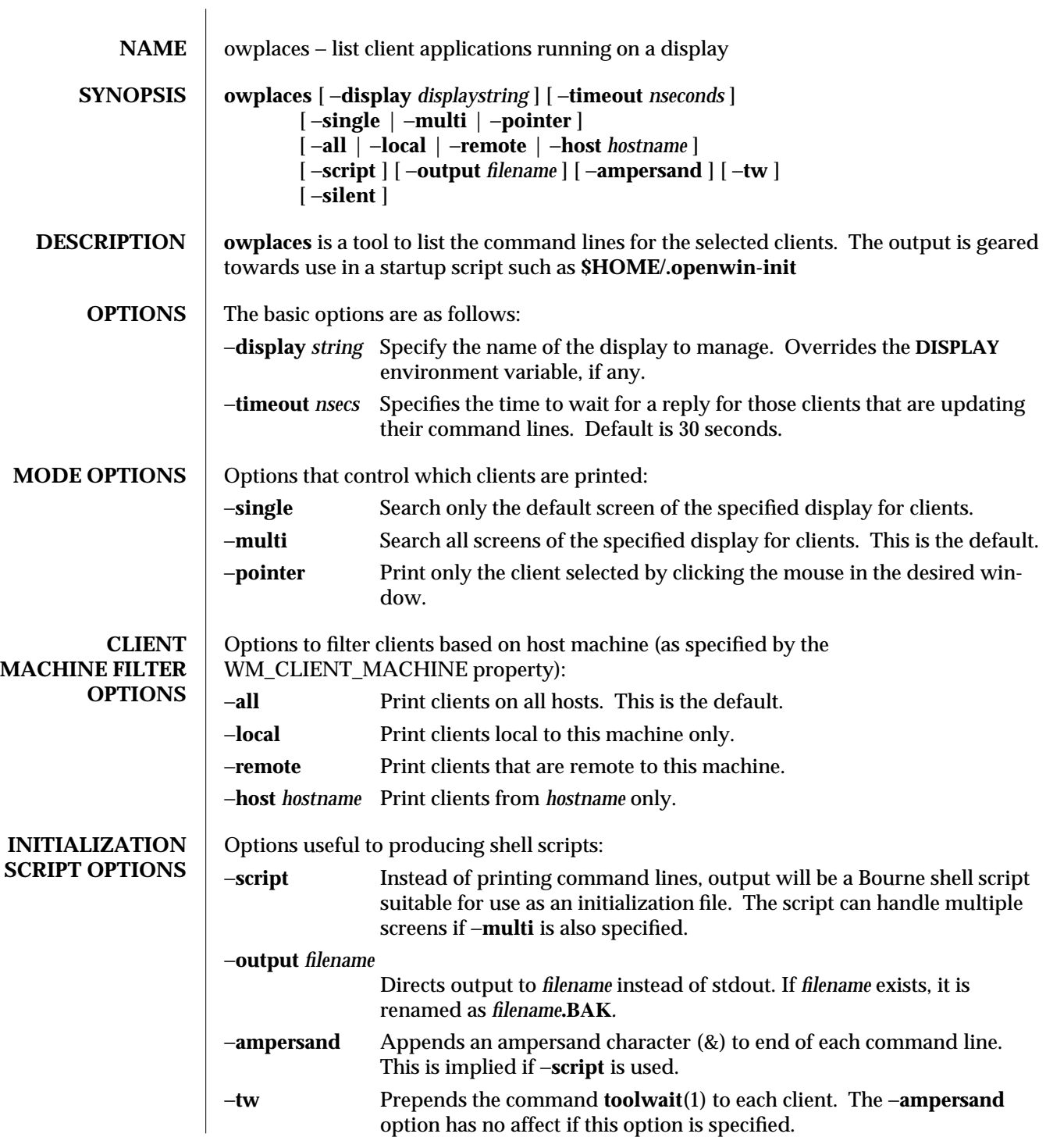

modified 7 January 1991 1

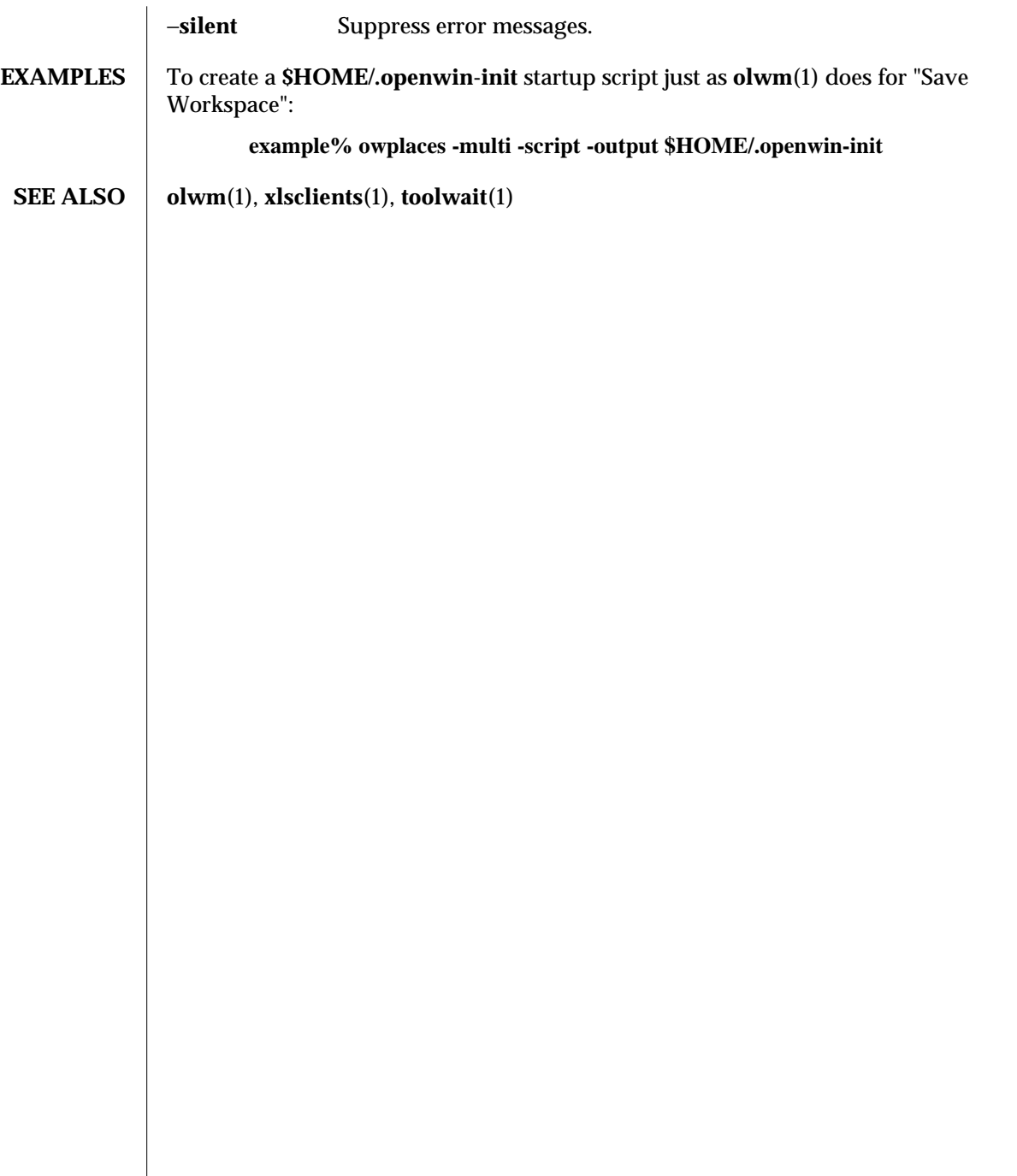

2 modified 7 January 1991

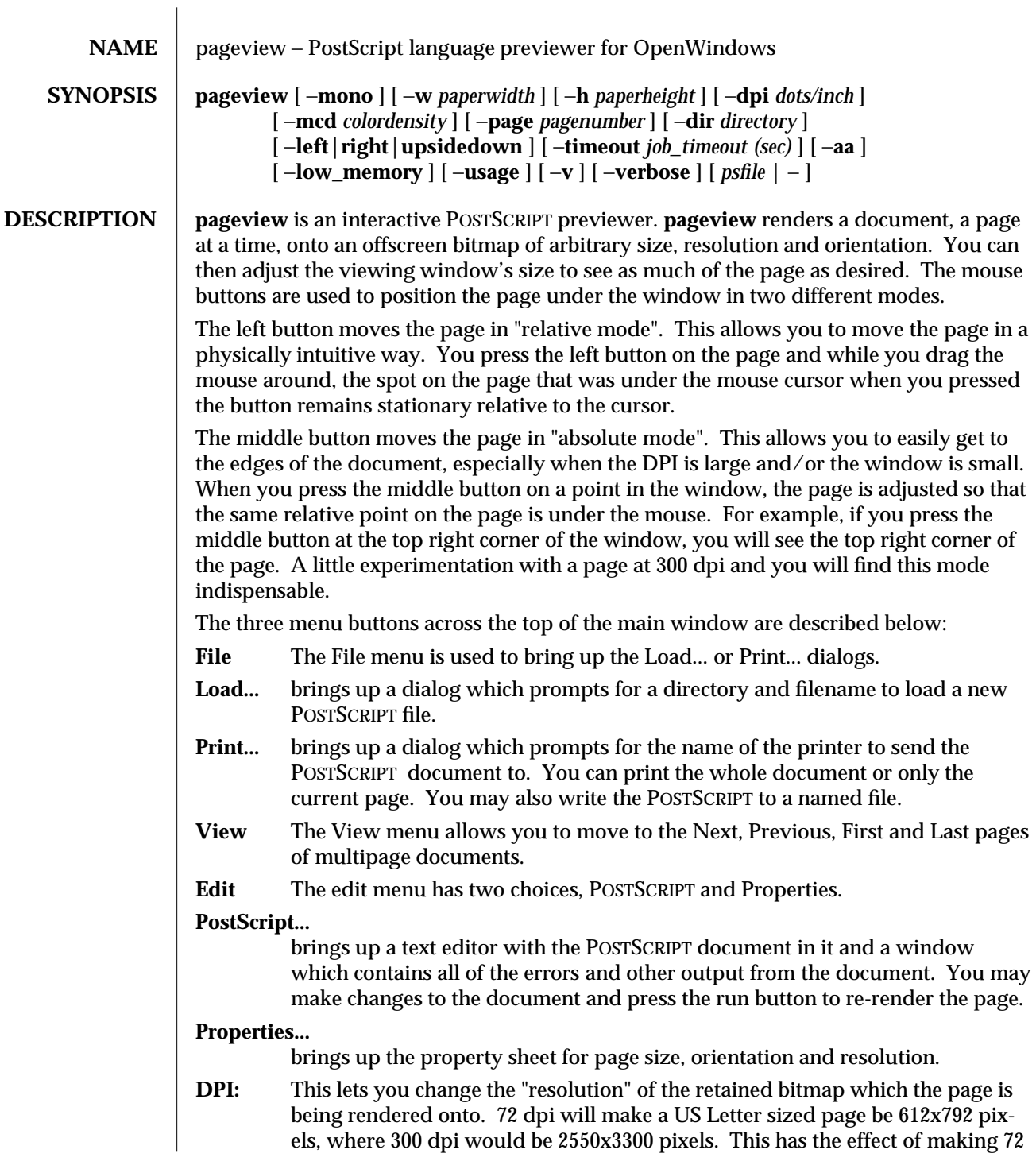

modified 26 February 1992 1

dpi images appear smaller and 300 dpi pages appear larger due to the static resolution of the display. **pageview** starts out at 85 dpi, unless you have the environment variable **\$DPI** set to some other default, or you use the **-dpi** command line argument.

**Size:** This lets you change the size of the retained bitmap which the page is rendered onto. USLetter is 8.5x11", Legal is 8.5x14", and the European page sizes are, A3 29.7 x 42.0 cm, A4 21.0 X 29.7 cm, A5 14.8 x 21.0 cm, and B5 17.6 x 25.0 cm. These values can be set to custom values by the −**height** and −**width** command line arguments.

#### **Orientation:**

This menu lets you choose which way to rotate the paper in 90 degree increments. This is useful for viewing slides which are commonly rendered in "Landscape left" orientation.

**Timeout:** This option allows you to select the job timeout value. This value is used by **pageview** as the amount of time in which a page of a document must be rendered onto the screen. If the page cannot be rendered in this time, **pageview** assumes that there is some sort of POSTSCRIPT error on the page which is causing this problem (such as a string or procedure that does not end) and stops trying to display the page. However, often times, documents that contain complex graphics may take a longer than average amount of time to display. In this case, you should increase the job timeout value and attempt to display the page again.

# **Ignore PostScript Structuring Comments:**

**pageview** is designed to scan a POSTSCRIPT file and determine the different sections of it based on POSTSCRIPT Structuring Comments. For example, from reading these comments, **pageview** determines where each page of the document starts and ends. However, as there are many POSTSCRIPT documents that do not use the comments, **pageview** often gets confused as to the number of pages in a document and/or where they began and end. Therefore, if you attempt to view a document, but feel that the resulting displayed document does not look as you expected, you may want to turn on this option. This option will assume that there are no POSTSCRIPT Structuring comments, and interpret the file differently. Be aware though, this method of interpreting the POSTSCRIPT file may be slower than the default method, especially if the file is very big.

# **OPTIONS** −**mono**

is used to force **pageview** to use a monochrome retained canvas on color systems. This saves memory and is faster on some framebuffers.

#### −**w** *paperwidth*

sets the width of the "paper" to *paperwidth* inches, the default is 8.5.

#### −**h** *paperheight*

sets the height of the "paper" to *paperheight* inches, the default is 11.

2 modified 26 February 1992

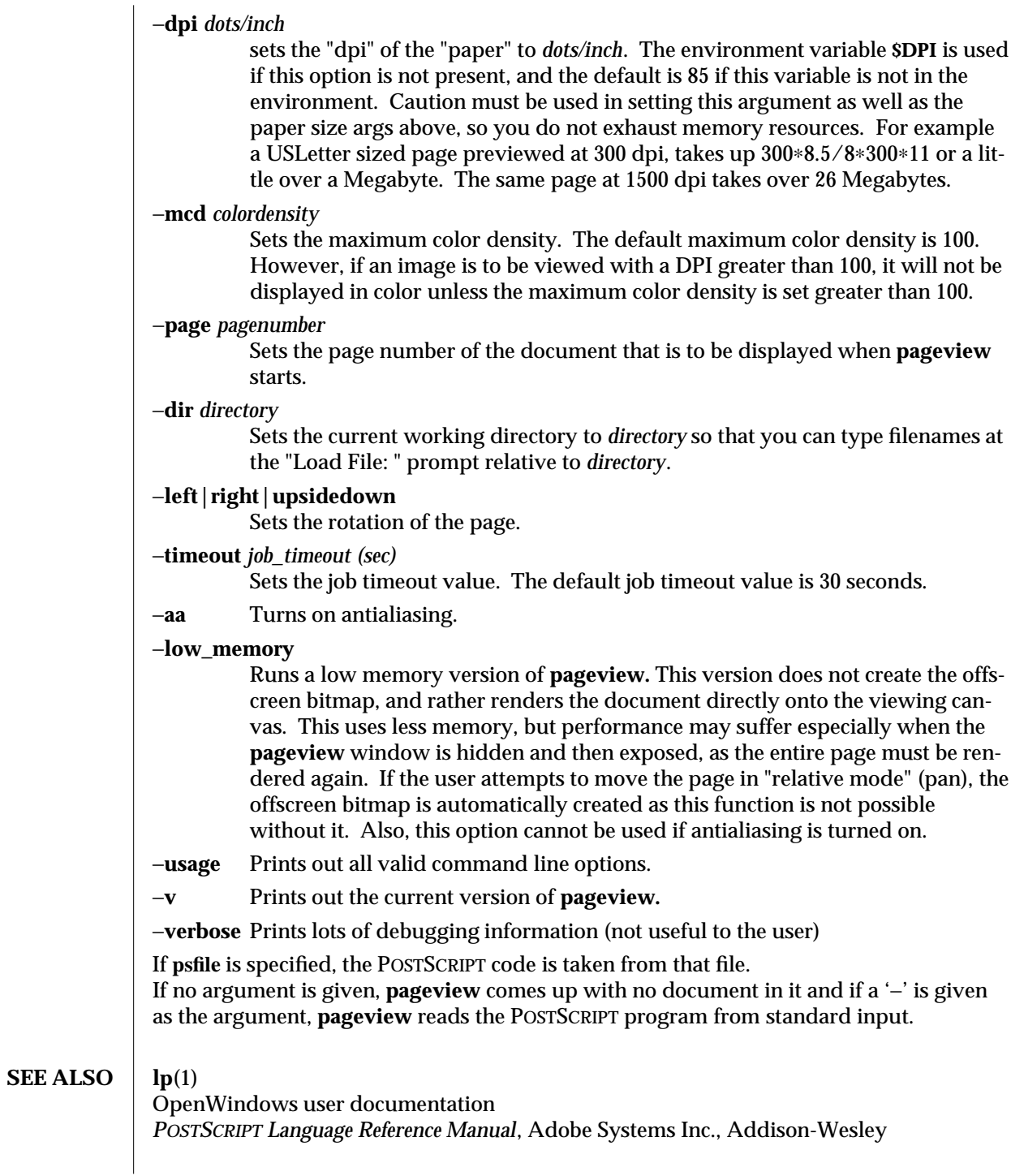

modified 26 February 1992 3
# **TRADEMARK** POSTSCRIPT is a registered trademark of Adobe Systems Inc

4 modified 26 February 1992

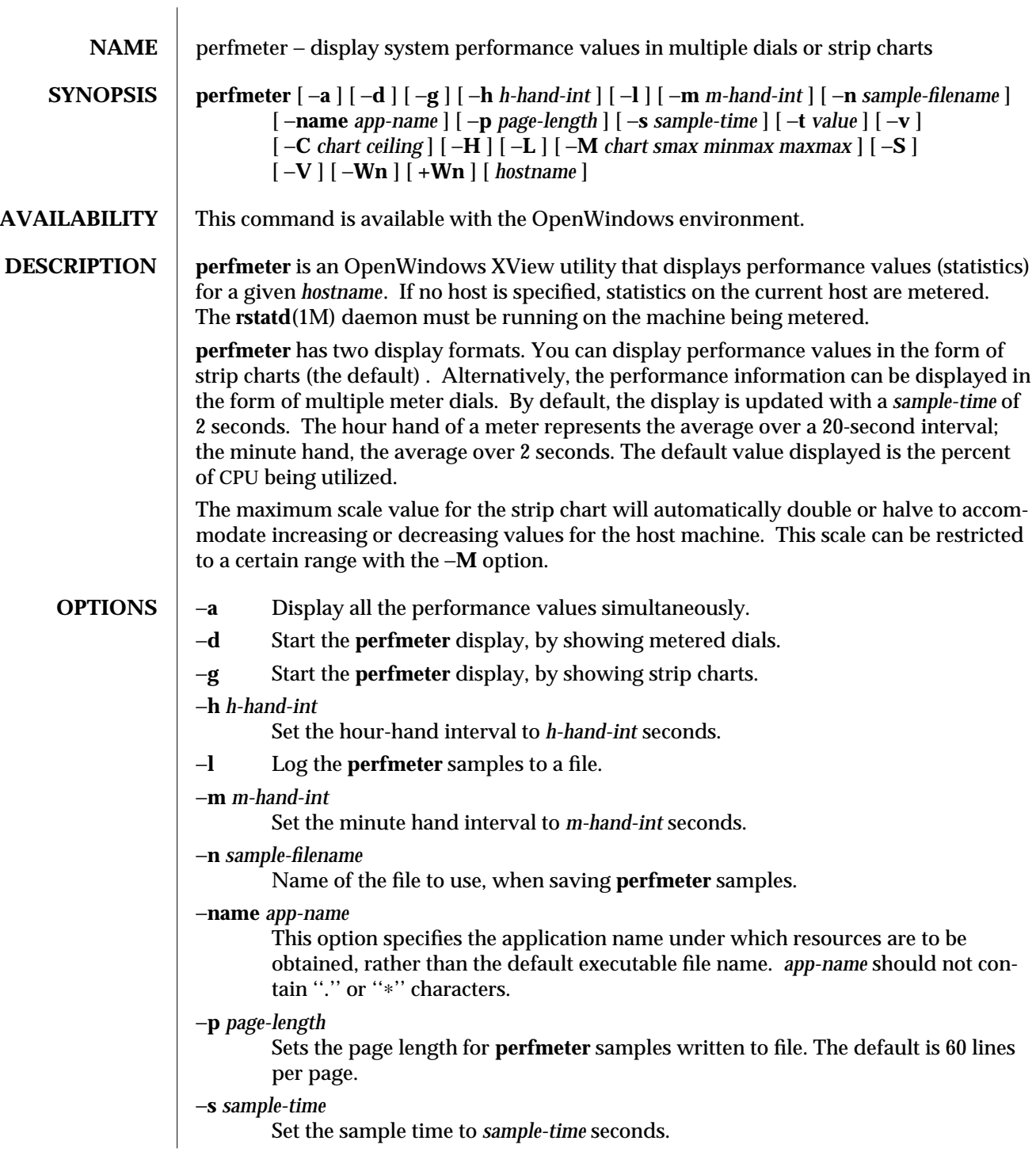

modified 03 December 1993 1

−**t** *value*

This option can be present multiple times, and it determines which performance value are to be monitored. The following options are available:

- **cpu** Percent of CPU being utilized.
- **pkts** Ethernet packets per second.
- **page** Paging activity in pages per second.
- **swap** Jobs swapped per second.
- **intr** Number of device interrupts per second.
- **disk** Disk traffic in transfers per second.
- **cntxt** Number of context switches per second.
- **load** Average number of runnable processes over the last minute.
- **colls** Collisions per second detected on the ethernet.
- **errs** Errors per second on receiving packets.
- −**v** Show version number
- −**C** *chart ceiling*

Set a ceiling value for a given strip chart. If the value goes beyond this ceiling and **perfmeter** is running on a color screen, then this portion of the strip chart will be displayed in red.

- −**H** Multiple dials or strip charts will be displayed initially in a horizontal direction.
- −**L** If the −**g** option is present, then initially display the strip charts in line format. direction.
- −**M** *chart smax minmax maxmax*

Set a range of maximum values for the given strip chart. Values for each of the arguments should be powers of 2. *smax* sets the starting maximum-value. *minmax* sets the lowest allowed maximum-value for the scale. *maxmax* sets the highest allowed maximum-value.

- −**S** If the −**g** option is present, then initially display the strip charts in a solid filled format.
- −**V** Multiple dials or strip charts will be displayed initially in a vertical direction.
- −**Wn** Start **perfmeter** with no title line.
- **+Wn** Start **perfmeter** with a title line present.

# **USAGE**

You can add extra values to be monitored by clicking the MENU mouse button, and selecting from the popup menu. Alternatively, you can select **Properties** from this menu, and this will bring up the property sheet for the tool. The property sheet will allow you to modify what the **perfmeter** is monitoring, which direction graphs or dials are displayed in, whether to display dials or graphs, if the graph is solid or lined, whether to monitor a local machine or a remote one, and how often it checks.

2 modified 03 December 1993

Note that **perfmeter** does not try to do a best fit, given the shape of the window and the number of graphs you wish to display. For example, if the display direction is vertical, and you are currently displaying ten graphs in a tall narrow window, then resizing the window to be short and wide will result in ten very thin wide graphs.

Most meter parameters can be modified through the use of keyboard accelerators. Move the pointer into the window and type one of the following keyboard keys:

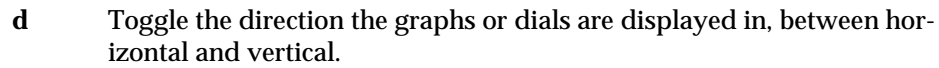

- **g** Toggle the display between graphs and dials.
- **h** Decrease *hourhandintv* by one
- **H** Increase *hourhandintv* by one
- **m** Decrease *minutehandintv* by one
- **M** Increase *minutehandintv* by one
- **q** Quit the **perfmeter**
- **s** If graphs are being displayed, toggle between lined and solid graphs.
- **S** Toggle the saving of samples to file.
- **t** Toggle between the monitoring of the local machine and a remote machine. Note that a remote machine name must have already been setup via the tools property sheet.
- **1**−**9** Set *sampletime* to a range from 1 to 9 seconds.

On startup, **perfmeter** will use the following X resources:

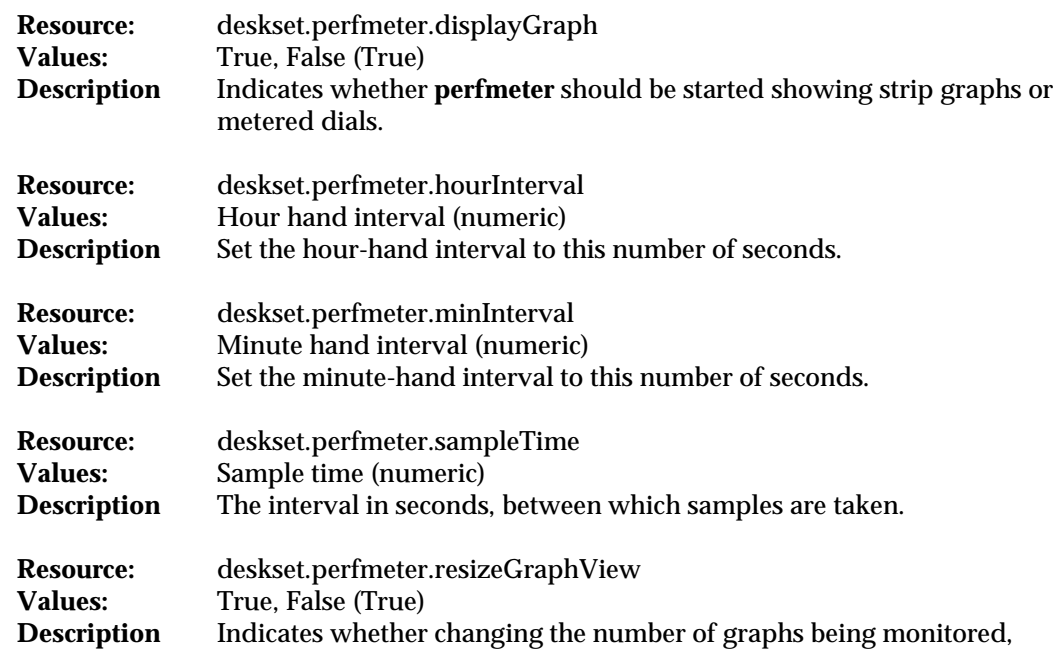

modified 03 December 1993 3

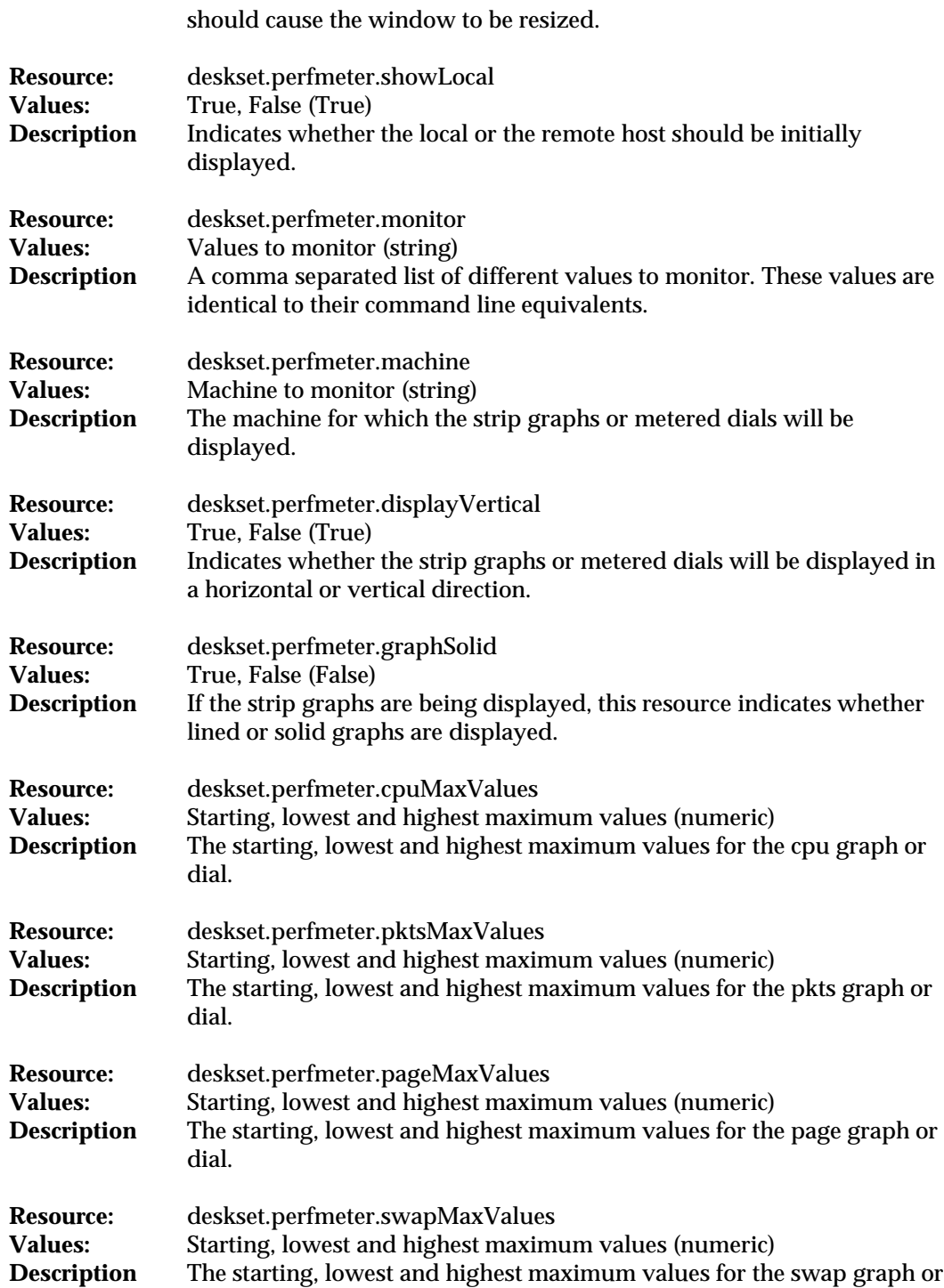

4 modified 03 December 1993

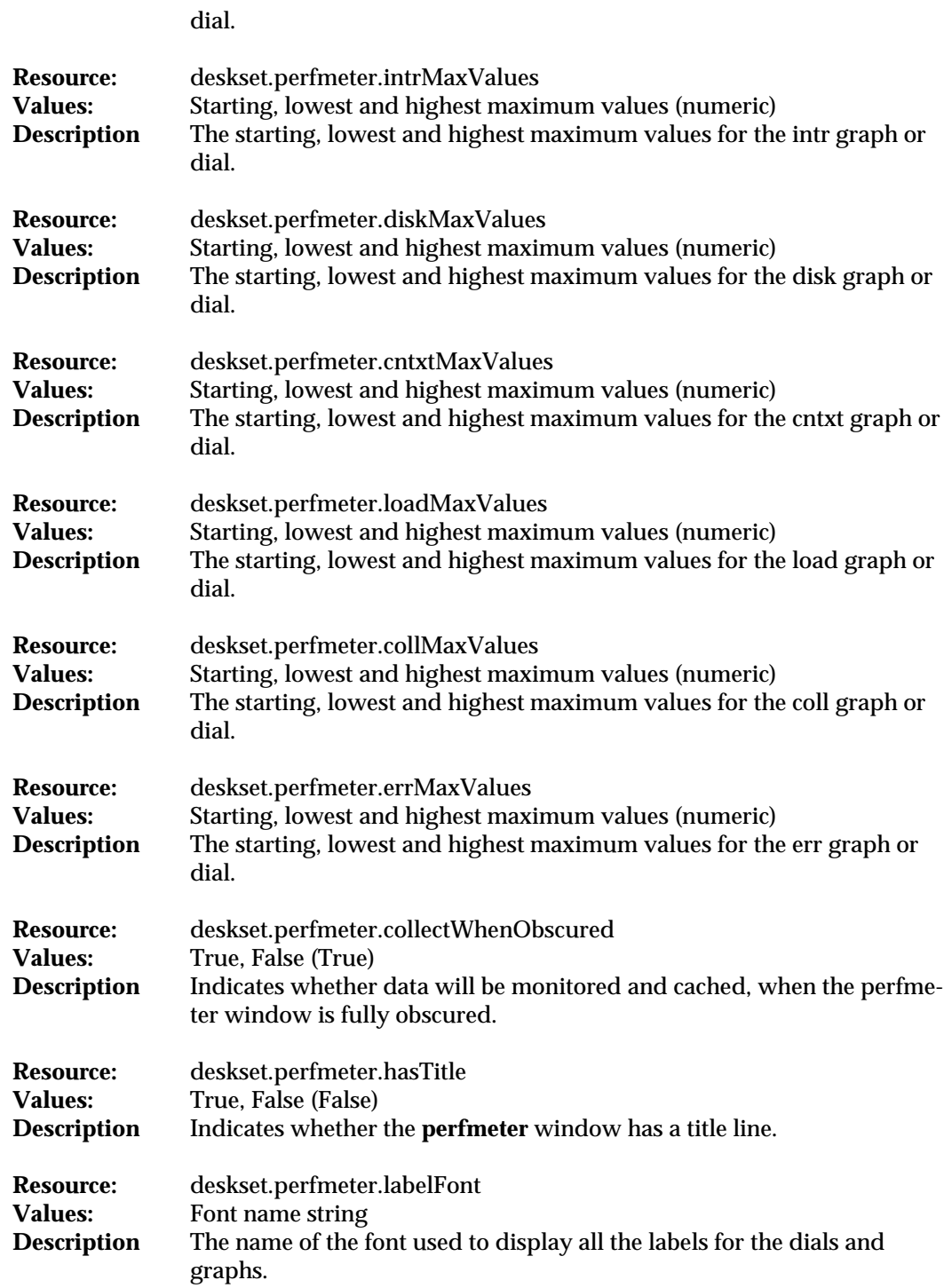

modified 03 December 1993 5

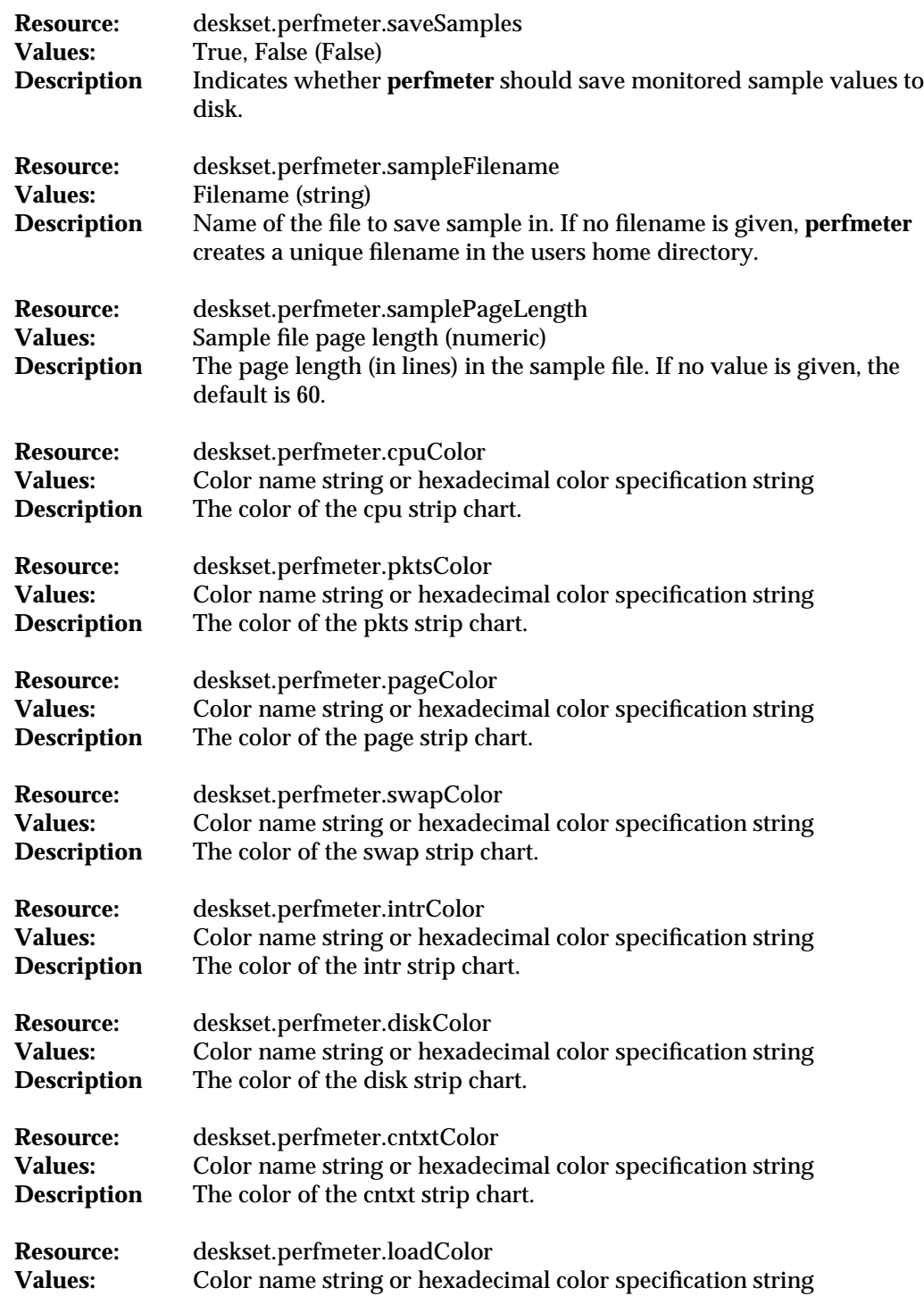

6 modified 03 December 1993

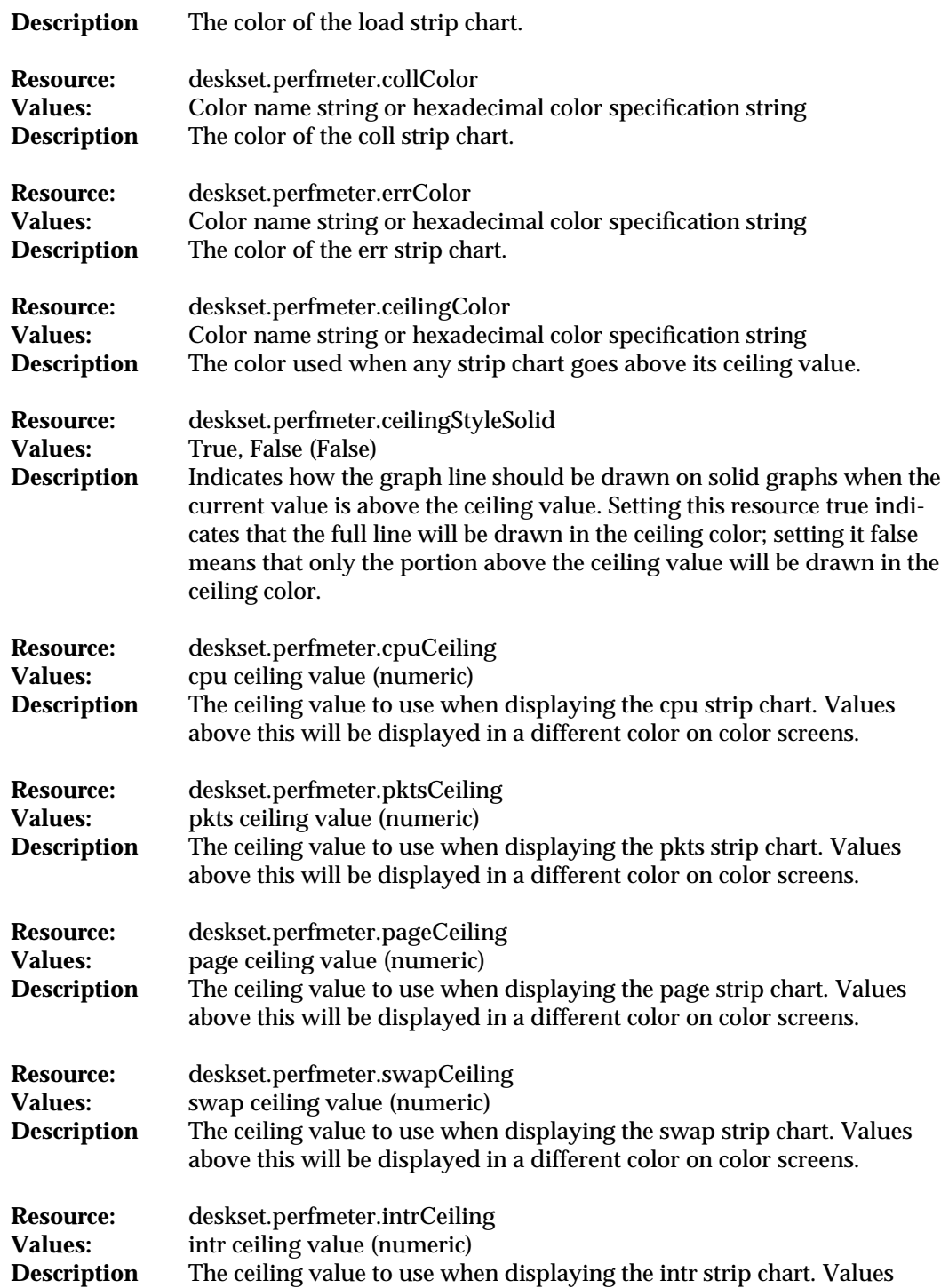

modified 03 December 1993 7

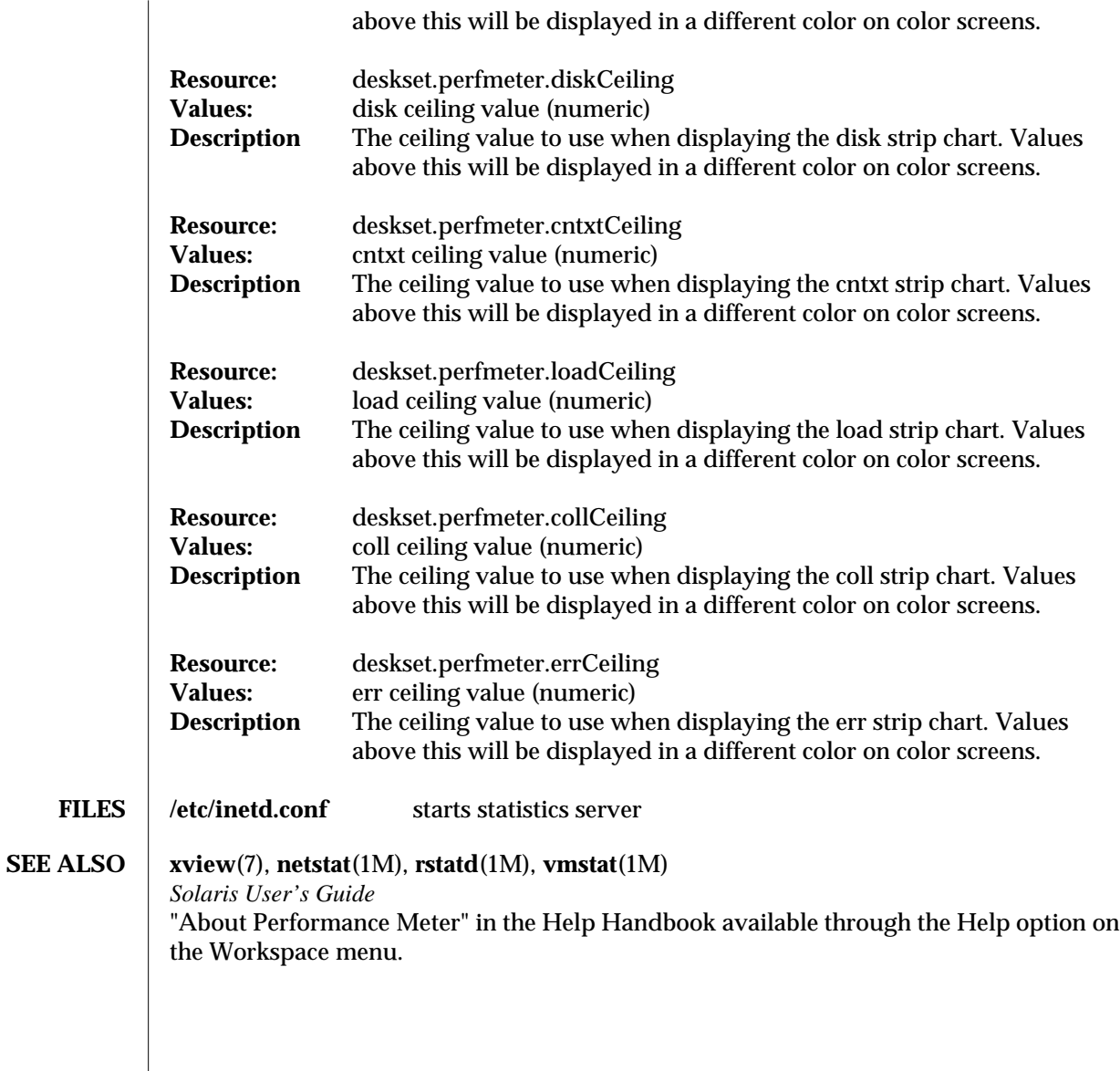

8 modified 03 December 1993

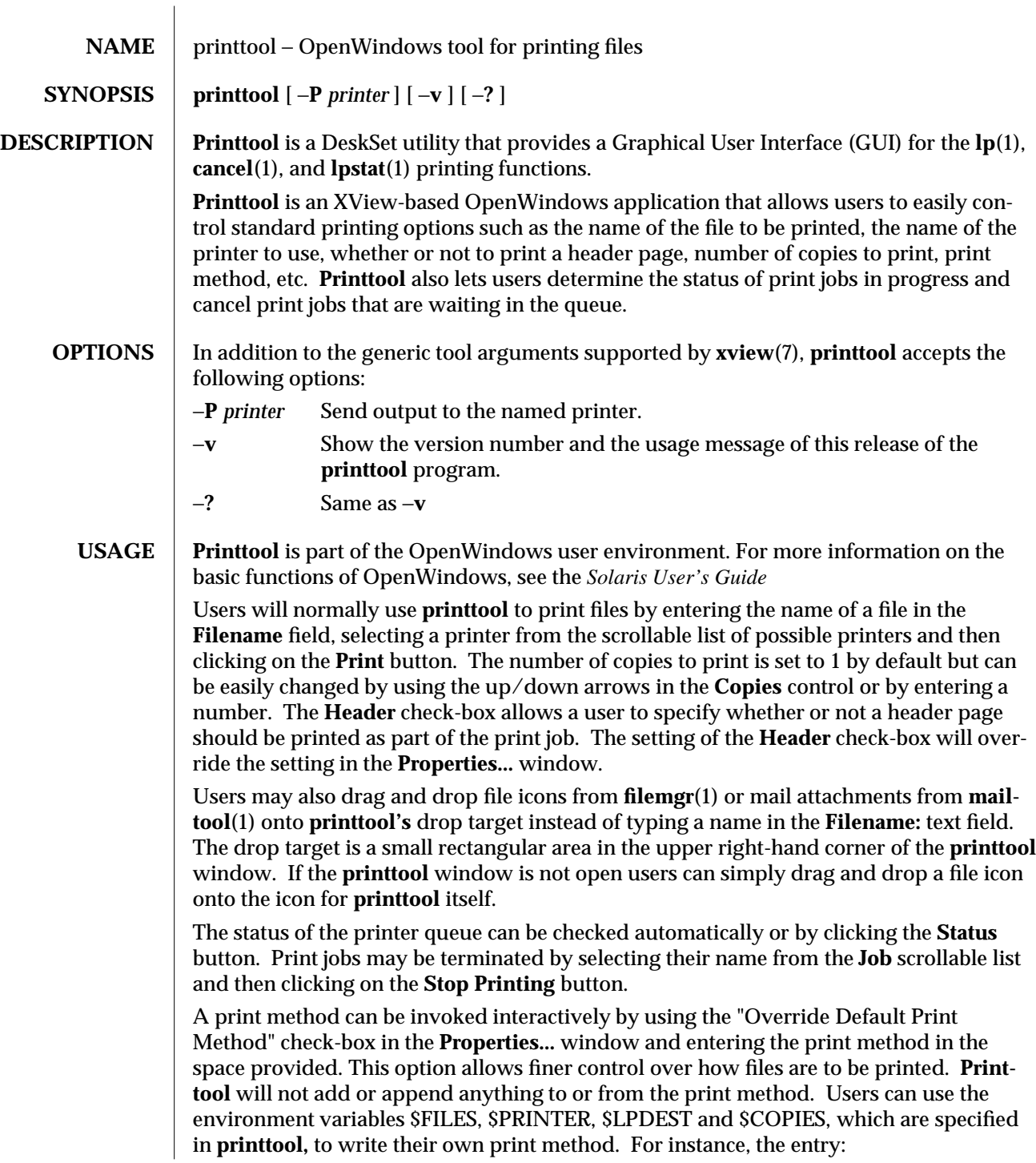

modified 19 November 1993 1

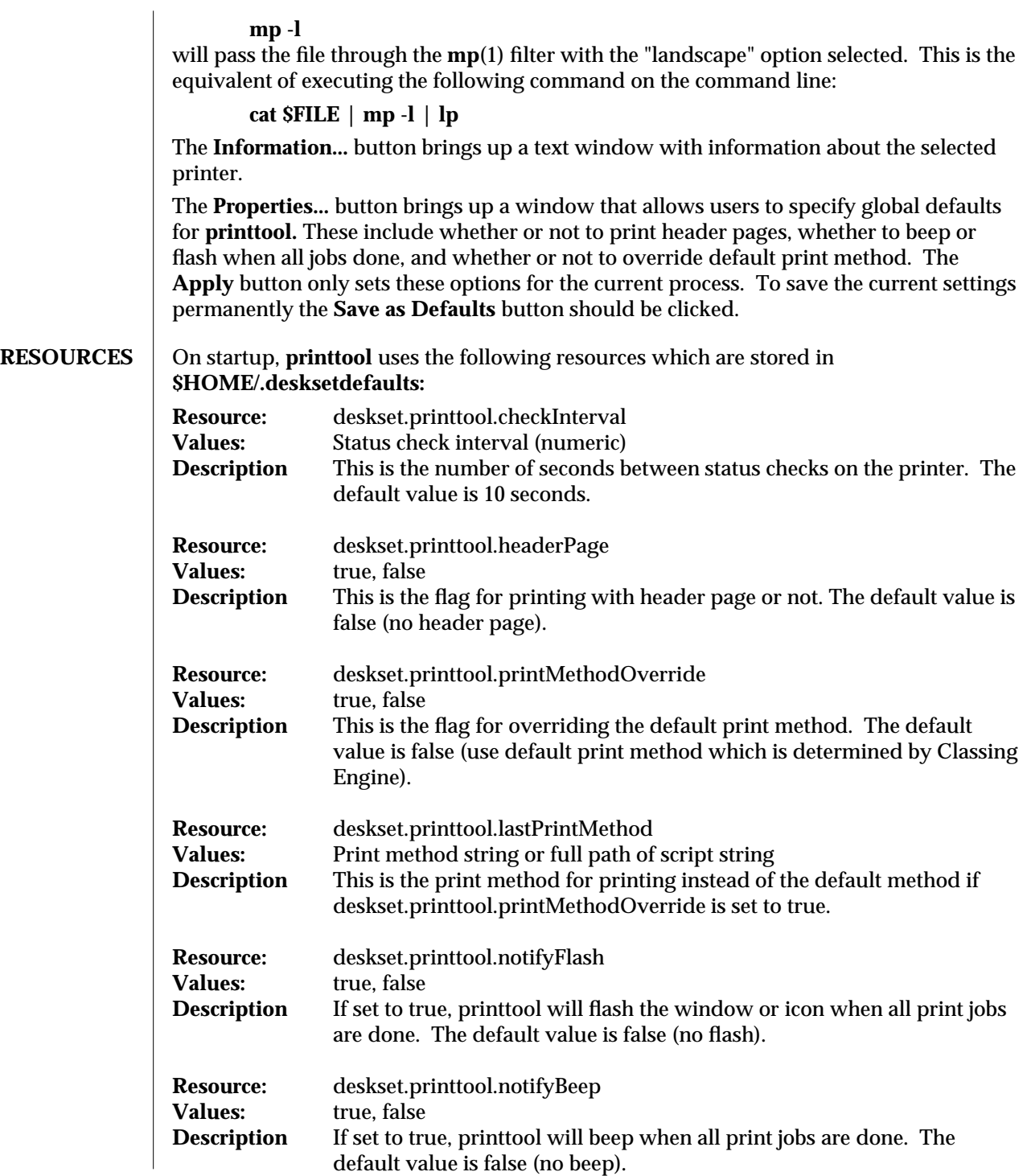

2 modified 19 November 1993

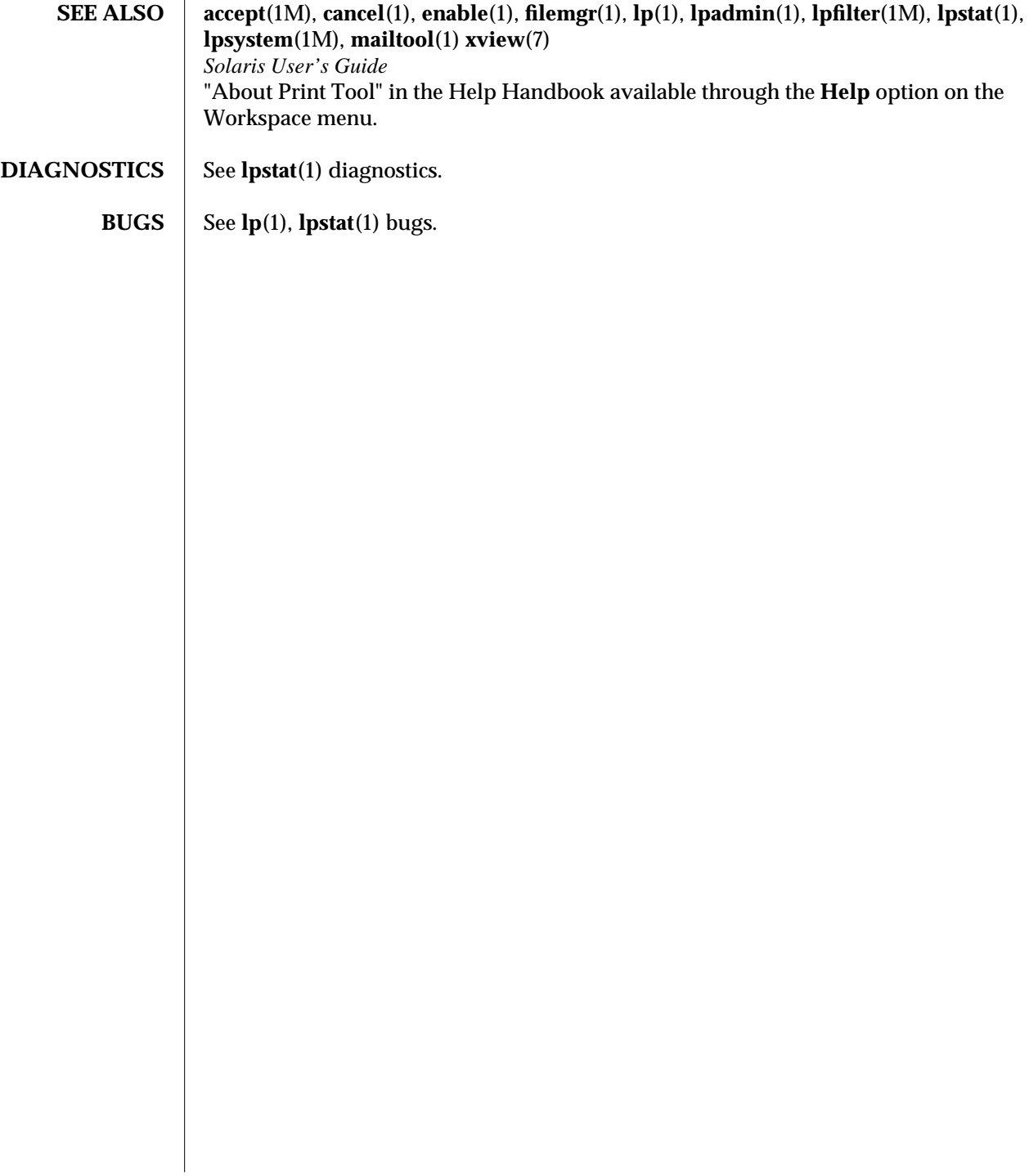

modified 19 November 1993 3

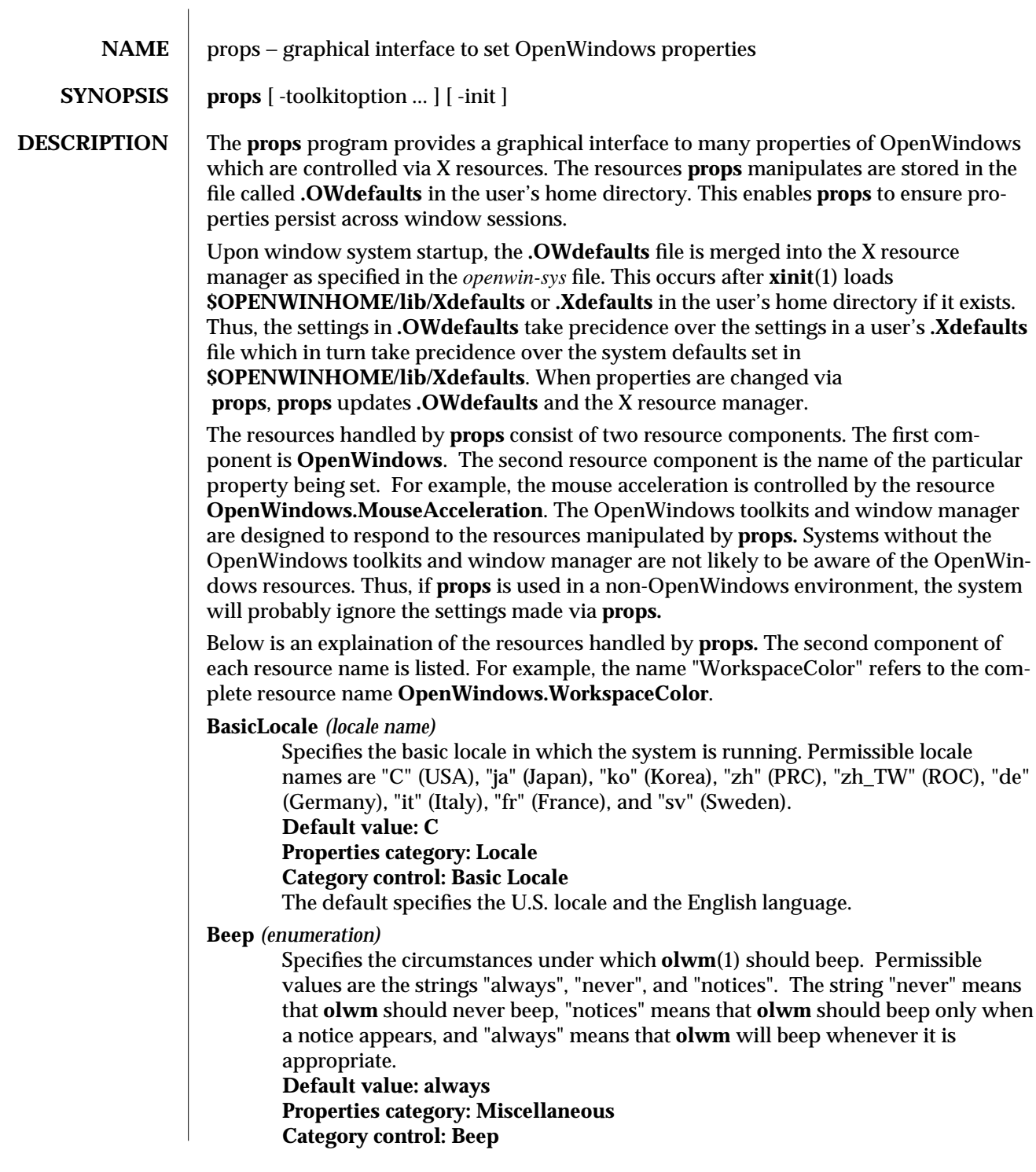

modified 23 February 1994 1

**BeepDuration** *(integer)* Specifies how long the keyboard beep should last in milliseconds. **Default value: 100 Properties category: Miscellaneous Category control: Beep Duration BoldFont** *(font name)* Specifies the default bold font used for captions and window titles. **Default value: -**∗**-lucida sans-bold-r-**∗**-**∗**-**∗**-120-**∗**-**∗**-**∗**-**∗**-**∗**-**∗ **Properties category: Fonts Category control: Typeface** The default specifies a bold weight, 12-point, regular Lucida Sans font. **DataBackground** *(color)* Specifies the color for the background of text windows such as those in mailtool, textedit, and the help window. **Default value: #ffffff Properties category: Color Category control: DATA AREAS Background** The default value specifies white. **DataForeground** *(color)* Specifies the color for the text in text windows such as those in mailtool, textedit, and the help window. **Default value: #000000 Properties category: Color Category control: DATA AREAS Foreground** The default value specifies black. **DisplayLang** *(locale name)* Specifies the locale for the language used when displaying text. See the description of the **BasicLocale** resource for a list of permissible locale names. **Default value: C Properties category: Locale Category control: Display Locale** The default specifies the U.S. locale and the English language. **DragRightDistance** *(integer)* The number of pixels you must drag the mouse to the right in a menu item to bring up a sub-menu. The sub-menu always comes up when you move over the menu mark (the right-pointing triangle), regardless of the drag-right distance. **Default value: 100 Properties category: Menus Category control: Drag-Right Distance IconLocation** *(enumeration)* One of the words "top-lr", "top-rl", "bottom-lr", "bottom-rl", "left-tb", "left-bt", "right-tb", or "right-bt". These specify that icons should be arranged along a particular edge of the screen, ordered from left to right or top to bottom as

2 modified 23 February 1994

appropriate. The words "top", "bottom", "left", and "right" are synonyms for "top-lr", "bottom-lr", "left-tb", and "right-tb", respectively. These synonyms are used by **props. Default value: bottom Properties category: Miscellaneous Category control: Icon Location InputLang** *(locale name)* Specifies the language expected to be typed from the keyboard. See the description of the **BasicLocale** resource for a list of permissible locale names. **Default value: C Properties category: Locale Category control: Input Locale** The default specifies the U.S. locale and the English language. **KeyboardCommands** *(enumeration)* Permissible values for this resource are "Basic" and "Full". In **Full** mode, all OPEN LOOK Mouseless commands implemented by the window manager are active. See the section on Key Binding in the **olwm**(1) man page for further information. In **Basic** mode, the keys active are Open, Front, Help, and the colormap keys. **Default value: Basic Properties category: Keyboard Category control: Keyboard Mouse Equivalents KeyClick** *(boolean)* Specifies whether keys click when pressed. **Default value: false Properties category: Keyboard Category control: Other Options, Key Click KeyRepeat** *(boolean)* Specifies whether repeating keys repeat when held down. **Default value: true Properties category: Keyboard Category control: Other Options, Key Repeat MenuAccelerators** *(boolean)* Specifies whether menu accelerators are enabled for menus in applications. **Default value: true Properties category: Keyboard Category control: Keyboard Menu Equivalents MonospaceFont** *(font name)* Specifies the default monospace font used for text editors and other applications which require a monospace font. **Default value: -**∗**-lucida sans typewriter-medium-r-**∗**-**∗**-**∗**-120-**∗**-**∗**-**∗**-**∗**-**∗**-**∗ **Properties category: Fonts Category control: Typeface**

modified 23 February 1994 3

The default specifies a medium weight, 12-point, regular Lucida Sans Typewriter font.

## **MouseAcceleration** *(integer)*

Specifies a multiplier. The mouse pointer will go this many times faster when it moves more than the number of pixels specified by the **MouseThreshold** resource in a short time. **Default value: 2**

# **Properties category: Mouse**

**Category control: Mouse Acceleration**

## **MouseThreshold** *(integer)*

Specifies the number of pixels which the mouse must move in a short time for the mouse acceleration to be applied.

#### **Default value: 15**

**Properties category: Mouse Category control: Mouse Threshold**

## **MultiClickTimeout** *(integer)*

The time, in tenths of a second, that differentiates a double-click from two single clicks.

**Default value: 5 Properties category: Mouse**

**Category control: Multi-Click Interval**

## **NumericFormat**

Specifies how commas and periods are used in numbers. See the description of the **BasicLocale** resource for a list of permissible locale names.

# **Default value: C**

## **Properties category: Locale**

#### **Category control: Numeric Format**

The default specifies the U.S. locale, a numeric format where commas are used to indicate thousands and a period is used to indicate where the fractional part of the number begins. For example, one thousand and a half is "1,000.5".

## **PointerMapping** *(enumeration)*

Specifies a "left" or "right" handed mapping of the mouse buttons. For a 3-button mouse, "right" means button 1 is SELECT, button 2 is ADJUST, and button 3 is MENU. A value of "left" means button 1 is MENU, button2 is ADJUST, and button 3 is SELECT. For mice with more or less than 3 buttons, the sense of the buttons is reversed as for the 3-button mouse.

#### **Default value: right**

#### **Properties category: Mouse Category control: Mouse Button Order**

**PopupJumpCursor** *(boolean)*

Specifies whether to warp the cursor to popup windows.

# **Default value: true**

**Properties category: Mouse**

4 modified 23 February 1994

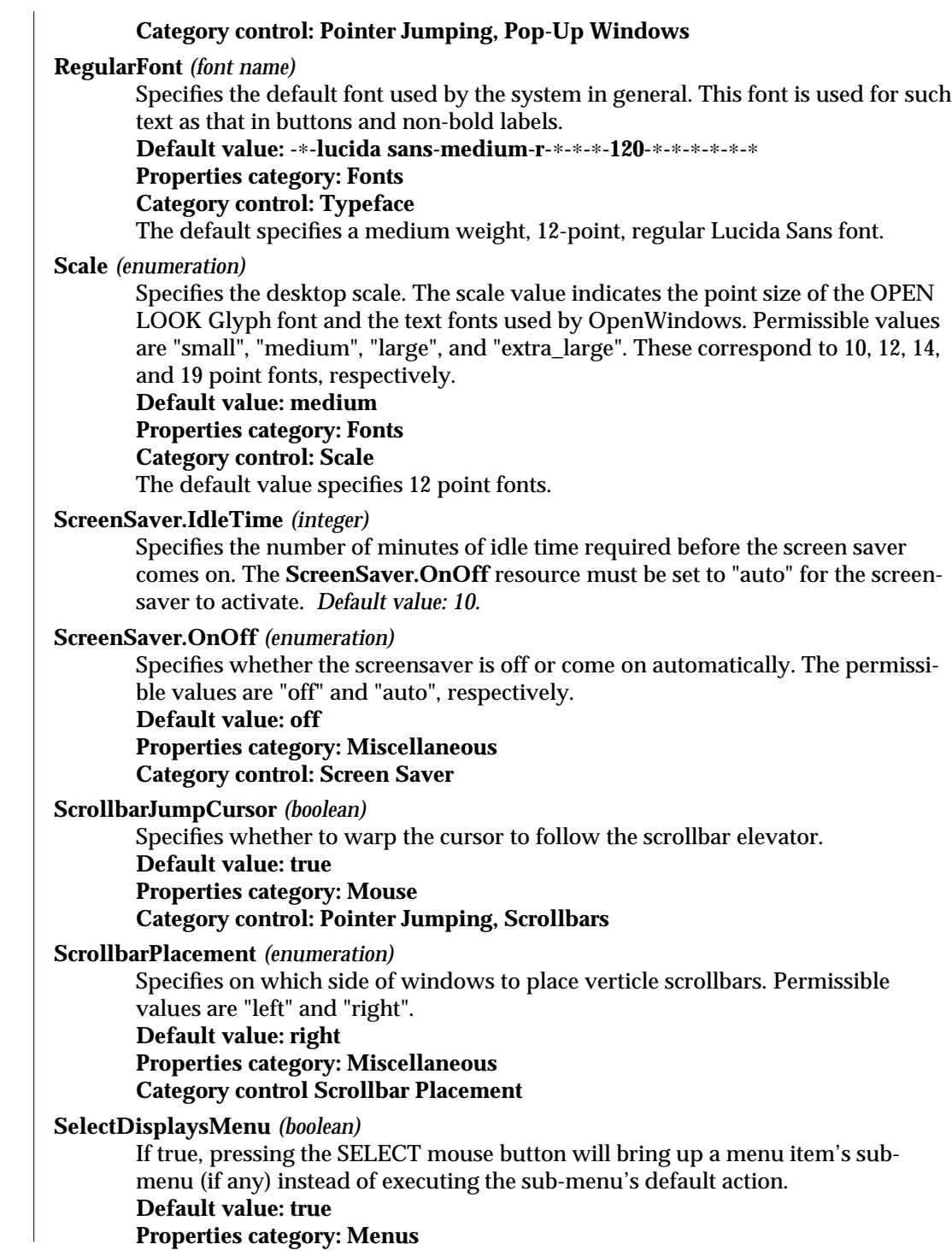

modified 23 February 1994 5

## **Category control: Left Mouse Press**

## **SetInput** *(enumeration)*

This controls the input focus mode. If the value is "select", it means click-tofocus. If the value is "followmouse", it means focus-follows-mouse.

**Default value: select**

# **Properties category: Miscellaneous**

**Category control: Set Active Window**

#### **TimeFormat**

Specifies the locale for the date and time format. Date format is mm/dd/yy or dd/mm/yy and the time format is 12- or 24-hour clock. See the description of the **BasicLocale** resource for a list of permissible locale names.

#### **Default value: C**

# **Properties category: Locale**

**Category control: Time Format**

The default specifies the U.S. locale which has date format mm/dd/yy and 12 hour clock time format.

## **WindowColor** *(color)*

Specifies the color of windows. This is the "BG1" color for 3D OPEN LOOK. It is used for the backgrounds of windows, menus, and notices. The 3D effect is achieved by using highlight and shadow colors derived from this color.

#### **Default value: #cccccc**

#### **Properties category: Color**

**Category control: WINDOWS Background**

The default specifies a 20% gray value.

#### **WindowForeground** *(color)*

Specifies the color for foreground components of windows such as captions and text in buttons and footers.

#### **Default value: #000000**

**Properties category: Color**

#### **Category control: WINDOWS Foreground**

The default value specifies black.

#### **WindowMenuAccelerators** *(boolean)*

Specifies whether menu accelerators are enabled for window menus.

**Default value: true**

#### **Properties category: Keyboard**

#### **Category control: Keyboard Menu Equivalents**

#### **WorkspaceBitmapBg** *(color)*

Specifies the color for the background of the workspace bitmap which **olwm** tiles on the root window if the **WorkspaceStyle** resource is set to "tilebitmap". **Default value: #ffffff Properties category: Color Category control: DATA AREAS Background**

# The default value specifies white.

6 modified 23 February 1994

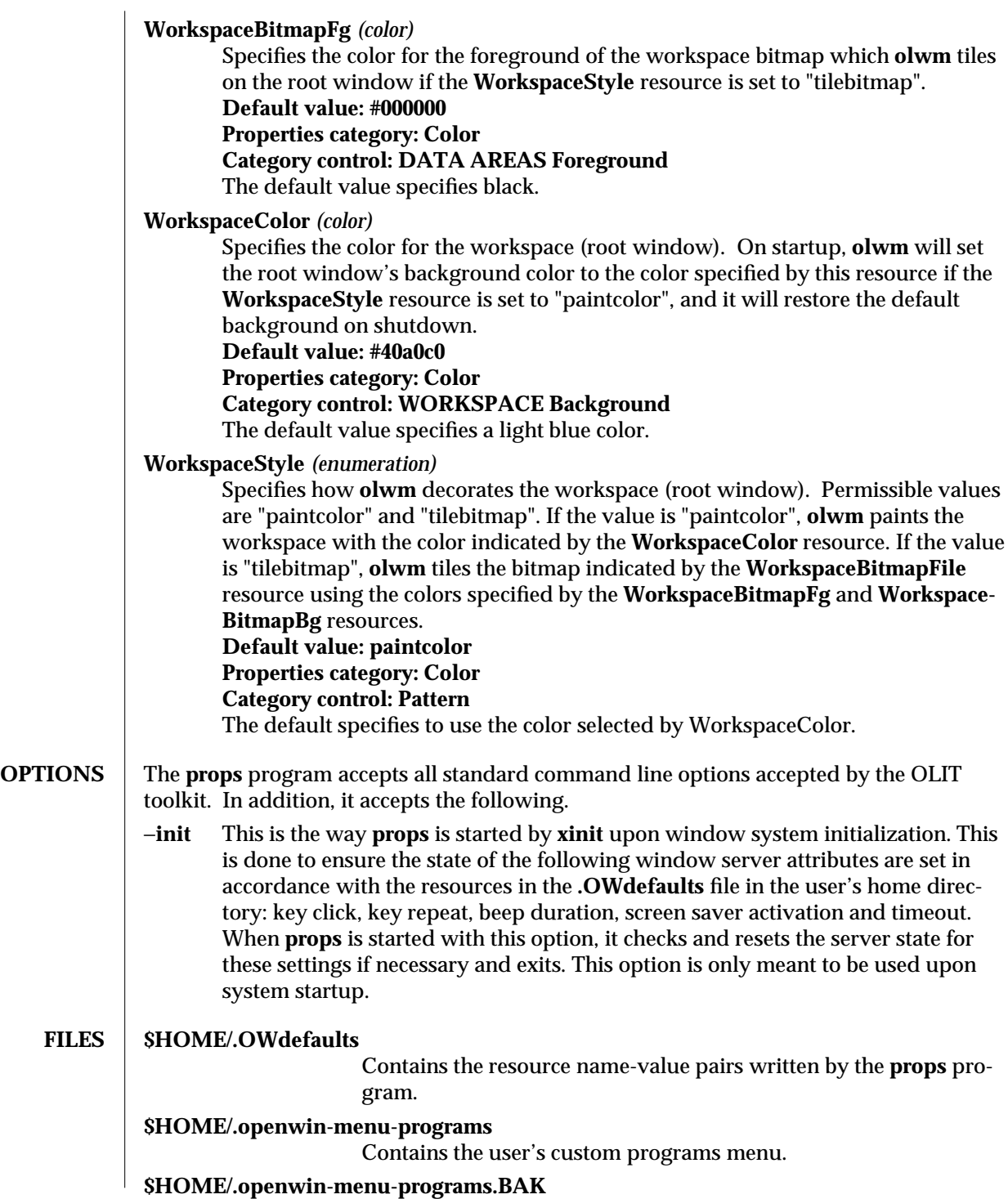

modified 23 February 1994 7

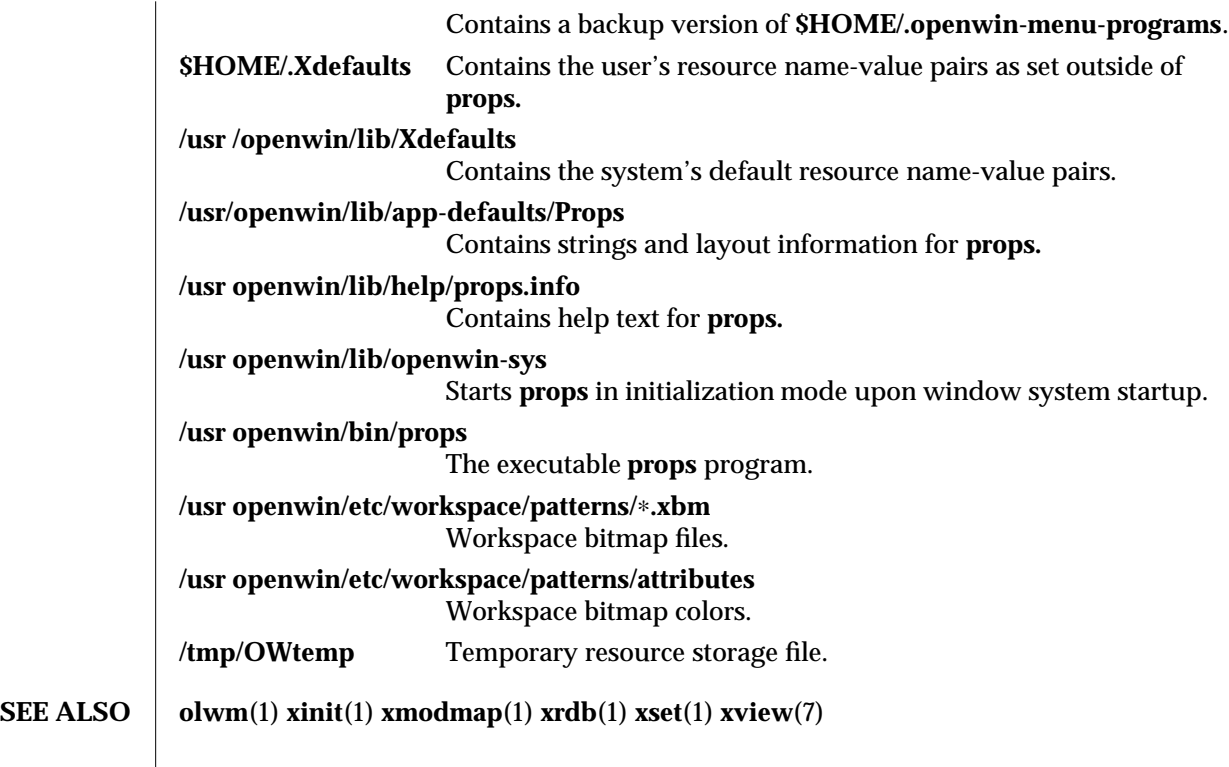

8 modified 23 February 1994

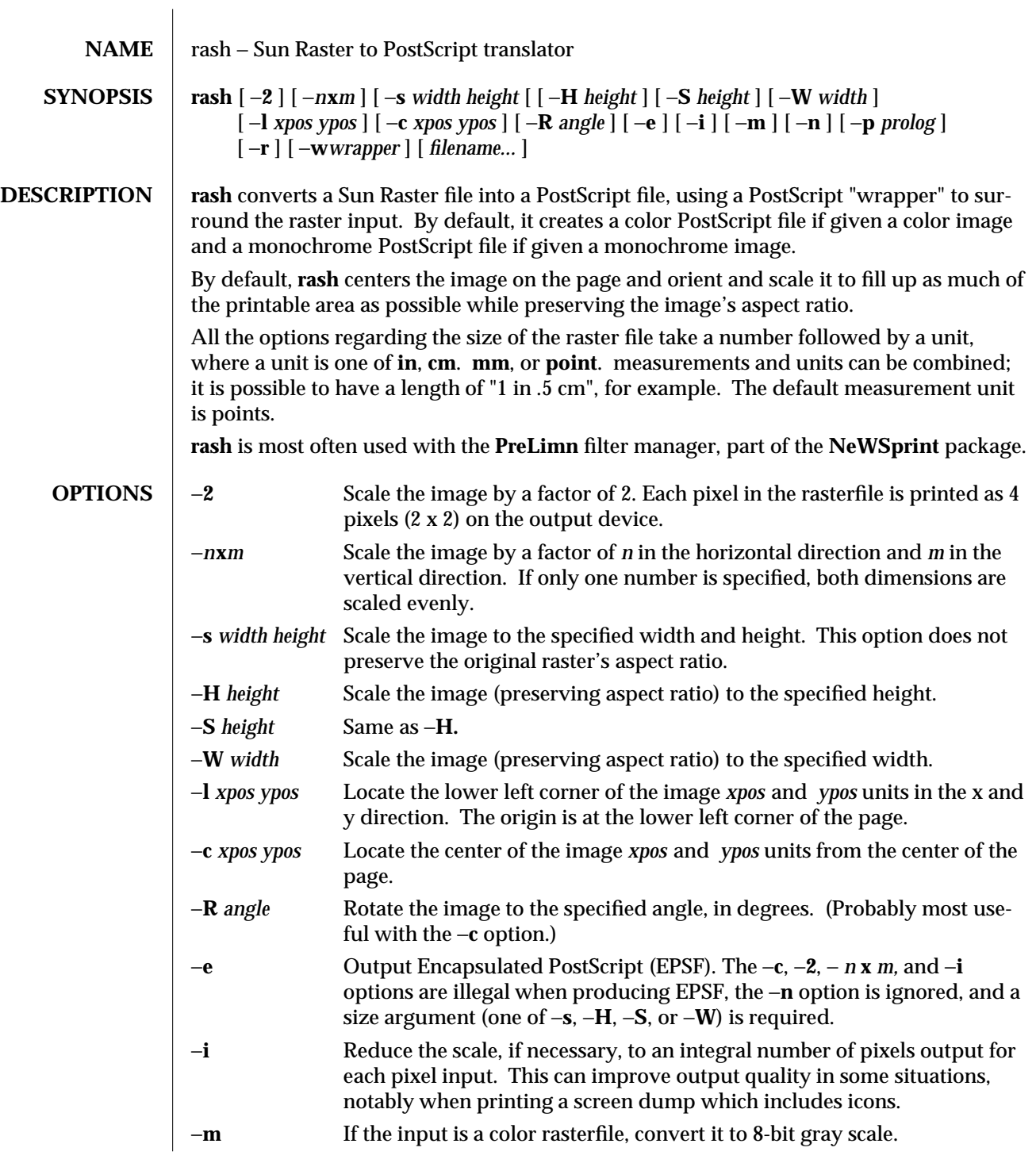

modified 9 Nov 1990 1

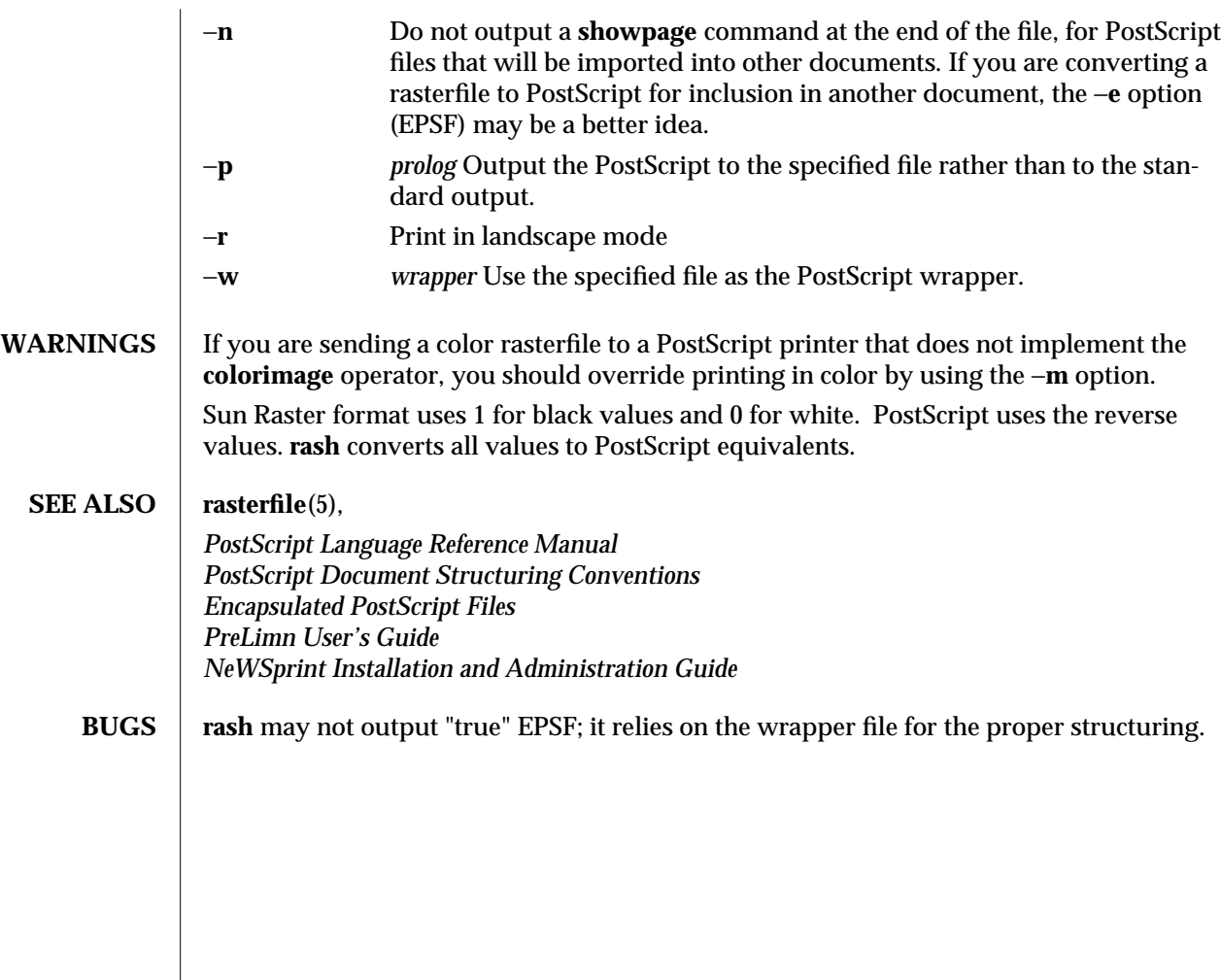

2 modified 9 Nov 1990

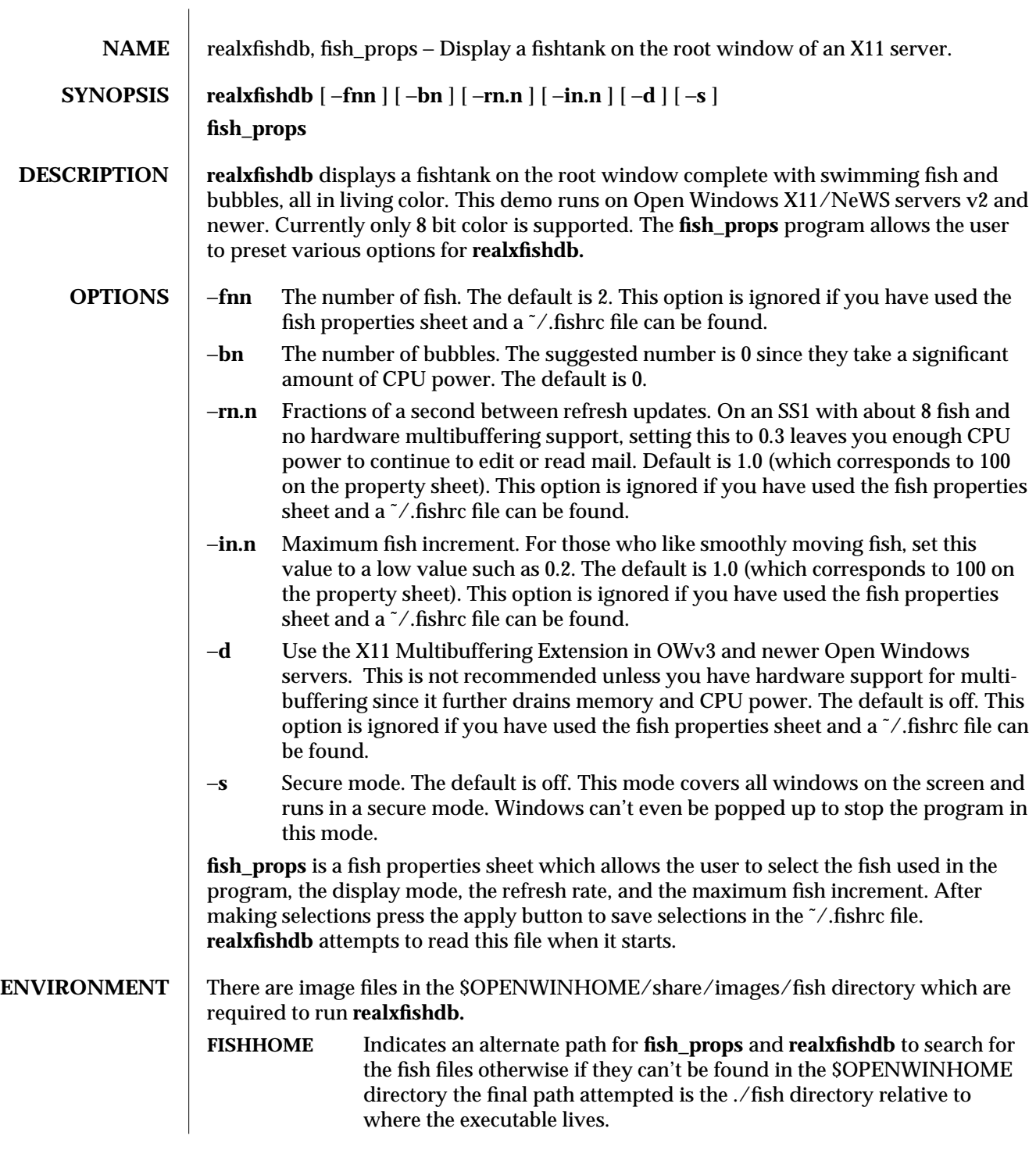

modified 06 March 1991 1

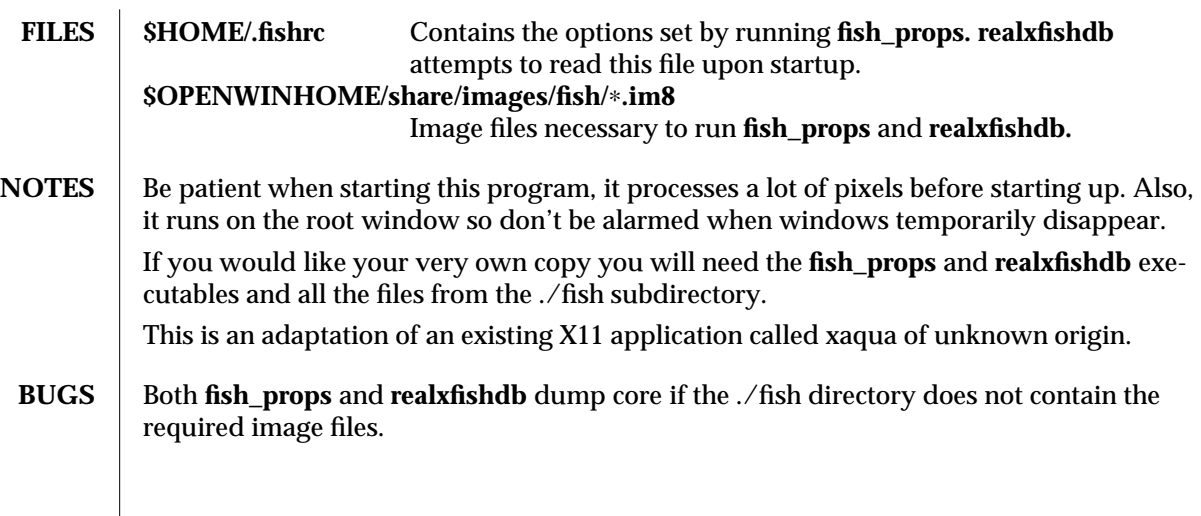

2 modified 06 March 1991

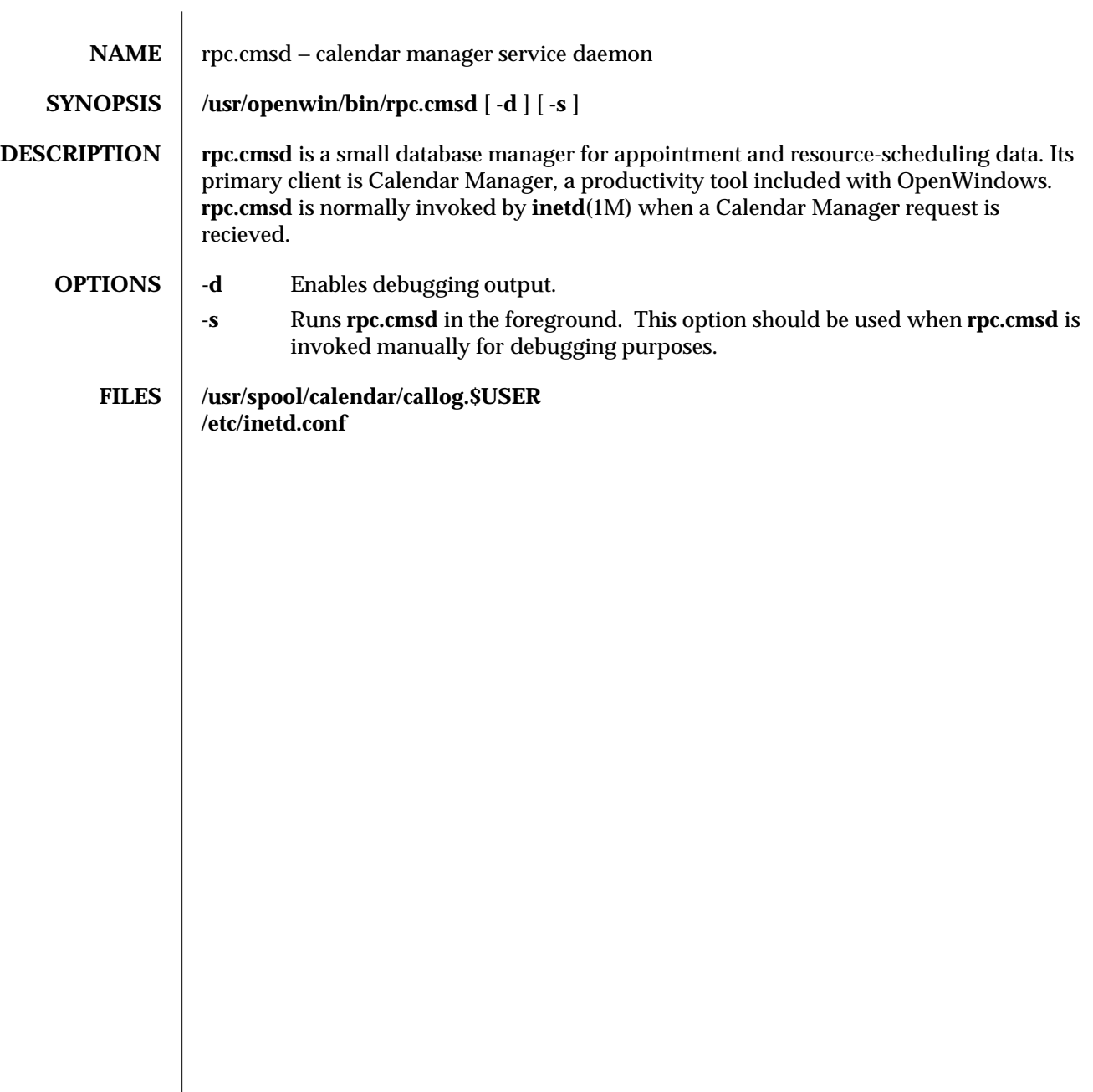

modified 9 November 1993 1

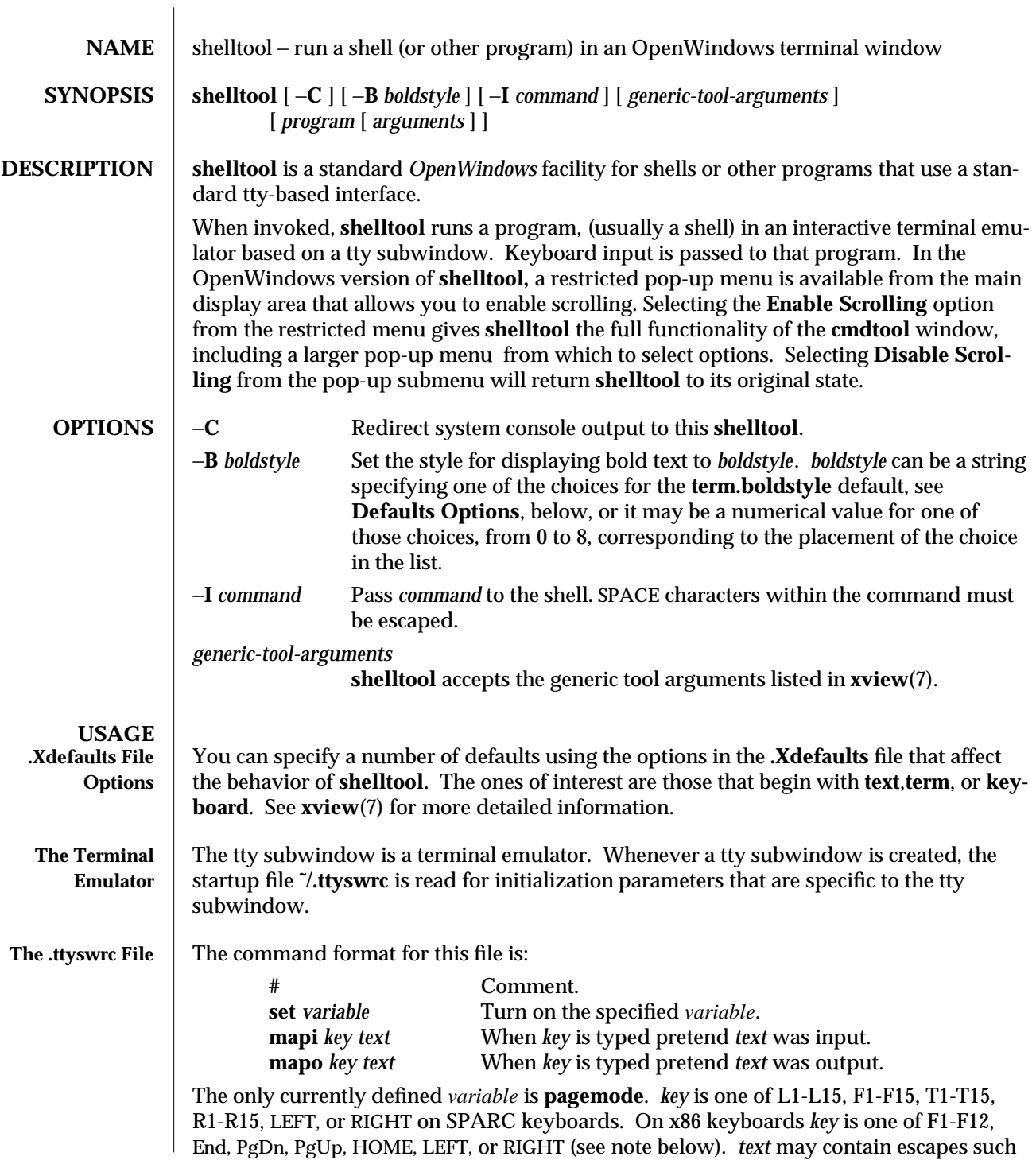

modified 12 May 1994 1

as \E, \n, ˆX, etc. (ESC, RETURN, and CTRL-X, respectively). See **curs\_terminfo**(3X) for the format of the string escapes that are recognized. Note: **mapi** and **mapo** may be replaced by another keymapping mechanism in the future.

When using the default xserver keyboard tables, the keys L1, LEFT, RIGHT, BREAK, R8, R10, R12, and R14 on a SPARC keyboard cannot be mapped in this way; they send special values to the tty subwindow. Also, when using the default xserver keyboard tables, L1-L10 are now used by XView. Likewise, on an x86 keyboard, the keys LEFT, RIGHT, UP, and DOWN cannot be mapped this way. See **kbd**(1) for more information on how to change the behavior of the keyboard.

It is possible to have terminal-based special escape sequences. These escape sequences may also be sent by typing a key appropriately mapped using the **mapo** function described above. The following functions pertain to the tool in which the tty subwindow resides, not the tty subwindow itself.

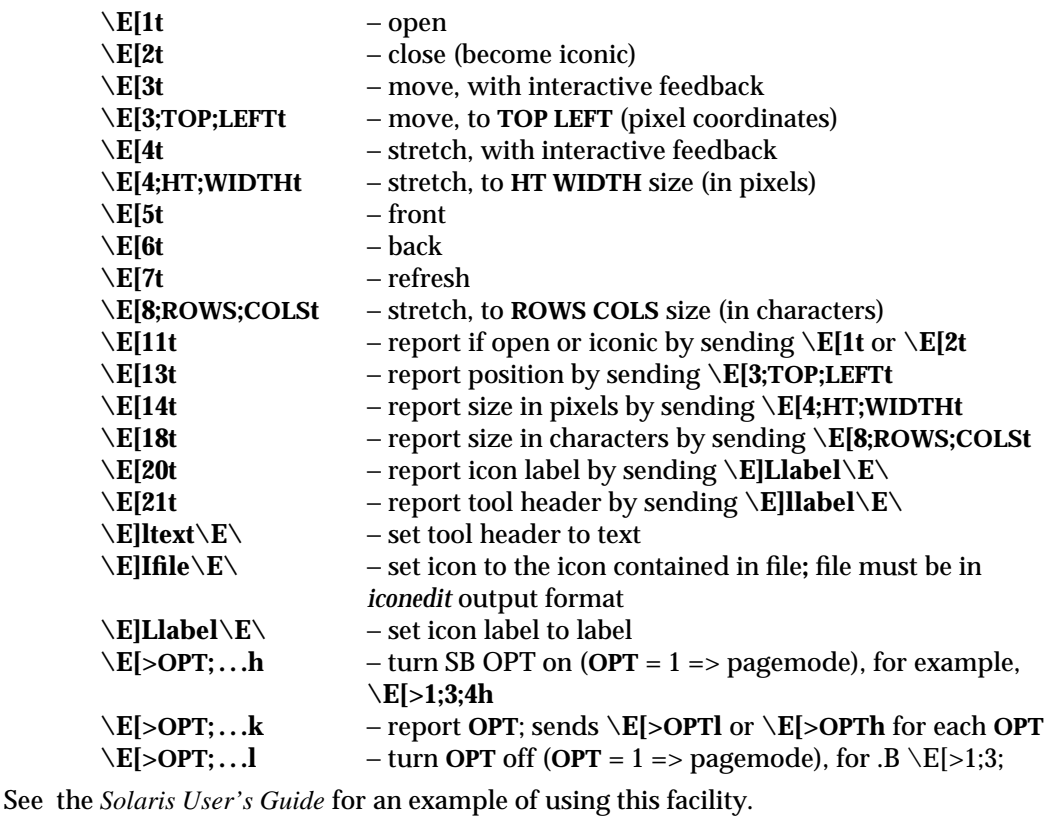

**shelltool Windows** The window created by **shelltool** is based on the ttysw package. This package provides a simple character-based terminal emulator interface. The user is given a prompt at which to type commands and pop-up menus from which to select command options.

2 modified 12 May 1994

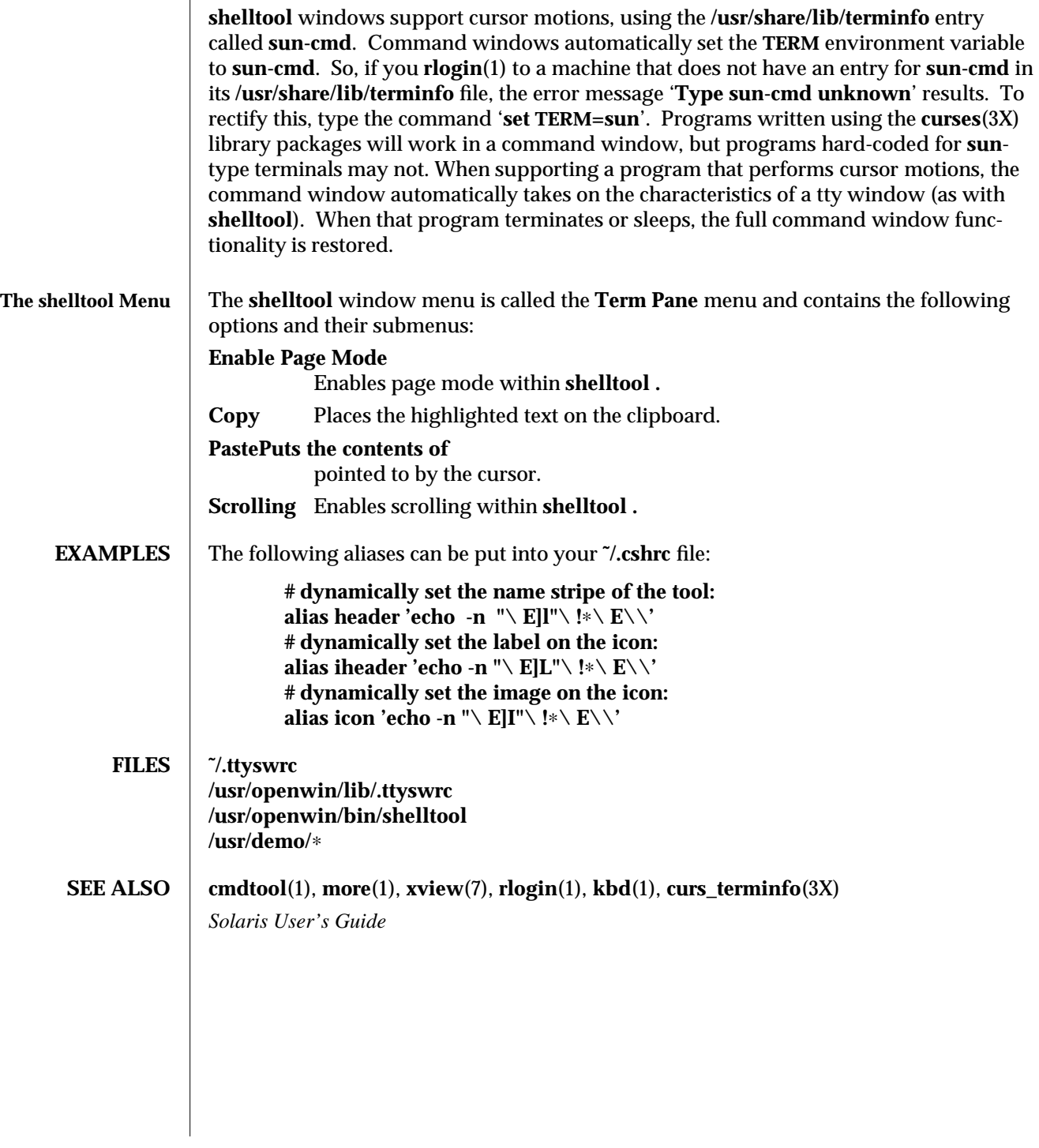

modified 12 May 1994  $\hspace{1cm}$  3

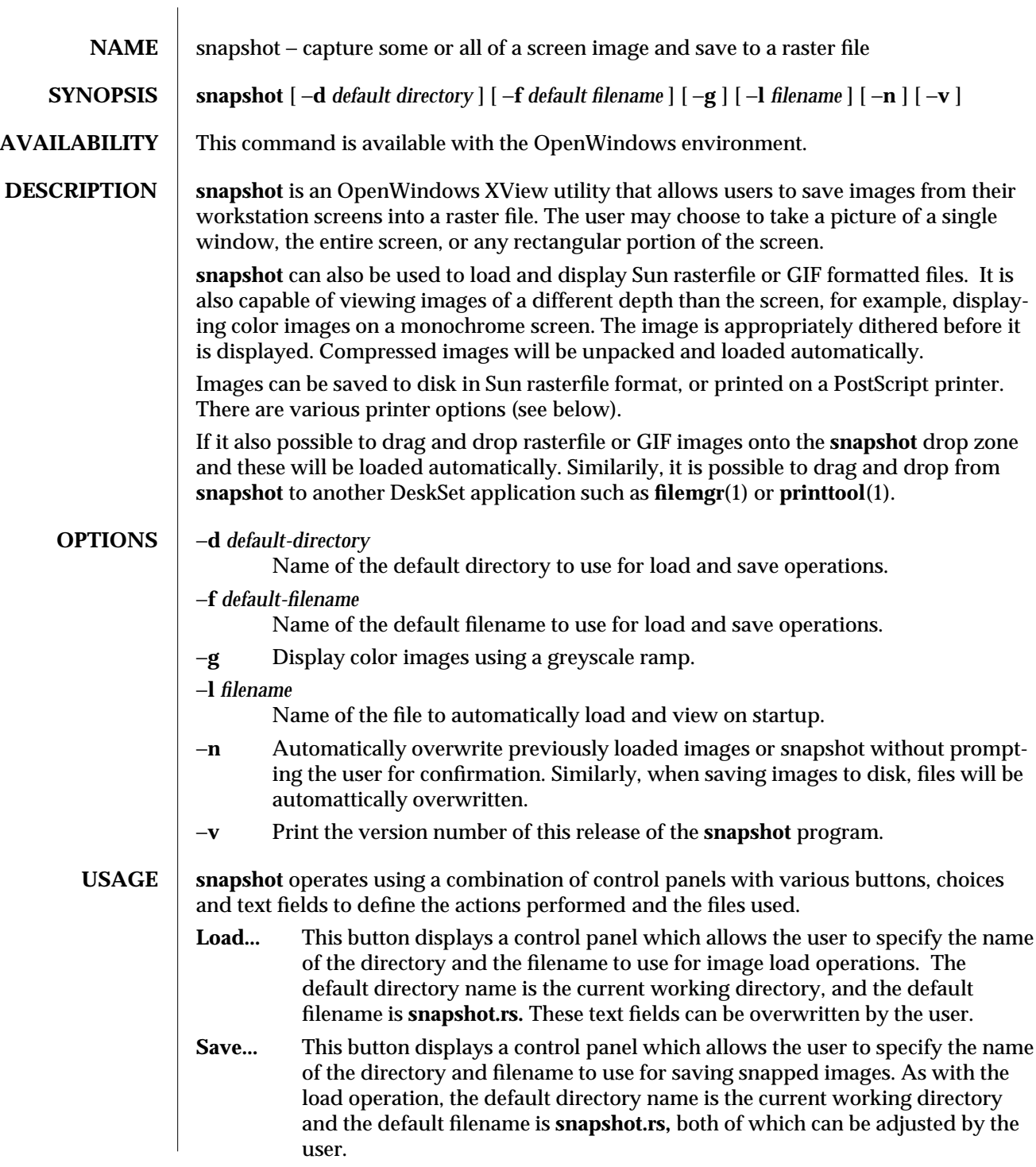

modified 9 March 1992 1

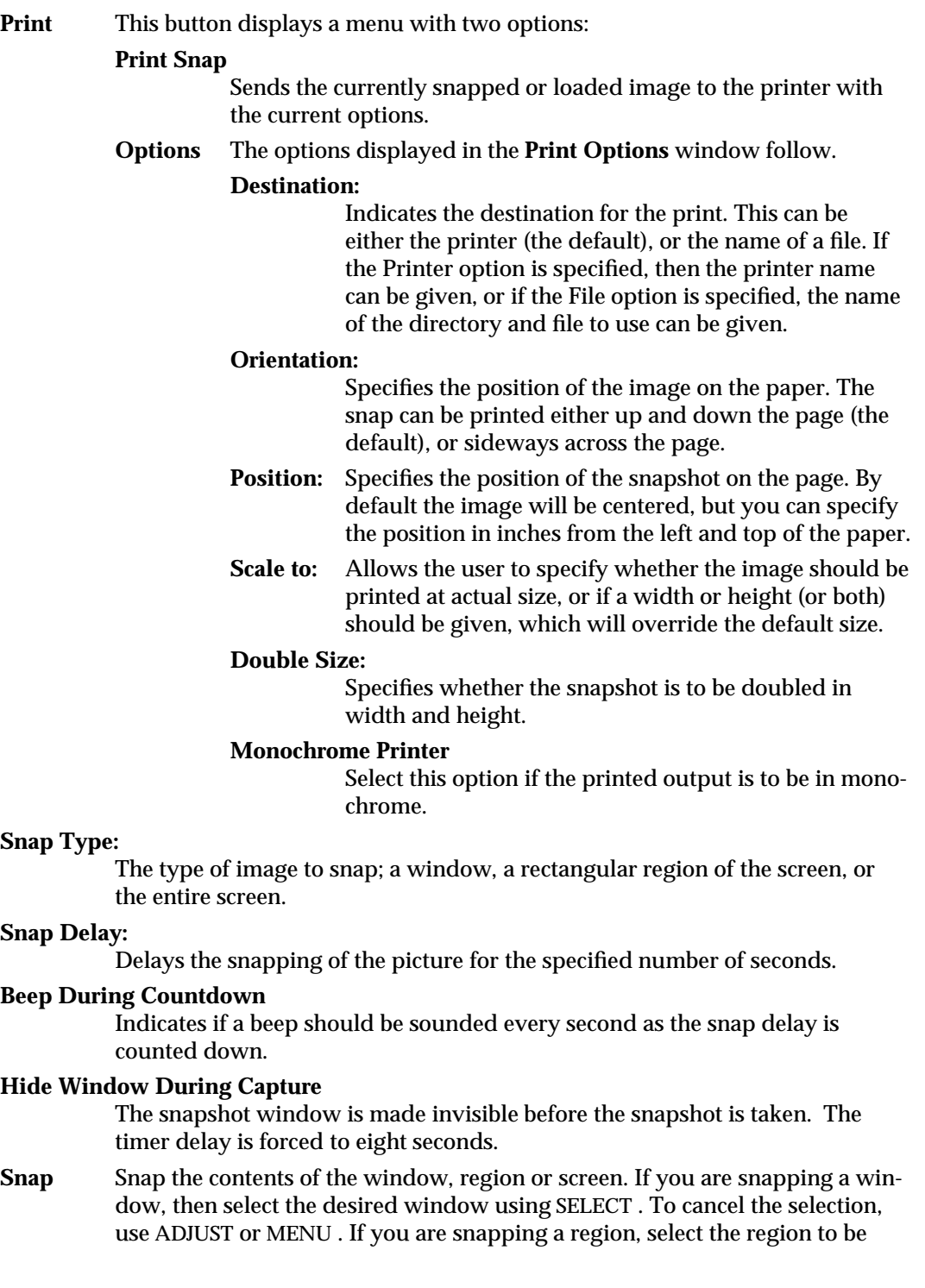

2 modified 9 March 1992

snapped by using SELECT and dragging the rectangle around the area. Use ADJUST to take the snapshot or use MENU to cancel.

**View...** Launches **imagetool** and displays the snapped or loaded image in the **imagetool** main window. Once **imagetool** is running, all snapped images will be displayed in this window. Also, the **Load, Save** and **Print** buttons on the **snapshot** main window all become inactive once **imagetool** is running. Users can find these options on the **imagetool** file menu.

# **SEE ALSO imagetool**(1), **filemgr**(1), **printtool**(1)

OpenWindows user documentation

"About Snapshot" in the Help Handbook available through the Help option on the Workspace menu.

modified 9 March 1992 3

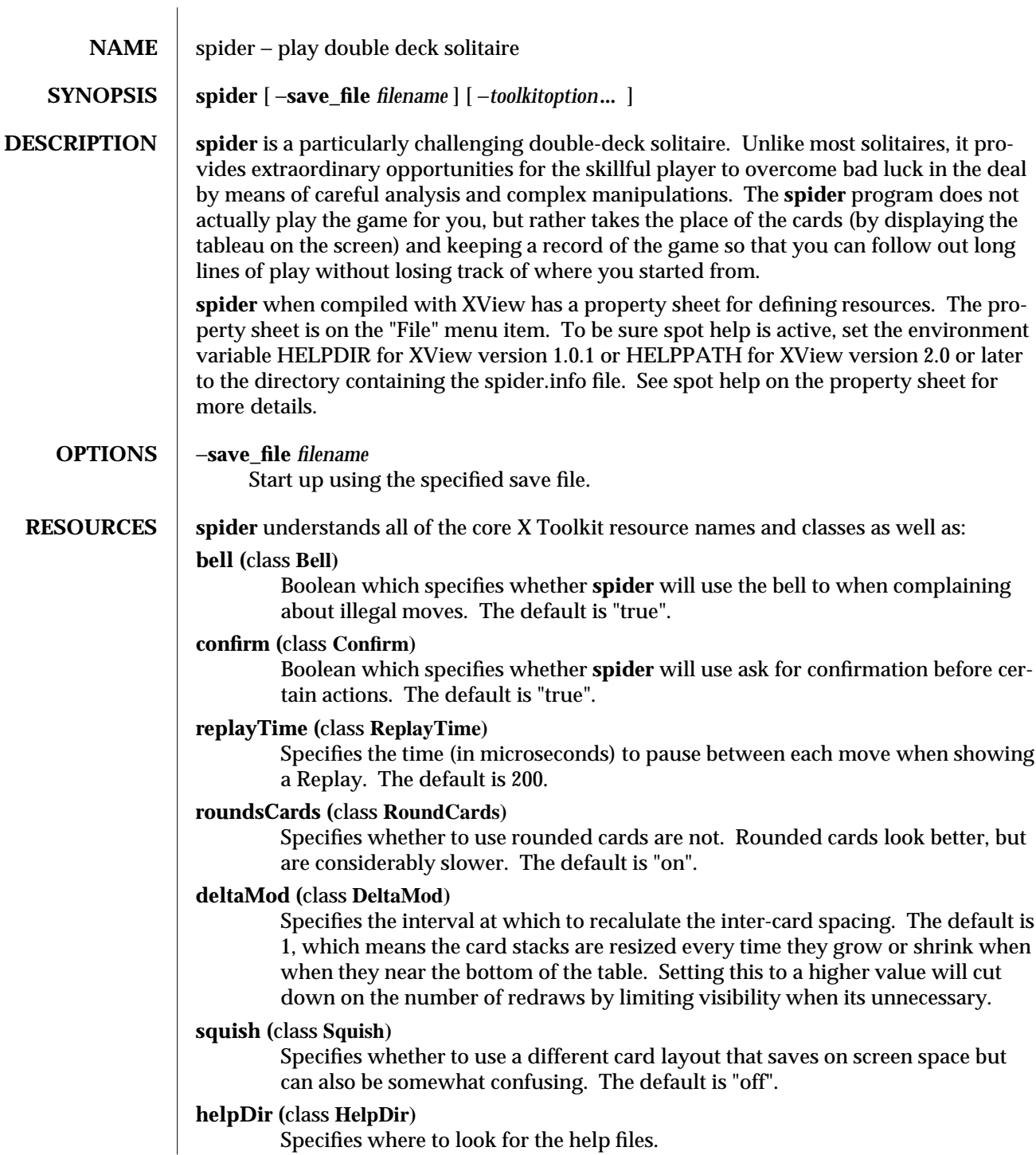

modified  $30$  Jan  $1990$  1

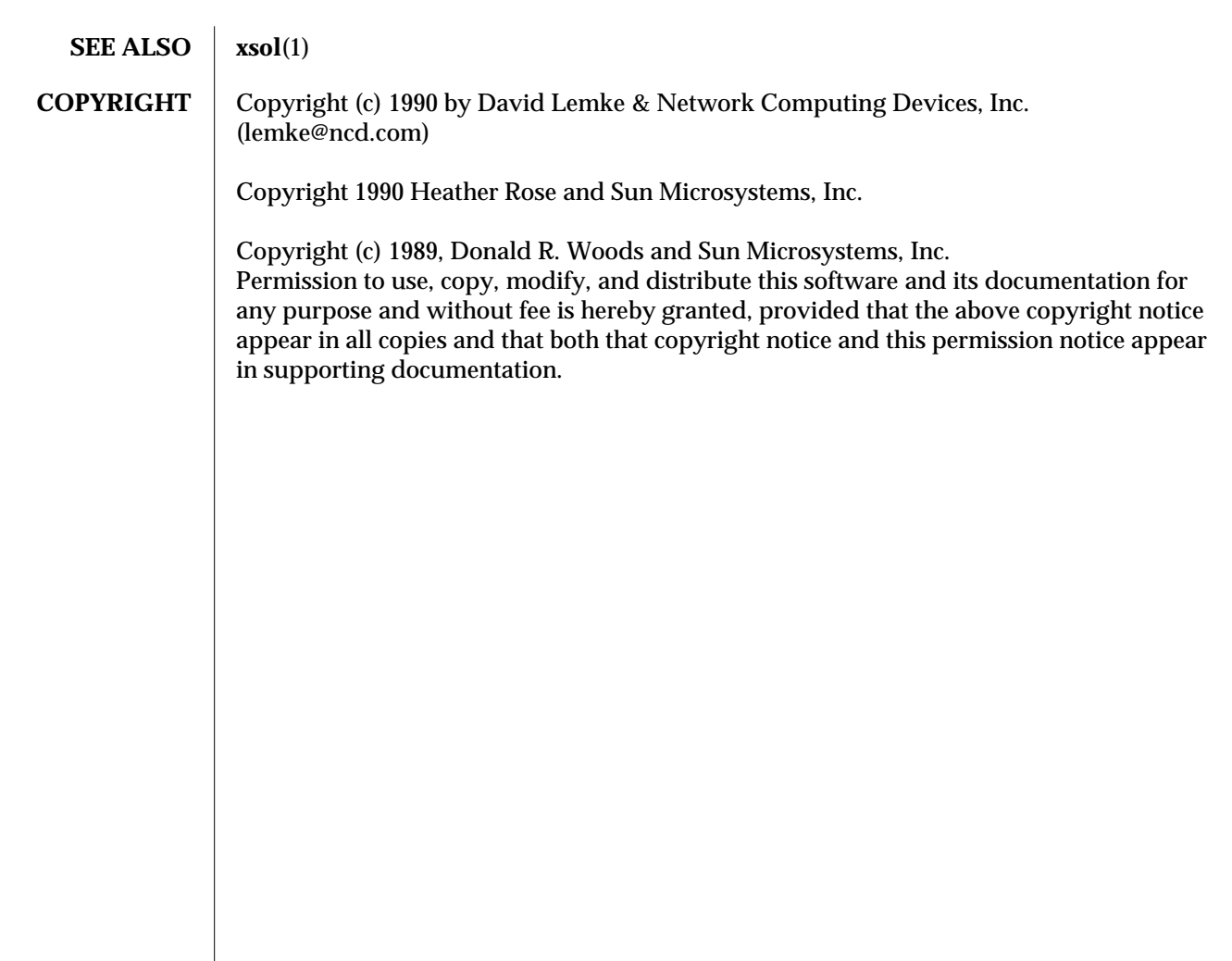

2 modified 30 Jan 1990

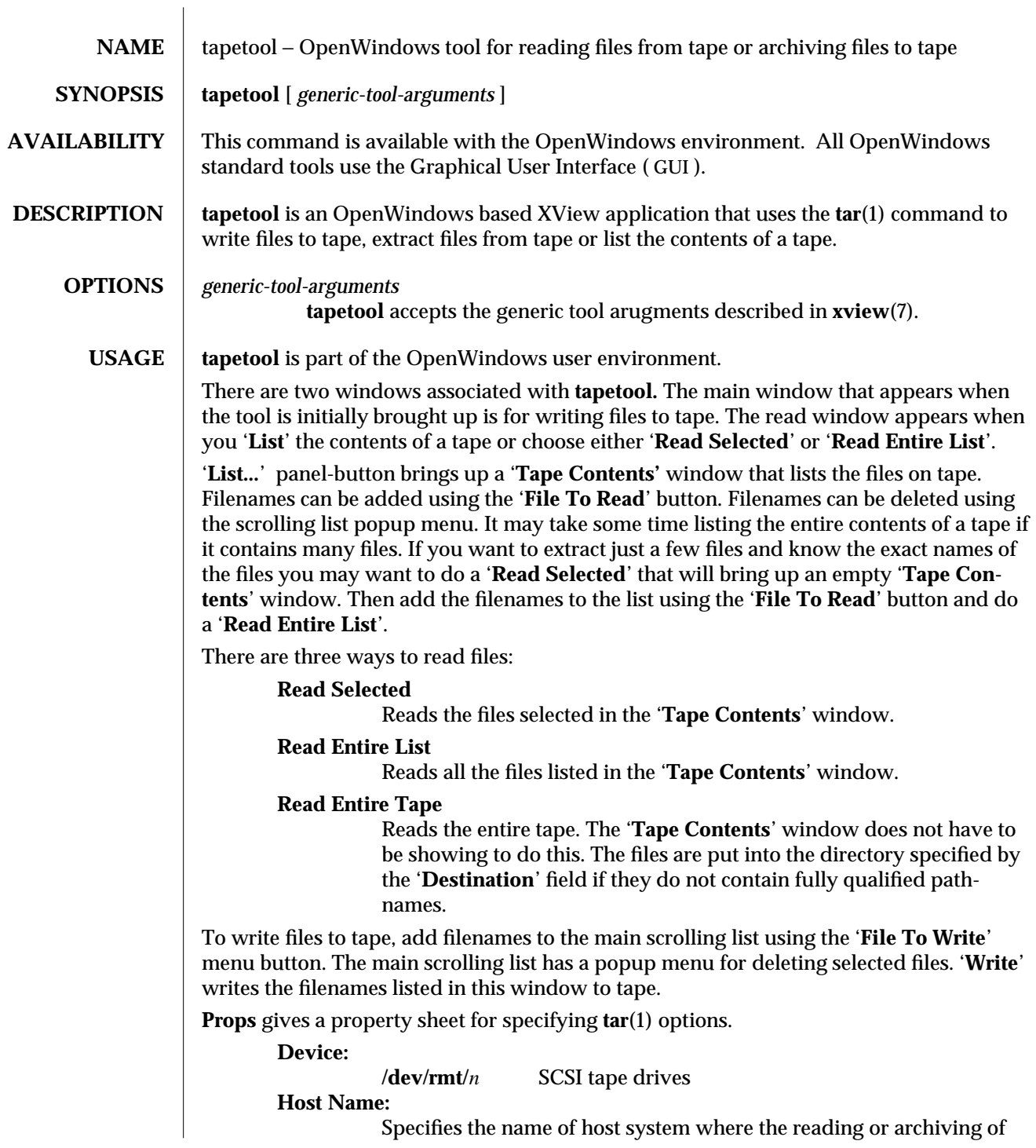

modified 9 March 1992 1

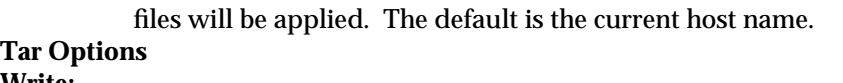

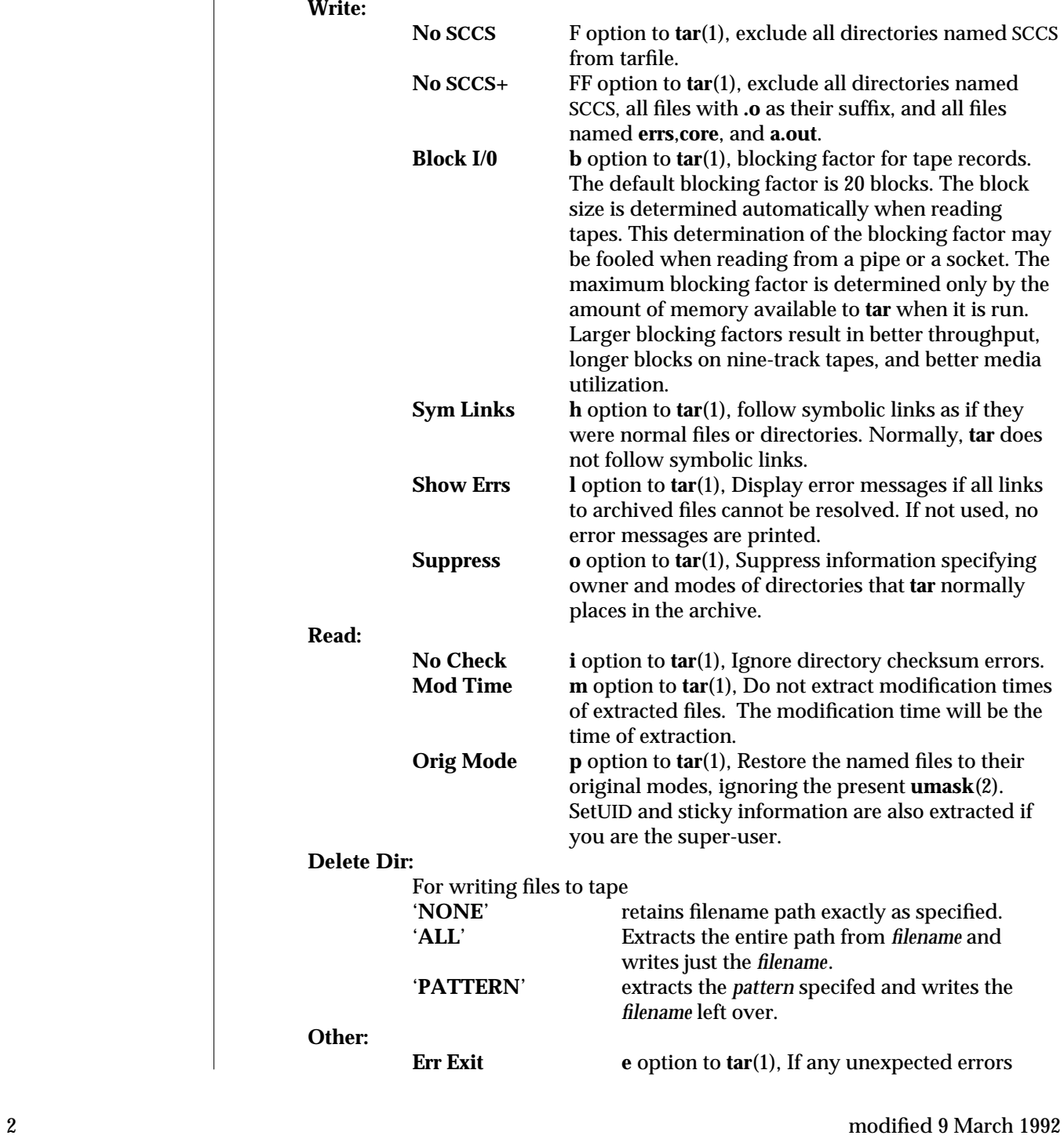

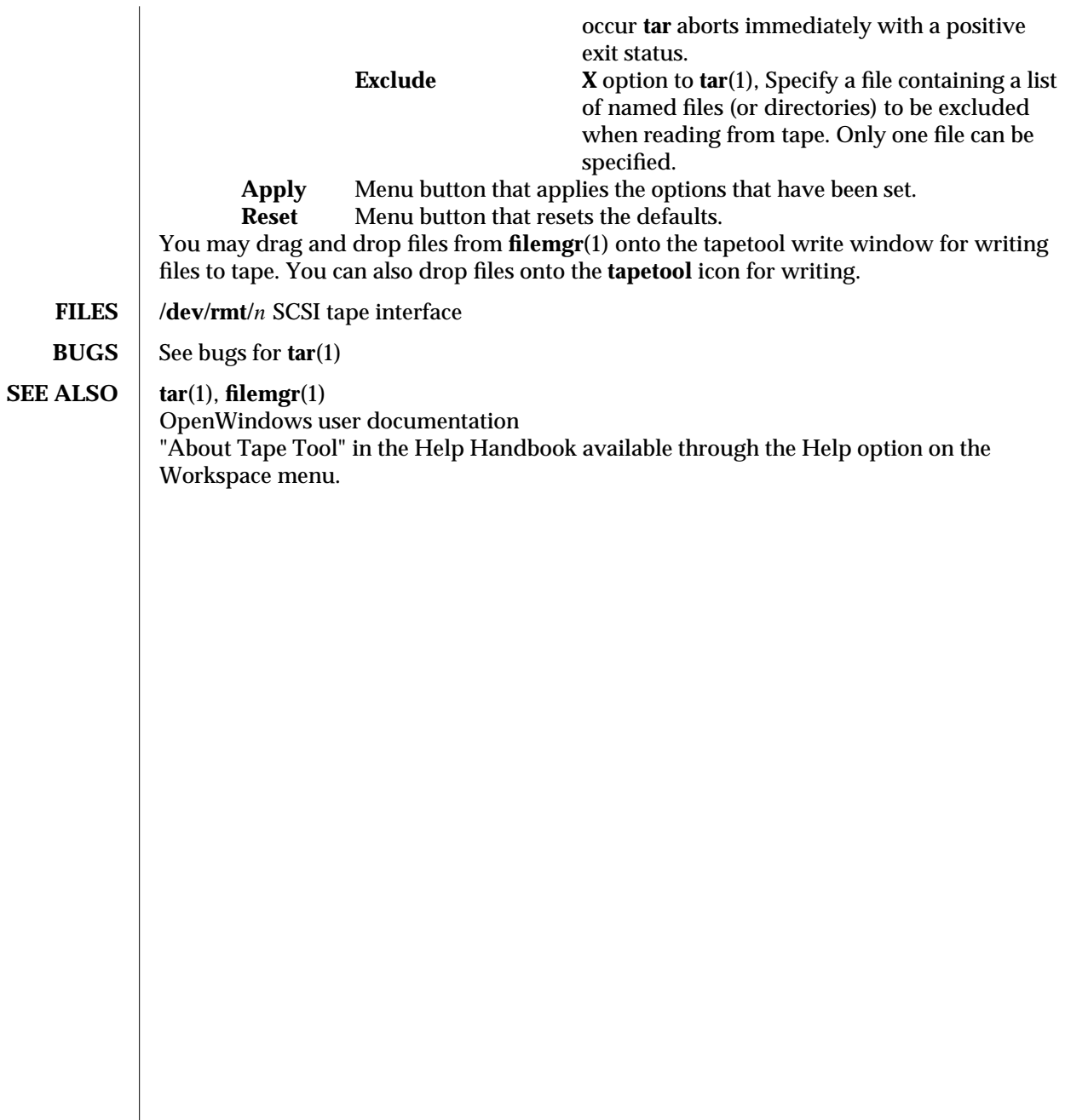

modified 9 March 1992 3
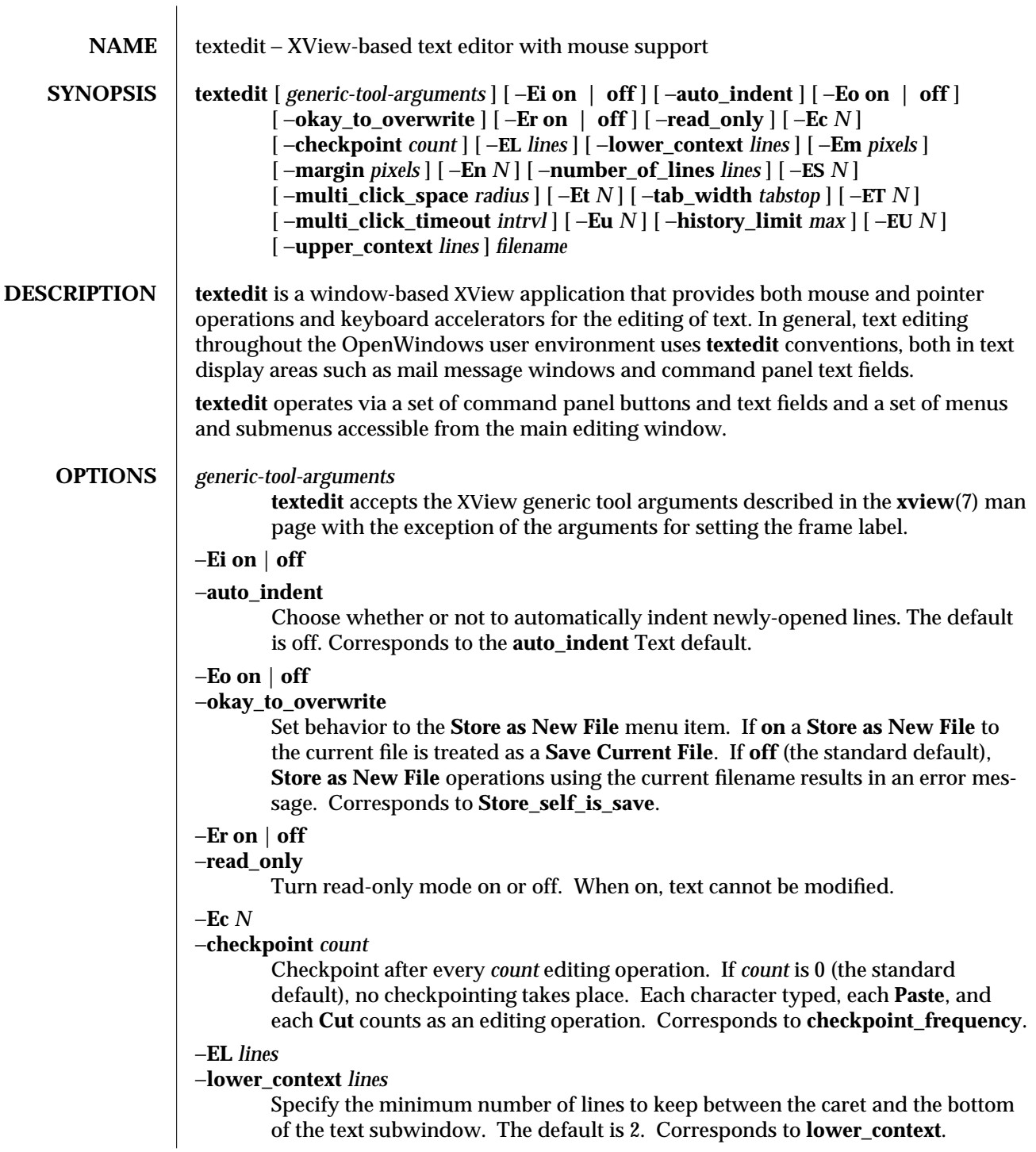

modified 06 December 1993 1

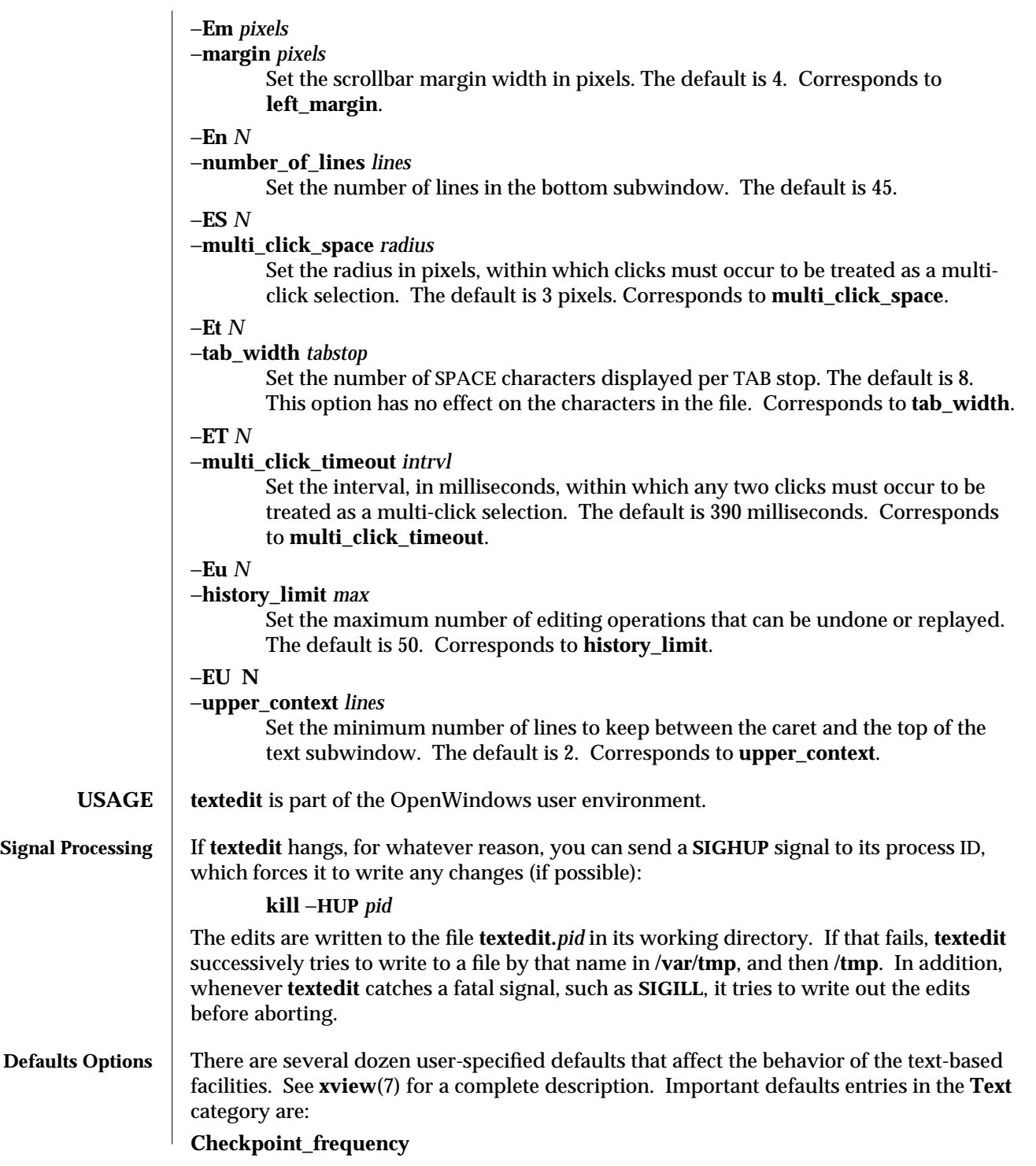

2 modified 06 December 1993

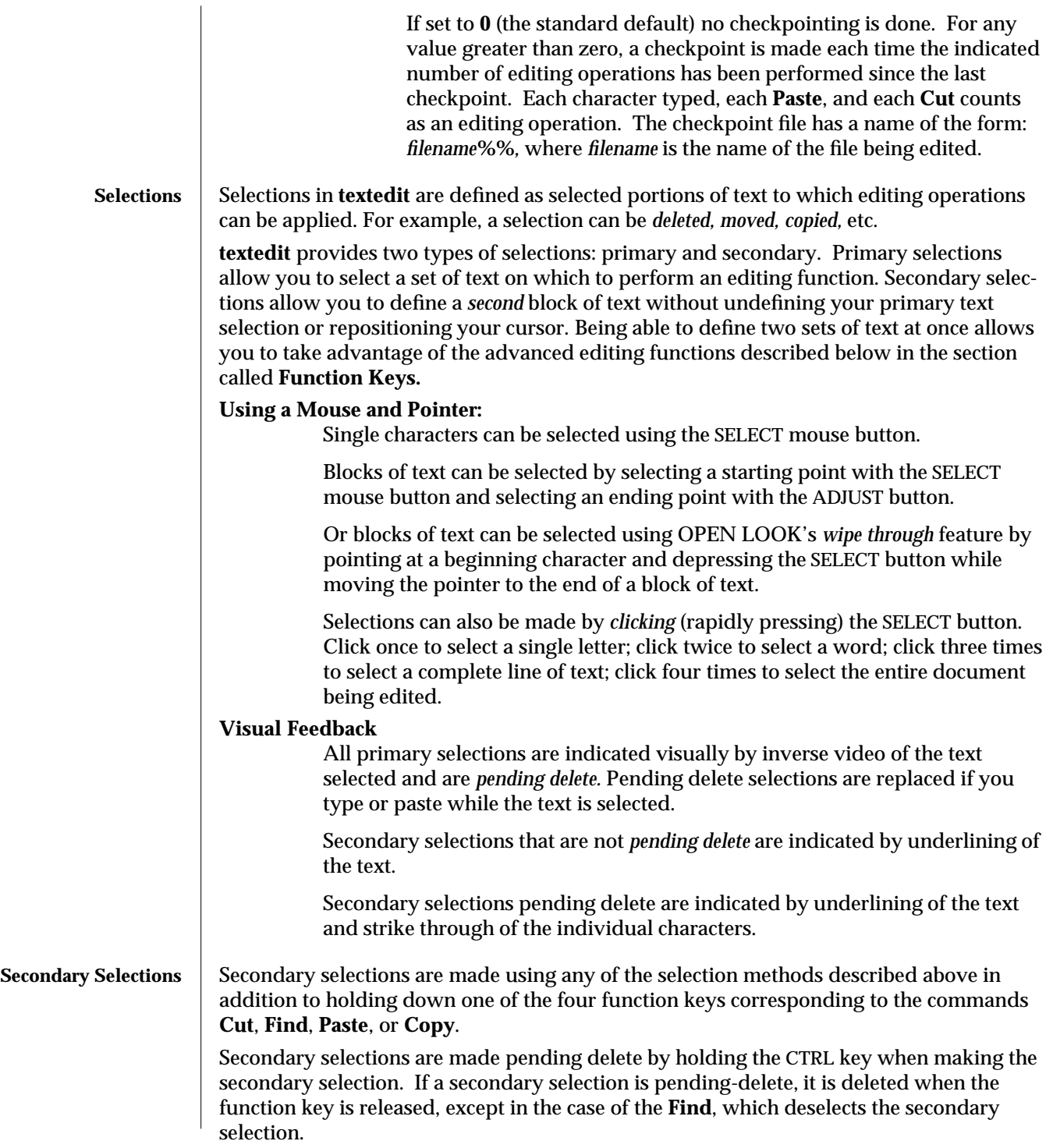

modified 06 December 1993 3

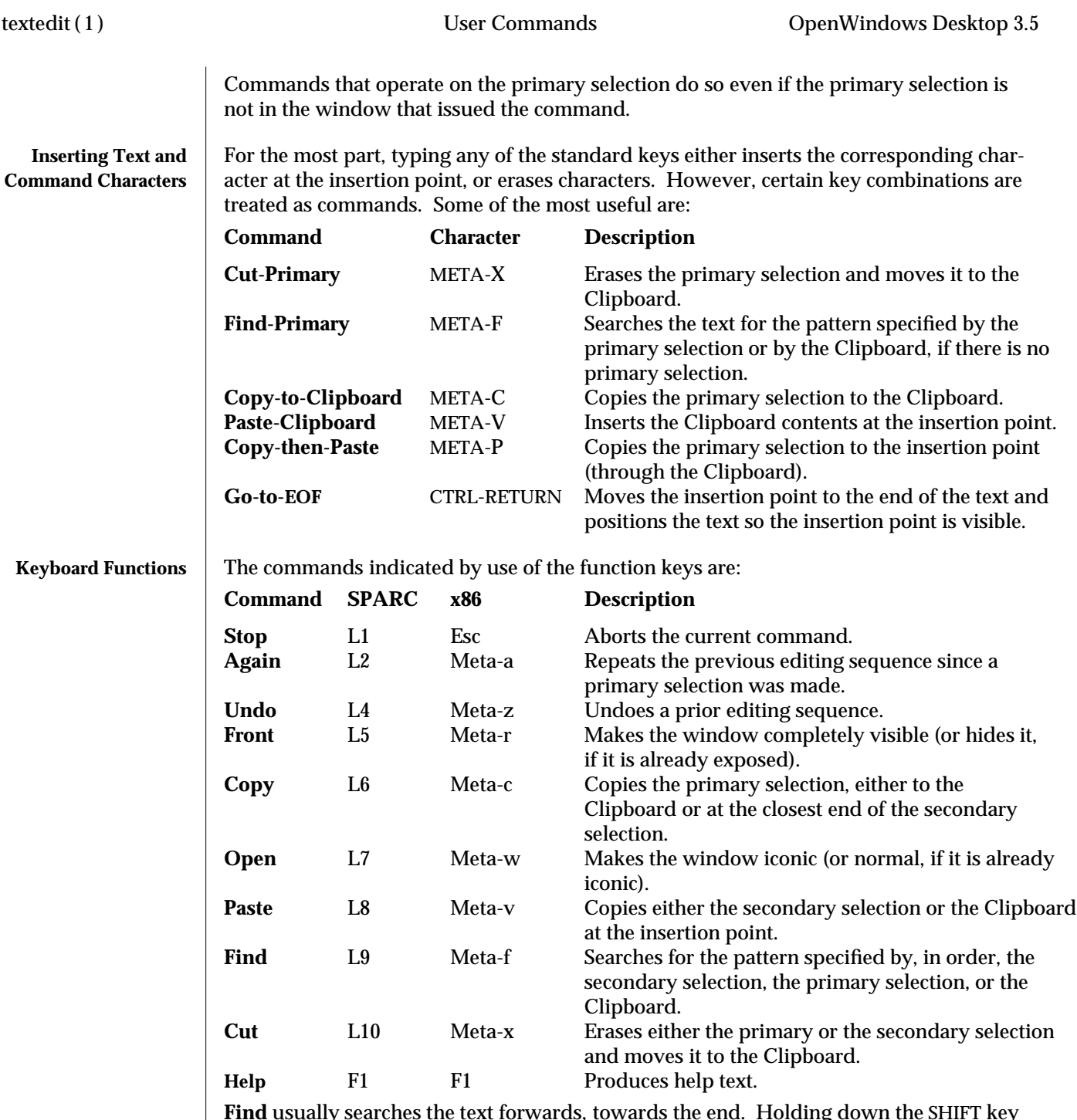

**Find** usually searches the text forwards, towards the end. Holding down the SHIFT key while invoking **Find** searches backward through the text, towards the beginning. If the pattern is not found before the search encounters either extreme, it "wraps around" and continues from the other extreme. **Find** starts the search at the appropriate end of the

4 modified 06 December 1993

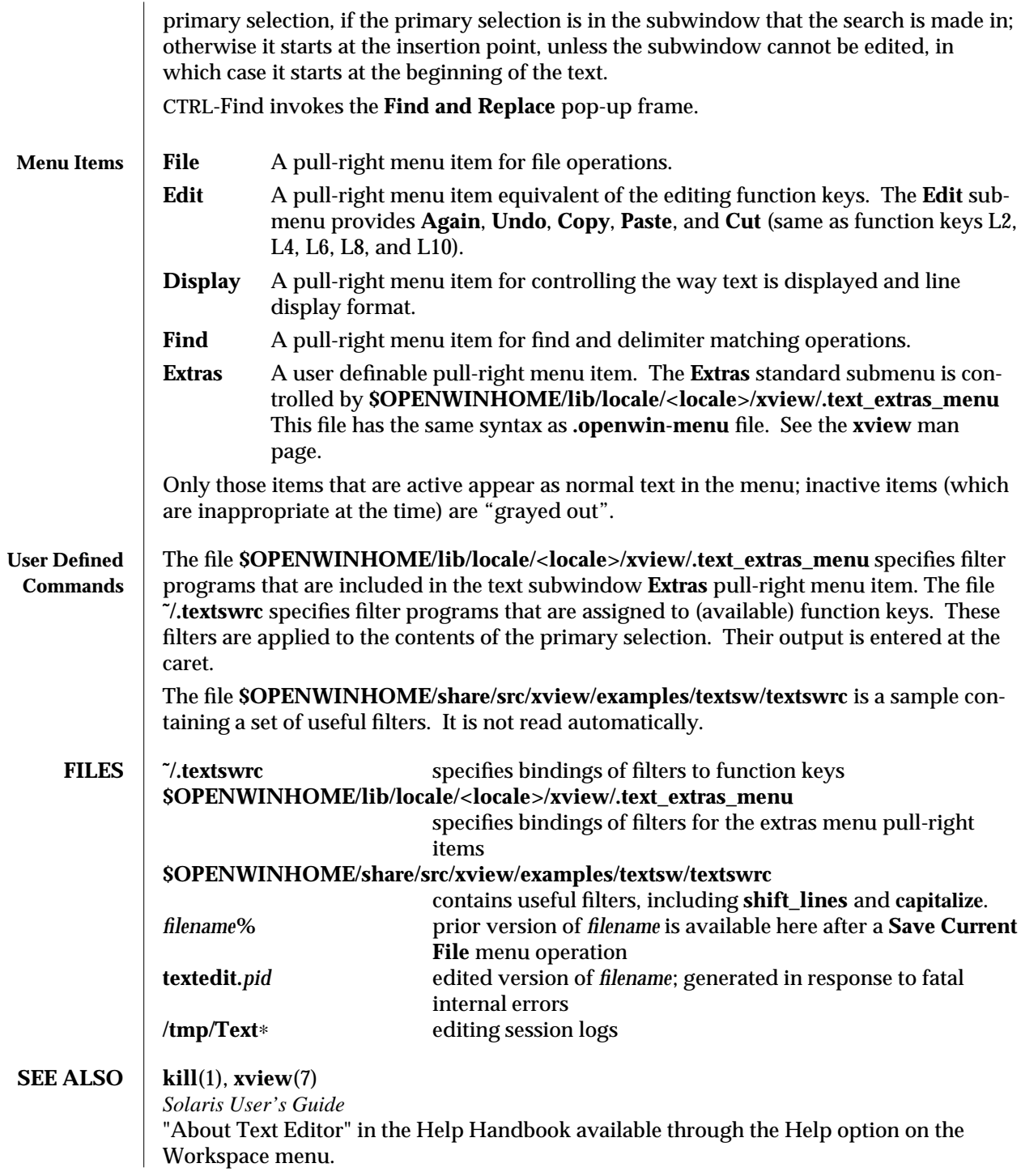

modified 06 December 1993 5

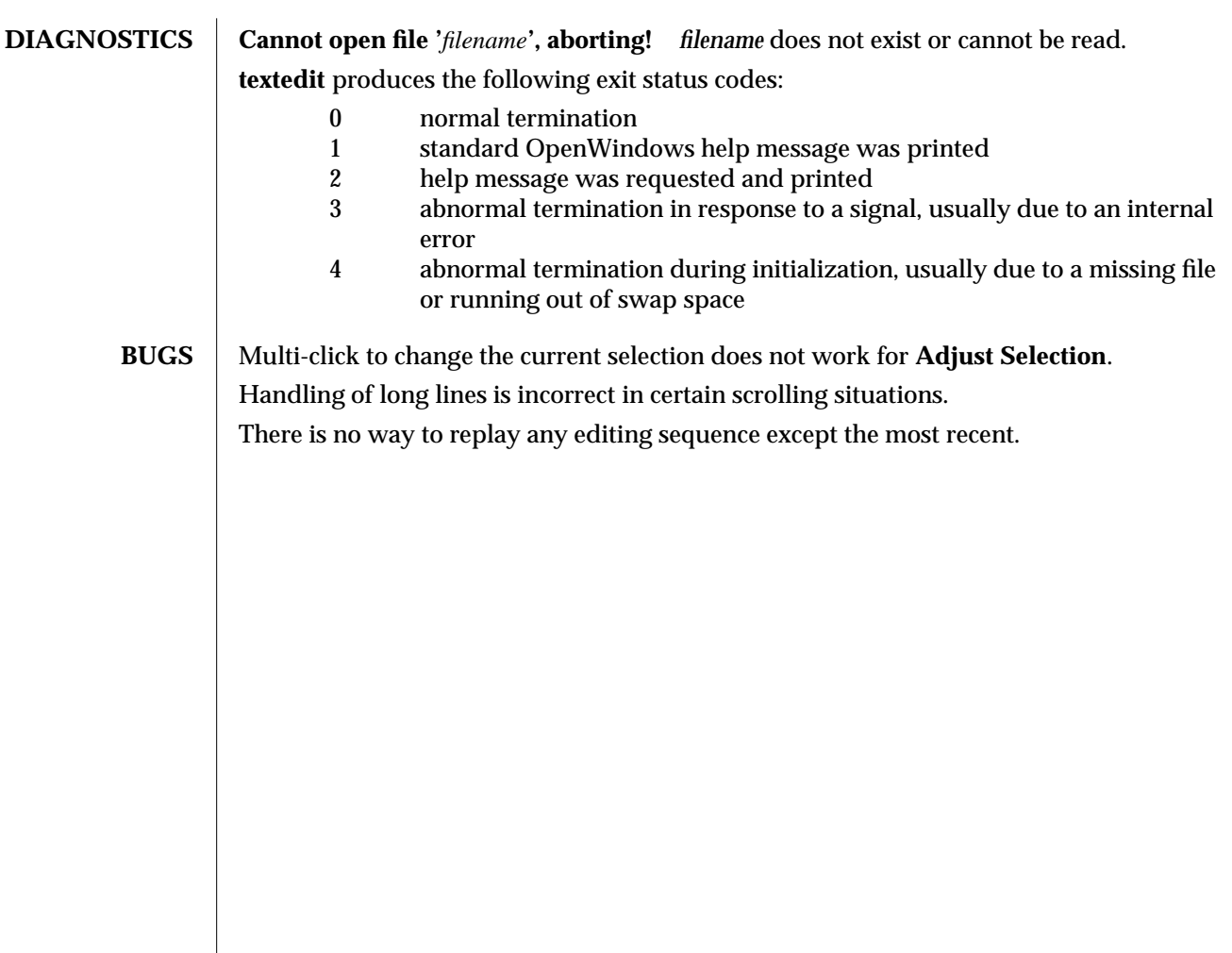

6 modified 06 December 1993

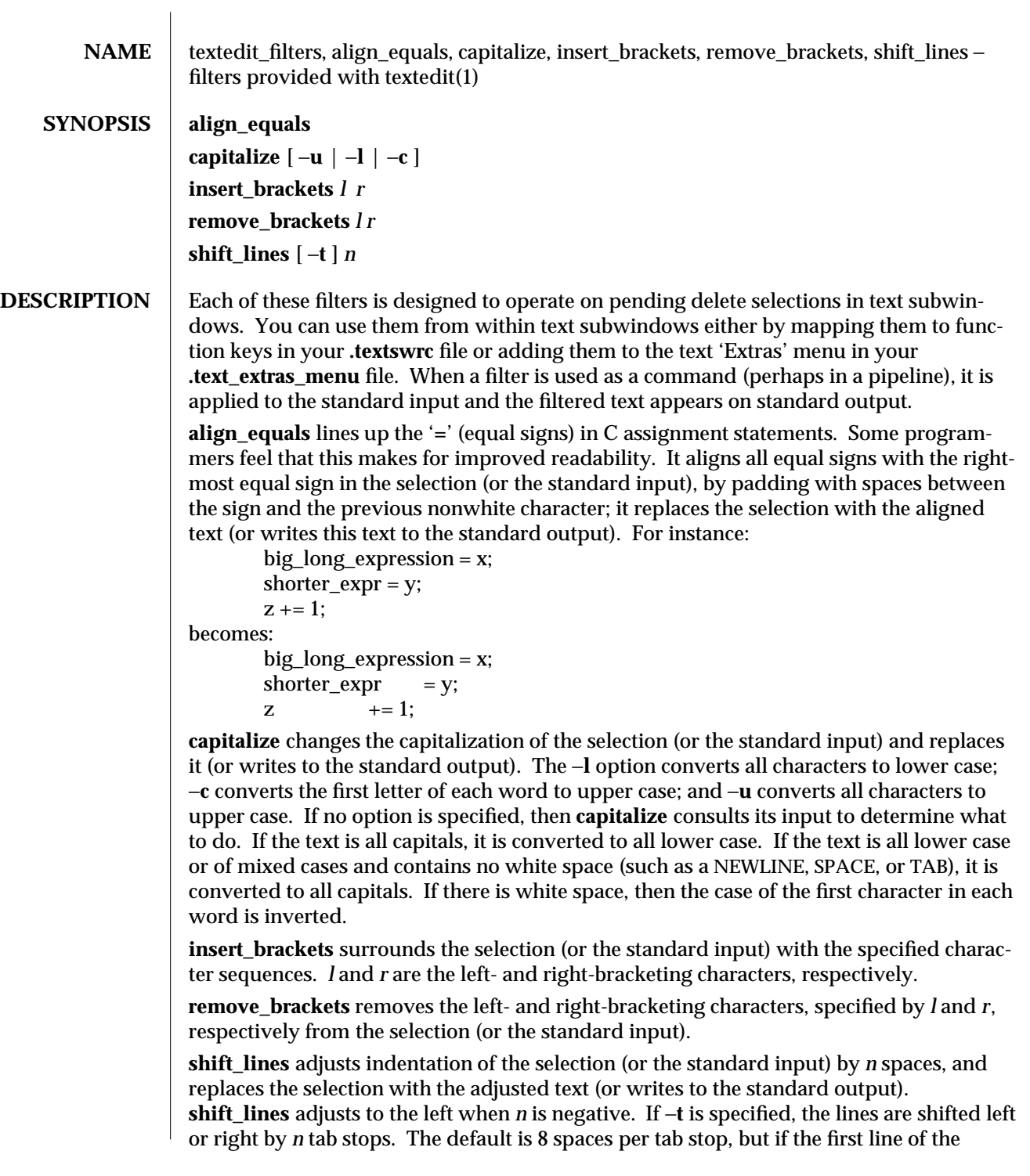

modified 23 January 1992 1

selection (or the standard input) begins with white space, then the tab stops are set to four spaces. **FILES /tmp/Cap.***pid* temporary file used by **capitalize /tmp/Ins.***pid* temporary file used by **insert\_brackets \$OPENWINHOME/lib/locale/<locale>/xview/.text\_extras\_menu** default 'Extras' menu **\$OPENWINHOME/share/src/xview/examples/textsw/textswrc** sample function-key mappings

**SEE ALSO** | **textedit**(1)

2 modified 23 January 1992

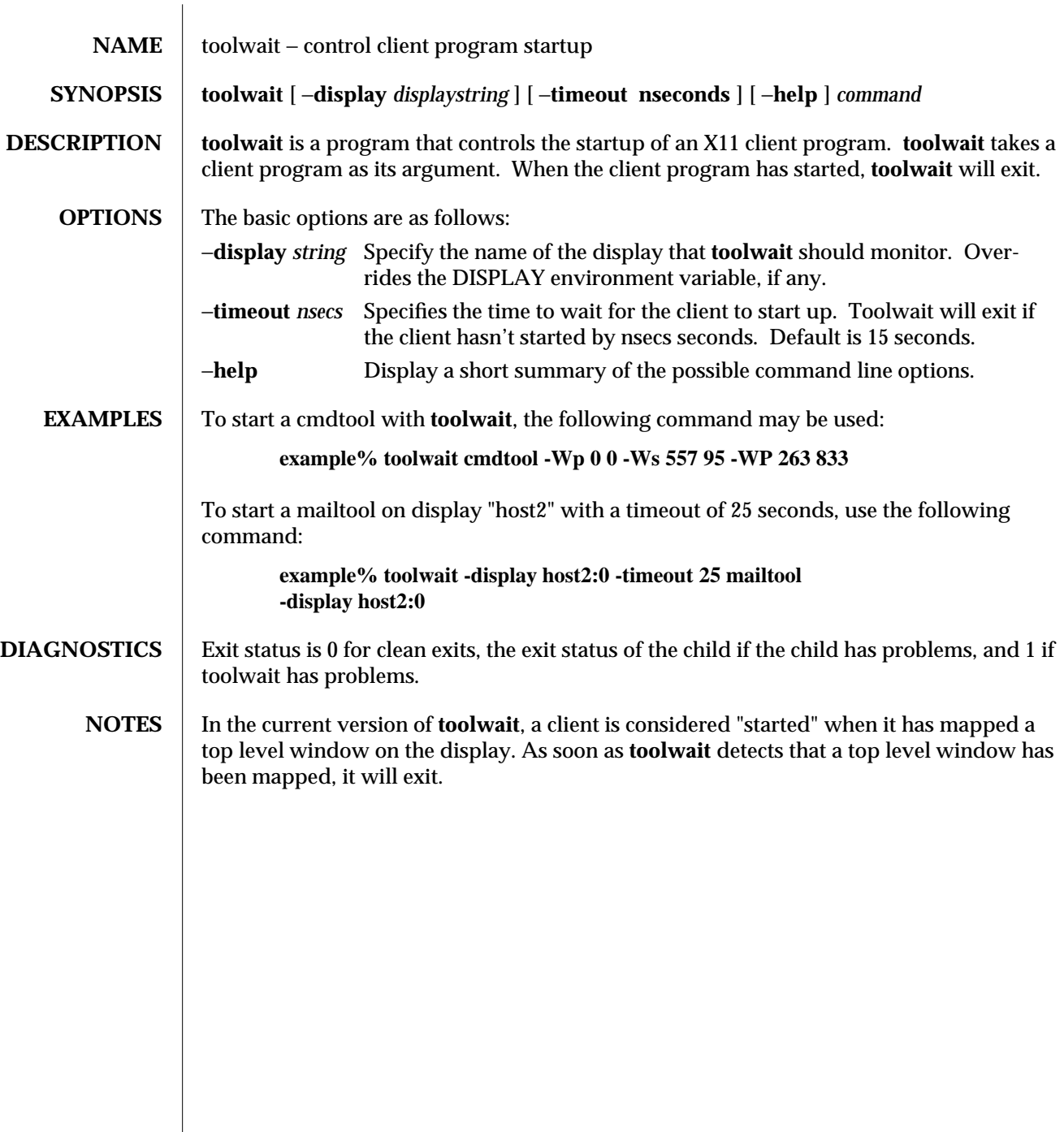

modified 30 March 1994 1

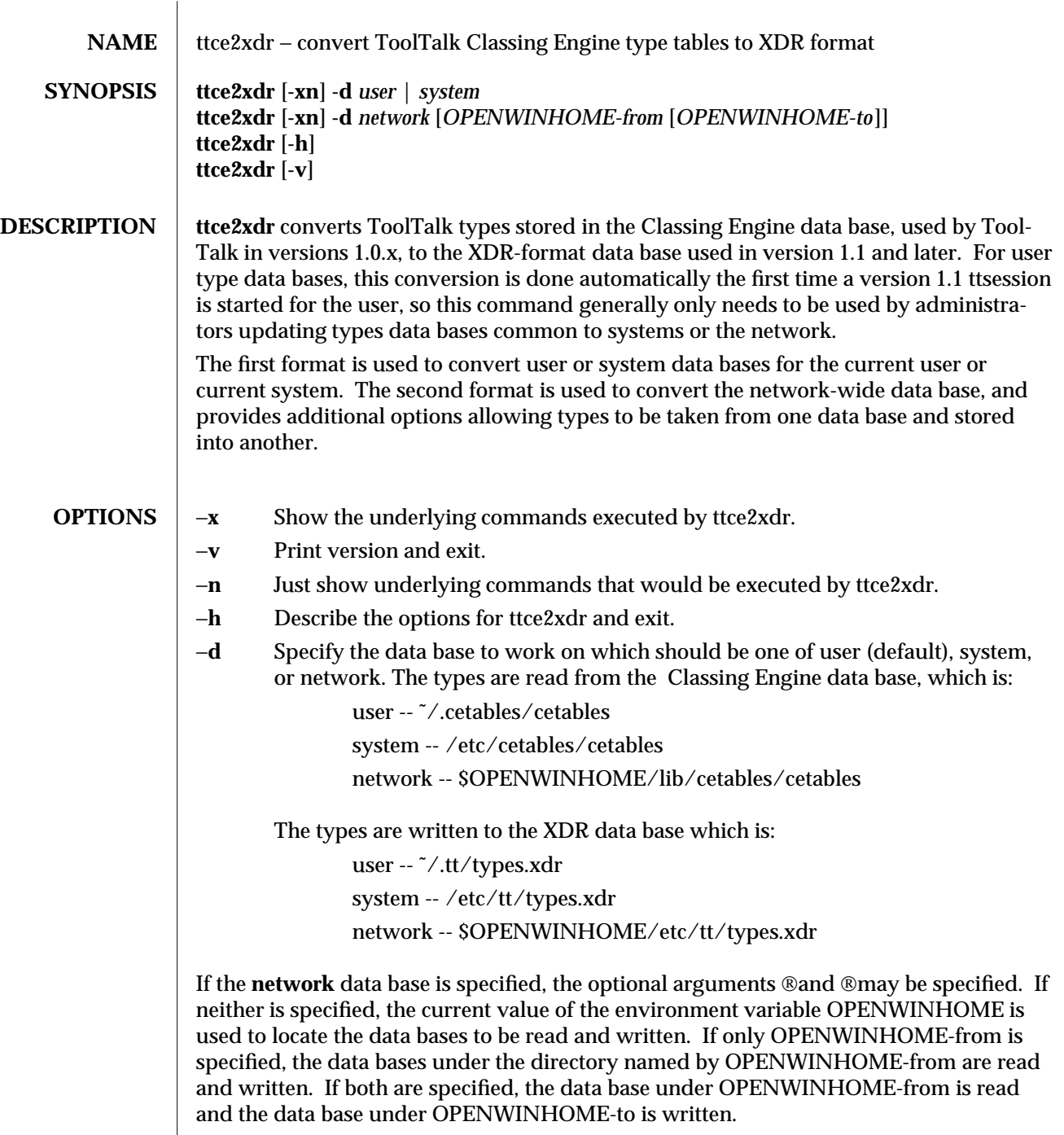

modified 19 January 1994 1

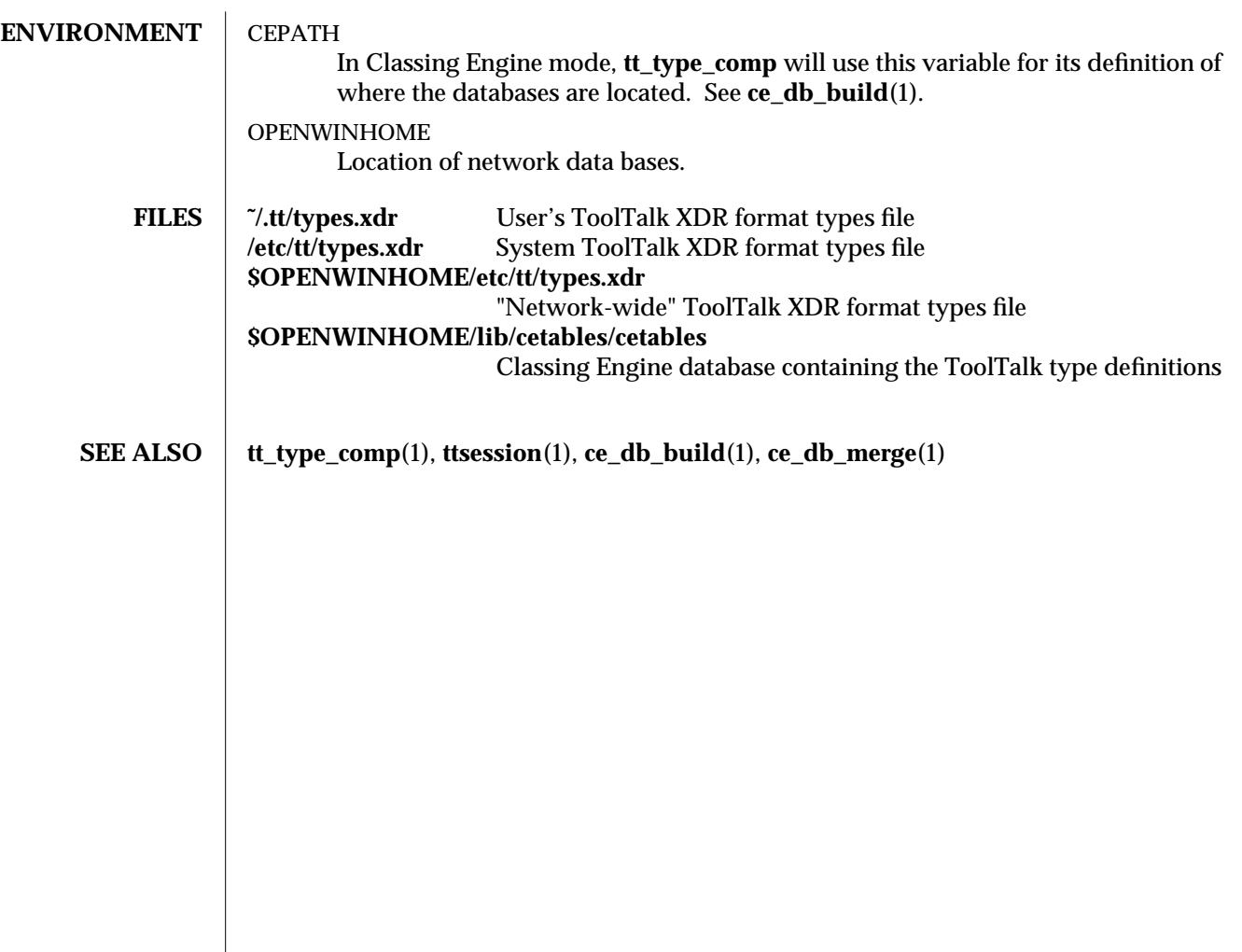

2 modified 19 January 1994

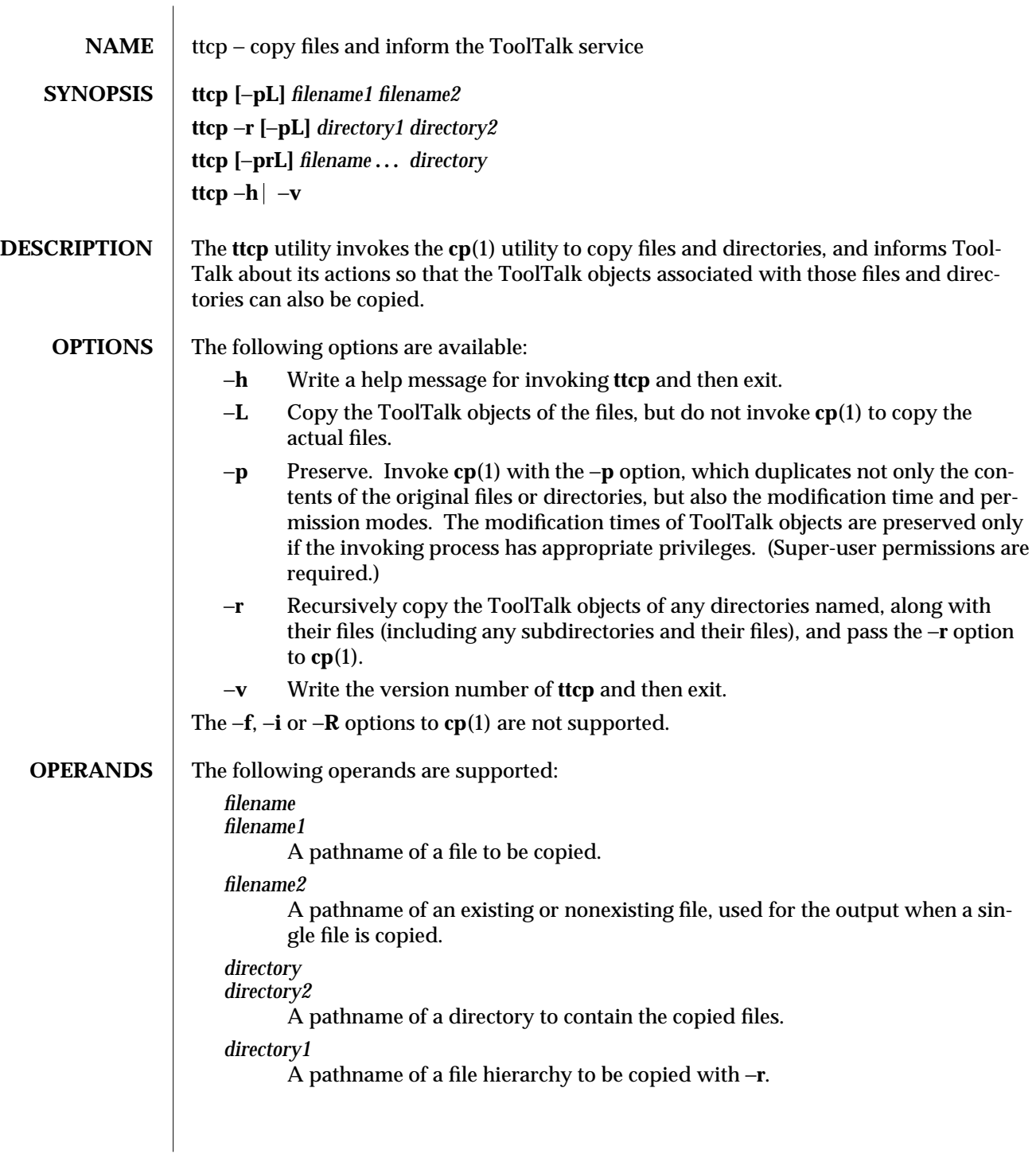

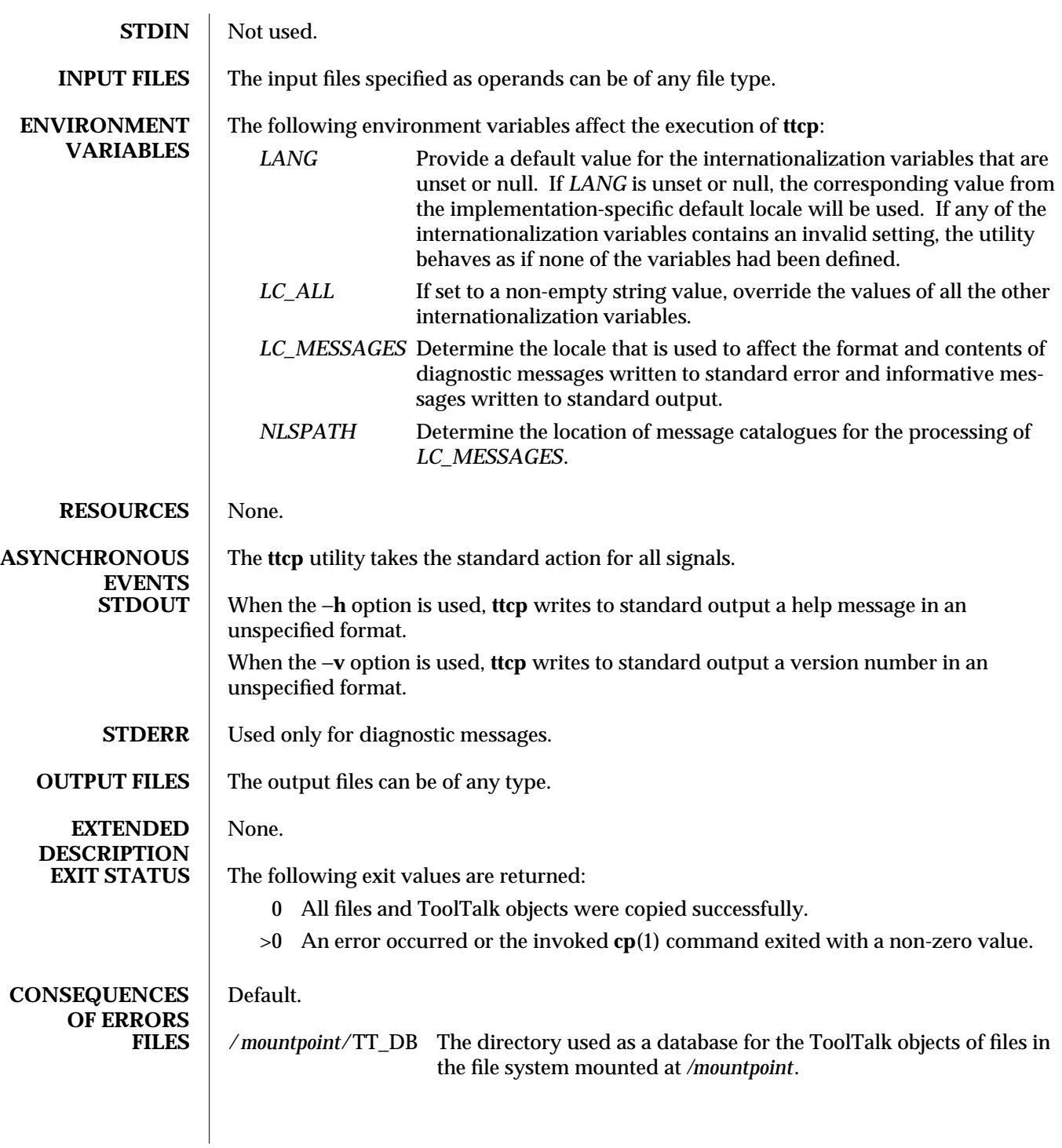

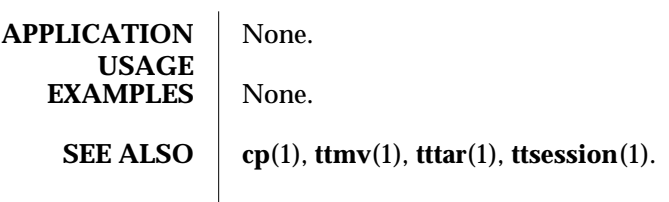

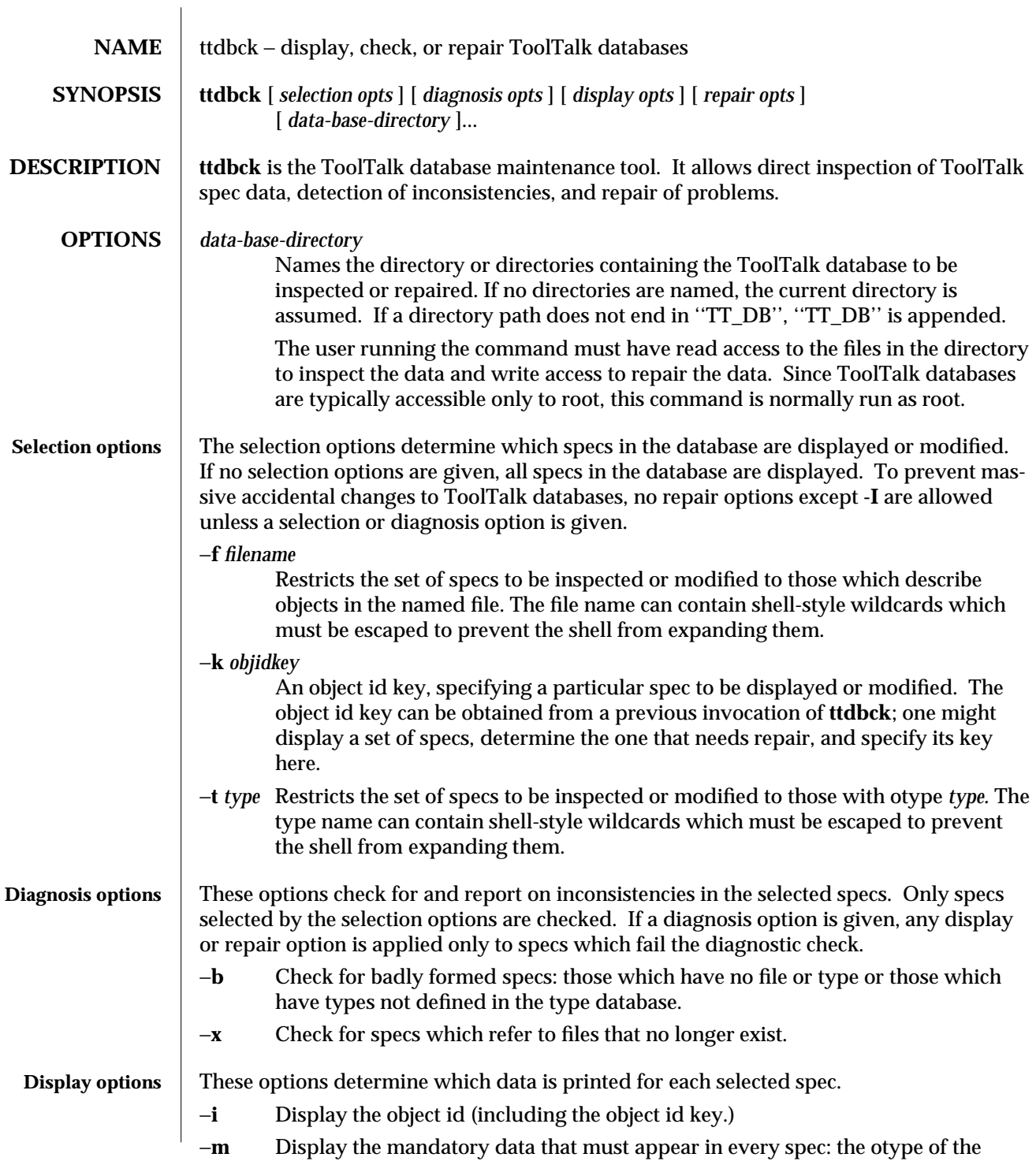

## modified 19 January 1994 1

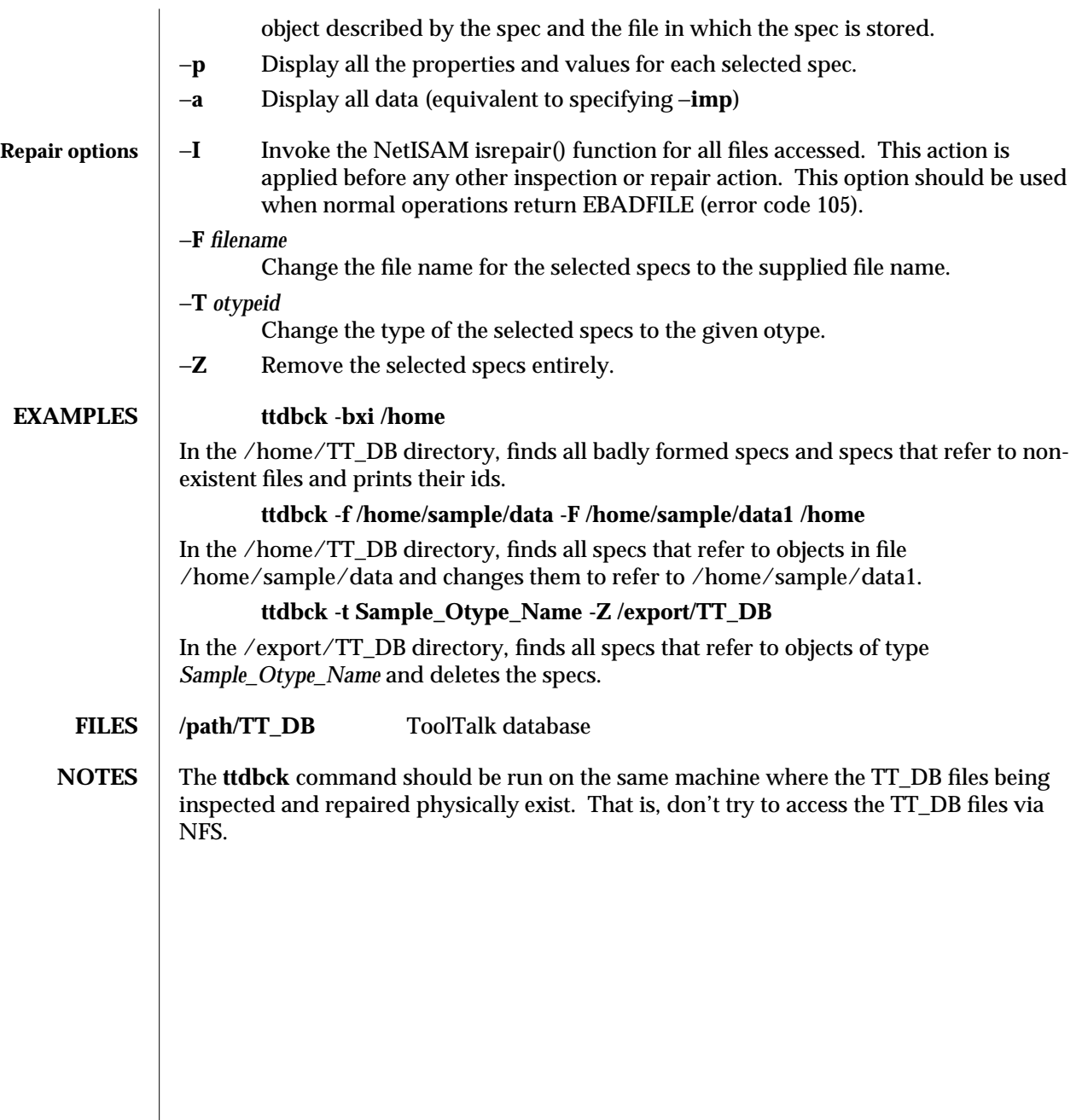

2 modified 19 January 1994

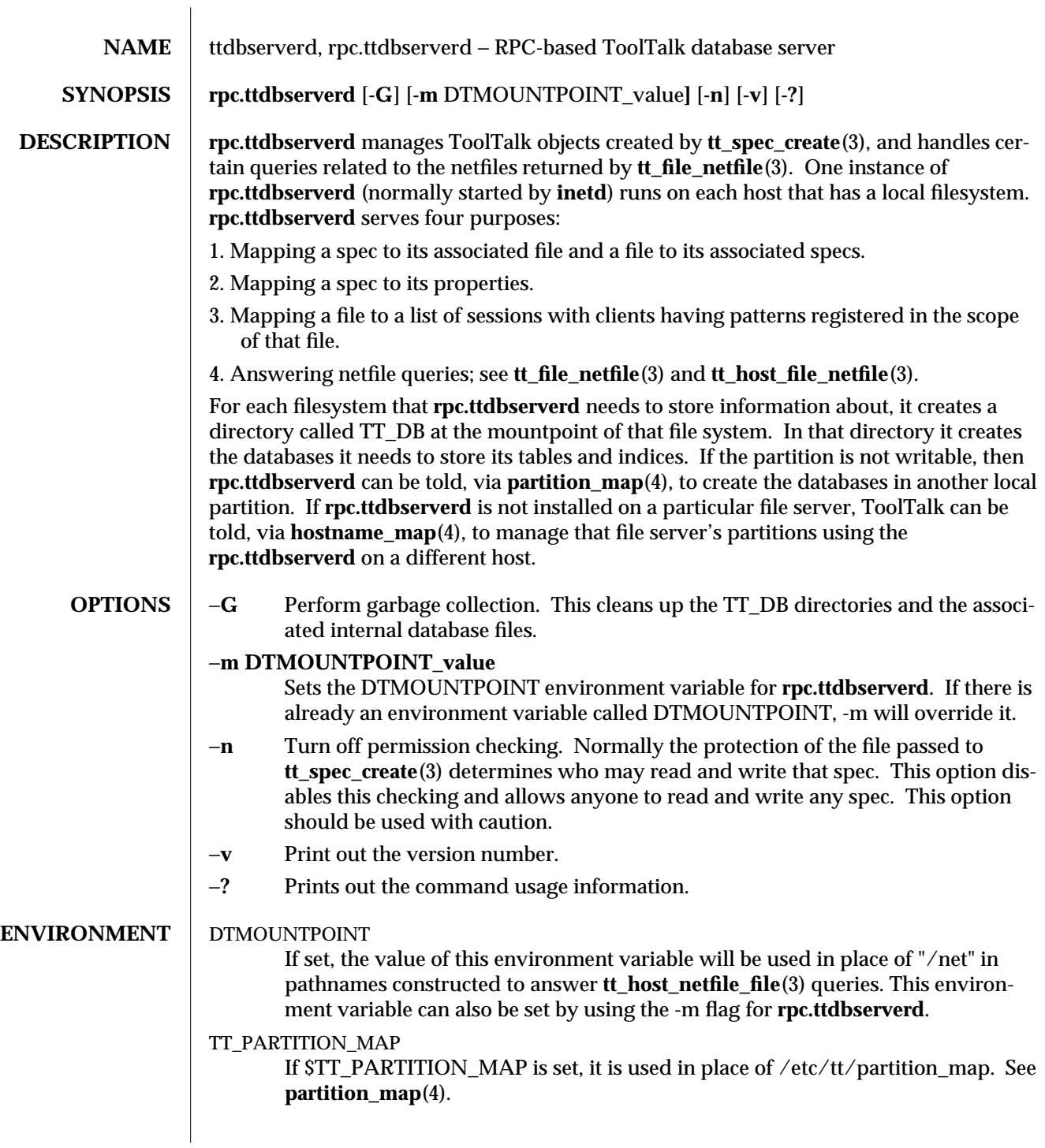

modified 19 January 1994 1

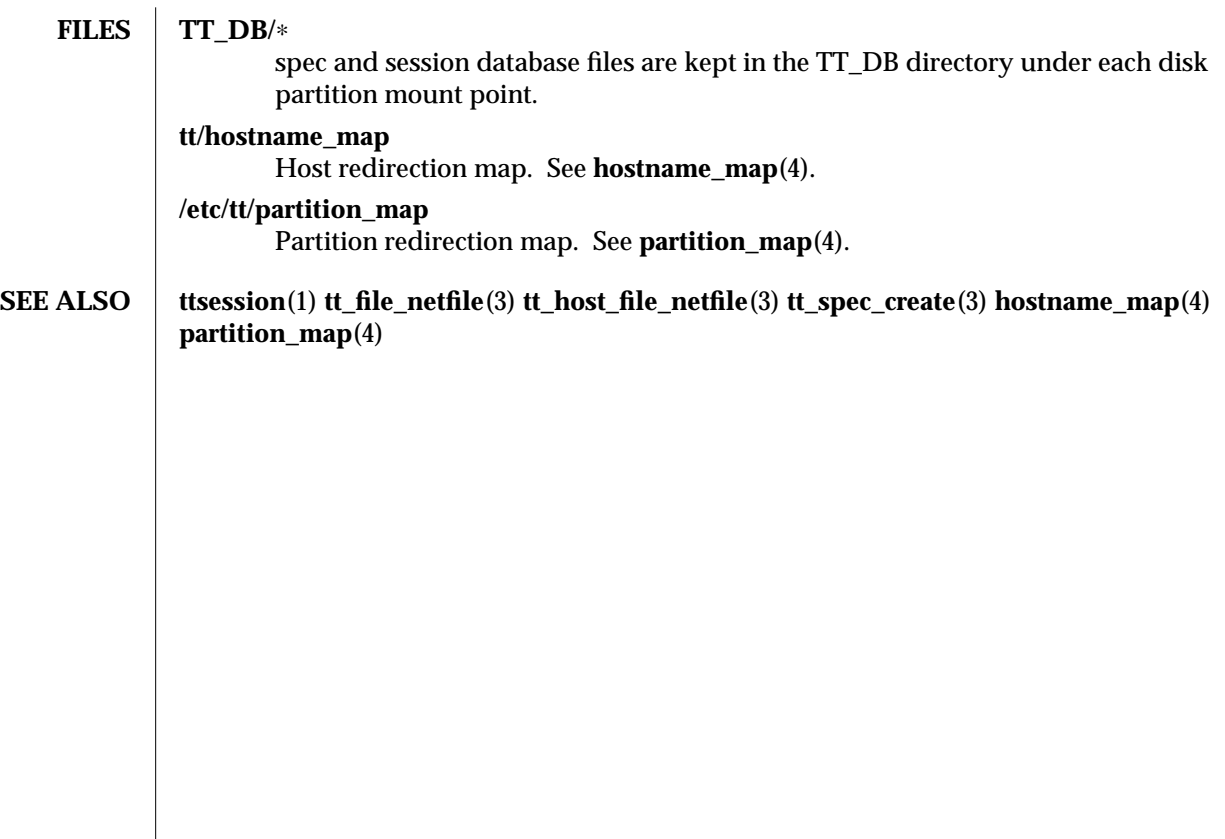

2 modified 19 January 1994

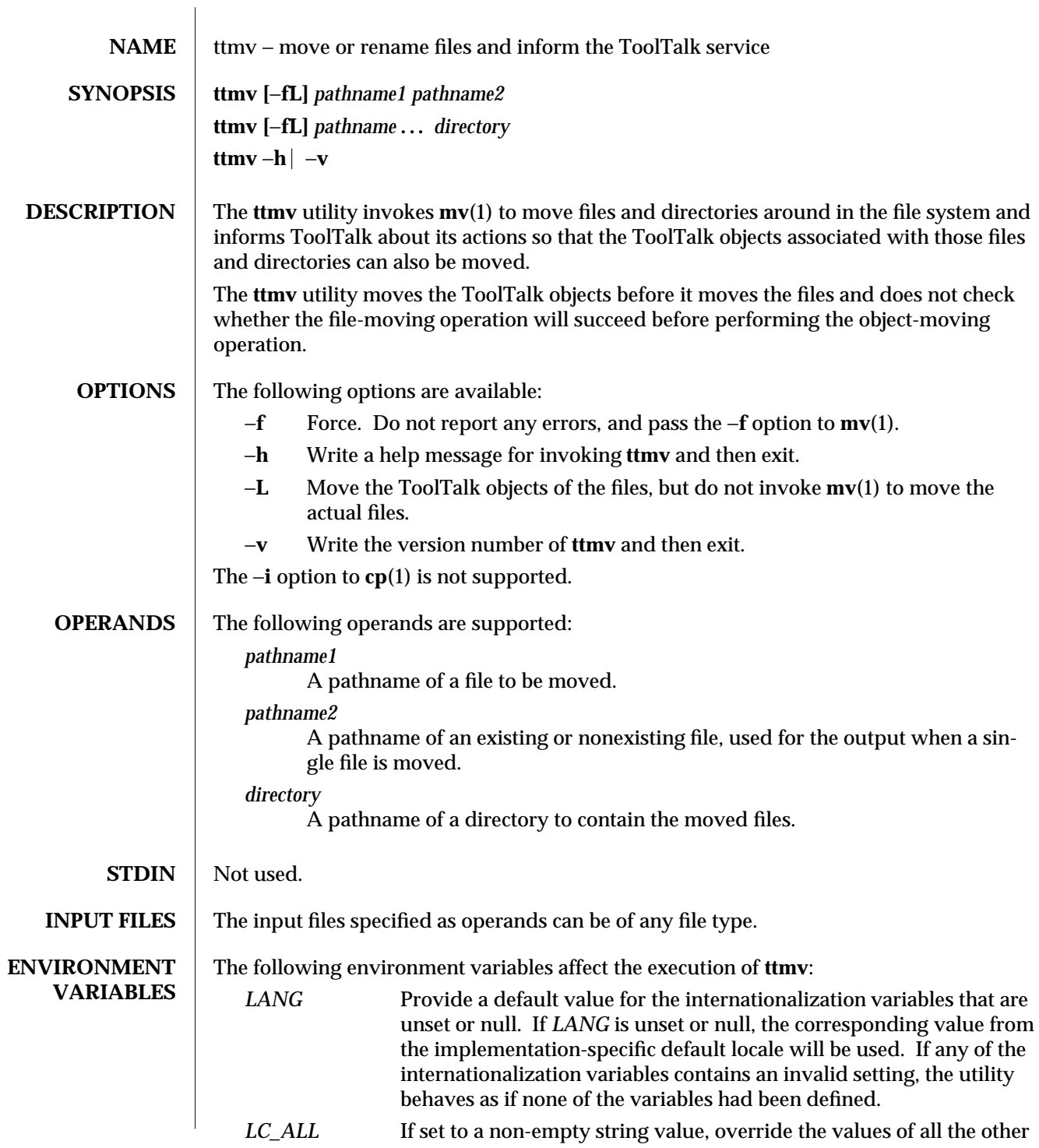

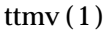

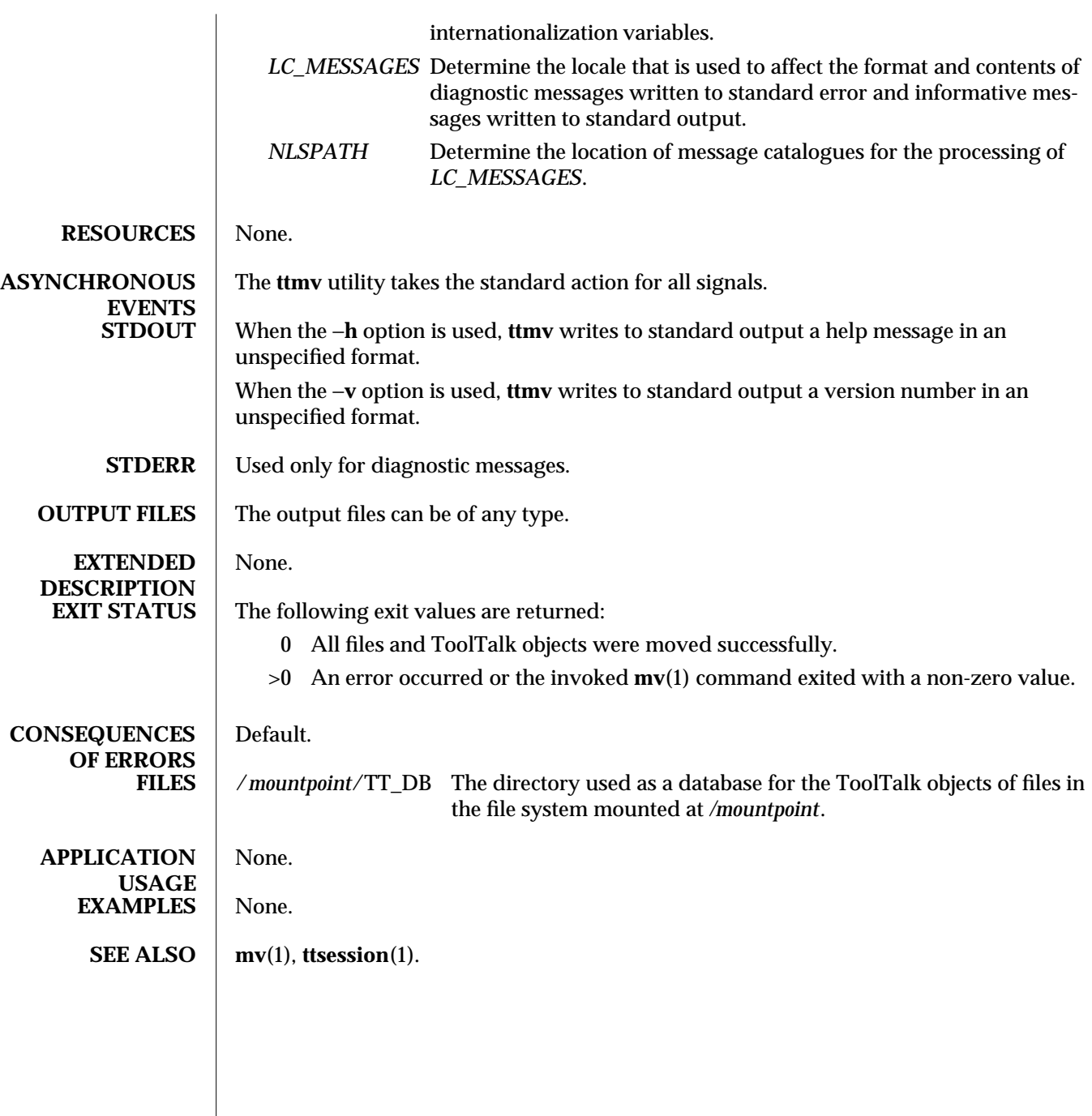

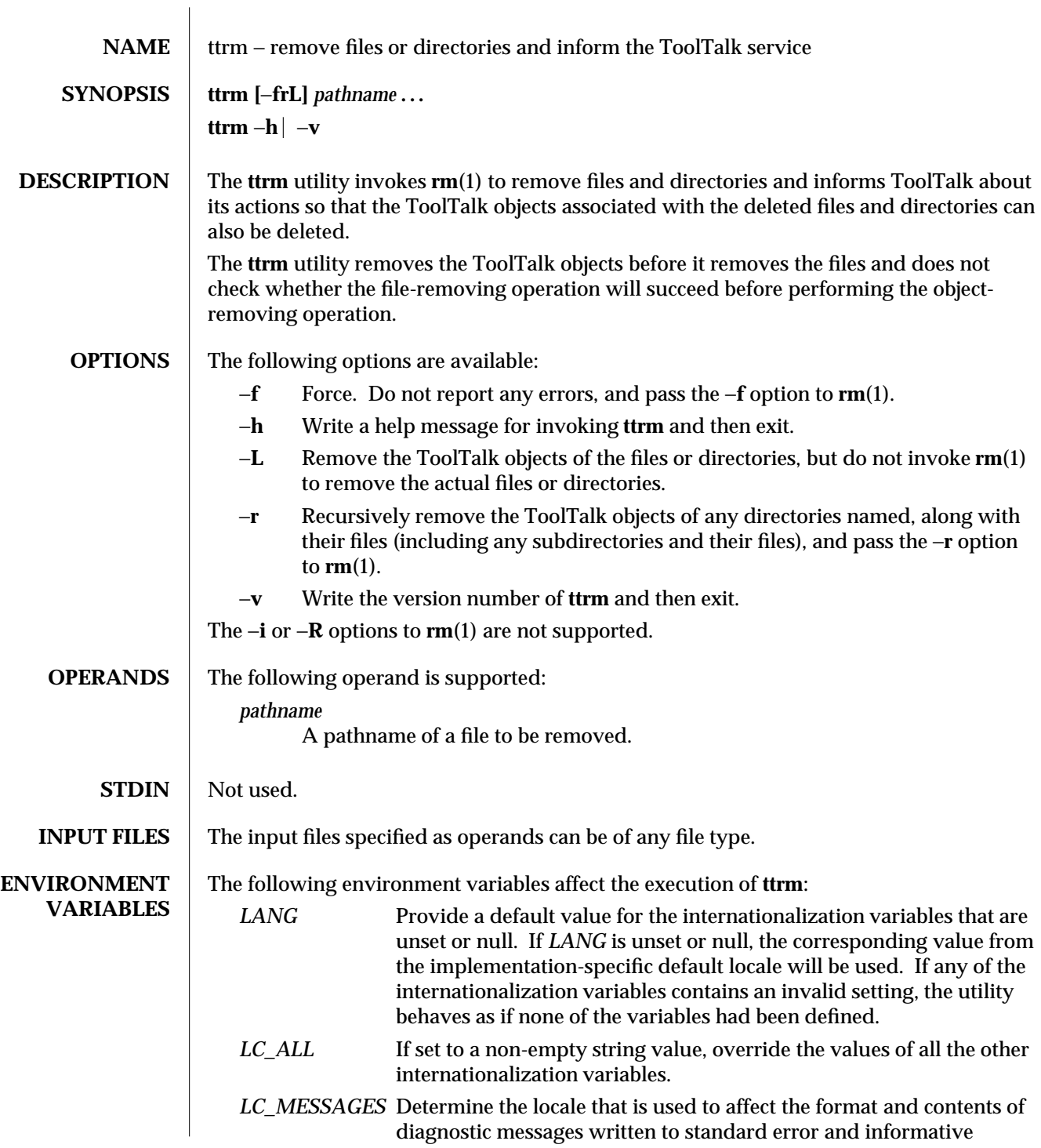

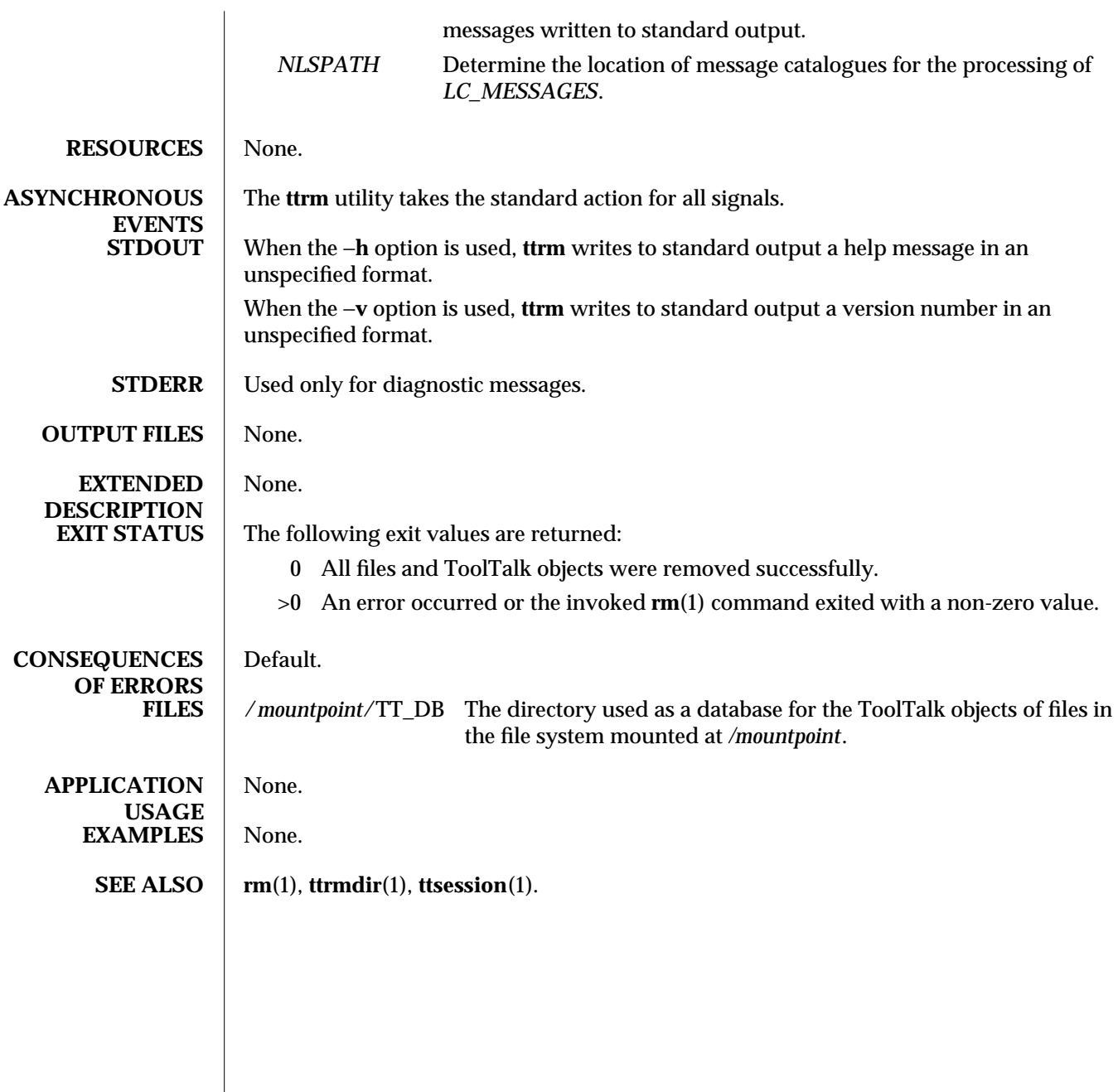

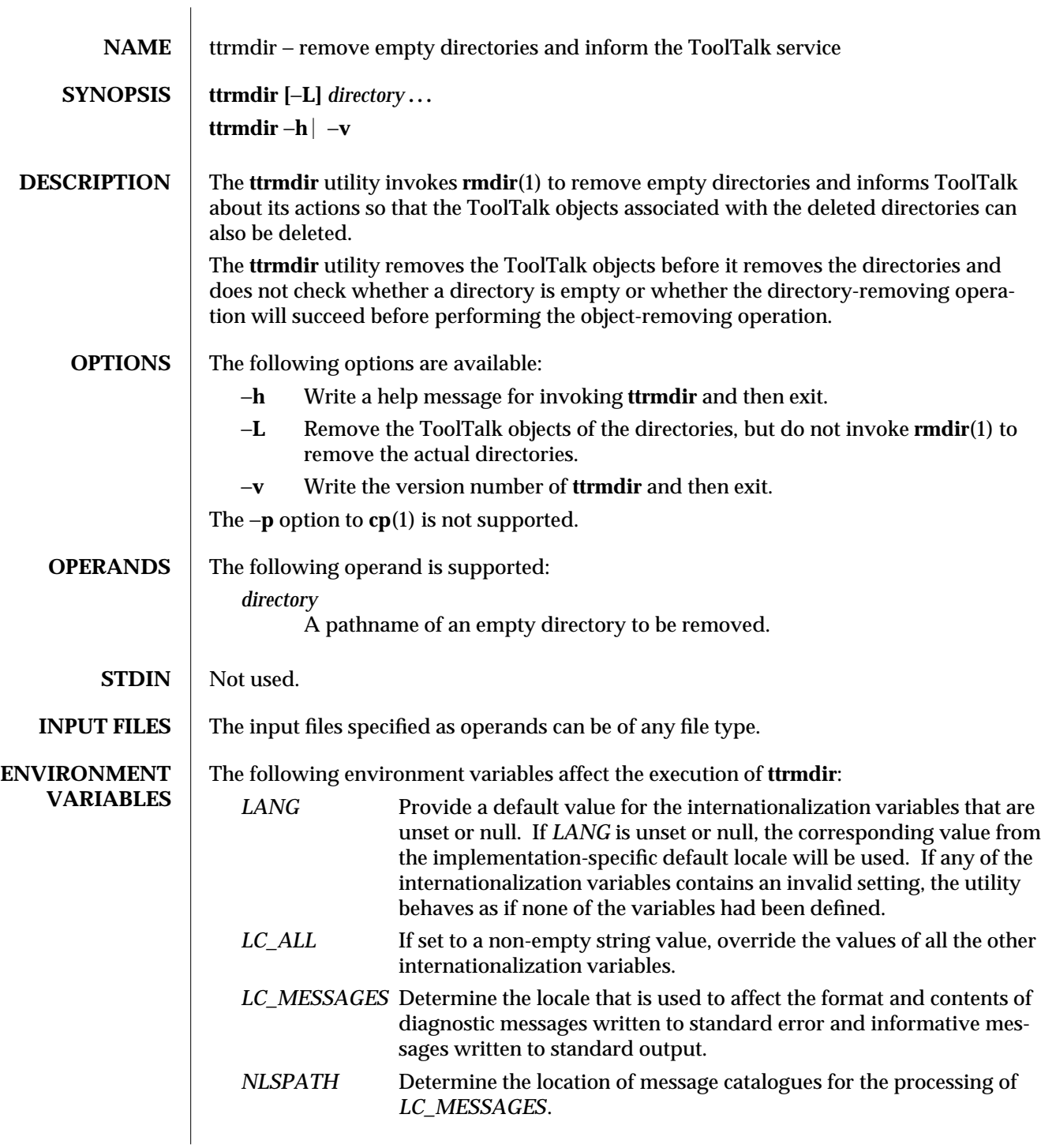

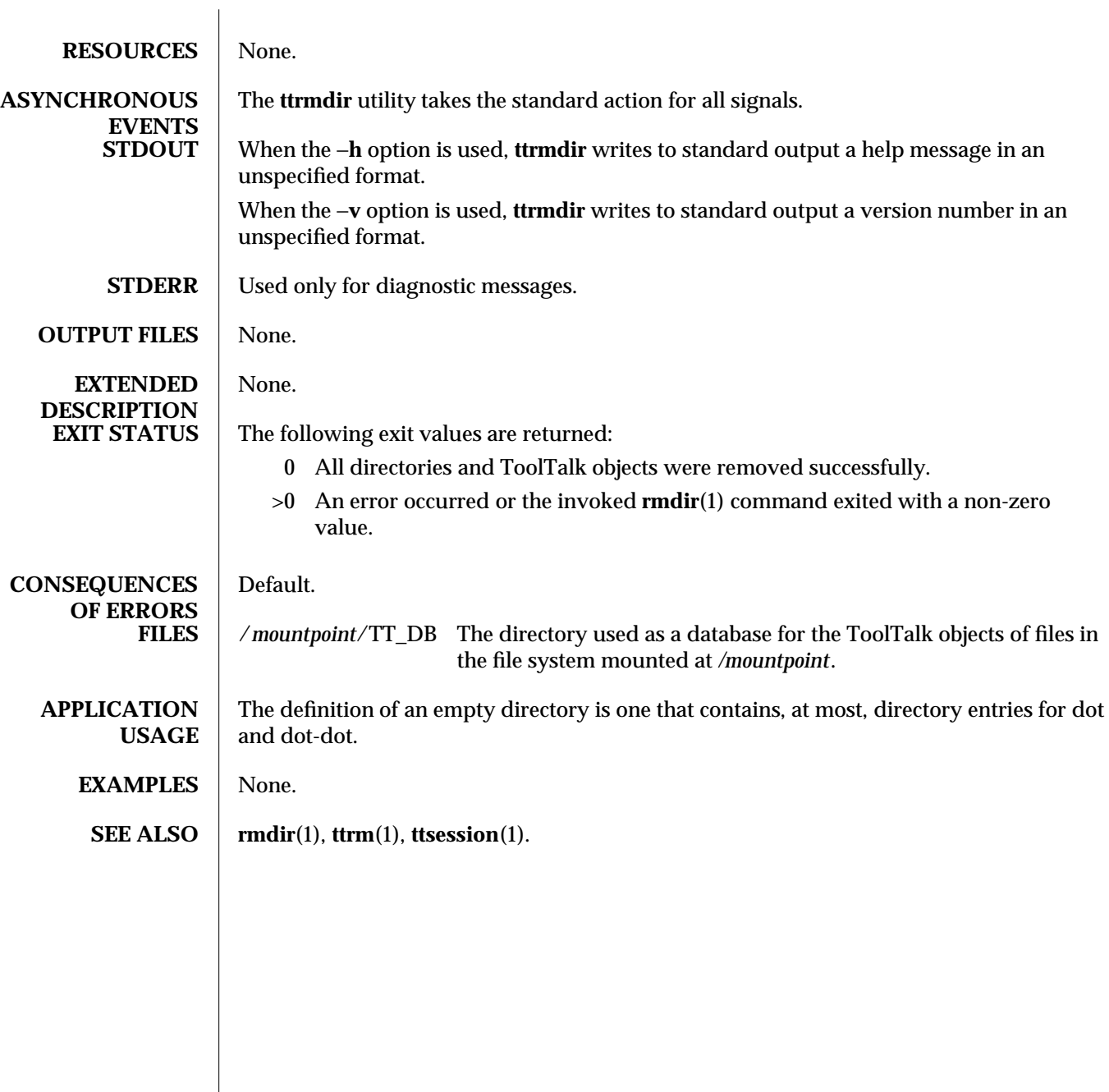

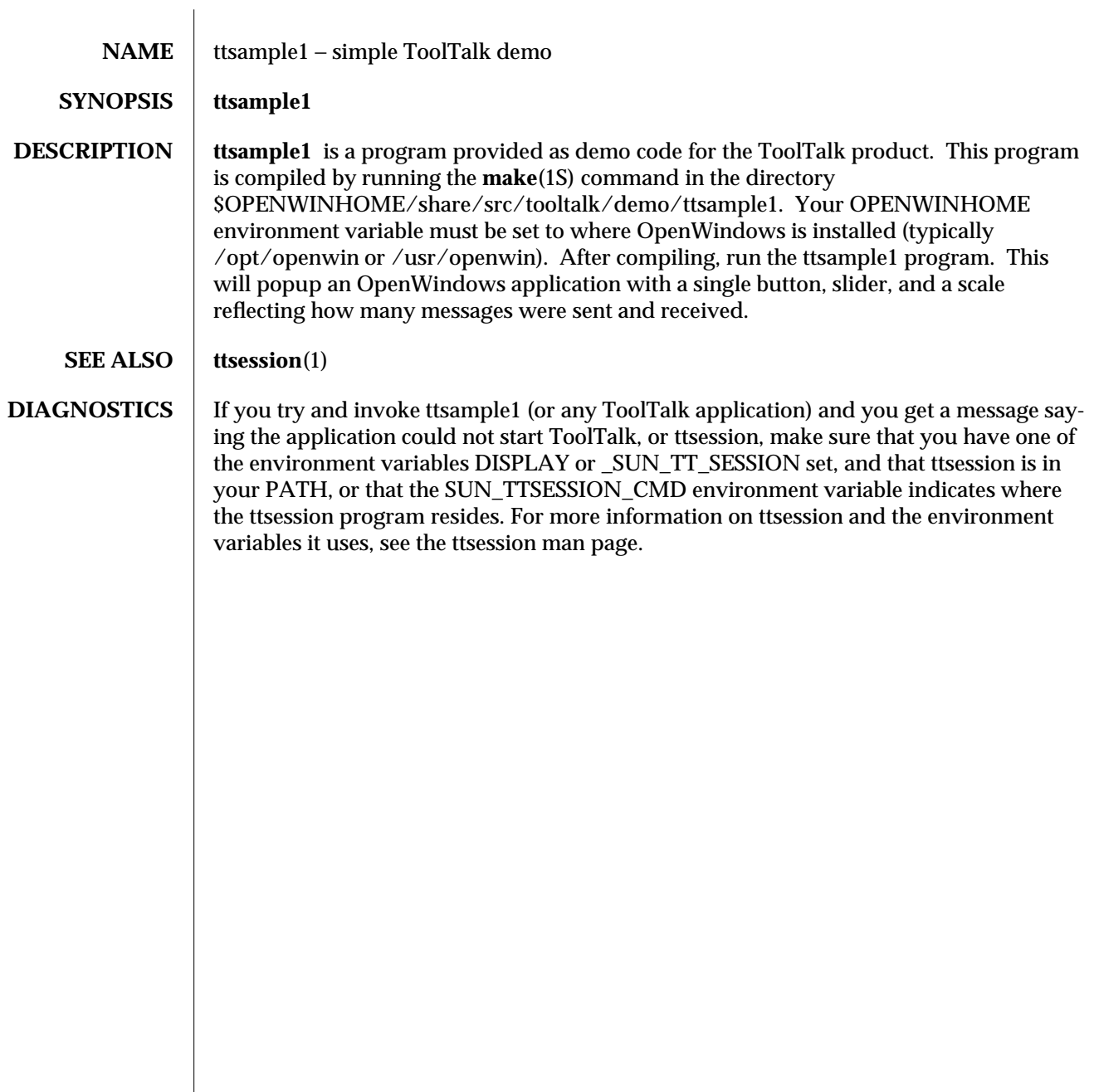

modified 18 Nov 1992 1

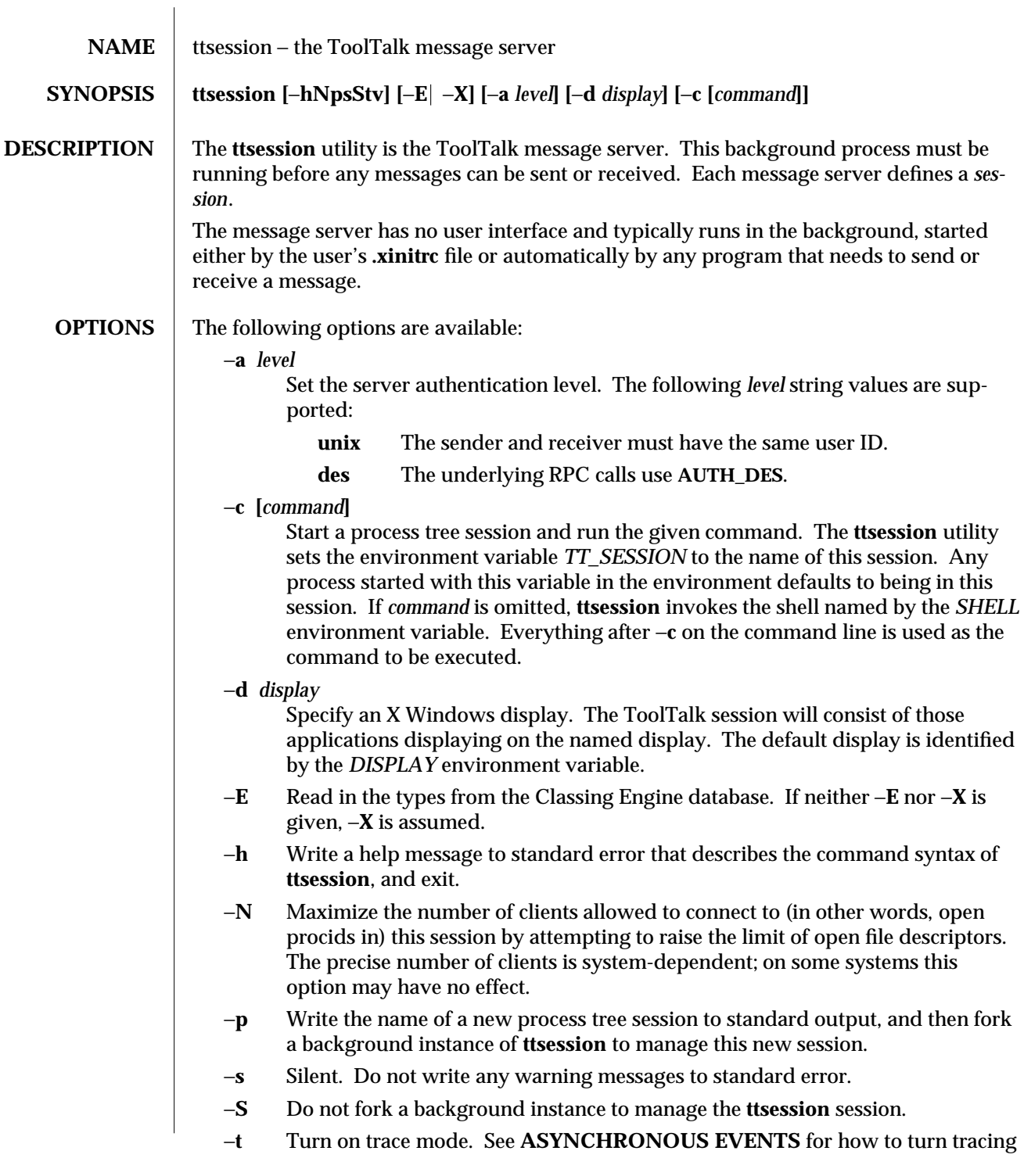

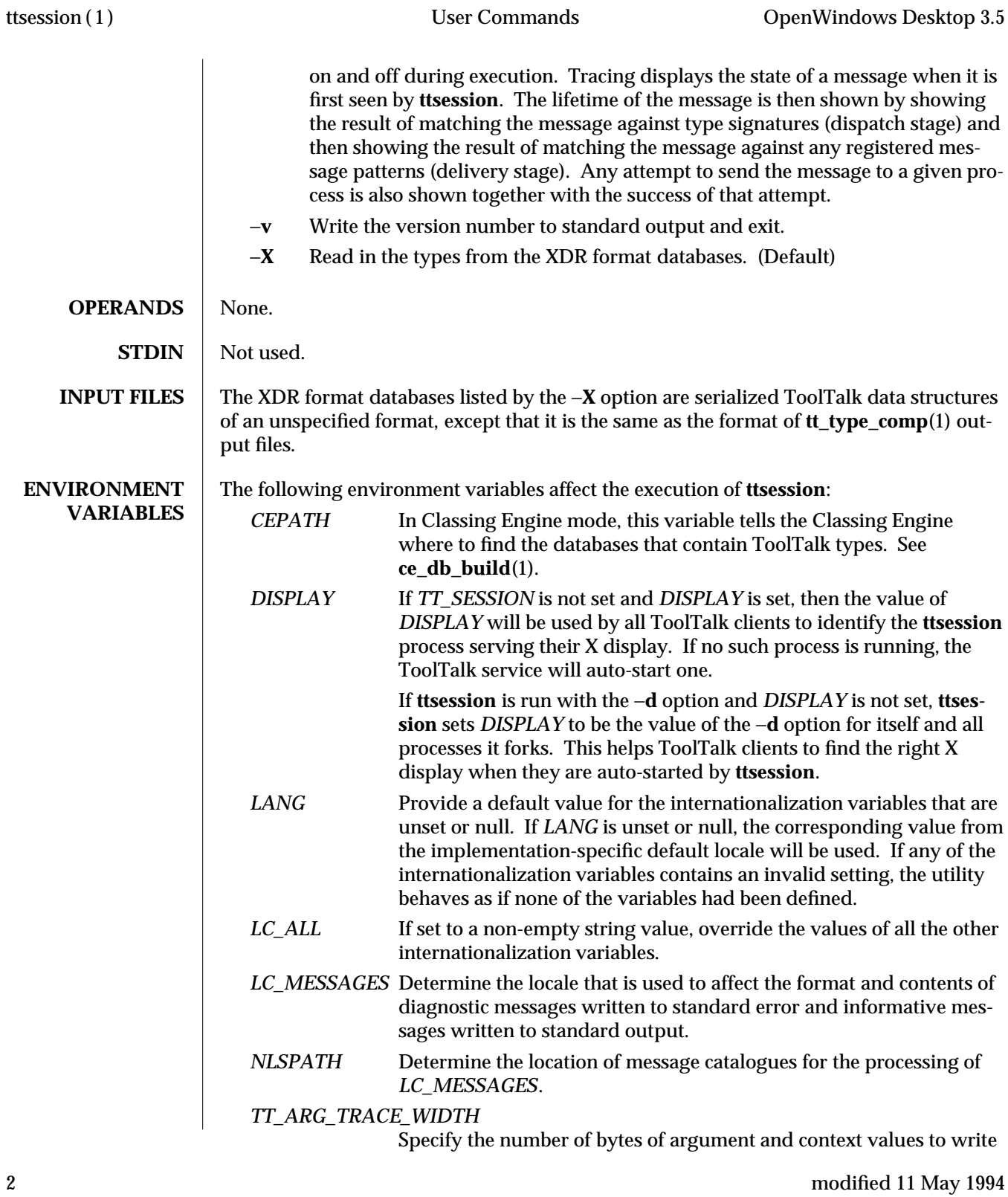

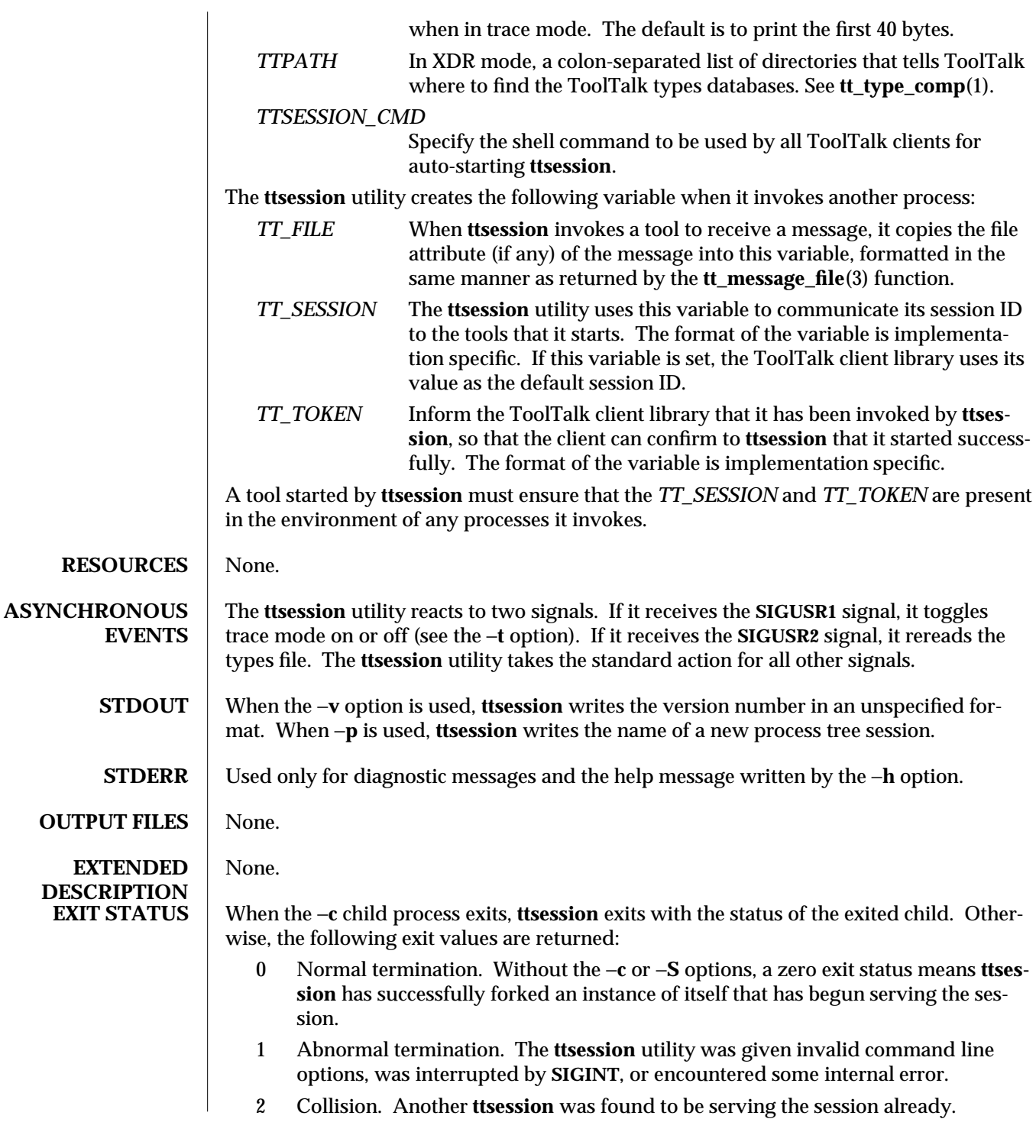

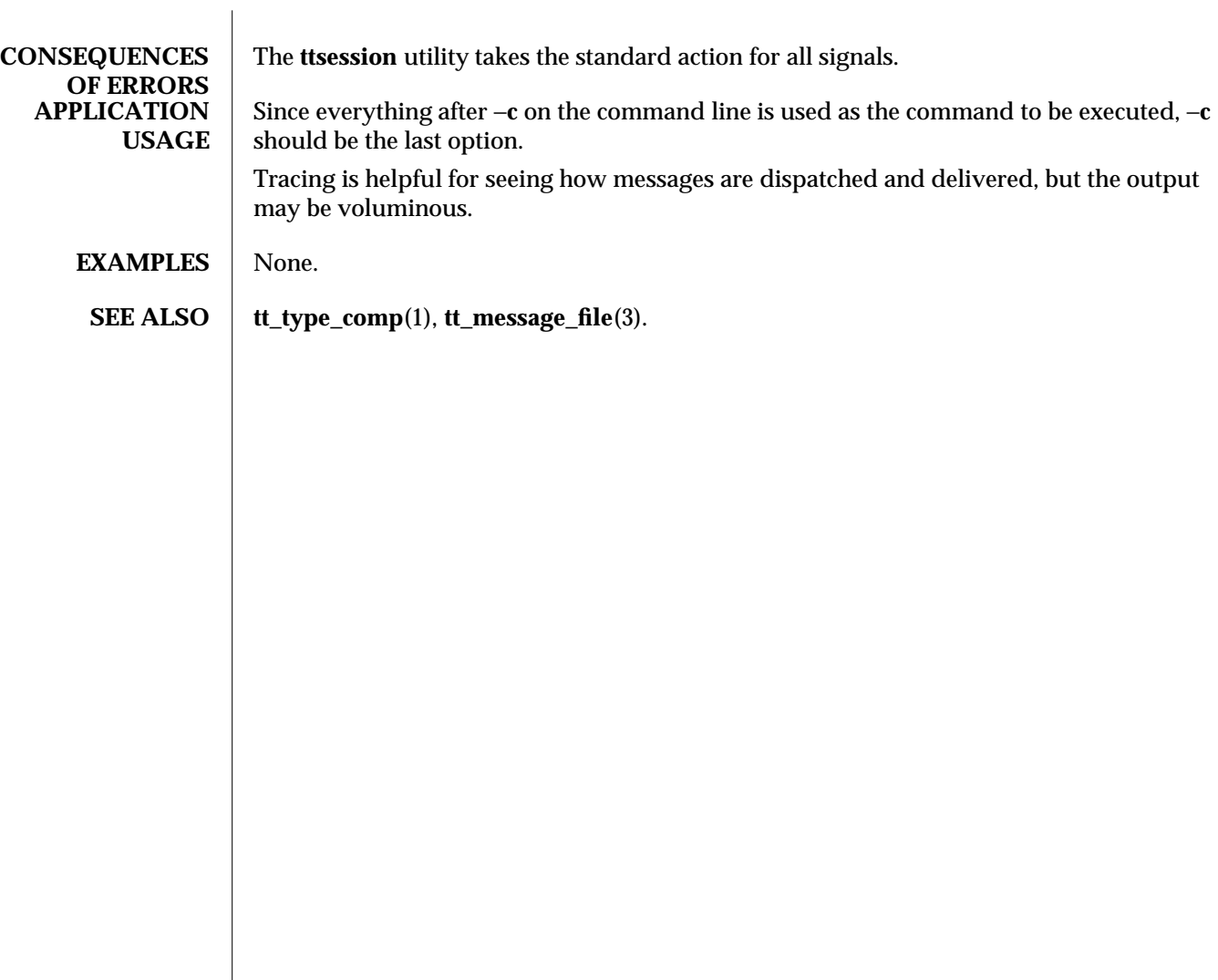

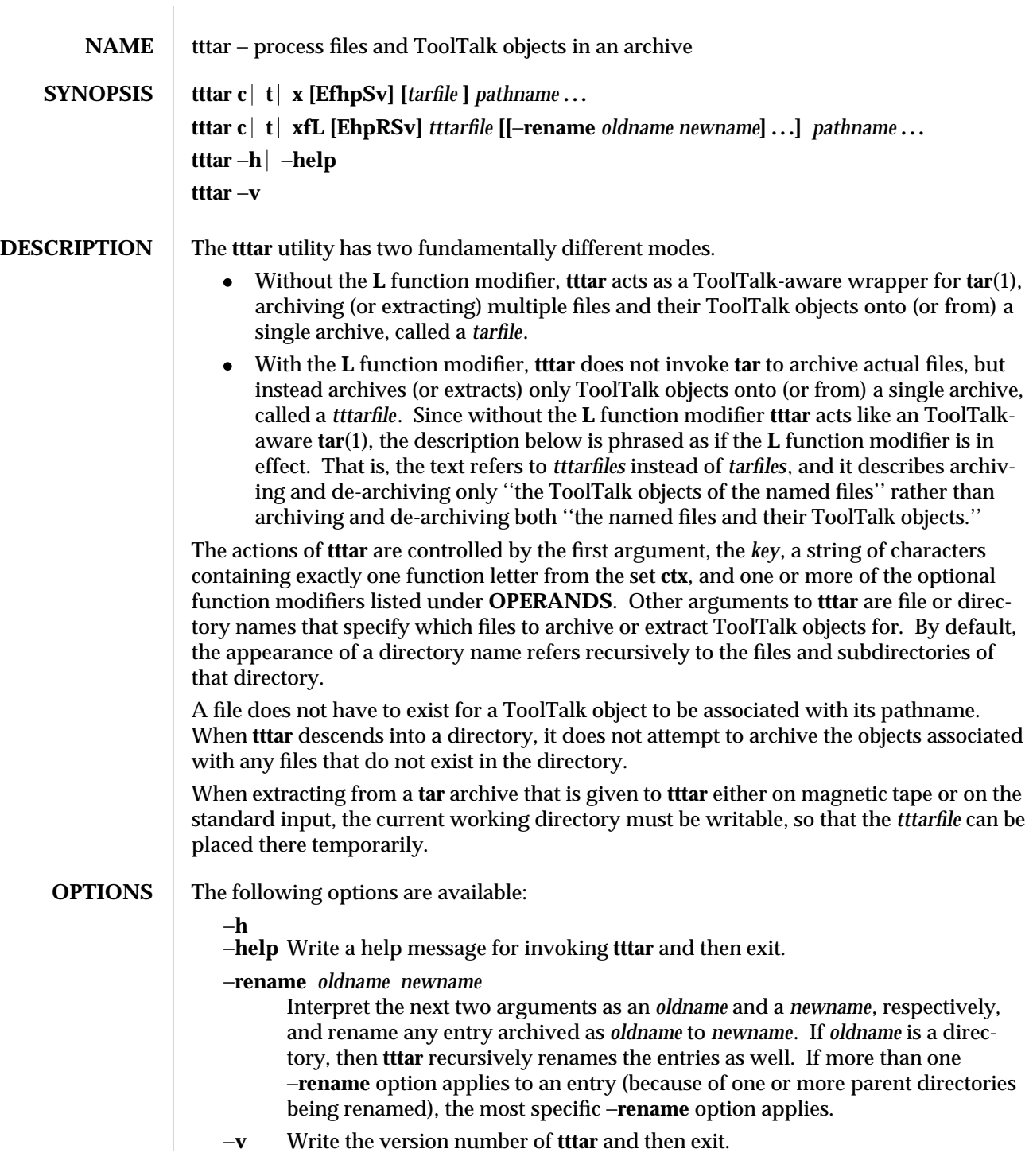

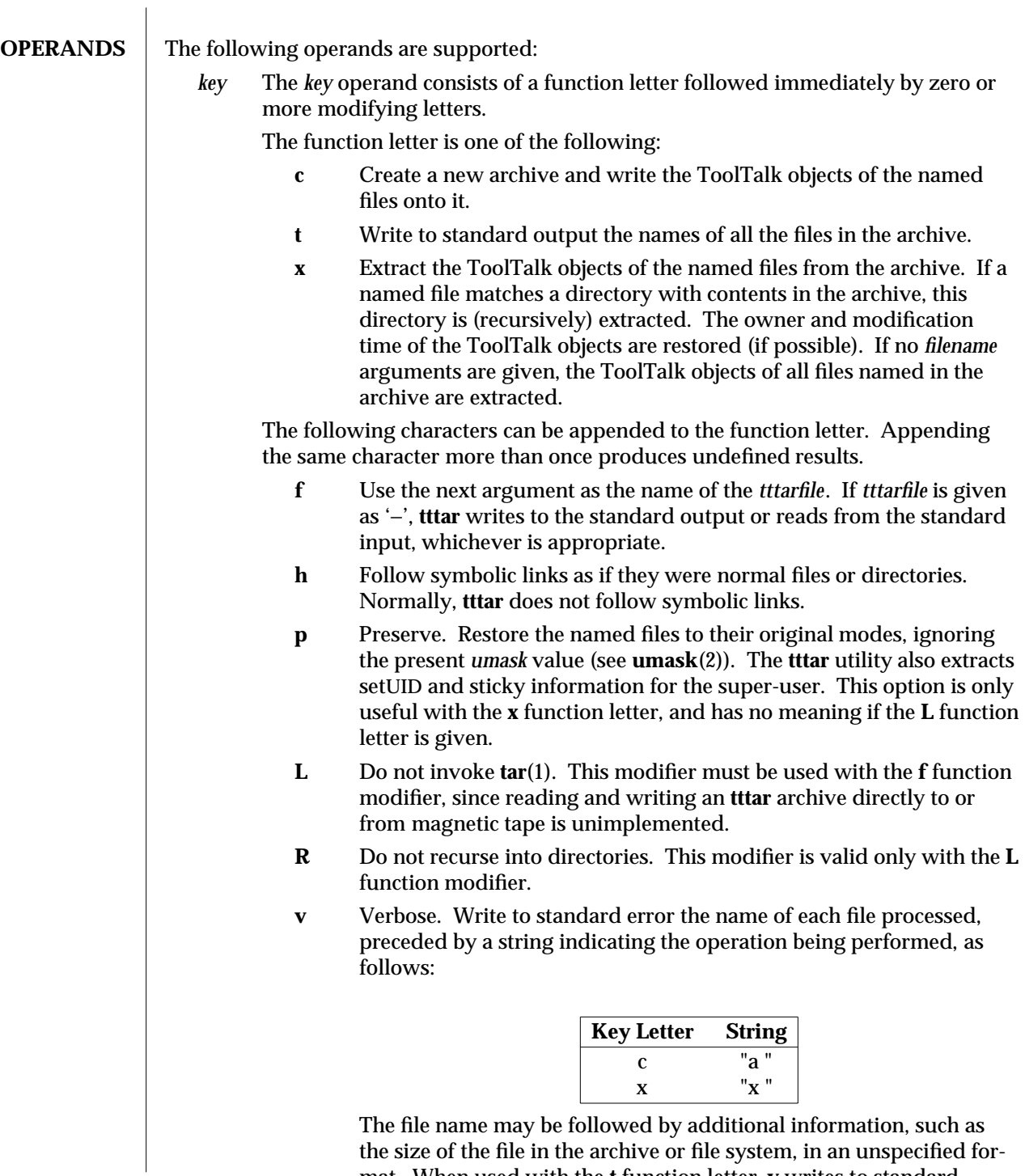

mat. When used with the **t** function letter, **v** writes to standard

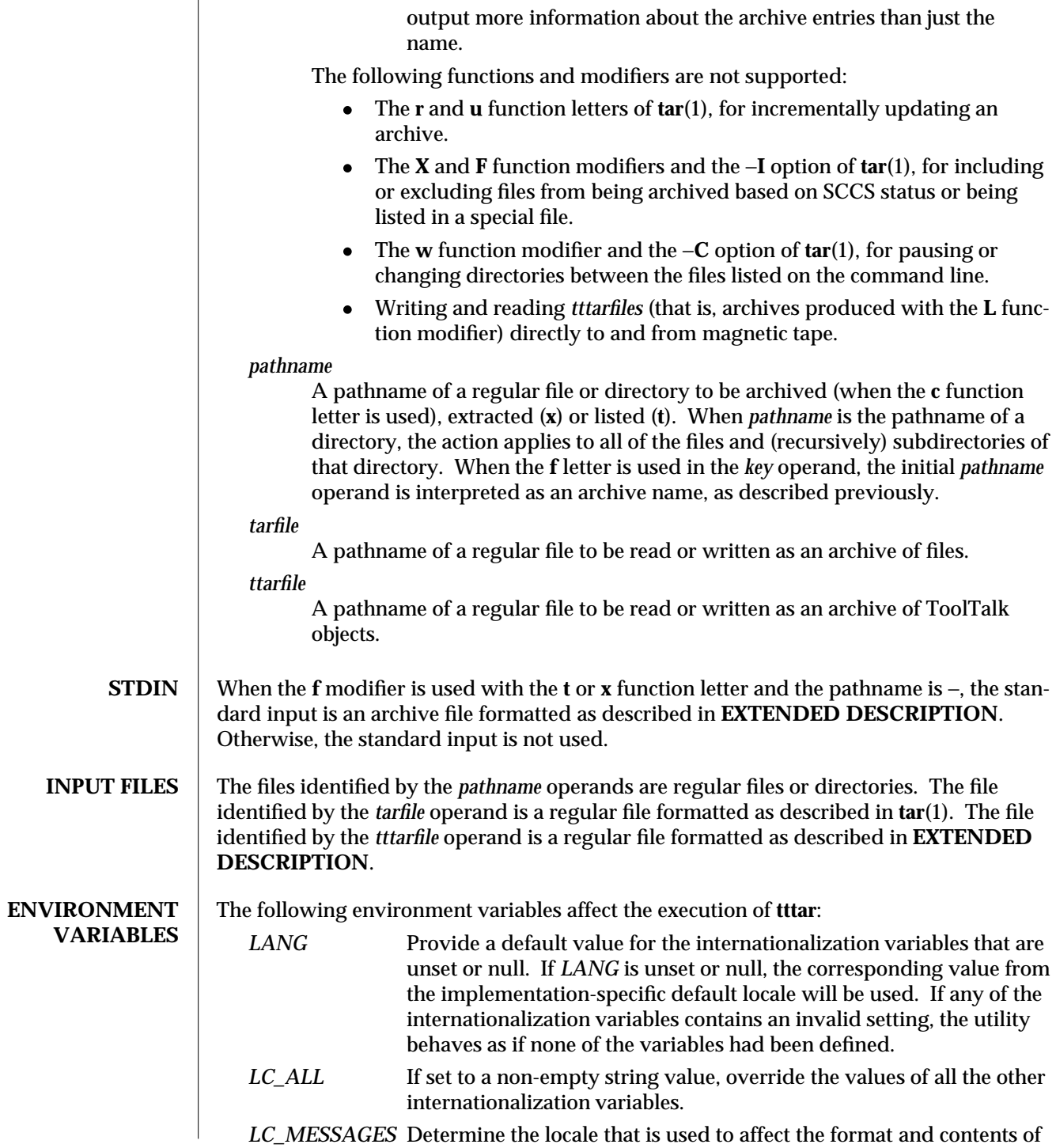

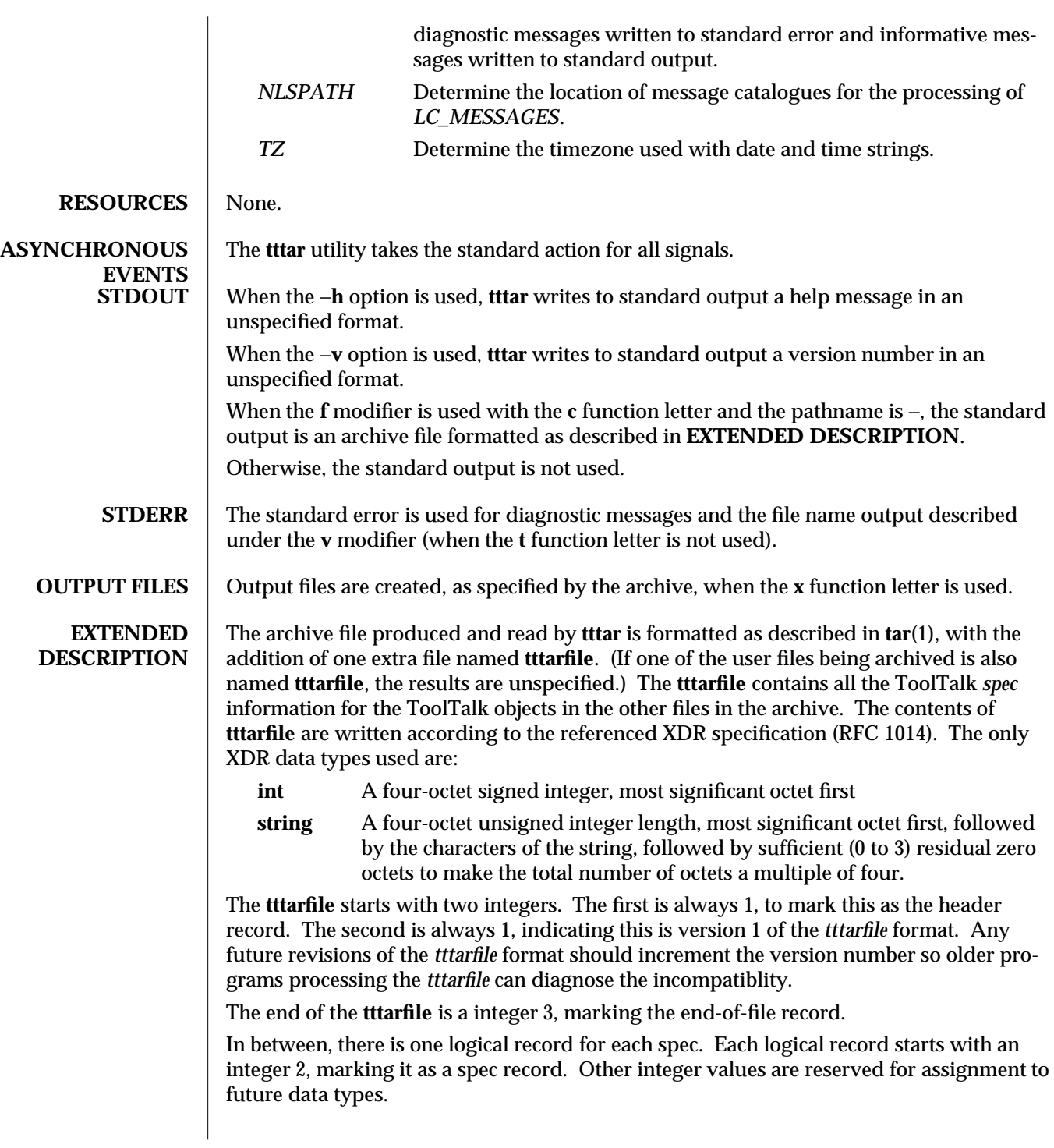

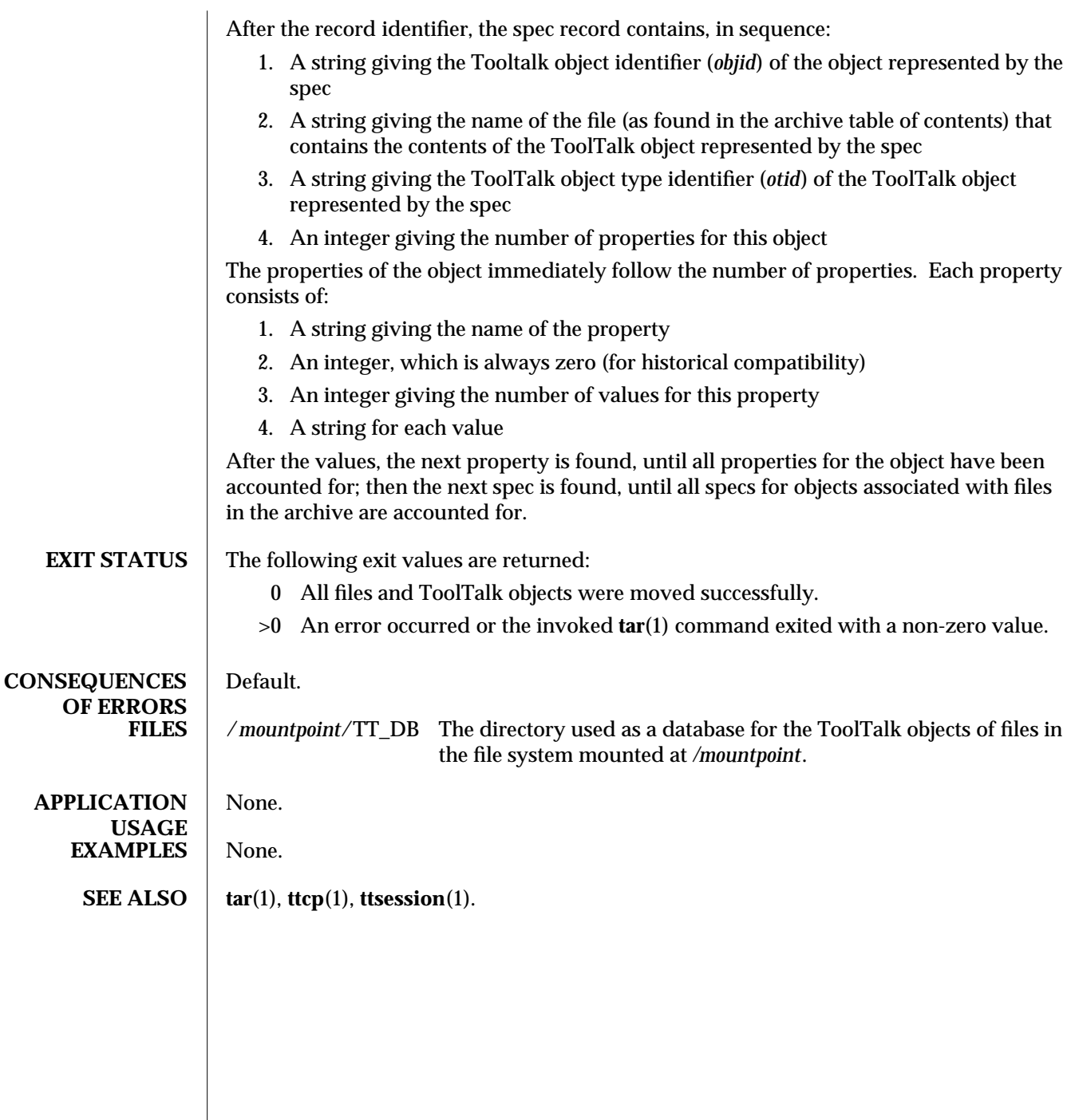

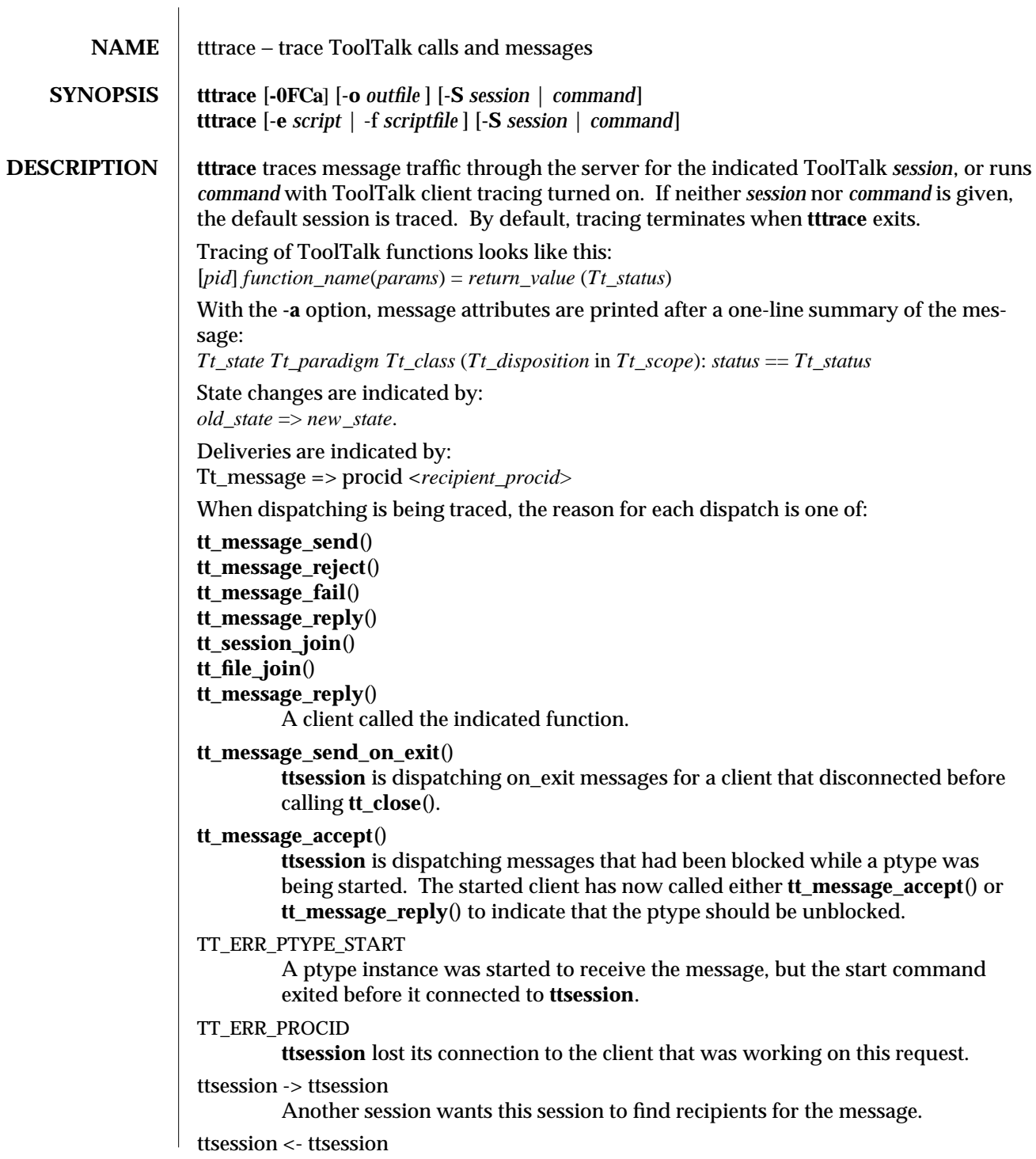

modified 19 January 1994 1

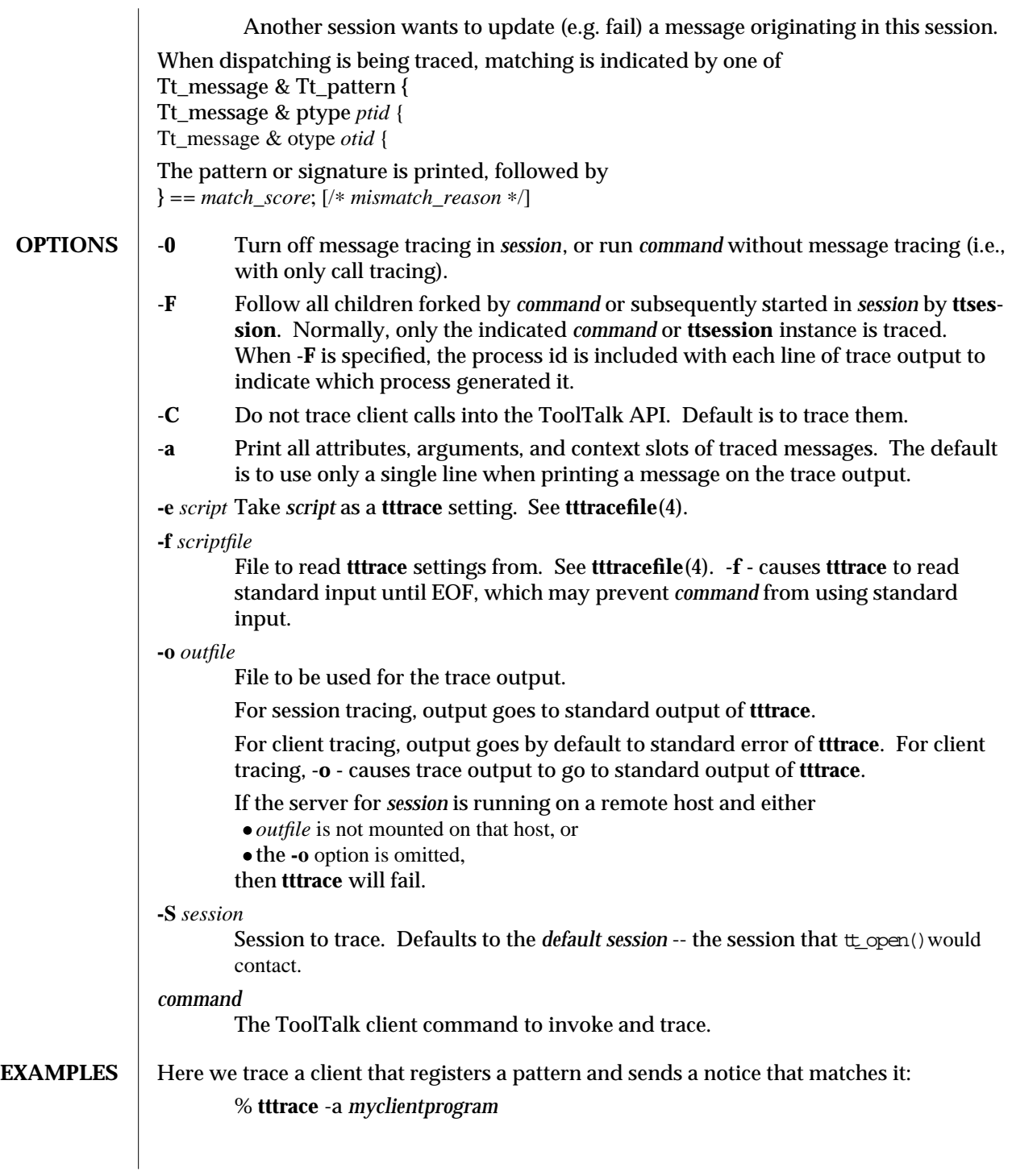

2 modified 19 January 1994
```
tt_open() = 0x51708=="7.jOHHM X 129.144.153.55 0" (TT_OK)
tt_fdd() = 11 (TT_OK)tt_pattern_create() = 0x50318 (TT_OK)
tt_pattern_category_set(0x50318, TT_OBSERVE) = 0 (TT_OK)
tt_pattern_scope_add(0x50318, TT_SESSION) = 0 (TT_OK)
tt_pattern_op_add(0x50318, 0x2f308=="Hello World") = 0 (TT_OK)
tt_default_session() = 0x519e0=="X 129.144.153.55 0" (TT_OK)
tt_pattern_session_add(0x50318, 0x519e0=="X 129.144.153.55 0") = 0 (TT_OK)
tt_pattern_register(0x50318) = 0 (TT_OK)
tt_message_create() = 0x51af0 (TT_OK)
tt_message_class_set(0x51af0, TT_NOTICE) = 0 (TT_OK)
tt_message_address_set(0x51af0, TT_PROCEDURE) = 0 (TT_OK)
tt_message_scope_set(0x51af0, TT_SESSION) = 0 (TT_OK)
tt_message_op_set(0x51af0, 0x2f308=="Hello World") = 0 (TT_OK)
tt_message_send(0x51af0) ...
            TT_CREATED => TT_SENT:
                   TT_SENT TT_PROCEDURE TT_NOTICE (TT_DISCARD in TT_SESSION): 0 ==
                   id: 0 7.jOHHM X 129.144.153.55 0
                   op: Hello World
                   session: X 129.144.153.55 0
                   sender: 7.jOHHM X 129.144.153.55 0
= 0 (TT_OK)
tt_message_receive() ...
            Tt_message => procid <7.jOHHM X 129.144.153.55 0>
            TT_SENT TT_PROCEDURE TT_NOTICE (TT_DISCARD in TT_SESSION): 0 == TT_OK
            id: 0 7.jOHHM X 129.144.153.55 0
            op: Hello World
            session: X 129.144.153.55 0
            sender: 7.jOHHM X 129.144.153.55 0
            pattern: 0:7.jOHHM X 129.144.153.55 0
= 0x51af0 (TT_OK)
ttsession's view of this traffic can be seen as follows. Note that the first message traced
will almost always be ttsession's reply to the request sent it by tttrace.
      % tttrace -a
tt_message_reply:
            TT_SENT => TT_HANDLED:
                   TT_HANDLED TT_PROCEDURE TT_REQUEST (TT_DISCARD in TT_SESSION): 0
                   id: 0 2.jOHHM X 129.144.153.55 0
                   op: Session_Trace
                   args:
                         TT_IN string: "> /tmp/traceAAAa002oL; version 1; states"[
                   session: X 129.144.153.55 0
                   sender: 2.jOHHM X 129.144.153.55 0
                   pattern: 0:X 129.144.153.55 0
```

```
modified 19 January 1994 3
```

```
handler: 0.jOHHM X 129.144.153.55 0
                                        Tt_message => procid <2.jOHHM X 129.144.153.55 0>
                   tt_message_send:
                                 TT_CREATED TT_PROCEDURE TT_NOTICE (TT_DISCARD in TT_SESSION): 0 == TT_O
                                 id: 0 7.jOHHM X 129.144.153.55 0
                                 op: Hello World
                                 session: X 129.144.153.55 0
                                 sender: 7.jOHHM X 129.144.153.55 0
                                 TT_CREATED => TT_SENT:
                                        TT_SENT TT_PROCEDURE TT_NOTICE (TT_DISCARD in TT_SESSION): 0 ==
                                        id: 0 7.jOHHM X 129.144.153.55 0
                                        op: Hello World
                                        session: X 129.144.153.55 0
                                        sender: 7.jOHHM X 129.144.153.55 0
                                 Tt_message & Tt_pattern {
                                        id: 0:7.jOHHM X 129.144.153.55 0
                                        category: TT_OBSERVE
                                        scopes: TT_SESSION
                                        sessions: X 129.144.153.55 0
                                        ops: Hello World
                                 } = = 3;Tt_message => procid <7.jOHHM X 129.144.153.55 0>
                   To trace message flow in a specific, non-default session,
                          % tttrace -S "01 15303 1342177284 1 0 13691 129.144.153.55 2"
ENVIRONMENT tttrace is implemented purely as a ToolTalk client, using the message interface to ttses-
                   sion and the following environmental hook into libtt.
                   TT_TRACE_SCRIPT
                          If set, tells libtt to turn on client-side tracing as specified in the trace script. If the
                          first character of of the value is '.' or '/', the value is taken to be the pathname of
                          file containing the trace script to use. Otherwise, the value is taken to be an inline
                          trace script.
          FILES $TMPDIR/tttrace.nnn
                                       A named pipe (see mkfifo(3C)) in $TMPDIR (see tempnam(3S))
                                      from which trace output for session is read when the -o option is
                                      ommitted.
    WARNINGS Since (with the -F option) tracing can follow clients to remote hosts if the environment is
                   properly propagated, it is possible for different processes in the same trace output to be
                   labeled with the same process id.
```
4 modified 19 January 1994

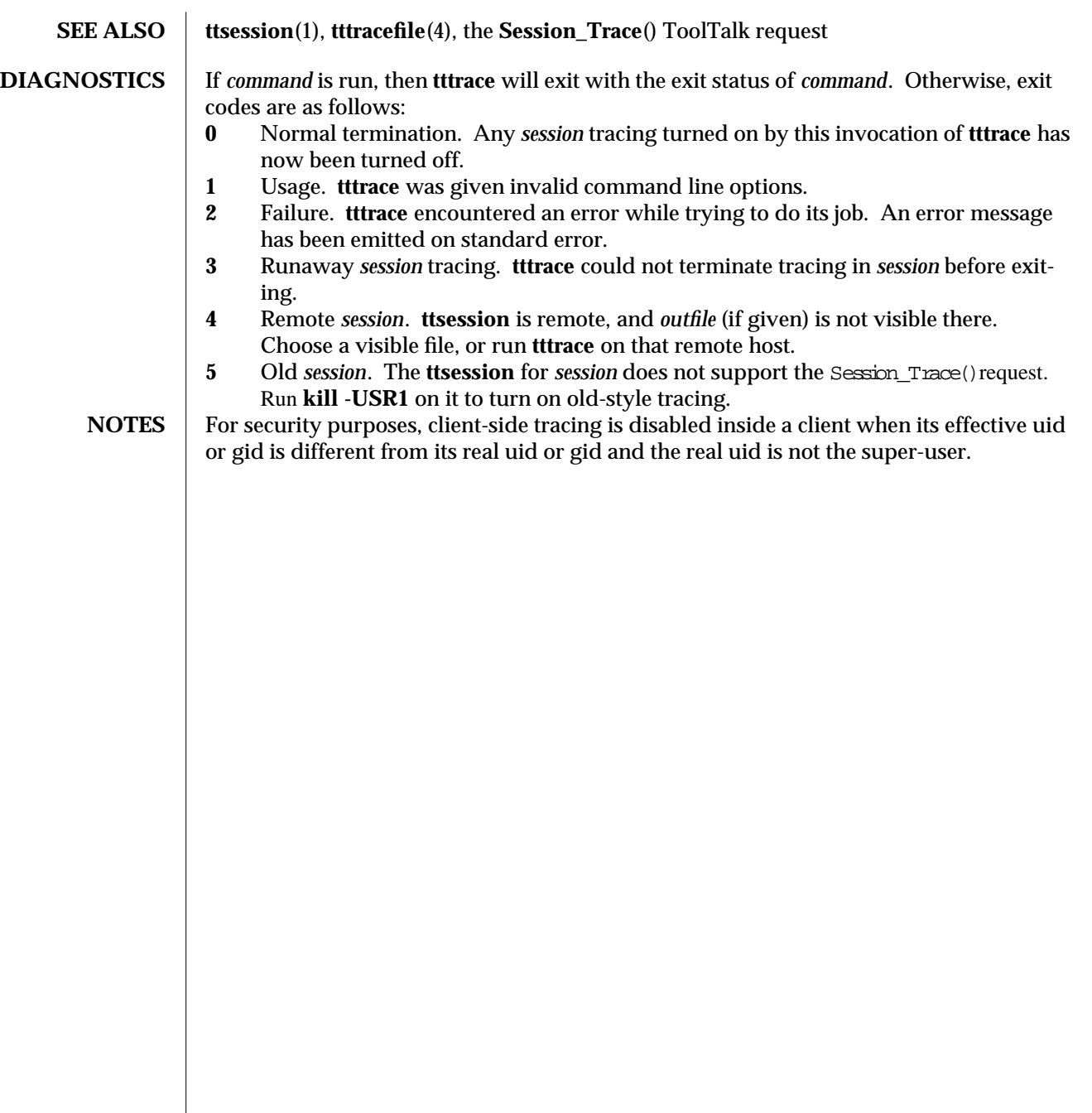

modified 19 January 1994 5

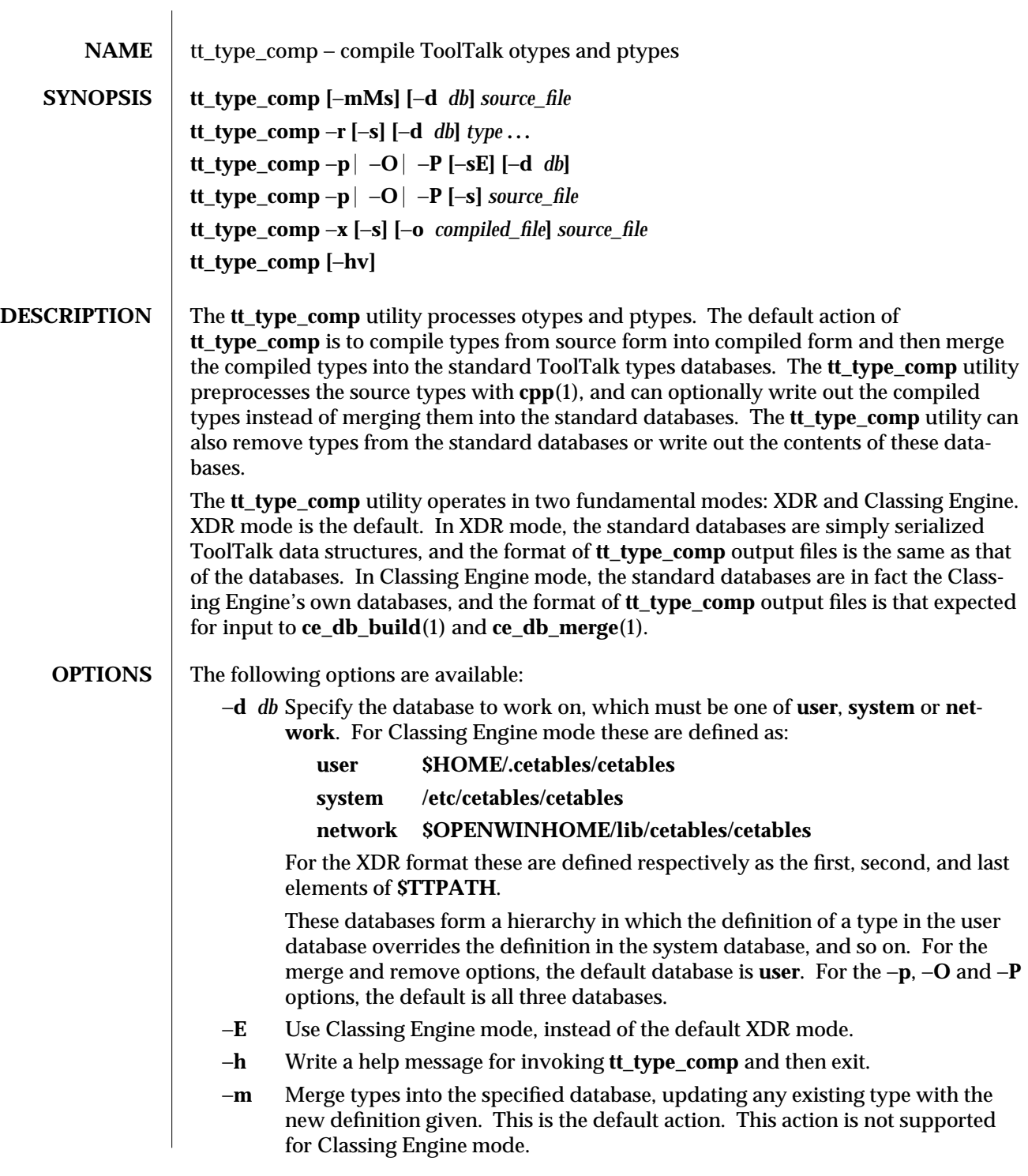

modified 11 May 1994 1

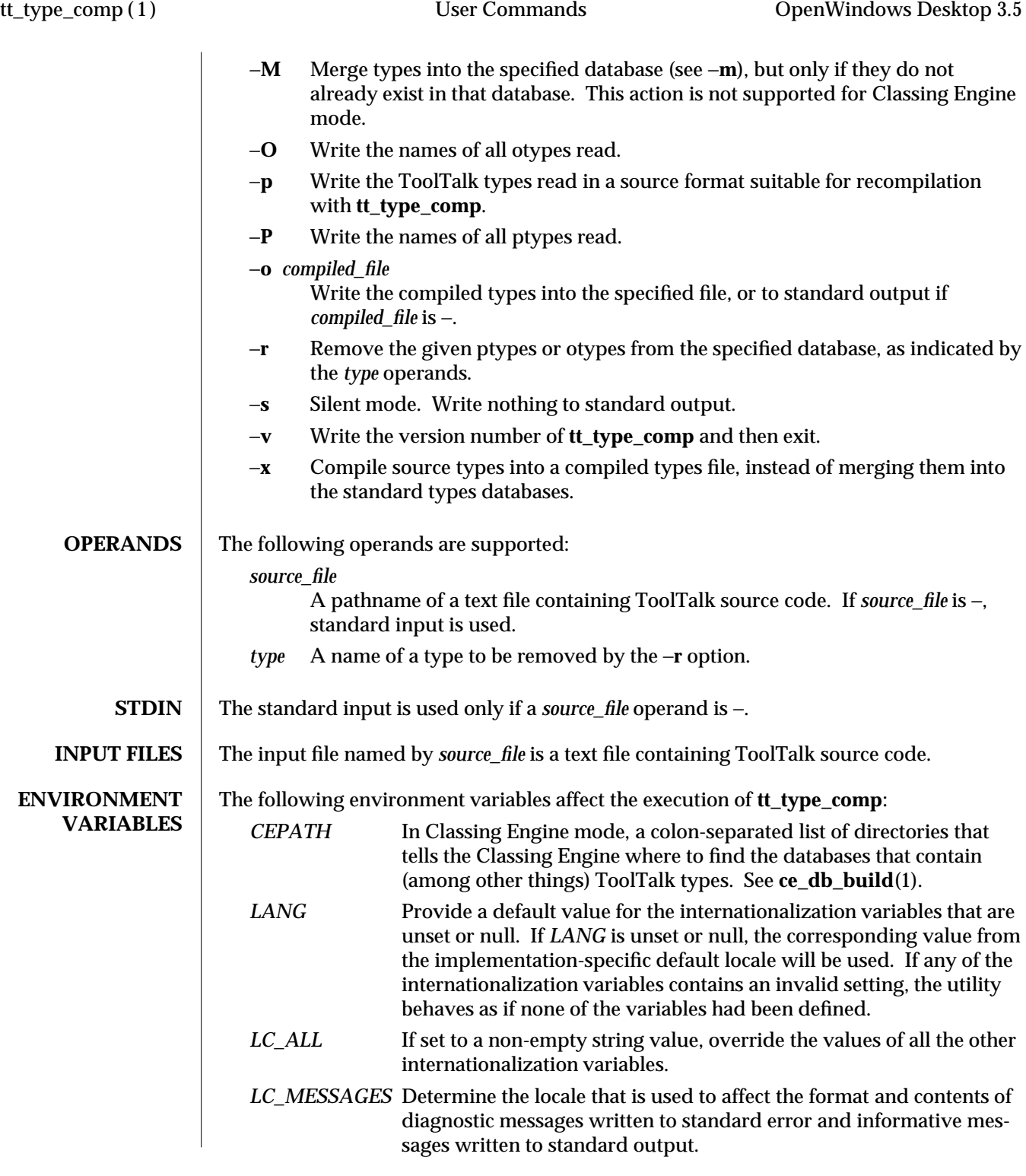

2 modified 11 May 1994

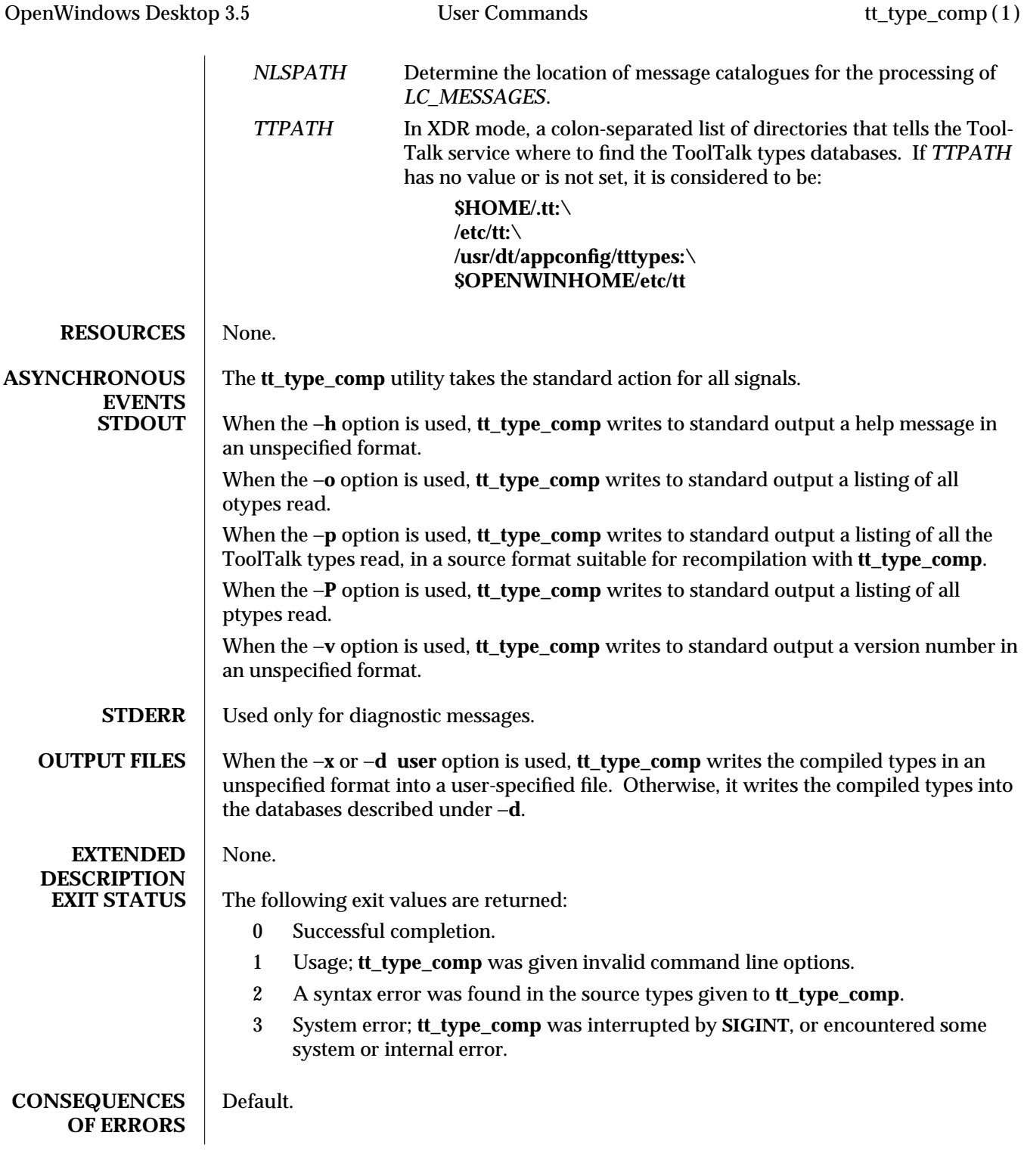

modified 11 May 1994 3

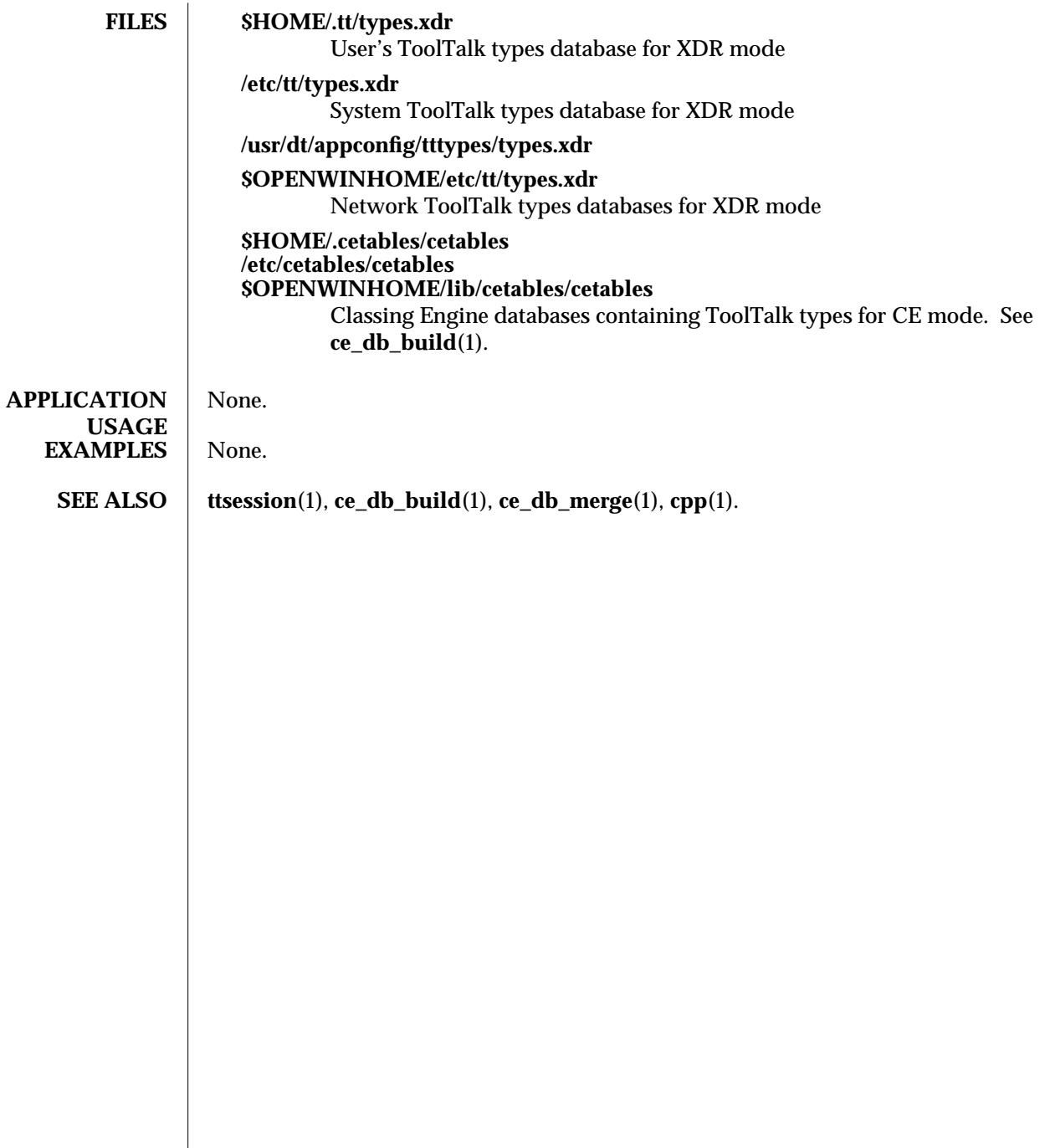

4 modified 11 May 1994

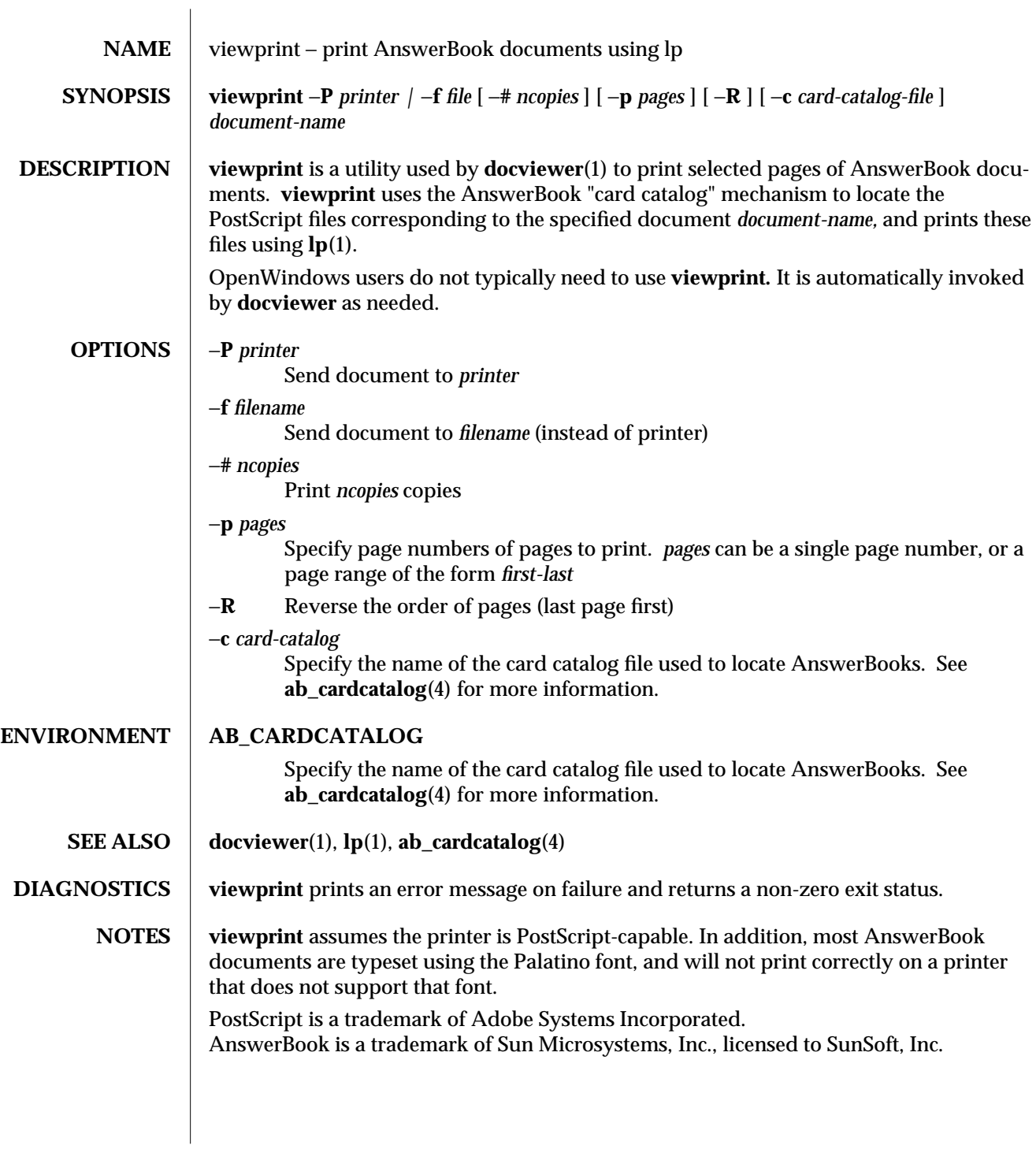

modified 18 November 1993 1

![](_page_260_Picture_106.jpeg)

modified 24 March 1992 1

![](_page_261_Picture_168.jpeg)

![](_page_262_Picture_199.jpeg)

![](_page_263_Picture_193.jpeg)

![](_page_264_Picture_186.jpeg)

![](_page_265_Picture_190.jpeg)

![](_page_266_Picture_199.jpeg)

![](_page_267_Picture_210.jpeg)

![](_page_268_Picture_182.jpeg)

![](_page_269_Picture_187.jpeg)

![](_page_270_Picture_184.jpeg)

**.Xdefaults File** The **.Xdefaults** file is used to store and retrieve resource settings. We recommend, however, that you use the command line arguments described above in order to change display characteristics. Changing the resources in the **.Xdefaults** file will modify the behaviour of the user's session. Novice users should not casually hand modify these settings. Before attempting edits to this file please read the appropriate sections of the *Xlib Programming Manual* on the file format and the specific properties you intend to change.

> Note that resources documented below do not have command line arguments. It is still possible, however, to change them without altering the **.Xdefaults** file. Refer to the command line arguments **-xrm** and **-defaults** for instructions on how to to this. Additional resources that have command line arguments are documented in the previous section. For mouseless resources refer to the *XView Programming Manual.*

The resources are documented in the following format:

![](_page_271_Picture_203.jpeg)

xview (7) Device and Network Interfaces OpenWindows Desktop 3.5

![](_page_272_Picture_180.jpeg)

![](_page_273_Picture_186.jpeg)

xview (7) Device and Network Interfaces OpenWindows Desktop 3.5

![](_page_274_Picture_199.jpeg)

![](_page_275_Picture_170.jpeg)

xview (7) Device and Network Interfaces OpenWindows Desktop 3.5

![](_page_276_Picture_166.jpeg)

![](_page_277_Picture_174.jpeg)

 $Values:$ 

xview (7) Device and Network Interfaces OpenWindows Desktop 3.5

![](_page_278_Picture_175.jpeg)

![](_page_278_Picture_176.jpeg)

![](_page_279_Picture_164.jpeg)

![](_page_280_Picture_41.jpeg)

![](_page_281_Picture_112.jpeg)

modified 17 March 1992 1

# *Index*

*Special Characters* **24to8**(1) — converts Sun rasterfiles to 8-bit format, 1 **A ab\_admin**(1) — administer AnswerBook card catalog database(s), 1 **ab\_cardcatalog**(4) — file of available AnswerBooks, 1 **ab\_library**(4) — library of AnswerBooks searched by **navigator** — **ab\_library**(4), 1 **align\_equals** — **textedit** selection filter, 1 **answerbook**(1) — on-line documentation viewing system, 1 AnswerBook administer card catalog database(s) **ab\_admin**(1), 1 browse and search AnswerBook documentation — **navigator**(1), 1 documentation viewer — **docviewer**(1), 1 file of available AnswerBooks **ab\_cardcatalog**(4), 1 general information — **answerbook**(1) library of AnswerBooks searched by by **navigator** — **ab\_library**(4), 1 print AnswerBook documents using lp **viewprint**(1), 1 **audiocontrol**(1) — audio control tool, 1 **audiotool**(1) — audio recording & playback tool, 1

### **B**

**binder**(1) — modify deskset bindings database, 1

#### **C**

**calctool**(1) — desktop calculator tool Calendar Manager browse calendar appointments **cm\_lookup**(1), 1 deamon used with **cm** — **rpc.cmsd**(1), 1 delete calendar appointments — **cm\_delete**(1), 1 general information — **cm**(1) insert calendar appointments — **cm\_insert**(1), 1 **capitalize** — **textedit** selection filter, 1 **ce\_db\_build**(1) — build CE database from ASCII files, 1 **ce\_db\_merge**(1) — merge new data into CE database, 1 **clock**(1) — desktop clock program, 1 **cm**(1) — desktop calendar tool, 1 **cm\_delete**(1) — delete calendar appointments from command line, 1 **cm\_insert**(1) — inserts calendar appointments from command line, 1 **cm\_lookup**(1) — browse calendar appointments from command line, 1 **cmdtool**(1) — enhanced terminal window program, 1

- color converting Sun rasterfiles to 8-bit format — **24to8**(1), 1 icon color manipulation tool — **colorchooser**(1), 1 utility to reduce colormap flashing ds server init(1), 1 **colorchooser**(1) — icon color manipulation tool, 1 **convert\_to\_Xdefaults**(1) — SunView settings con-
- verter, 1 **convert to xview**(1) — SunView to Xview con-

# verter, 1

#### **D**

- demonstration programs client/server demo programs — **edit\_demo**(6), 1 fishtank animation demo — **realxfishdb**(6), 1
	- OLIT demo program **olitsampler**(6), 1 simple ToolTalk demo — **ttsample**(6), 1
- **docviewer**(1) viewer for AnswerBook documentation, 1
- **ds\_server\_init**(1) utility to reduce colormap flashing, 1
- **dsdm**(1) drop site database manager, 1

#### **E**

**edit\_demo**(6) — ToolTalk client/server demo programs, 1

#### **F**

- **filemgr**(1) file management tool, 1
- **fixframe** converts FrameMaker \*.ps files to PostScript, 1
- **fmgc**(1) clean up files left by **filemgr fmgc**(1), 1
- **format\_floppy**(1) diskette formatting program, 1

#### **H**

- **helpopen**(1) program to communicate with helpviewer, 1
- **helpviewer**(1) OpenWindows viewer for on-line

#### Index−2

help, 1

**I**

**iconedit**(1) — DeskSet utility for editing icons, 1 images capturing screens — **snapshot**(1), 1

OpenWindows viewing program **imagetool**(1), 1

rasterfile conversion utility — **rash**(1), 1 **imagetool**(1) — Image viewing application, 1 **insert** brackets — **textedit** selection filter, 1

# **K**

**L**

keyboard virtual keys & function displayer — **vkbd**(1), 1

**locale\_env**(1) — sets language, 1

# **M**

mail OLIT mailbox monitor — **olbiff**(6), 1 OPEN LOOK interface for MH — **olmh**(6) OpenWindows mail interface — **mailtool**(1), 1 removing attachments — **mailprint**(1), 1 **mailprint**(1) — mail message attachment filter, 1 **mailtool**(1) — OpenWindows mail interface, 1 **mp**(1) — PostScript printer program, 1

#### **N**

**navigator**(1) — browse and search AnswerBook documentation, 1

# **O**

**olbiff**(6) — OLIT mailbox monitor utility, 1 **olitsampler**(6) — OLIT widget demo, 1 **olittable**(6) — periodic table demo, 1 **olmh**(6) — OPEN LOOK interface for MH system **olwm**(1) — OPEN LOOK window manager **olwmslave**(1) — **olwm** utility program, 1 **openwin**(1) — OpenWindows startup script, 1 **OpenWindows** audio control tool — **audiocontrol**(1), 1

OpenWindows, *continued* calculator tool — **calctool**(1), 1 client listing utility — **owplaces**(1), 1 clock program — **clock**(1), 1 file management tool — **filemgr**(1), 1 mail interface — **mailtool**(1), 1 on-line help viewer — **helpviewer**(1), 1 OPEN LOOK window manager — **olwm**(1) printing tool — **printtool**(1), 1 property setting utility — **props**(1), 1 screen capturing program — **snapshot**(1), 1 shell window program — **shelltool**(1), 1 startup script — **openwin**(1), 1 tape drive control tool — **tapetool**(1), 1 **owplaces**(1) — X client listing utility, 1

#### **P**

**pageview**(1) — PostScript language previewer, 1 **perfmeter**(1) — system preformance display program, 1 PostScript convert FrameMaker \*.ps files — **fixframe**(1), 1 converting rasterfiles — **rash**(1), 1 printing program  $-$  **mp**(1), 1 **printtool**(1) — OpenWindows printing tool, 1

**props**(1) — OpenWindows property setting utility, 1

#### **R**

**rash**(1) — rasterfile to PostScript translator, 1 **realxfishdb**(6) — animated fishtank display, 1 **remove\_brackets** — **textedit** selection filter, 1 **rpc.cmsd**(1) — calendar manager service deamon, 1

#### **S**

**shelltool**(1) — OpenWindows shell program, 1 **shift\_lines** — **textedit** selection filter, 1 **snapshot**(1) — screen image capture tool, 1 **spider**(6) — double-deck solitaire card game, 1

#### **T**

**tapetool**(1) — tape drive control tool, 1 text command window — **cmdtool**(1), 1 filters for text processing — **textedit\_filters**(1), 1 Xview-based text editor — **textedit**(1), 1 **textedit**(1) — Xview-based text editor, 1 **textedit\_filters**(1) — text processing filters, 1 ToolTalk client/server demo programs — **edit\_demo**(6), 1 simple ToolTalk demo — **ttsample**(6), 1 **toolwait**(1) — X client startup utility, 1 **ttsample**(6) — simple ToolTalk demo, 1

# **V**

**viewprint**(1) — print AnswerBook documents using lp, 1 viewprint command, 1 **vkbd**(1) — virtual keys & functions displayer, 1

#### **W**

windows changing fonts or colors — **props**(1), 1 OPEN LOOK window manager — **olwm**(1) shell window program — **shelltool**(1), 1 terminal window program — **cmdtool**(1), 1

# **X**

**xv\_get\_sel**(1) — copy selection to standard output, 1

**xview**(7) — xview toolkit information, 1